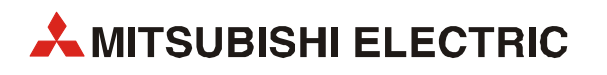

# MELSEC System Q

# Speicherprogrammierbare Steuerungen

Bedienungsanleitung

# HART Analog-Eingangsmodul ME1AD8HAI-Q

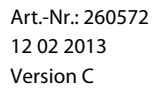

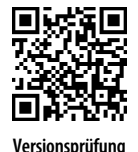

**AMITSUBISHI ELECTRIC INDUSTRIAL AUTOMATION** Version C **Versionsprüfung**

# Zu diesem Handbuch

Dieses Dokument ist eine Übersetzung der englischen Originalversion.

Die in diesem Handbuch vorliegenden Texte, Abbildungen, Diagramme und Beispiele dienen ausschließlich der Erläuterung, Bedienung, Programmierung und Anwendung des HART Analog-Eingangsmoduls ME1AD8HAI-Q in Verbindung mit den speicherprogrammierbaren Steuerungen des MELSEC System Q.

Sollten sich Fragen zur Programmierung und zum Betrieb der in diesem Handbuch beschriebenen Geräte ergeben, zögern Sie nicht, Ihr zuständiges Verkaufsbüro oder einen Ihrer Vertriebspartner (siehe Umschlagrückseite) zu kontaktieren. Aktuelle Informationen sowie Antworten auf häufig gestellte Fragen erhalten Sie über das Internet (www.mitsubishi-automation.de).

Die MITSUBISHI ELECTRIC EUROPE B.V. behält sich vor, jederzeit technische Änderungen oder Änderungen dieses Handbuchs ohne besondere Hinweise vorzunehmen.

© 2009 –2013

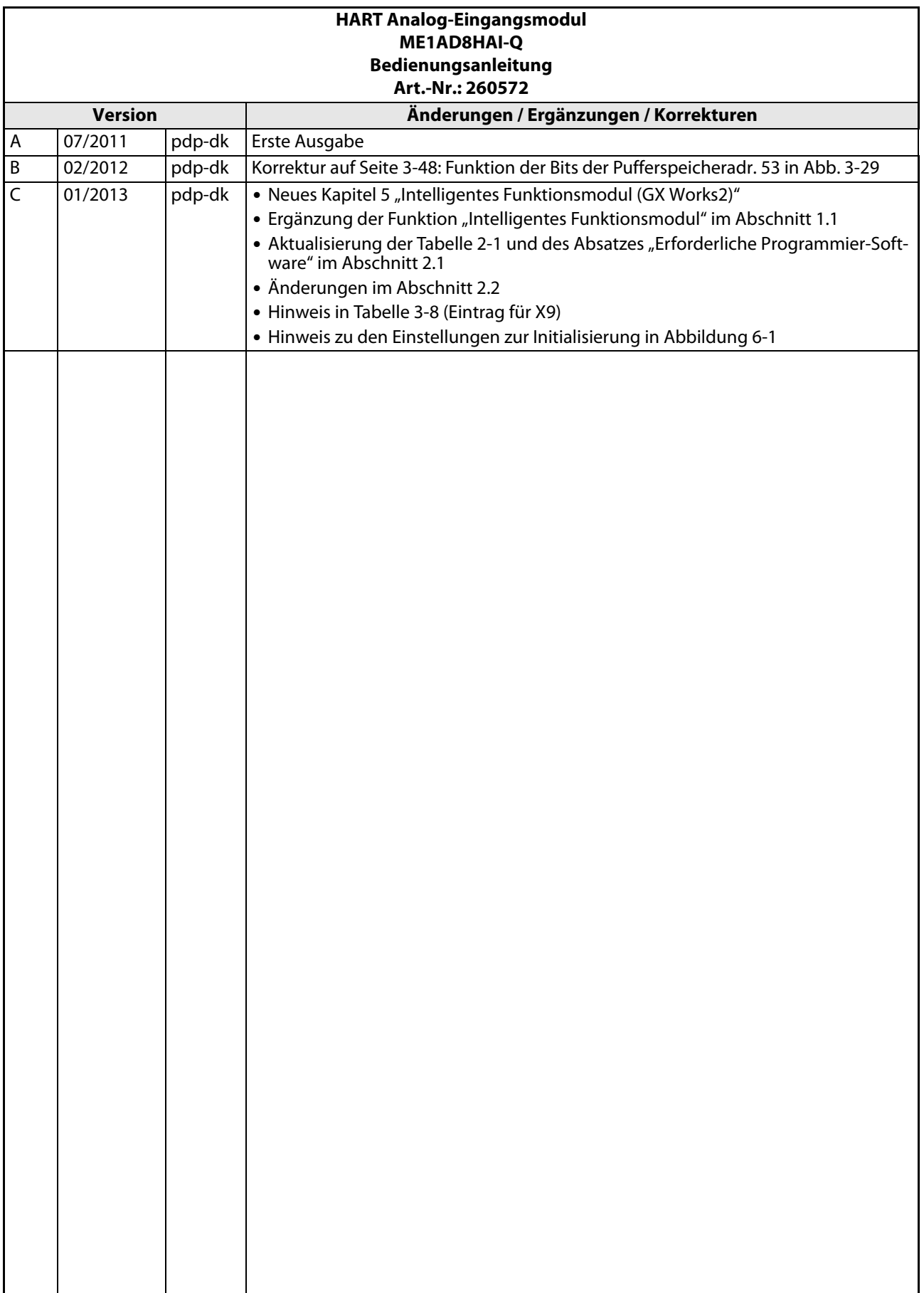

# Sicherheitshinweise

#### Zielgruppe

Dieses Handbuch richtet sich ausschließlich an anerkannt ausgebildete Elektrofachkräfte, die mit den Sicherheitsstandards der Automatisierungstechnik vertraut sind. Projektierung, Installation, Inbetriebnahme, Wartung und Prüfung der Geräte dürfen nur von einer anerkannt ausgebildeten Elektrofachkraft, die mit den Sicherheitsstandards der Automatisierungstechnik vertraut ist, ausgeführt werden. Eingriffe in die Hard- und Software unserer Produkte, soweit sie nicht in diesem Handbuch beschrieben sind, dürfen nur durch unser Fachpersonal vorgenommen werden.

#### Bestimmungsgemäßer Gebrauch

Das HART Analog-Eingangsmodul ME1AD8HAI-Q ist nur für die Einsatzbereiche vorgesehen, die in der vorliegenden Bedienungsanleitung beschrieben sind. Achten Sie auf die Einhaltung aller im Handbuch angegebenen Kenndaten. Die Produkte wurden unter Beachtung der Sicherheitsnormen entwickelt, gefertigt, geprüft und dokumentiert. Bei Beachtung der für Projektierung, Montage und ordnungsgemäßen Betrieb beschriebenen Handhabungsvorschriften und Sicherheitshinweise gehen vom Produkt im Normalfall keine Gefahren für Personen oder Sachen aus. Unqualifizierte Eingriffe in die Hard- oder Software bzw. Nichtbeachtung der in diesem Handbuch angegebenen oder am Produkt angebrachten Warnhinweise können zu schweren Personen- oder Sachschäden führen. Es dürfen nur von MITSUBISHI ELECTRIC empfohlene Zusatz- bzw. Erweiterungsgeräte in Verbindung mit den speicherprogrammierbaren Steuerungen des MELSEC System Q verwendet werden.

Jede andere darüber hinausgehende Verwendung oder Benutzung gilt als nicht bestimmungsgemäß.

#### Sicherheitsrelevante Vorschriften

Bei der Projektierung, Installation, Inbetriebnahme, Wartung und Prüfung der Geräte müssen die für den spezifischen Einsatzfall gültigen Sicherheits- und Unfallverhütungsvorschriften beachtet werden.

Es müssen besonders folgende Vorschriften (ohne Anspruch auf Vollständigkeit) beachten werden:

- VDE-Vorschriften
	- VDE 0100 Bestimmungen für das Errichten von Starkstromanlagen mit einer Nennspannung bis 1000 V
	- VDE 0105 Betrieb von Starkstromanlagen
	- VDE 0113 Elektrische Anlagen mit elektronischen Betriebsmitteln
	- VDE 0160 Elektrische Anlagen mit elektronischen Betriebsmitteln
	- VDE 0550/0551 Bestimmungen für Transformatoren
	- VDE 0700 Sicherheit elektrischer Geräte für den Hausgebrauch und ähnliche Zwecke
	- VDE 0860 Sicherheitsbestimmungen für netzbetriebene elektronische Geräte und deren Zubehör für den Hausgebrauch und ähnliche Zwecke
- Brandverhütungsvorschriften
- Unfallverhütungsvorschriften
	- VBG Nr. 4: Elektrische Anlagen und Betriebsmittel

#### Gefahrenhinweise

Die einzelnen Hinweise haben folgende Bedeutung:

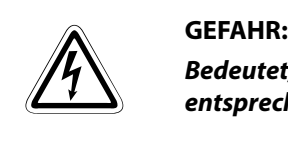

Bedeutet, dass eine Gefahr für das Leben und die Gesundheit des Anwenders besteht, wenn die entsprechenden Vorsichtsmaßnahmen nicht getroffen werden.

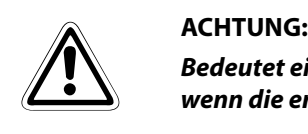

Bedeutet eine Warnung vor möglichen Beschädigungen des Gerätes oder anderen Sachwerten, wenn die entsprechenden Vorsichtsmaßnahmen nicht getroffen werden.

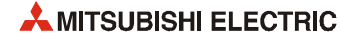

#### Allgemeine Gefahrenhinweise und Sicherheitsvorkehrungen

Die folgenden Gefahrenhinweise sind als generelle Richtlinie für SPS-Systeme in Verbindung mit anderen Geräten zu verstehen. Diese Hinweise müssen bei Projektierung, Installation und Betrieb der elektrotechnischen Anlage unbedingt beachtet werden.

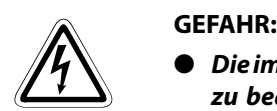

- Die im spezifischen Einsatzfall geltenden Sicherheits- und Unfallverhütungsvorschriften sind zu beachten. Der Einbau, die Verdrahtung und das Öffnen der Baugruppen, Bauteile und Geräte müssen im spannungslosen Zustand erfolgen.
- Baugruppen, Bauteile und Geräte müssen in einem berührungssicheren Gehäuse mit einer bestimmungsgemäßen Abdeckung und Schutzeinrichtung installiert werden.
- Bei Geräten mit einem ortsfesten Netzanschluss müssen ein allpoliger Netztrennschalter und eine Sicherung in die Gebäudeinstallation eingebaut werden.
- Überprüfen Sie spannungsführende Kabel und Leitungen, mit denen die Geräte verbunden sind, regelmäßig auf Isolationsfehler oder Bruchstellen. Bei Feststellung eines Fehlers in der Verkabelung müssen Sie die Geräte und die Verkabelung sofort spannungslos schalten und die defekte Verkabelung ersetzen.
- Überprüfen Sie vor der Inbetriebnahme, ob der zulässige Netzspannungsbereich mit der örtlichen Netzspannung übereinstimmt.
- Treffen Sie die erforderlichen Vorkehrungen, um nach Spannungseinbrüchen und -ausfällen ein unterbrochenes Programm ordnungsgemäß wieder aufnehmen zu können. Dabei dürfen auch kurzzeitig keine gefährlichen Betriebszustände auftreten.
- Fehlerstrom-Schutzeinrichtungen nach DIN VDE 0641 Teil 1-3 sind als alleiniger Schutz bei indirekten Berührungen in Verbindung mit speicherprogrammierbaren Steuerungen nicht ausreichend. Hierfür sind zusätzliche bzw. andere Schutzmaßnahmen zu ergreifen.
- NOT-AUS-Einrichtungen gemäß EN60204/IEC 204 VDE 0113 müssen in allen Betriebsarten der SPS wirksam bleiben. Ein Entriegeln der NOT-AUS-Einrichtung darf keinen unkontrollierten oder undefinierten Wiederanlauf bewirken.
- Damit ein Leitungs- oder Aderbruch auf der Signalseite nicht zu undefinierten Zuständen in der Steuerung führen kann, sind hard- und softwareseitig entsprechende Sicherheitsvorkehrungen zu treffen.
- Beim Einsatz der Module muss stets auf die strikte Einhaltung der Kenndaten für elektrische und physikalische Größen geachtet werden.

# Symbolik des Handbuchs

#### Verwendung von Hinweisen

Hinweise auf wichtige Informationen sind besonders gekennzeichnet und werden folgendermaßen dargestellt:

HINWEIS Hinweistext

#### Verwendung von Beispielen

Beispiele sind besonders gekennzeichnet und werden folgendermaßen dargestellt:

#### Beispiel  $\nabla$ Beispieltext

Das Ende eines Beispiels wird durch dieses Symbol gekennzeichnet:

#### Verwendung von Nummerierungen in Abbildungen

Nummerierungen in Abbildungen werden durch weiße Zahlen in schwarzem Kreis dargestellt und in einer anschließenden Tabelle durch die gleiche Zahl erläutert,

### z.B. **① ② ④ ③**

#### Verwendung von Handlungsanweisungen

Handlungsanweisungen sind Schrittfolgen bei der Inbetriebnahme, Bedienung, Wartung u. ä., die genau in der aufgeführten Reihenfolge durchgeführt werden müssen.

Sie werden fortlaufend nummeriert (schwarze Zahlen in weißem Kreis).

- $(1)$  Text.
- $(2)$  Text.
- (3) Text.

#### Verwendung von Fußnoten in Tabellen

Hinweise in Tabellen werden in Form von Fußnoten unterhalb der Tabelle (hochgestellt) erläutert. An der entsprechenden Stelle in der Tabelle steht ein Fußnotenzeichen (hochgestellt).

Liegen mehrere Fußnoten zu einer Tabelle vor, werden diese unterhalb der Tabelle fortlaufend nummeriert (schwarze Zahlen in weißem Kreis, hochgestellt):

- $\overline{0}$  Text
- Text
- Text

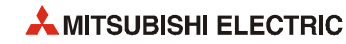

# Inhalt

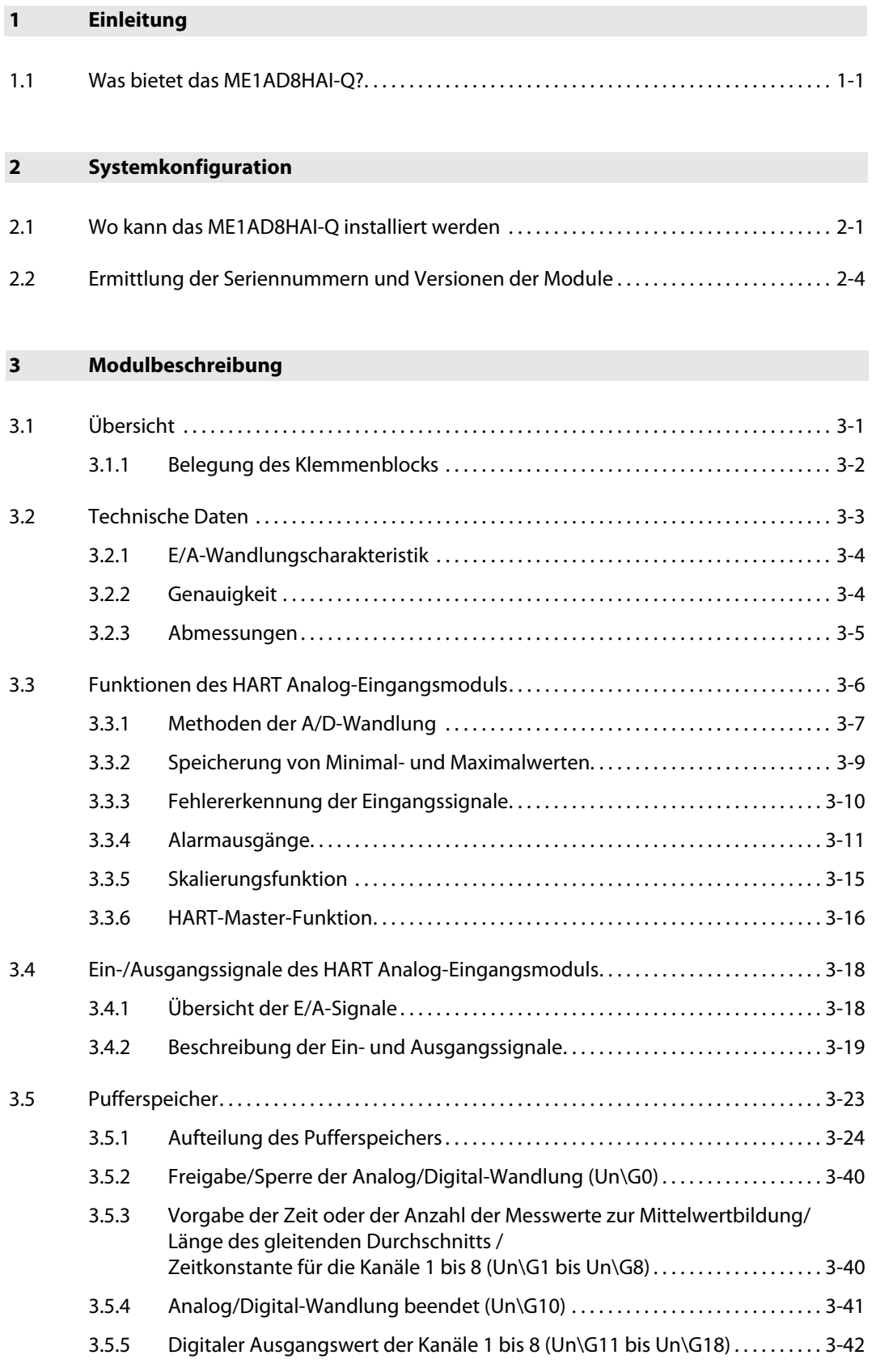

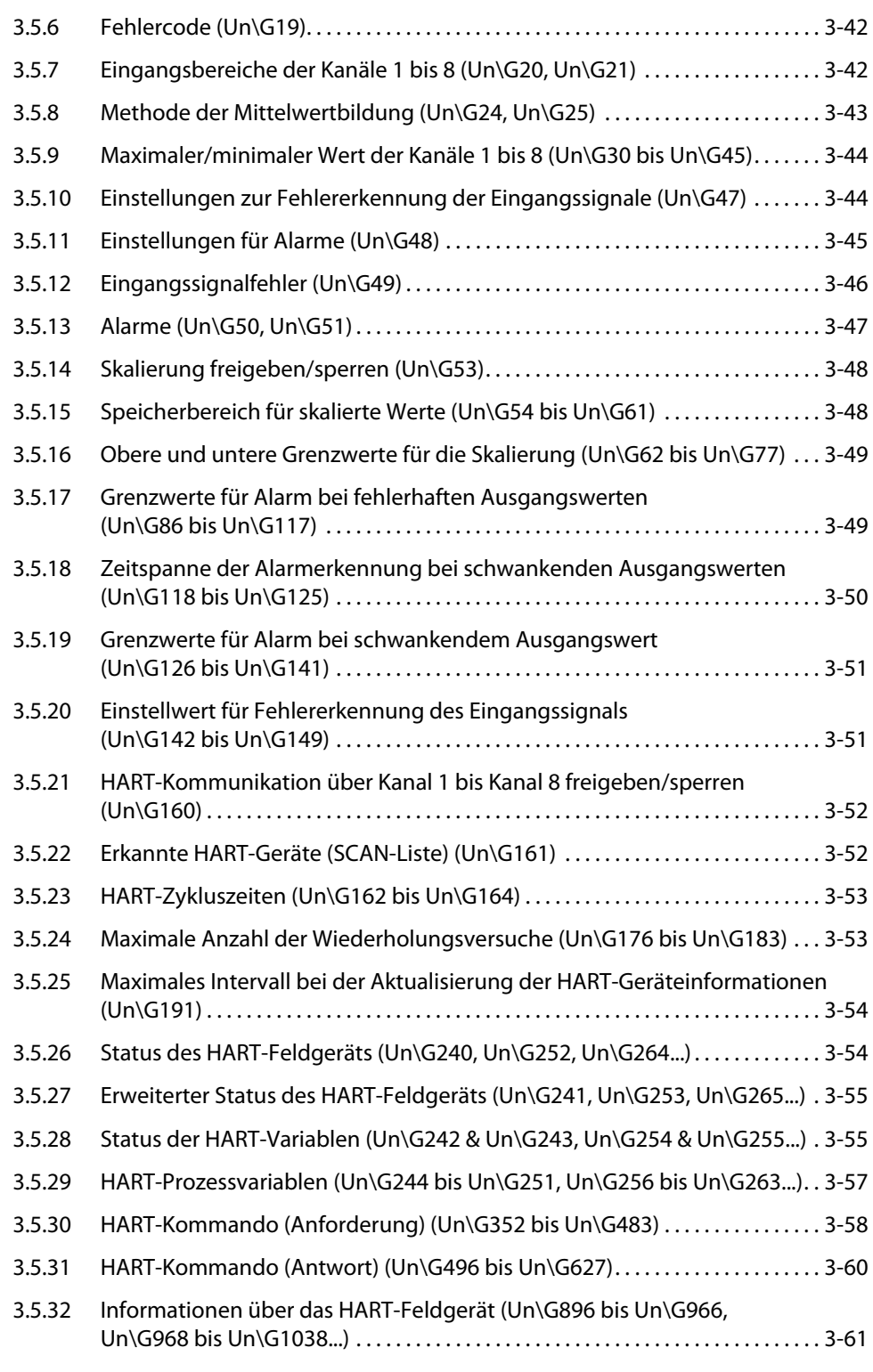

#### [4 Installation und Inbetriebnahme](#page-86-0)

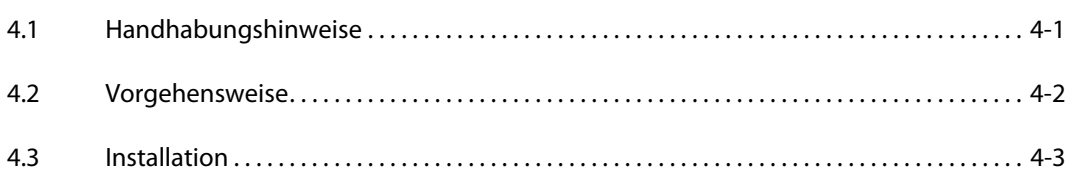

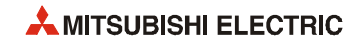

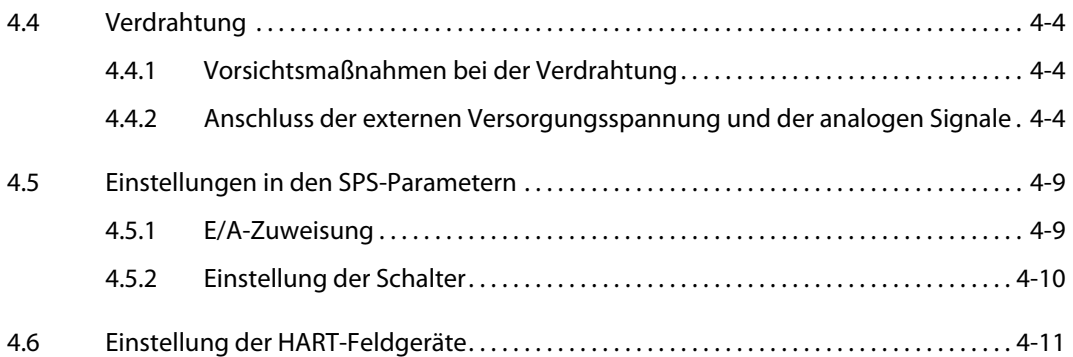

### [5 Intelligentes Funktionsmodul \(GX Works2\)](#page-98-0)

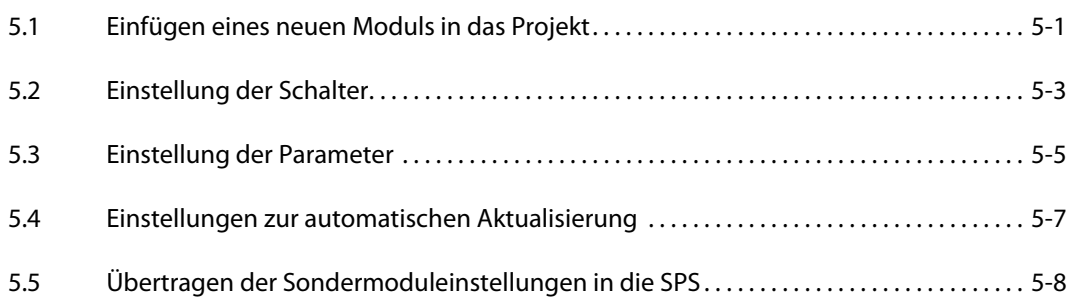

#### [6 Programmierung](#page-106-0)

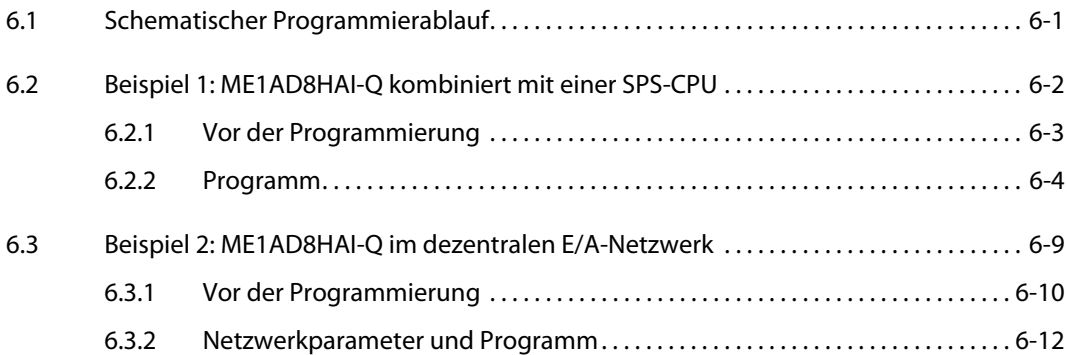

### [7 Fehlerdiagnose und -behebung](#page-126-0)

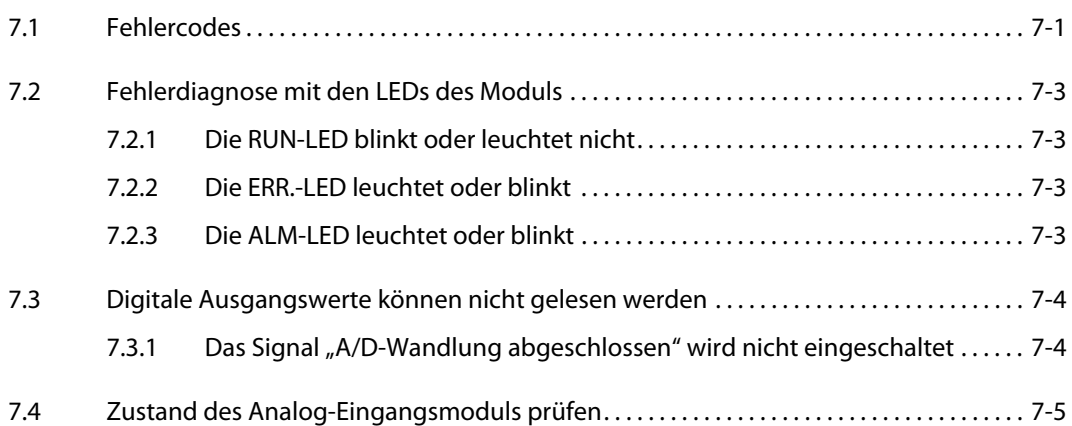

[Index](#page-132-0)

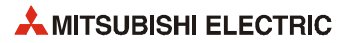

# 1 Einleitung

Diese Bedienungsanleitung beschreibt die technischen Daten, Funktionen, notwendigen Einstellungen und die Fehlerdiagnose für das HART Analog-Eingangsmodul ME1AD8HAI-Q (nachfolgend auch nur als ME1AD8HAI-Q bezeichnet), dass in Verbingung mit den CPU-Modulen des MELSEC System Q eingesetzt werden kann. Ein ME1AD8HAI-Q kann nur zur Messung von Strömen verwendet werden.

## <span id="page-14-0"></span>1.1 Was bietet das ME1AD8HAI-Q?

#### Mehrere Analog-Eingänge stehen zur Verfügung.

Ein einzelnes ME1AD8HAI-Q kann Ströme über 8 analoge Eingänge (8 Kanäle) messen. Standard-Messaufnehmer mit Analogausgängen von 4 bis 20 mA oder 0 bis 20 mA können mit HART-kompatiblen analogen Sensoren kombiniert werden. Der analoge Eingangsbereich wird durch die Sondermoduleinstellung der Programmier-Software wie z. B. GX Developer oder GX IEC Developer festgelegt. Es können 2- oder 4-Draht-Messumformer angeschlossen werden.

#### Funktion als HART-Master-Station

Ein ME1AD8HAI-Q kann mit bis zu acht HART-kompatiblen analogen Sensoren kommunizieren (Ein Sensor mit HART-Funktionalität pro Kanal). HART\* ist ein in der Industrie eingesetztes bidirektionales Protokoll zur Kommunikation zwischen einem Host-Sytem und intelligenten Feldgeräten.

Für diese Art der Kommunikation ist keine zusätzliche Verdrahtung erforderlich. Zusätzliche Geräteinformationen werden mithilfe eines digitalen Signals übertragen, das dem analogen Signal aufmoduliert wird. Das digitale Signal enthält Informationen vom und für das Feldgerät, wie beispielsweise Konfigurationsdaten oder Daten zur Neukonfiguration, den Gerätestatus, Diagnoseinformationen, zusätzliche Messwerte oder berechnete Werte.

Ein ME1AD8HAI-Q kann als HART-Master-Station gemäß Revision 6 des HART-Protokolls betrieben werden.

\* HART steht für "Highway Addressable Remote Transducer". Weitere Informationen über das HART-Protokoll finden Sie im Abschnitt 3.3.6.

#### FDT/DTM-Funktion wird unterstützt

Zum Einstellen und Abfragen der HART-Feldgeräte kann die FDT/DTM\*-Technologie verwendet werden. Um diese Funktion zu nutzen, muss das HART-Feldgerät über einen DeviceDTM verfügen.

\* FDT = Field Device Manager; DTM-Device Type Manager; FDT/DTM ist ein herstellerübergreifendes Konzept, dass die Parametrierung von Feldgeräten verschiedener Hersteller mit nur einer Software ermöglicht.

#### Spannungsversorgung für 2-Draht-Messumformer

Ein ME1AD8HAI-Q versorgt die angeschlossenen 2-Draht-Messumformer mit Spannung.

#### Schutz des Moduls durch integriertem Kurzschlussschutz

Falls wegen eines Kurzschlusses in der externen Verdrahtung ein zu hoher Strom in das Modul fließt, begrenzt die Kurzschluss-Schutzschaltung den Strom und schützt so das Modul.

#### Hohe Genauigkeit

Über den gesamten Betriebstemperaturbereich des MELSEC System Q beträgt die Genauigkeit der Wandlung ±0,15 %.

#### Änderung des Eingangsbereichs

Der Eingangsbereich (4 bis 20 mA oder 0 bis 20 mA) kann leicht mithilfe der Programmier-Software (GX Developer, GX IEC Developer, GX Works2) in den SPS-Parametern geändert werden.

#### Verschiedene Möglichkeiten der Analog/Digital-Wandlung

Die A/D-Wandlung kann nach den folgenden fünf Methoden ausgeführt werden.

● Kontinuierliche Messung

Die analogen Eingangswerte werden Kanal für Kanal nacheinander in digitale Werte gewandelt, und die digitalen Werte werden nach jeder Wandlung ausgegeben.

- Mittelwertbildung
	- Mittelwert über eine definierte Zeitspanne

Innerhalb einer definierten Zeitspanne werden alle Messwerte eines Kanals summiert. Nach Ablauf dieser Zeit wird aus den summierten Werten der Mittelwert gebildet und ausgegeben.

– Mittelwert über eine Anzahl von Werten

Aus einer definierten Anzahl Messwerte pro Kanal wird der Mittelwert gebildet und anschließend ausgegeben.

– Gleitender Durchschnitt

Aus einer definierten Anzahl digitaler Werte, die in einer bestimmten Zeit gemessen wurden, wird der Durchschnittswert gebildet.

● Signalglättung

Der digitale Ausgabewert wird entsprechend einer definierten Zeitkonstante geglättet.

Nähere Informationen zur A/D-Wandlung enthält der Abschnitt 3.3.1.

#### Erkennung eines Eingangssignalfehlers

Es wird erkannt, ob ein Eingangsstrom den eingestellten Messbereich über- oder unterschreitet.

#### Alarmausgänge

Ein ME1AD8HAI-Q bietet die folgenden beiden Alarmausgänge:

● Alarm bei fehlerhaftem Ausgangswert (Prozessalarm)

Es wird ein Alarm ausgegeben, wenn sich der digitale Ausgangswert außerhalb des zulässigen Bereichs befindet.

● Alarm bei schwankenden Ausgangswerten

Wenn der digitale Ausgangswert stärker schwankt, als durch einstellbare Grenzwerte zulässig ist, wird ein Alarm ausgegeben.

#### Skalierungsfunktion

Der durch die A/D-Wandlung erzeugte Wert kann in einen prozentualen Wert (%) im vorgegebenen Bereich gewandelt und im Pufferspeicher des Moduls abgelegt werden. Da die Skalierung nicht mehr im Programm vorgenommen werden muss, kann diese Funktion die Zeit, die für die Programmierung benötigt wird, reduzieren (siehe Abschnitt 3.3.5).

#### Einfache Einstellung mit der Funktion "Intelligentes Funktionsmodul"

Die Funktion "Intelligentes Funktionsmodul" wird nicht unbedingt benötigt, sie ist aber nützlich bei der Einstellung der Sondermodulparameter (Einstellungen zur Initialisierung und für die automatische Aktualisierung) direkt am Bildschirm des Programmier-Werkzeugs.\*

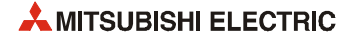

<sup>\*</sup> Die Funktion "Intelligentes Funktionsmodul" wird von einem ME1AD8HAI-Q unterstützt, wenn die ersten fünf Stellen der Seriennummer mindestens "14102" betragen.

<span id="page-16-0"></span>2 Systemkonfiguration

## <span id="page-16-1"></span>2.1 Wo kann das ME1AD8HAI-Q installiert werden

#### Kombinierbare Module, Baugruppenträger und Anzahl der Module

● Installation in Kombination mit einem CPU-Modul

Die folgende Tabelle zeigt die CPU-Module und Baugruppenträger, mit denen ein HART Analog-Eingangsmodul ME1AD8HAI-Q kombiniert werden kann sowie die Anzahl der Module pro CPU.

Abhängig von der Kombination mit anderen Modulen oder der Anzahl der installierten Module kann die Kapazität des Netzteils nicht ausreichend sein. Berücksichtigen Sie schon vor der Installation der Module deren Stromaufnahme, und ändern Sie die Systemkonfiguration, falls die Kapazität des Netzteils überschritten wird.

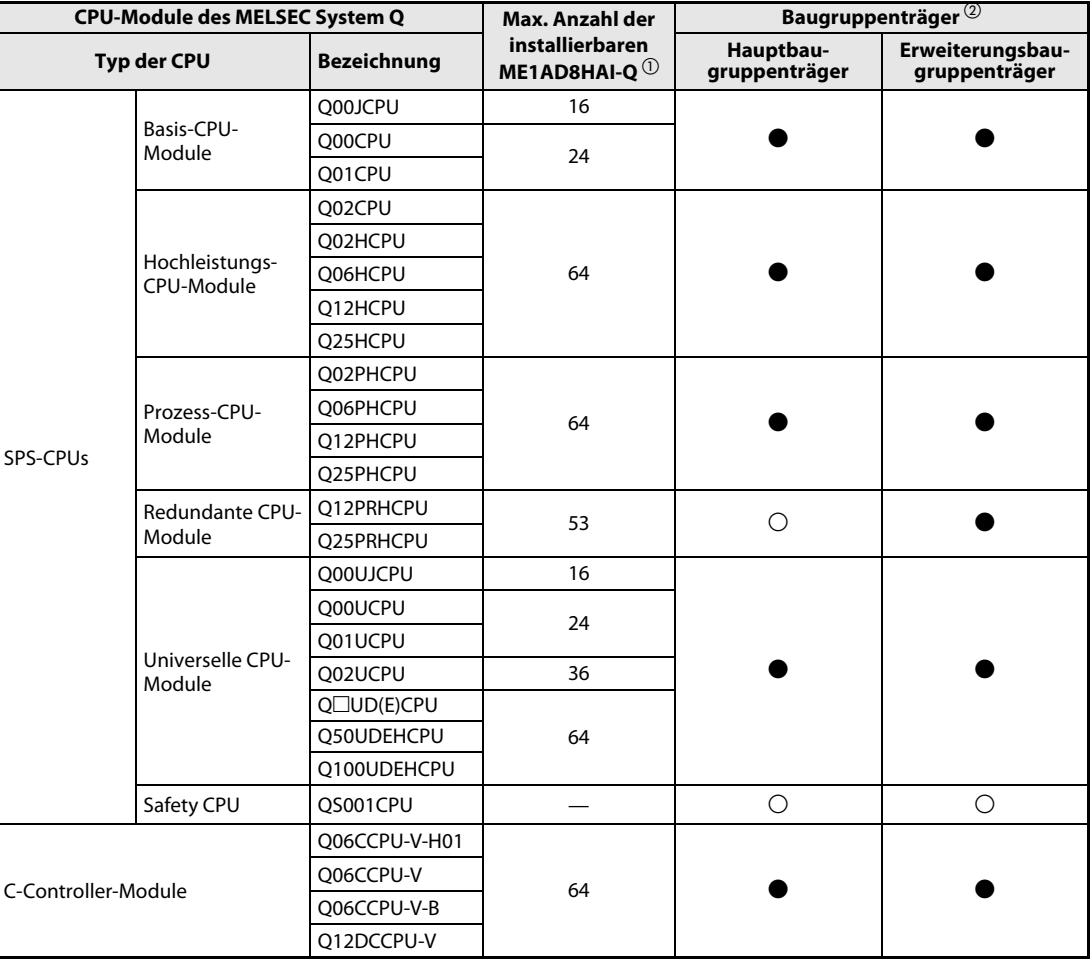

Tab. 2-1: Anzahl der in einem SPS-System installierbaren ME1AD8HAI-Q

 $\bullet$ : Modul kann installiert werden,  $\bigcirc$ : Modul kann nicht installiert werden

 $^{\circledR}$  Die Anzahl der installierbaren Module wird durch die zur Verfügung stehenden E/A-Adressen begrenzt.

 $\textcircled{2}$  Das ME1AD8HAI-Q kann auf jeden Steckplatz für E/A- oder Sondermodule montiert werden.

HINWEIS Ein ME1AD8HAI-Q kann in einem redundanten System (QnPRHCPU) nur auf einem Erweiterungsbaugruppenträger montiert werden.

● Installation in einer dezentralen E/A-Station des Netzwerks MELSECNET/H

Die folgende Tabelle zeigt die Netzwerkmodule und Baugruppenträger, mit denen ein HART Analog-Eingangsmodul ME1AD8HAI-Q kombiniert werden kann sowie die Anzahl der Module pro Netzwerkmodul.

Abhängig von der Kombination mit anderen Modulen oder der Anzahl der installierten Module kann die Kapazität des Netzteils nicht ausreichend sein. Berücksichtigen Sie schon vor der Installation der Module deren Stromaufnahme, und ändern Sie die Systemkonfiguration, falls die Kapazität des Netzteils überschritten wird.

| Master-Module für das MELSECNET/H | Max. Anzahl der                                      | Baugruppenträger $^\circledR$ |                                   |
|-----------------------------------|------------------------------------------------------|-------------------------------|-----------------------------------|
| (Dezentrale E/A-Station)          | installierbaren<br><b>ME1AD8HAI-Q</b> $^{\circledR}$ | Hauptbau-<br>gruppenträger    | Erweiterungsbau-<br>gruppenträger |
| OJ72LP25-25                       |                                                      |                               |                                   |
| OJ72LP25G                         | 64                                                   |                               |                                   |
| OJ72LP25GE                        |                                                      |                               |                                   |
| OJ72BR15                          |                                                      |                               |                                   |

Tab. 2-2: Anzahl der in einer dezentralen E/A-Station des MELSECNET/H installierbaren Analog-Eingangsmodule ME1AD8HAI-Q

 $\bullet$  : Modul kann installiert werden,  $\bigcirc$ : Modul kann nicht installiert werden

- $^{\circledR}$  Die Anzahl der installierbaren Module wird durch die zur Verfügung stehenden E/A-Adressen begrenzt.
- $\overline{\textcircled{2}}$  Das ME1AD8HAI-Q kann auf jeden Steckplatz für E/A- oder Sondermodule montiert werden

HINWEIS Mit einer Basis-CPU des MELSEC System Q (Q00JCPU, Q00CPU, Q01CPU) oder den C-Controller-Modulen kann kein dezentrales E/A-Netzwerk für MELSECNET/H aufgebaut werden.

#### Verwendbarkeit in einem Multi-CPU-System

Ein ME1AD8HAI-Q kann in einem Multi-CPU-System eingesetzt werden. Es ist unabhängig von der Seriennummer kompatibel zu einem Multi-CPU-System. Weitere Informationen finden Sie in der Bedienungsanleitung zum MELSEC System Q Multi-CPU-System.

Beim Übertragen der Sondermodulparameter zur SPS-CPU achten Sie bitte darauf, die Parameter für das ME1AD8HAI-Q in der SPS-CPU abzulegen, der dieses Modul zugeordnet ist.

#### Austausch des Moduls während des Betriebs (Online-Modulwechsel)

Das ME1AD8HAI-Q unterstützt nicht die Funktion ""Online-Modulwechsel" und kann nicht bei eingeschalteter Versorgungsspannung der SPS getauscht werden.

#### Erforderliche Programmier-Software

Zur Einstellung der SPS-Parameter für ein System, in dem ein ME1AD8HAI-Q installiert ist und zur Programmierung kann die Programmier-Software GX Developer, GX IEC Developer oder GX Works2 verwendet werden.

Darüberhinaus ist es mit GX Works2 möglich, die Sondermodulparameter (Initiale Einstellungen, automatische Aktualisierung) für ein ME1AD8HAI-Q einzustellen.

Abhängig vom verwendeten CPU-Modul wird eine bestimmte Version der Software benötigt, weil neue CPU-Module von einer älteren Version nicht unterstützt werden können.

HINWEIS Bitte prüfen Sie, ob das installierte CPU-Modul von der von Ihnen verwendeten Version der Programmier-Software unterstützt wird.

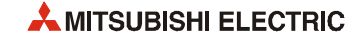

#### Erforderliche Programmier-Software

Welche Version der Programmier-Software Sie benötigen, hängt davon ab, welche CPU in der SPS verwendet wird, in der das ME1AD8HAI-Q installiert ist.

| <b>CPU-Modul der SPS, in der das</b>   | <b>Erforderliche Version der Software</b> |                                                                                                    |  |
|----------------------------------------|-------------------------------------------|----------------------------------------------------------------------------------------------------|--|
| <b>ME1AD8HAI-Q installiert ist</b>     | <b>GX Developer</b>                       | <b>GX IEC Developer</b>                                                                                                    |  |
| Eine CPU im System                     | ab Version 7                              |                                                                                                    |  |
| Multi-CPU-System                       | ab Version 8                              | ab Version 4                                                                                                    |  |
| Eine CPU im System                     | ab Version 4                              |                                                                                                    |  |
| Multi-CPU-System                       | ab Version 6                              |                                                                                                    |  |
| Eine CPU im System                     |                                           | ab Version 7.03                                                                                                    |  |
| Multi-CPU-System                       |                                           |                                                                                                    |  |
| Eine CPU im System                     |                                           | ab Version 4                                                                                                    |  |
| Multi-CPU-System                       |                                           |                                                                                                    |  |
| Redundant CPU system                   | ab Version 8.45X                          | ab Version 4                                                                                                    |  |
| Eine CPU im System                     |                                           | ab Version 7.04                                                                                                    |  |
| Multi-CPU-System                       |                                           |                                                                                                    |  |
| Eine CPU im System                     |                                           | ab Version 7.03                                                                                                    |  |
| Multi-CPU-System                       |                                           |                                                                                                    |  |
| Eine CPU im System                     |                                           | ab Version 7.04                                                                                                    |  |
| Multi-CPU-System                       |                                           |                                                                                                    |  |
| Eine CPU im System                     |                                           | ab Version 7.03                                                                                                    |  |
| Multi-CPU-System                       |                                           |                                                                                                    |  |
| Eine CPU im System                     |                                           |                                                                                                    |  |
| Multi-CPU-System                       |                                           | ab Version 7.03                                                                                                    |  |
| Eine CPU im System                     |                                           | ab Version 7.04                                                                                                    |  |
| Multi-CPU-System                       |                                           |                                                                                                    |  |
| Dezentrale E/A-Station des MELSECNET/H | ab Version 6                              | ab Version 4                                                                                                    |  |
|                                        |                                           | ab Version 8.68W<br>ab Version 7.10L<br>ab Version 8.76E<br>ab Version 8.48A<br>ab Version 8.76E<br>ab Version 8.620<br>ab Version<br>ab Version 8.76E |  |

Tab. 2-3: Erforderliche Software-Versionen

# <span id="page-19-0"></span>2.2 Ermittlung der Seriennummern und Versionen der Module

Die Seriennummer und die Version können mit Hilfe eines Programmiergeräts und der Programmier-Software GX Developer (ab Version 6), GX IEC Developer oder GX Works2 während des Betriebs der SPS überprüft werden.

Rufen Sie dazu den "System Monitor" auf und klicken Sie dann auf das Schaltfeld Produkt-Inf.-Liste. Die "Produktinformationsliste" zeigt in den rechten Spalten die Seriennummern und die Versionen der CPU- und Sondermodule.

| Ver<br>Seriennr.     |              | Haupt-SPS      |      | Adresser E/A-Nr. | Modellname  | Serie | Typ      | :ckpla  |
|----------------------|--------------|----------------|------|------------------|-------------|-------|----------|---------|
| 021220000000000<br>B |              |                | I    | l                | QO2HCPU     | Q     | SPS      | SPS     |
| 110410000000000      |              | $\overline{a}$ | 0000 | 32pt             | ME1AD8HAI-Q | 10    | Intelli. | $0 - 0$ |
|                      | Seriennummer |                |      |                  |             |       |          |         |

Abb. 2-1: Produktinformationsliste einer SPS mit einem ME1AD8HAI-Q

**HINWEIS** Die in der "Produktinformationsliste" der Programmier-Software angezeigte Seriennummer enthält Informationen zur Funktionalität der Module und wird bei jeder neuen Funktion aktualisiert (erhöht).

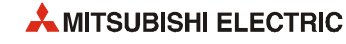

<span id="page-20-0"></span>3 Modulbeschreibung

# <span id="page-20-1"></span>3.1 Übersicht

In diesem Abschnitt werden die Bedienelemente des ME1AD8HAI-Q erläutert.

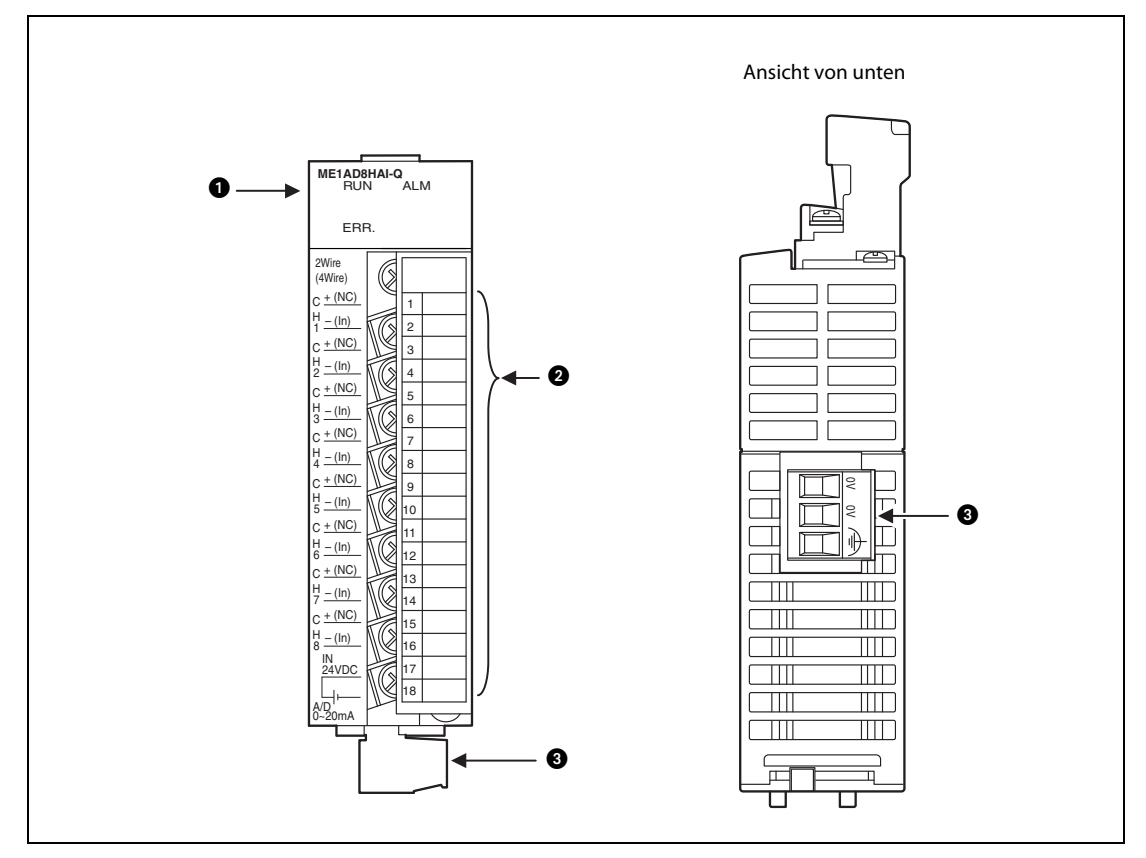

Abb. 3-1: Ansicht des ME1AD8HAI-Q von vorn (links) und von unten (rechts)

| Nr. | <b>Bezeichnung</b>       |            | <b>Beschreibung</b>                                                                                                    |  |  |
|-----|--------------------------|------------|----------------------------------------------------------------------------------------------------|--|--|
|     |                          | <b>RUN</b> | Anzeige des Betriebszustands des ME1AD8HAI-Q<br>EIN:<br>Normalbetrieb<br>Schalter 4 der Sondermoduleinstellungen in den SPS-Parametern<br>Blinkt:<br>ist nicht auf "0" eingestellt.<br>Ein Watch-Dog-Timer-Fehler ist aufgetreten.<br>AUS:   |  |  |
|     | <b>LEDs</b>              | ERR.       | Anzeige eines Fehlers des ME1AD8HAI-Q<br>Fehler beim Betrieb (HART-Kommunikationsfehler etc.)<br>EIN:<br>Schalter 5 der Sondermoduleinstellungen in den SPS-Parametern<br>Blinkt:<br>ist nicht auf "0" eingestellt.<br>Normalbetrieb<br>AUS: |  |  |
|     |                          | <b>ALM</b> | Anzeige einer Warnung des ME1AD8HAI-Q<br>Ein Alarm (Prozessalarm etc.) wurde erkannt.<br>EIN:<br>Es ist ein Eingangssignalfehler aufgetreten.<br>Blinkt:<br>Normalbetrieb<br>AUS:                                                            |  |  |
| Ø   | Abnehmbarer Klemmenblock |            | Anschluss der Signale von HART-kompatiblen analogen Sensoren (Slaves) oder<br>analogen Sensoren und der externen Versorgungsspannung                                                                                                    |  |  |
| 63  | 0V/FG-Anschluss          |            | Wird zum Anschluss der Erdung und zur Verbindung mit dem Minus-<br>Anschluss ("-") von 4-Draht-Wandlern verwendet.                                                                                                    |  |  |

Tab. 3-1: Beschreibung der LEDs und der Anschlüsse des ME1AD8HAI-Q

HINWEIS Falls mehr als ein Fehler aufgetreten ist, wird durch die LEDs des HART Analog-Eingangsmoduls der zuletzt erkannte Fehler angezeigt.

### <span id="page-21-0"></span>3.1.1 Belegung des Klemmenblocks

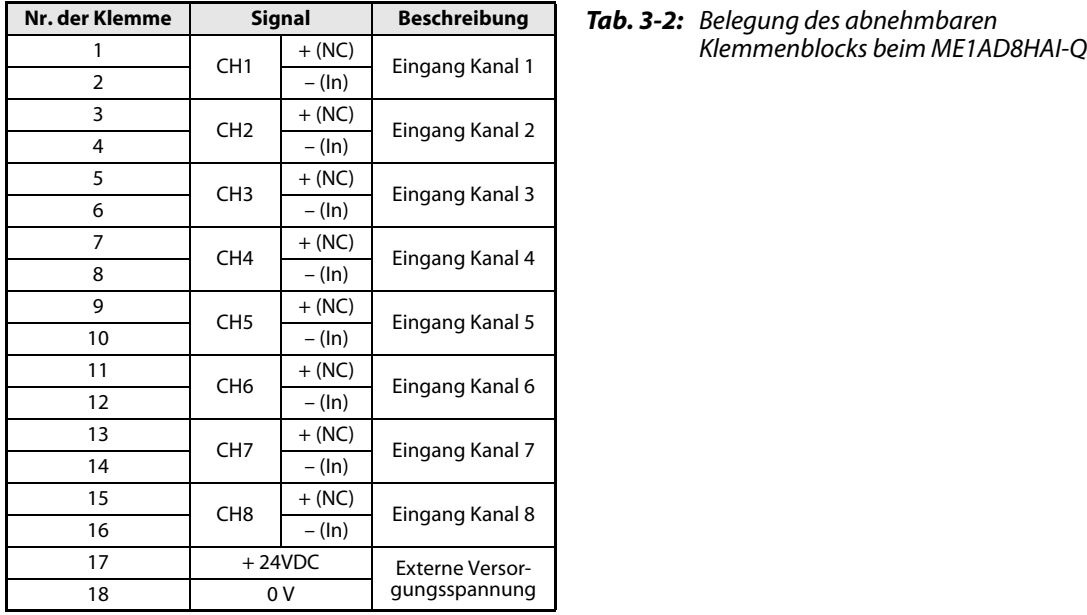

Der Anschluss des HART Analog-Eingangsmoduls ME1AD8HAI-Q ist im Abschnitt 4.4 beschrieben.

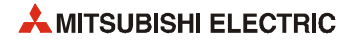

## <span id="page-22-0"></span>3.2 Technische Daten

Die folgende Tabelle zeigt die technischen Daten des ME1AD8HAI-Q. Die allgemeinen Betriebsbedingungen finden Sie in der Hardware-Beschreibung zum MELSEC System Q (Art.-Nr. 141683).

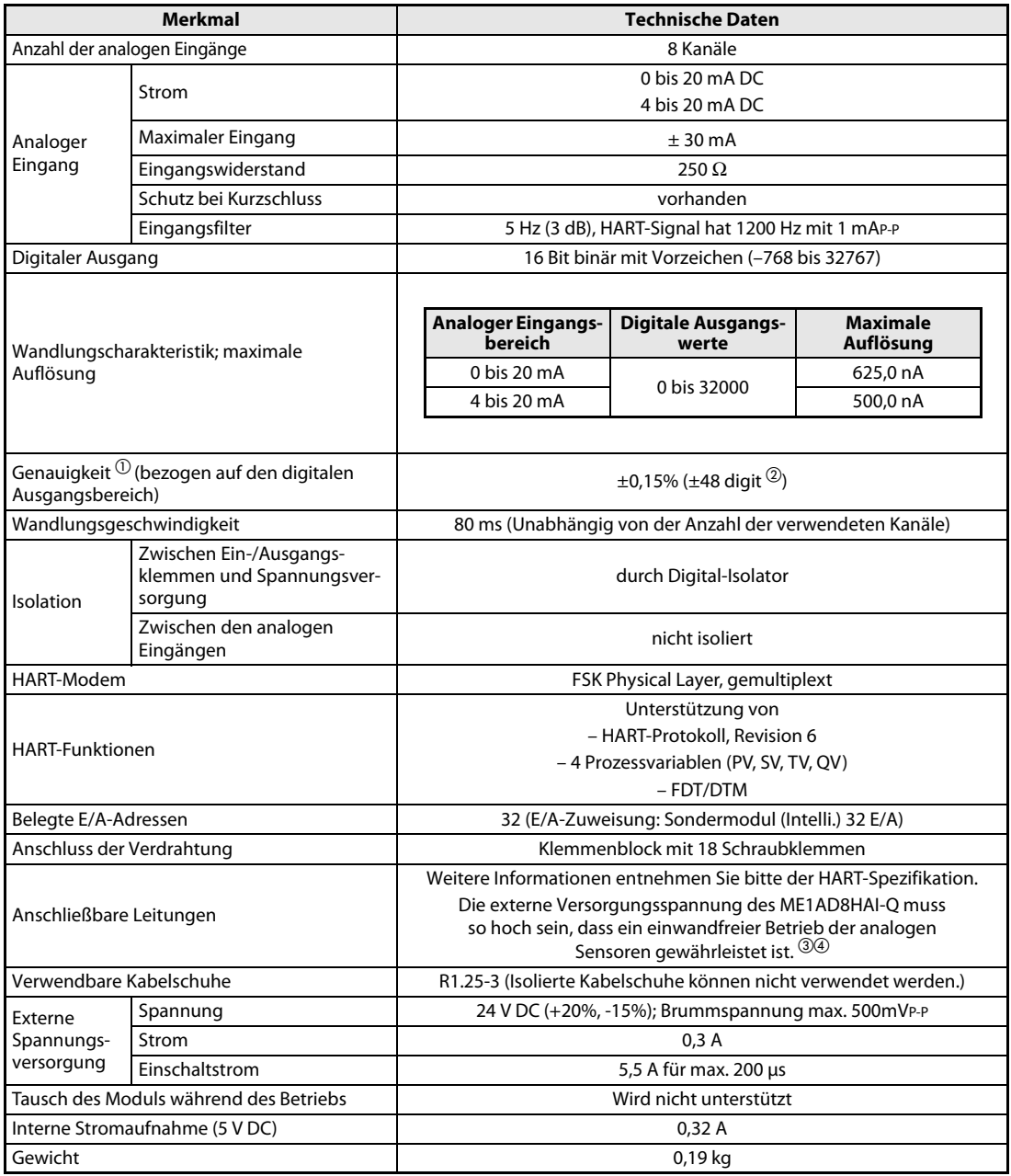

#### Tab. 3-3: Technische Daten des ME1AD8HAI-Q

- $\textcircled{1}$  Das ME1AD8HAI-Q muss 30 Minuten eingeschaltet sein, damit die in den technischen Daten angegebene Genauigkeit erreicht wird.
- "Digit" bezeichnet eine Änderung des digitalen Ausgangswerts.<br><sup>③</sup> Anwendungsbeispiel<sup>.</sup>
- $^{\circledR}$  Anwendungsbeispiel: Für Entfernungen bis zu 800 m können Leitungen mit einem Drahtdurchmesser von 0,51 mm und einer Leitungskapazi-<br>tät von 115 nF/km sowie einem Leitungswiderstand von 36,7 Ω/km verwendet werden.
- $\circledast$  Ein Beispiel zur Berechnung finden Sie im Abschnitt 4.4.2 (Externe Verdrahtung).

### <span id="page-23-0"></span>3.2.1 E/A-Wandlungscharakteristik

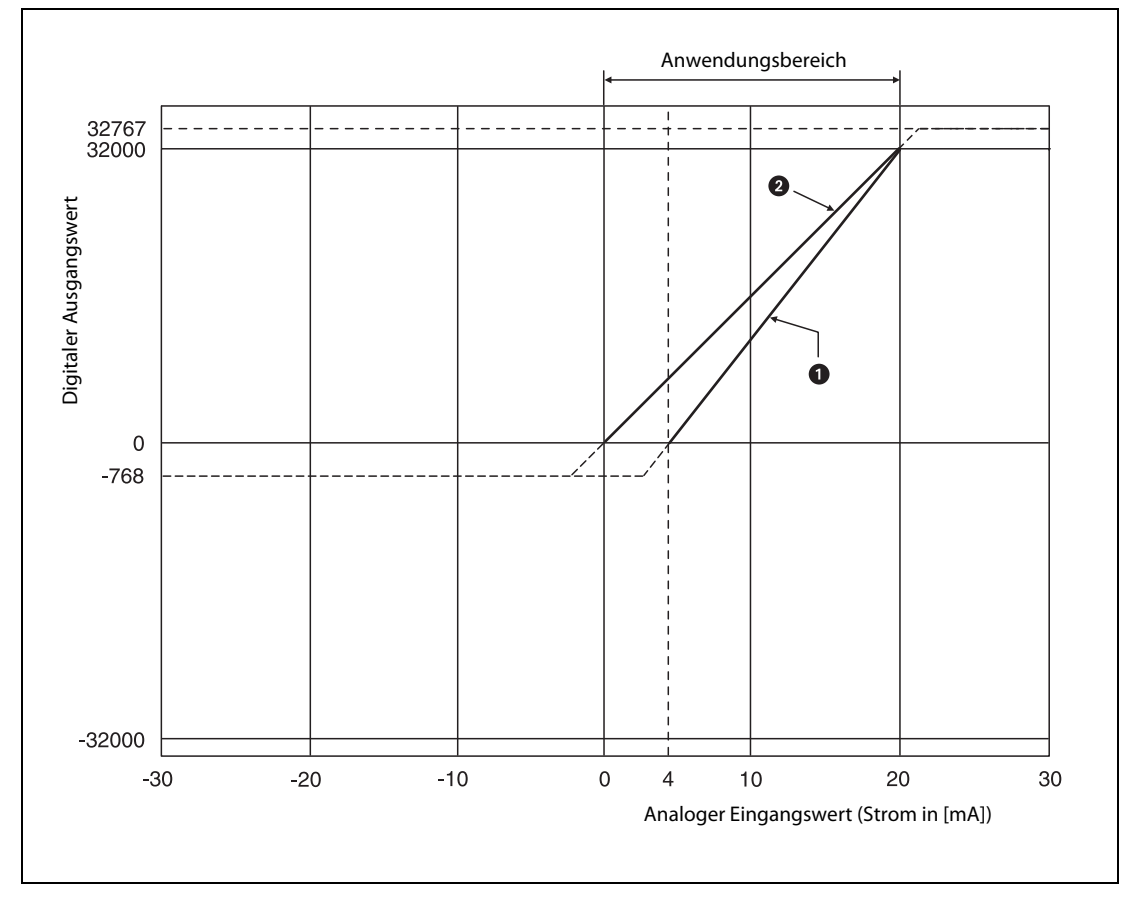

Die E/A-Wandlungscharakteristik bei der Umwandlung von analogen Eingangssignalen in digitale Ausgangswerte wird durch die Steigung einer Geraden definiert.

<span id="page-23-2"></span>Abb. 3-2: E/A-Wandlungscharakteristik des Eingangsstroms beim ME1AD8HAI-Q

Analoger Eingangsbereich: 4 bis 20 mA

Analoger Eingangsbereich: 0 bis 20 mA

HINWEISE Wählen Sie den analogen Eingangsbereich der einzelnen Kanäle passend zu den technischen Daten der angeschlossenen Messumformer.

> Falls der analoge Eingangsbereich überschritten wird, werden evtl. die in den technischen Daten angegebene maximale Auflösung und die Genauigkeit nicht erreicht. (Vermeiden Sie den Betrieb des Moduls in den Bereichen, die in der [Abb. 3-2](#page-23-2) durch gestrichelte Linien gekennzeichnet sind.)

> Der Eingangsstrom darf den Wert von ±30 mA nicht überschreiten. Falls dies nicht beachtet wird, kann das Modul beschädigt werden.

> Bei einem analogen Eingangssignal, dessen gewandelter Wert den zulässigen Wertebereich der digitalen Ausgangswerte überschreitet, wird der Maximal- oder der Minimalwert ausgegeben (32767 bzw. -768).

#### <span id="page-23-1"></span>3.2.2 Genauigkeit

Die Genauigkeit bezieht sich auf den maximalen digitalen Ausgangswert. Über den gesamten Betriebstemperaturbereich des MELSEC System Q (0 bis +55 C) beträgt die Genauigkeit der Wandlung ±0,15 %.

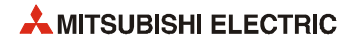

### <span id="page-24-0"></span>3.2.3 Abmessungen

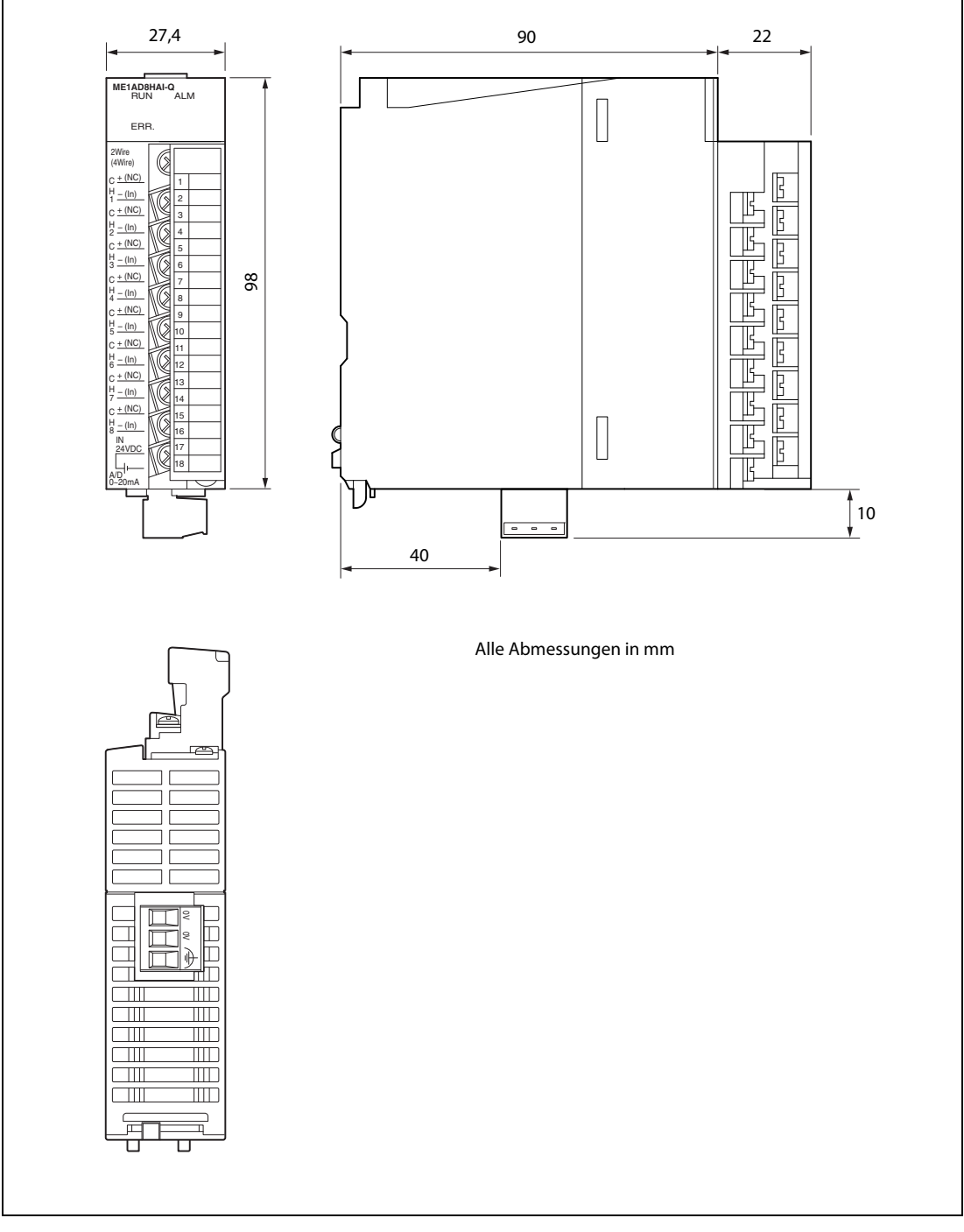

Abb. 3-3: Abmessungen des ME1AD8HAI-Q

# <span id="page-25-0"></span>3.3 Funktionen des HART Analog-Eingangsmoduls

| <b>Merkmal</b>                              | <b>Funktion</b>                                                                                                    |                 |  |
|---------------------------------------------|----------------------------------------------------------------------------------------------------|-----------------|--|
| Ein- und Ausschalten der<br>A/D-Wandlung    | Die A/D-Wandlung kann für jeden Kanal separat freigeben oder gesperrt<br>werden.                                                                                                    | Abschnitt 3.5.2 |  |
|                                             | • Kontinuierliche Messung                                                                                                    |                 |  |
|                                             | Die analogen Eingangswerte werden Kanal für Kanal nacheinander in<br>digitale Werte gewandelt. Die digitalen Werte werden nach jeder<br>Wandlung ausgegeben.                                                                                                    |                 |  |
|                                             | • Mittelwertbildung                                                                                                    |                 |  |
|                                             | - Mittelwert über eine definierte Zeitspanne                                                                                                    |                 |  |
|                                             | Während einer bestimmten Zeitspanne werden die Messwerte<br>eines Kanals summiert. Der Mittelwert dieser Summe wird ausge-<br>aeben                                                                                                    |                 |  |
| Art der A/D-Wandlung                        | - Mittelwert über eine Anzahl von Werten                                                                                                    | Abschnitt 3.3.1 |  |
|                                             | Aus einer definierten Anzahl Messwerte pro Kanal wird der Mittel-<br>wert gebildet und anschließend ausgegeben.                                                                                                    |                 |  |
|                                             | - Gleitender Durchschnitt                                                                                                    |                 |  |
|                                             | Aus einer definierten Anzahl digitaler Werte, die in einer bestimm-<br>ten Zeit gemessen wurden, wird der Durchschnittswert gebildet.                                                                                                    |                 |  |
|                                             | · Signalglättung                                                                                                    |                 |  |
|                                             | Der digitale Ausgabewert wird entsprechend einer definierten Zeit-<br>konstante geglättet.                                                                                                    |                 |  |
| Speicherung von Minimal-<br>und Maximalwert | Der minimale und der maximale digitale Ausgangswert werden im<br>Modul gespeichert.                                                                                                    | Abschnitt 3.3.2 |  |
| Fehlererkennung der Ein-                    | Es wird erkannt, ob ein Eingangsstroms den eingestellten Messbereich                                                                                                    | Abschnitt 3.3.3 |  |
| gangssignale                                | über- oder unterschreitet.                                                                                                    |                 |  |
|                                             | • Alarm bei fehlerhaftem Ausgangswert (Prozessalarm)                                                                                                    |                 |  |
| Alarmausgänge                               | Es wird ein Alarm ausgegeben, wenn sich der digitale Ausgangswert<br>außerhalb des zulässigen Bereichs befindet.                                                                                                    | Abschnitt 3.3.4 |  |
|                                             | • Alarm bei schwankenden Ausgangswerten                                                                                                    |                 |  |
|                                             | Wenn der digitale Ausgangswert stärker schwankt, als durch einstell-<br>bare Grenzwerte zulässig ist, wird ein Alarm ausgegeben.                                                                                                    |                 |  |
|                                             | Der durch die A/D-Wandlung erzeugte Wert kann in einen prozentualen                                                                                                    |                 |  |
| Skalierungsfunktion                         | Wert (%) im vorgegebenen Bereich gewandelt und im Pufferspeicher<br>abgelegt werden. Die Skalierung muss nicht mehr per Programm vorge-                                                                                                    | Abschnitt 3.3.5 |  |
|                                             | nommen werden.                                                                                                    |                 |  |
|                                             | • Kommunikation mit HART-kompatiblen analogen Sensoren                                                                                                    |                 |  |
| <b>Funktion als HART-Master-</b><br>Station | Ein ME1AD8HAI-Q kann mit bis zu acht HART-kompatiblen analogen<br>Sensoren kommunizieren (Ein HART-kompatibler Sensor pro Kanal).<br>Die Daten werden über die ohnehin vorhandenen Anschlussleitungen<br>der Sensoren ausgetauscht. Spezielle Kenntnisse bei der Verlegung<br>der Leitungen oder Abschlusswiderstände und - vor allem - zusätzli-<br>che Leitungen sind nicht erforderlich. | Abschnitt 3.3.6 |  |
|                                             | • Unterstützung der FDT/DTM-Funktion                                                                                                    |                 |  |
|                                             | Über das ME1AD8HAI-Q und einem handelsüblichen FDT können<br>Parameter eines HART-kompatiblen Sensors gelesen oder geschrieben<br>sowie dessen Status überwacht werden.                                                                                                    |                 |  |

Tab. 3-4: Funktionen des ME1AD8HAI-Q

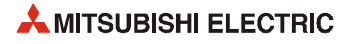

#### <span id="page-26-0"></span>3.3.1 Methoden der A/D-Wandlung

#### Kontinuierliche Messung

Die analogen Eingangswerte werden kontinuierlich in digitale Werte gewandelt. Die so gewonnenen digitalen Ausgangswerte werden im Pufferspeicher des ME1AD8HAI-Q abgelegt.

#### Mittelwertbildung

● Mittelwert über eine definierte Zeitspanne

Innerhalb einer definierten Zeitspanne werden alle Werte summiert. Der Maximal- und der Minimalwert werden von dieser Summe abgezogen, bevor aus dem Ergebnis der Subtraktion der Mittelwert gebildet wird. So werden der Maximal- und der Minimalwert bei der Mittelwertbildung nicht berücksichtigt. Der Mittelwert wird im Pufferspeicher abgelegt.

Die Anzahl der summierten Werte innerhalb der eingestellten Zeit hängt von der Wandlungszeit ab (Diese hat den festen Wert von 80 ms, unabhängig von der Anzahl der Kanäle, die für die A/D-Wandlung freigegeben sind.) und kann mit der folgenden Formel berechnet werden:

Anzahl der Messwerte = Definierte Zeitspanne [ms] /80 [ms]

Beispiel  $\nabla$  Anzahl der Messwerte während einer eingestellten Zeitspanne von 500 ms: 500/80 = 6,25  $\rightarrow$  6

 $\triangle$ 

### ● Mittelwert über eine Anzahl von Messwerten

Bei dieser Methode geben Sie eine Anzahl von Messwerten vor, die summiert werden. Der Maximal- und der Minimalwert werden von dieser Summe abgezogen, bevor über das Ergebnis der Subtraktion gemittelt wird. Damit werden der Maximal- und der Minimalwert bei der Mittelwertbildung nicht berücksichtigt. Das Ergebnis der Mittelwertbildung wird im Pufferspeicher abgelegt.

Die Zeit, die für die Mittelwertbildung über eine Anzahl von Werten benötigt wird, hängt von der Wandlungszeit ab (Diese hat den festen Wert von 80 ms, unabhängig von der Anzahl der Kanäle, die für die A/D-Wandlung freigegeben sind.) und kann mit der folgenden Formel berechnet werden:

Verarbeitungszeit [ms] = Definierte Anzahl von Werten x 80 [ms]

Beispiel  $\nabla$  Verarbeitungszeit, wenn aus 5 Messwerten der Mittelwert gebildet wird: 5 x 80 [ms] = 400 ms

#### ● Gleitender Durchschnitt

Zur Bildung des gleitenden Durchschnitts wird die Anzahl der Messwerte vorgegeben, aus denen der Mittelwert gebildet und in den Pufferspeicher eingetragen werden soll. Die Messwerte werden jeweils am Ende eines Abtastzyklus erfasst. Weil die Mittelwertbildung nach jedem Abtastzyklus mit aktuellen Daten ausgeführt wird, ergibt sich eine glattere Messwertkurve.

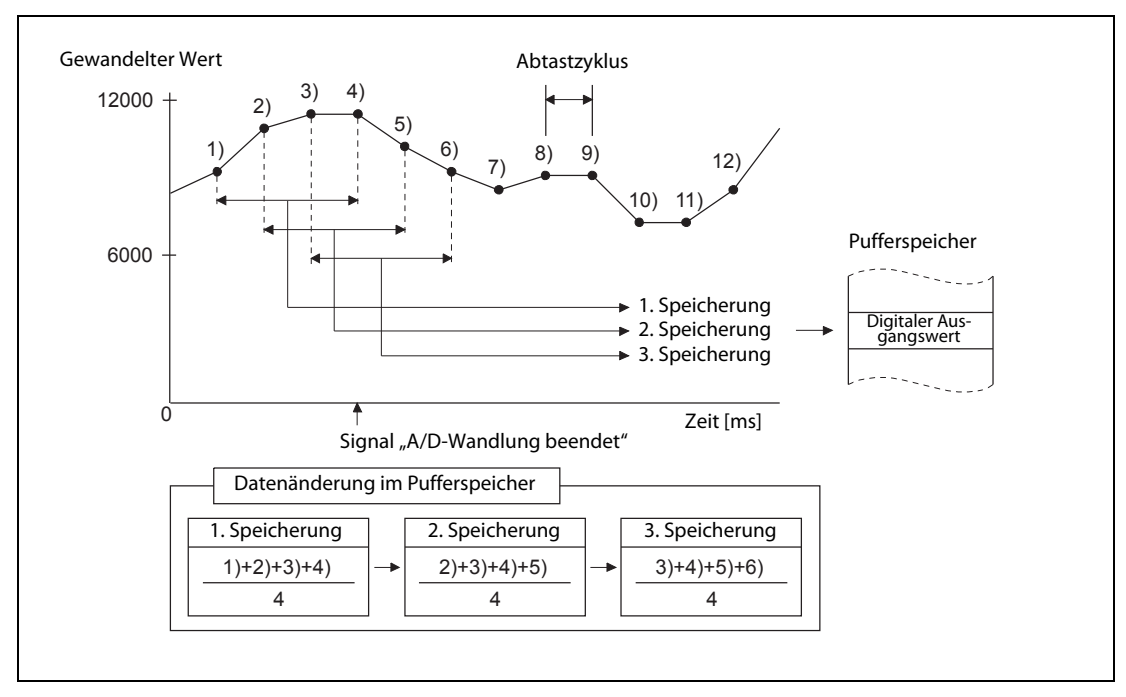

Abb. 3-4: Beispiel für den gleitenden Durchschnitt bei Messung über vier Abtastzyklen

#### Signalglättung

Die Signalglättung gleicht kurzzeitige Schwankungen des Eingangssignals aus (z.B. durch externe Störungen). Der Grad der Glättung variiert mit einer Zeitkonstante.

Die Relation zwischen der Zeitkonstanten und dem digitalen Ausgangswert ist im Folgenden dargestellt:

[Bei  $n = 2$ ]\*

 $[Bei n = 1]$ 

 $Y_n = 0$ 

[Bei n  $\geq$  3]

$$
Yn = Yn-1 + \frac{\Delta t}{\Delta t + TA}(yn - Yn-1)
$$

n: Anzahl der Abtastvorgänge  $\Delta t$ : Wandlungszeit (0,08)[s] TA: Zeitkonstante [s]

- Yn = yn-1 + t  $\frac{1}{t + TA}$  (yn - yn-1)
- yn: Ungeglätteter digitaler Ausgangswert
- Yn-1: Vorheriger digitaler Ausgangswert Yn-1: Vorheriger ungeglätteter digitaler Ausgangswert
	-
- $*$  Das Signal "A/D-Wandlung beendet" wird bei n  $\geq 2$  eingeschaltet.

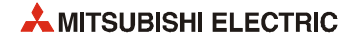

**Beispiel**  $\nabla$  Digitaler Ausgangswert bei einer sprunghaften Änderung des analogen Eingangswerts

In der folgenden Abbildung ist die Änderung des digitalen Ausgangswerts bei einer Zeitkonstante von 1000 ms (1 s) dargestellt. Eine Sekunde nachdem der analoge Eingangswert von 4 auf 9 mA angestiegen ist, hat der digitale Ausgangswert 63,2 % des analogen Eingangswerts erreicht.

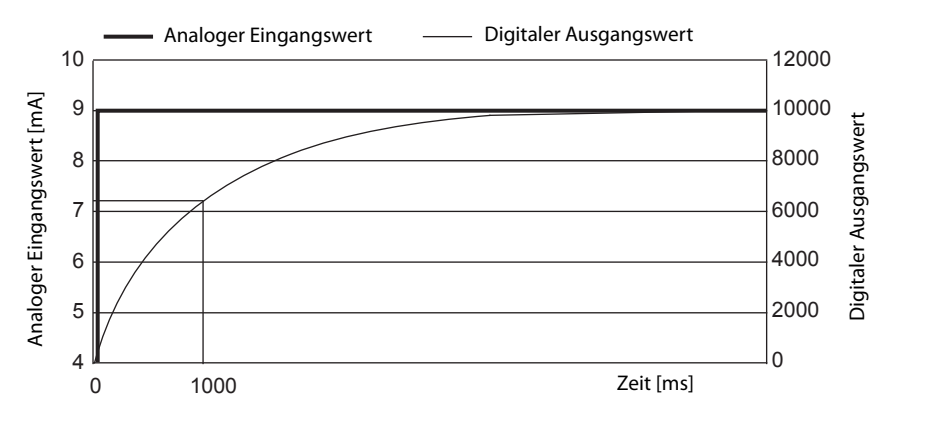

**Beispiel**  $\nabla$  Digitales Ausgangssignal bei einem wellenförmigen analogen Einganssignal

Die Änderung der digitalen Ausgangswerte ist in der folgenden Abbildung mit den Zeitkonstanten 2000 ms und 1000 ms sowie mit einem gleitendem Durchschnitt mit 16 Messwerten dargestellt.

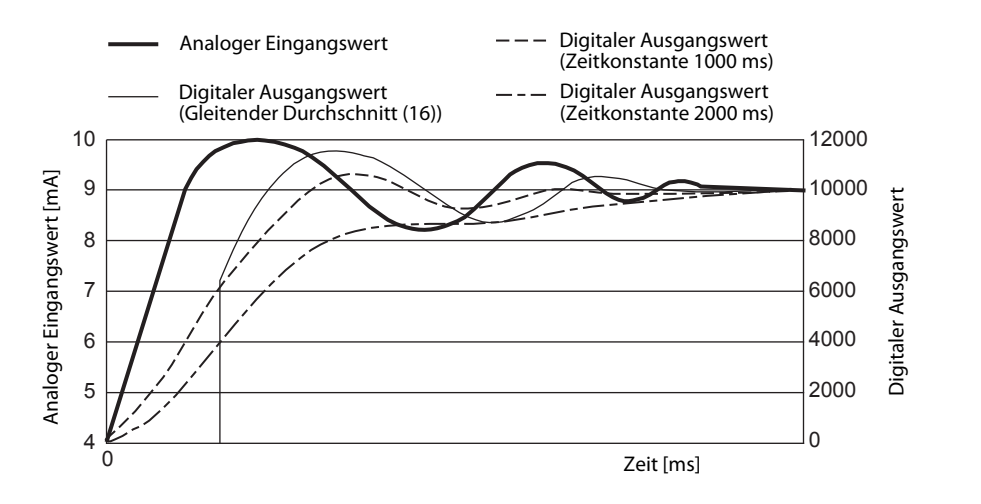

 $\triangle$ 

 $\wedge$ 

#### <span id="page-28-0"></span>3.3.2 Speicherung von Minimal- und Maximalwerten

Für jeden Kanal wird der Minimal- und Maximalwert im Pufferspeicher des ME1AD8HAI-Q gespeichert.

Die Minimal- und Maximalwerte werden auf "0" zurückgesetzt, wenn eines der Ausgangssignale YD (Anforderung zum Löschen der minimalen und maximalen Werte) oder Y9 (Anforderung zur Einstellung der Betriebsbedingungen) eingeschaltet wird. Wird die A/D-Wandlung erneut gestartet, werden neue Minimal- und Maximalwerte gespeichert.

Da der Pufferspeicherbereich mit den Minimal- und Maximalwerten durch das Ablaufprogramm überschrieben werden kann, können die Minimal- und Maximalwerte während einer definierten Zeitspanne überprüft werden.

Bei aktivierter Skalierungsfunktion werden Werte nach der Skalierung als Minimal- und Maximalwerte gespeichert. Die Skalierungsfunktion ist im [Abschnitt 3.3.5](#page-34-0) beschrieben.

### <span id="page-29-0"></span>3.3.3 Fehlererkennung der Eingangssignale

Für die Fehlererkennung der Eingangswerte kann der Bereich der analogen Eingangswerte durch einen oberen und einen unteren Grenzwert festgelegt werden. Ist der analoge Eingangswert größer als der obere Grenzwert oder kleiner als der untere Grenzwert, wird ein fehlerhafter Eingangswert erkannt. Im Pufferspeicher (Un\G49) wird das entsprechende Bit auf "1" gesetzt, das Eingangssignal XC (Fehlerkennung für Eingangssignale) wird eingeschaltet, und die ALM-LED blinkt, um den Fehler anzuzeigen.

Wurde an einem Kanal ein fehlerhafter Eingangswert erkannt, wird der letzte gemessene Wert dieses Kanals gespeichert und in der Pufferspeicheradresse Un\G10 das Bit, das für diesen Kanal den Abschluss der A/D-Wandlung anzeigt, auf "0" zurückgesetzt.

Liegt der analoge Eingangswert wieder im zulässigen Wertebereich, kann das Ausgangssignal YF eingeschaltet werden, um den Fehler zu löschen. In die Pufferspeicheradresse Un\G49 wird für das entsprechende Bit der Wert "0" eingetragen und das Eingangssignal XC (Fehlerkennung für Eingangssignale) wird ausgeschaltet.

Befindet sich das analoge Signal wieder im zulässigen Wertebereich, wird die A/D-Wandlung unabhängig vom Zustand der Pufferspeicheradresse Un\G49 und des Eingangssignals XC fortgesetzt. Nach der Wandlung des ersten analogen Eingangswerts in einen digitalen Ausgangswert wird in der Pufferspeicheradresse Un\G10 das Bit, das für diesen Kanal den Abschluss der A/D-Wandlung anzeigt, auf "1" gesetzt. (Die ERR.-LED blinkt allerdings noch weiter.)

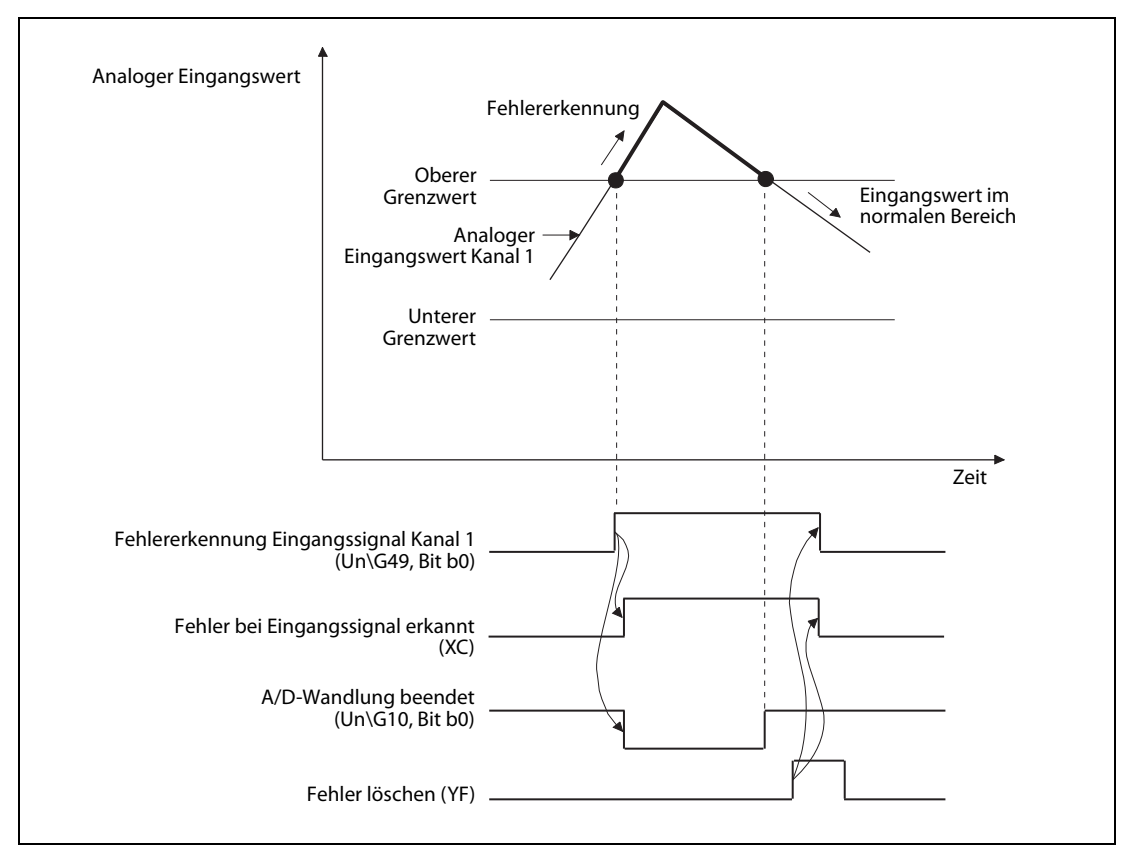

Abb. 3-5: Überschreitet ein Eingangssignal die Grenzwerte, wird ein Fehler gemeldet

Die Fehlererkennung wird bei jedem Abtastvorgang ausgeführt. Um die Fehlererkennung der Eingangssignale zu aktivieren, gehen Sie wie folgt vor:

- Stellen Sie für den entsprechenden Kanal den oberen und unteren Grenzwert ein.
- Geben Sie die A/D-Wandlung für diesen Kanal frei.
- Geben Sie die für den entsprechenden Kanal die Fehlererkennung des Eingangssignals frei.
- Setzen Sie das Ausgangssignal Y9 (Anforderung zur Einstellung der Betriebsbedingungen).

### <span id="page-30-0"></span>3.3.4 Alarmausgänge

#### Alarm bei fehlerhaftem Ausgangswert (Prozessalarm)

Der Wertebereich für den digitalen Ausgangswert kann mit Hilfe von oberen und unteren Grenzwerten festgelegt werden. Ist der digitale Wert größer als der obere Grenzwert des oberen Grenzbereichs oder kleiner als der untere Grenzwert des unteren Grenzbereichs, wird ein Alarm erkannt. In der Pufferspeicheradresse Un\G50 (Prozessalame) wird das entsprechende Bit auf den Wert "1" gesetzt. Das Eingangssignal X8 (Alarmausgang) wird eingeschaltet und die ALM-LED leuchtet.

Ein Alarm wird für die folgenden digitalen Ausgangswerte ausgegeben:

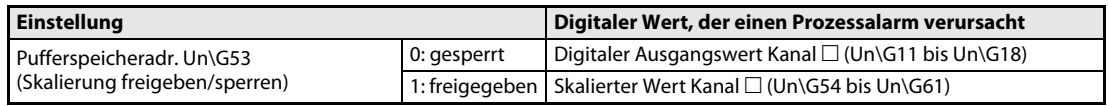

Tab. 3-5: Die Quelle für den Prozessalarm wird durch die Einstellung in der Pufferspeicheradr. Un\G53 bestimmt.

Das Eingangssignal X8 (Alarmausgang) wird erst ausgeschaltet, wenn die digitalen Ausgangswerte aller Kanäle im zulässigen Wertebereich liegen.

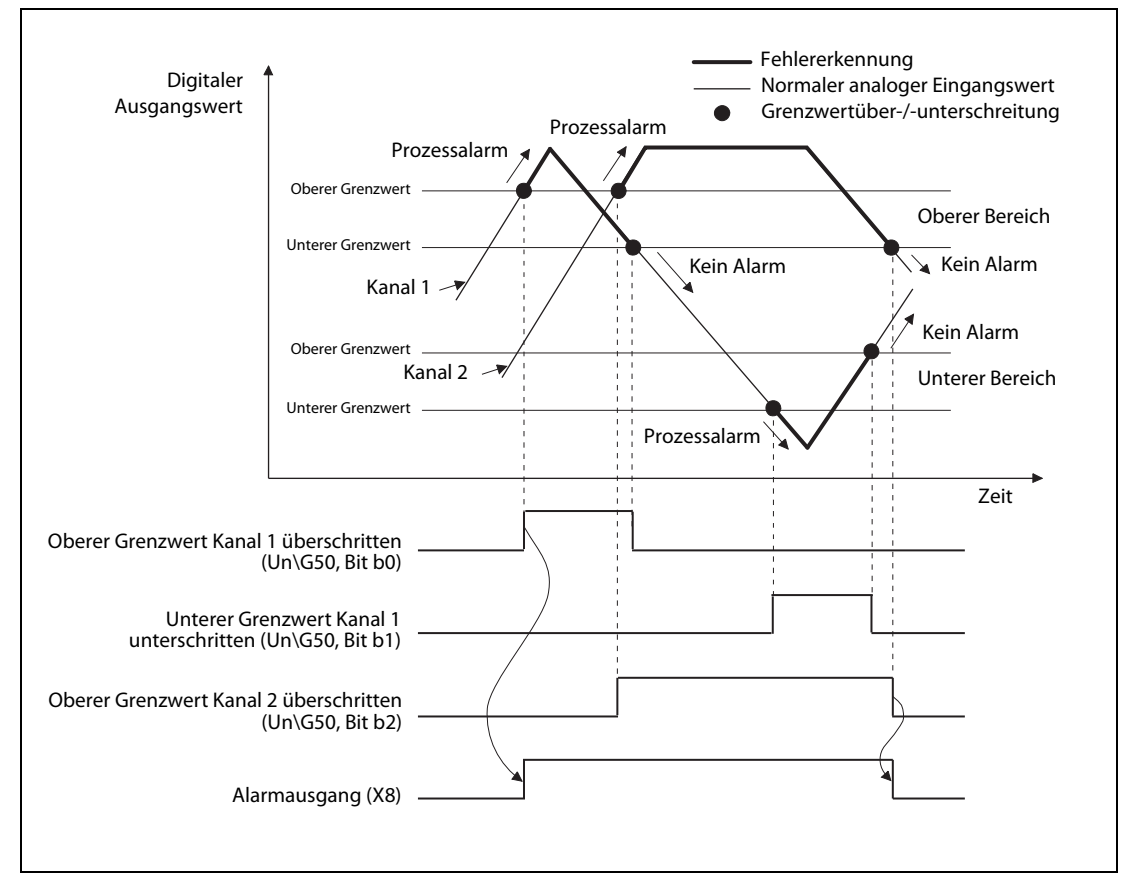

Abb. 3-6: Alarmausgang bei fehlerhaftem Ausgangswert (Prozessalarm)

Ist die Mittelwertbildung über eine definierte Zeitspanne oder über eine definierte Anzahl von Werten eingestellt, ist der Alarmausgang während der vordefinierten Zeitspanne oder Anzahl an Werten aktiviert. Bei der kontinuierlichen A/D-Wandlung, der Signalglättung und dem gleitenden Durchschnitt ist der Alarmausgang während der Wandlungszeit aktiviert.

Bitte berücksichtigen Sie bei der Einstellung der Prozessalarmgrenzwerte für einen Kanal, bei dem der digitale Ausgangswert skaliert wird, die Werte, die nach der Skalierung auftreten.

#### Alarmausgang bei schwankenden Ausgangswerten

Der zulässige Schwankungsbereich für einen digitalen Ausgangswert kann durch einen oberen und unteren Grenzwert festgelegt werden. Der digitale Wert wird in bestimmten Zeitintervallen geprüft. Ist die Veränderungsrate gleich oder größer als der obere oder gleich oder kleiner als der untere Grenzwert, wird ein Alarm erkannt. In die Pufferspeicheradresse Un\G51 wird das entsprechende Bit auf "1" gesetzt, das Eingangssignal X8 (Alarmausgang) wird eingeschaltet, und die ALM-LED leuchtet.

Liegt nach der Auslösung dieses Alarms die Veränderungsrate des digitalen Werts wieder innerhalb des zulässigen Bereichs, wird in der Pufferspeicheradresse Un\G51 das entsprechende Bit auf "0" gesetzt. Das Eingangssignal X8 (Alarmausgang) wird erst zurückgesetzt, wenn die Veränderungsrate der digitalen Ausgangswerte aller Kanäle im zulässigen Wertebereich liegt.

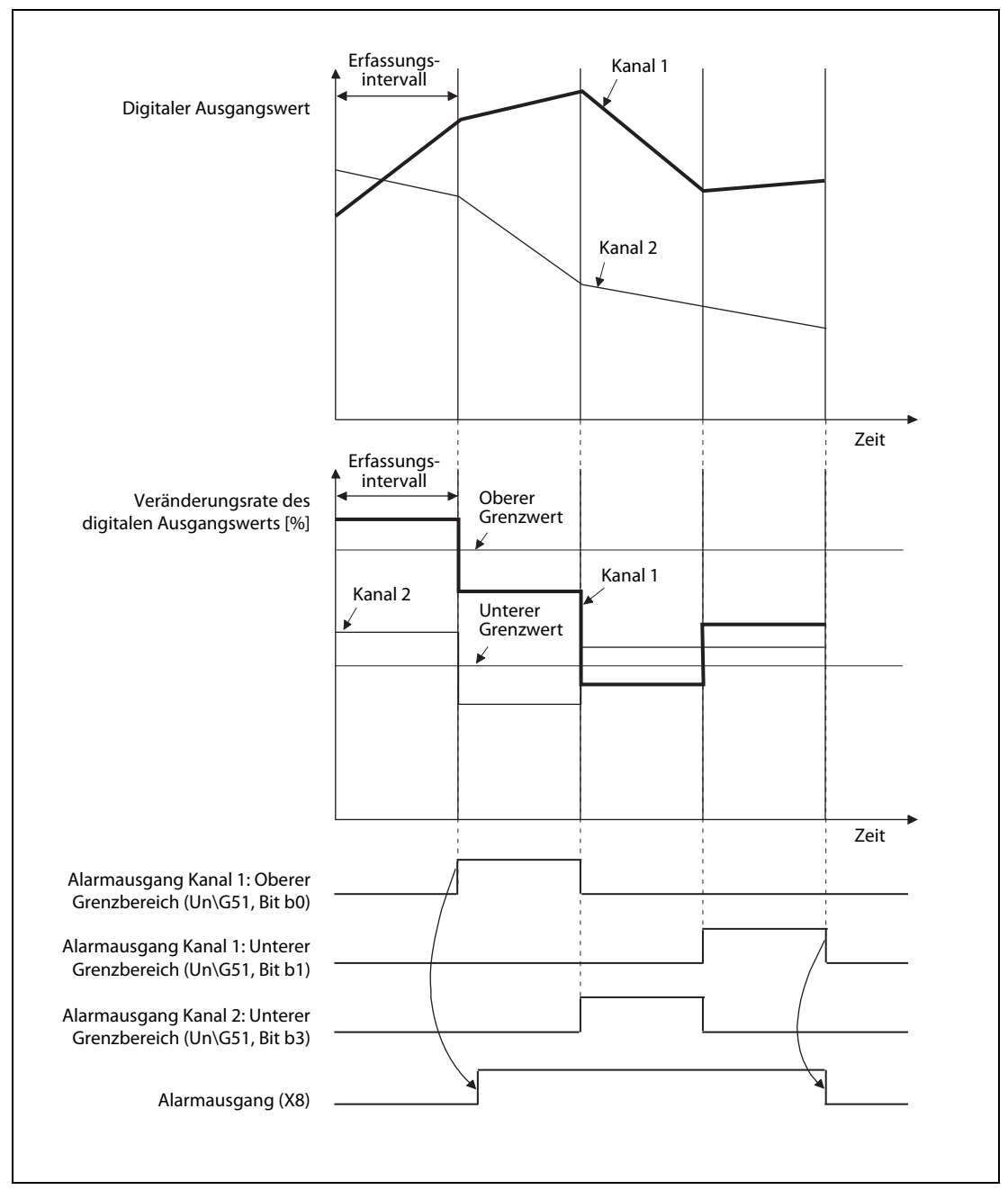

Abb. 3-7: Alarmausgang bei schwankendem Ausgangswert

Die Grenzwerte der Veränderungsrate können in Einheiten von 0,1 %/s des Maximalwerts des digitalen Ausgangswerts (32000) verändert werden. Der Wertebereich liegt zwischen -32768 bis 32767 (-3276,8 % bis 3276,7 %).

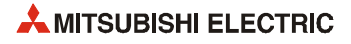

Der Einstellbereich für das Erfassungsintervall liegt zwischen 80 ms und 5000 ms. Wird dieses Intervall auf 5000 ms eingestellt, werden die digitalen Ausgangswerte alle 5 Sekunden miteinander verglichen, um die Veränderungsrate festzustellen.

Um eine zu große Veränderungsrate der Werte zu erkennen, werden der obere und untere Grenzwert in jedem Erfassungsintervall in einen digitalen Wert umgewandelt. Die Umwandlung erfolgt auf Basis der nachstehenden Formel:

Vergleichswert [Digit] = Oberer oder unterer Grenzwert der Veränderungsrate x 0,001 x max. digitaler Ausgangswert x Erfassungsintervall [ms]  $\div$  1000

- **Beispiel**  $\nabla$  Für Kanal 1 sind die folgenden Werte eingestellt:
	- Oberer Grenzwert der Veränderungsrate: 30 % pro Sekunde (Im Pufferspeicher ist der Wert 300 gespeichert.)
	- Maximaler digitaler Ausgangswert: 32000
	- Erfassungsintervall für einen Alarm bei schwankendem Ausgangswert: 80 ms

Mit diesen Daten kann der Vergleichswert [Digit], der bei jedem Erfassungsintervall verwendet wird, berechnet werden:

300 x 0,001 x 32000 x 80 / 1000 = 768 (Digit)

Der aktuelle digitale Ausgangswert von Kanal 1 wird alle 80 ms mit dem vorherigen Ausgangswert verglichen, um festzustellen, ob sich die beiden Werte um 768 (Digit) oder mehr unterscheiden.

Der Alarmausgang bei schwankenden Ausgangswerten kann zur Überwachung der Veränderungsrate der einzelnen Messwerte verwendet werden.

 $\triangle$ 

Beispiel  $\nabla$  Einstellung des oberen/unteren Grenzwerts, wenn überwacht werden soll, ob der digitale Ausgangswert innerhalb eines definierten Bereichs ansteigt.

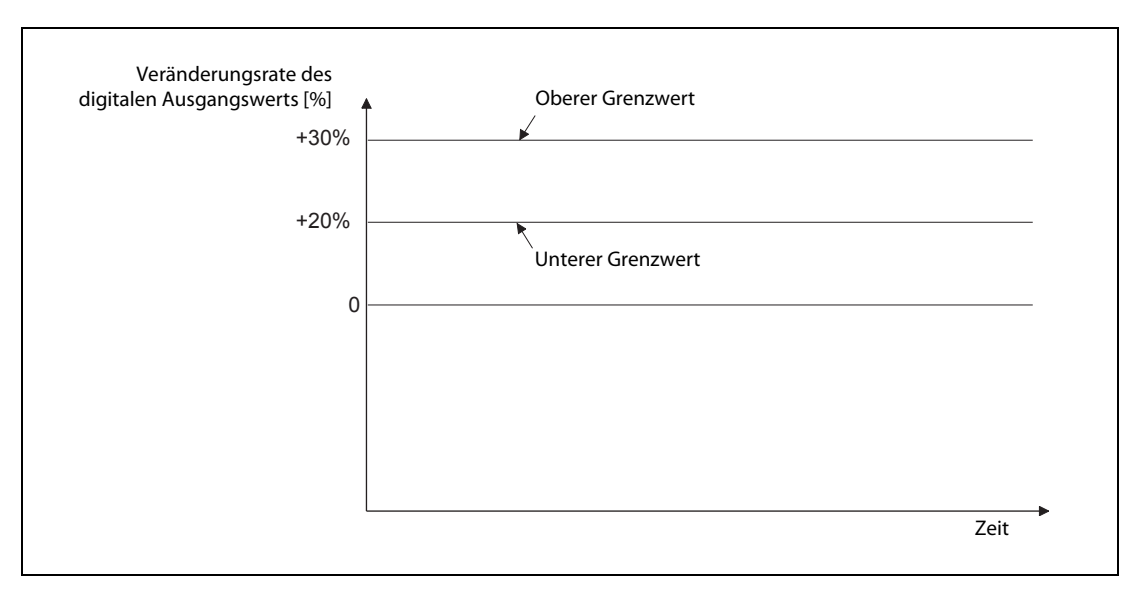

Abb. 3-8: Überprüfung eines ansteigenden digitalen Werts

#### Beispiel  $\nabla$  Einstellung des oberen/unteren Grenzwerts, wenn überwacht werden soll, ob der digitale Ausgangswert innerhalb eines definierten Bereichs abfällt.

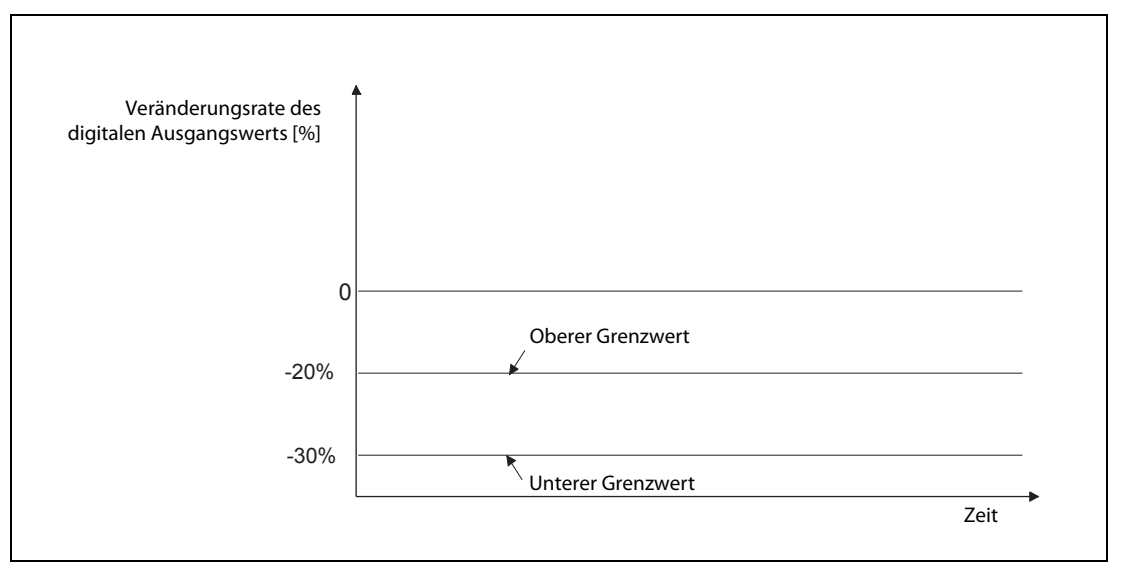

Abb. 3-9: Überprüfung eines abfallenden digitalen Werts

 $\triangle$ 

Beispiel  $\nabla$  Einstellung des oberen/unteren Grenzwerts, wenn überwacht werden soll, ob der digitale Ausgangswert innerhalb eines bestimmten Bereichs bleibt.

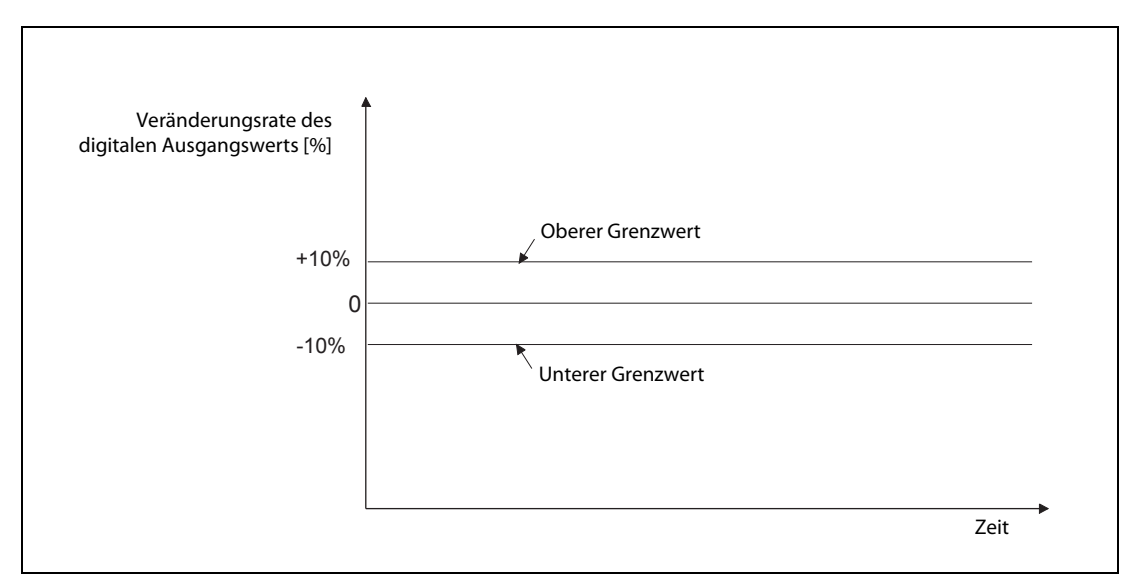

Abb. 3-10: Überprüfung eines konstanten digitalen Werts

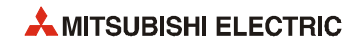

#### <span id="page-34-0"></span>3.3.5 Skalierungsfunktion

Beim Skalieren wird der Anfangspunkt und die Steigung der E/A-Wandlungskennlinie verändert. Die so berechneten Werte werden im Pufferspeicher abgelegt.

Ein digitaler Ausgangswert (Pufferspeicheradressen Un\G11 bis Un\G18) wird in einen Wert gewandelt, der durch den oberen und unteren Grenzwert der Skalierung für den jeweiligen Kanal festgelegt ist (Un\G62 bis Un\G77). Der berechnete Wert wird im Pufferspeicherbereich Un\G54 bis Un\G61 eingetragen.

Die Skalierung kann bei der Mittelwertbildung oder beim Einsatz der Signalglättung zur Berechnung von Prozesswerten verwendet werden.

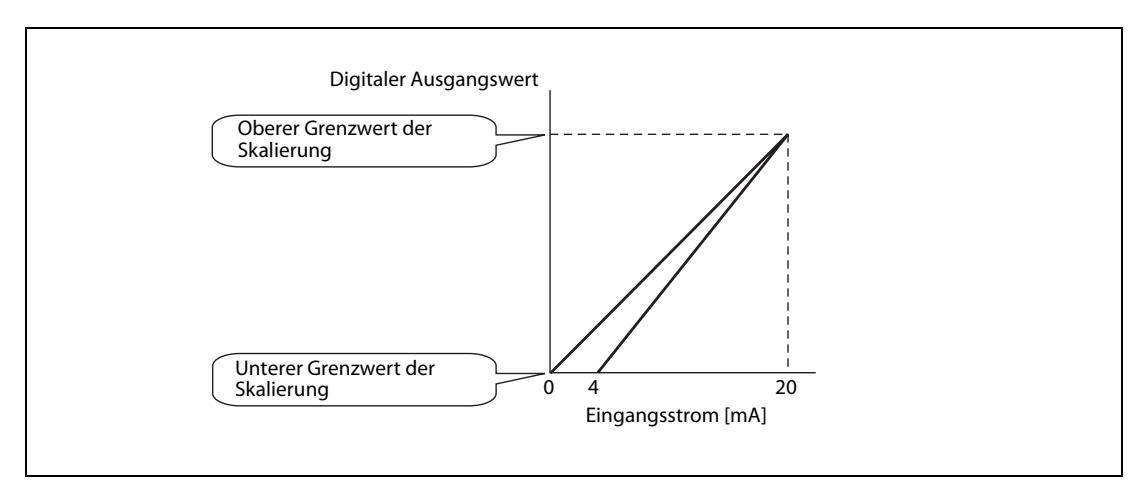

Abb. 3-11: Skalierung für die Eingangsbereiche 0 bis 20 mA und 4 bis 20 mA

Ein Wert wird mit Hilfe der folgenden Formel skaliert:

Skalierter Wert = 
$$
\frac{DX (SH-SL)}{Dmax} + SL
$$

- Dx: Digitaler Ausgangswert
- DMax: Maximaler digitaler Ausgangswert im verwendeten Eingangsbereich (32000)
- SH: Oberer Grenzwert der Skalierung
- SL: Unterer Grenzwert der Skalierung

Beispiel  $\nabla$  Ohne Skalierung ergibt ein Eingangsstrom von 14 mA im Eingangsbereich von 4 bis 20 mA einen digitalen Ausgangswert (DX) von 20000.

> Mit Skalierung und einem oberen Grenzwert der Skalierung (SH) von 2000 sowie einem unteren Grenzwert der Skalierung (SL) von 500 ist der skalierte Wert für 14 mA Eingangsstrom:

Skalierter Wert = 
$$
\frac{20000 \times (2000 - 500)}{32000} + 500
$$

$$
= 1437, 5....
$$

$$
= 1437
$$

Abb. 3-12: Beispiel für die Berechnung des skalierten Wertes

HINWEIS Bei der Berechnung des skalierten Wertes werden Nachkommastellen im Ergebnis gelöscht.

### <span id="page-35-0"></span>3.3.6 HART-Master-Funktion

#### Was ist HART?

HART steht für "Highway Addressable Remote Transducer".

HART ist ein in der Industrie eingesetztes bidirektionales Protokoll zur Kommunikation zwischen einem Host-System und intelligenten Feldgeräten. Als Host-System kann z. B. ein Handprogrammiergerät, ein Prozessleitsystem, ein Anlagenmanagementsystem, ein Sicherheitssystem oder eine SPS verwendet werden.

Es gibt verschiedene Gründe, warum ein Host mit einem Feldgerät kommunizieren sollte. Einige davon sind:

- Konfiguration oder Umkonfiguration eines Geräts
- Gerätediagnose
- Fehlersuche bei Geräten
- Lesen von zusätzlichen Messwerten, die das Gerät bereitstellt
- Gerätestatus
- und viele andere mehr!

#### Wie HART funktioniert

Beim ME1AD8HAI-Q findet die HART-Kommunikation zwischen dem Analog-Eingangsmodul und einem HART-kompatiblen Feldgerät, beispielsweise einem Temperaturmessumformer, statt. Ein ME1AD8HAI-Q kann mit bis zu acht HART-kompatiblen analogen Sensoren kommunizieren (Ein HART-kompatibler Sensor pro Kanal).

Die Daten werden über die ohnehin vorhandenen Anschlussleitungen der Messumformer ausgetauscht. Spezielle Kenntnisse bei der Verlegung der Leitungen oder Abschlusswiderstände und – vor allem – zusätzliche Leitungen sind nicht erforderlich.

HART stellt zwei Kommunikationskanäle zur Verfügung, die gleichzeitig genutzt werden können: Das analoge Signal mit 4 bis 20 mA und ein digitales Signal. Über die 4 bis 20 mA Stromschleife wird der eigentliche Messwert schnell, störunempfindlich und zuverlässig übertragen. Zusätzliche Informationen des Geräts werden mithilfe eines digitalen Signals übertragen, das dem analogen Signal aufmoduliert wird. Das digitale Signal enthält Informationen vom Feldgerät, wie beispielsweise den Gerätestatus, Diagnoseinformationen, zusätzliche Messwerte oder berechnete Werte.

Das HART-Protokoll verwendet den Bell 202-Standard mit Frequency Shift Keying (FSK), um dem analogen 4 bis 20 mA Signal ein digitales Signal mit niedriger Amplitude zu überlagern.

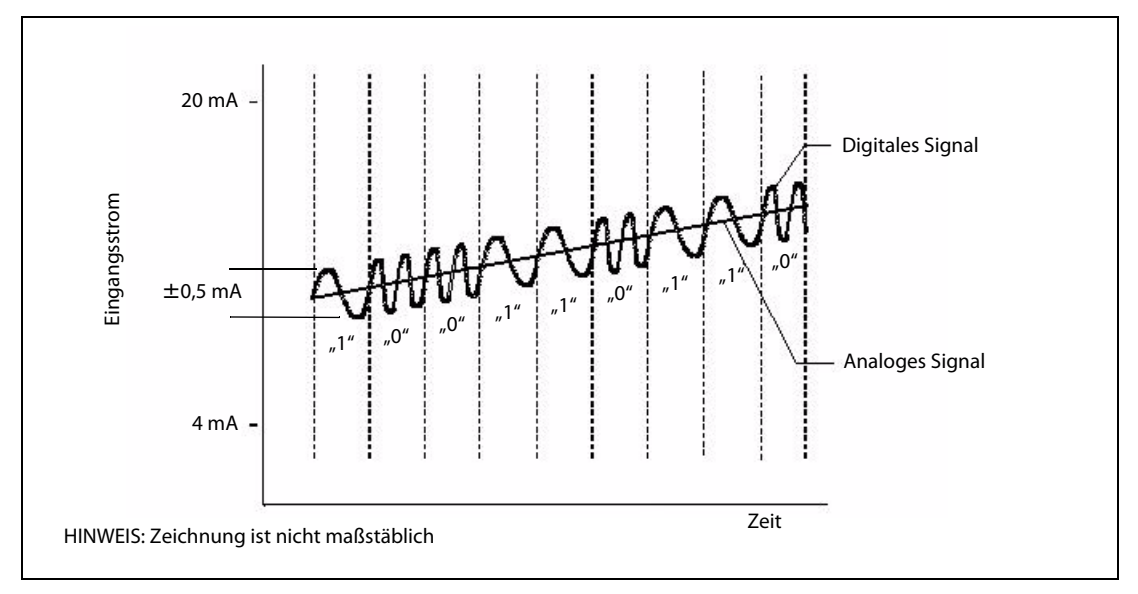

Abb. 3-13: Das digitale Signal wird dem analogen Signal aufmoduliert

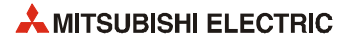
Ein digitales Signal mit der Frequenz 2200 Hz wird als logische "0" interpretiert, eine logische "1" dagegen wird mit der Frequenz 1200 Hz dargestellt.

Das HART-Protokoll kommuniziert, ohne das 4 bis 2 mA-Signal zu unterbrechen und ermöglicht einer Host-Applikation (in diesem Fall dem ME1AD8HAI-Q), in einer Sekunde zwei oder mehr Updates von einem Feldgerät zu erhalten. Weil das digitale FSK-Signal phasenkontinuierlich ist, stört es nicht das analoge 4 bis 20 mA Signal.

HART ist ein Master/Slave-Protokoll. Das bedeutet, dass ein Feldgerät (Slave) nur Daten sendet, nachdem es vom ME1AD8HAI-Q (Master) angesprochen wurde. Dies geschieht durch Kommandos, die das ME1AD8HAI-Q sendet. Die Codes dieser Kommandos variieren je nach Hersteller und/oder Gerät.

Beispiele für Kommandos:

- Einheit der primären Variablen einstellen
- Obere Grenze eines Bereichs einstellen
- Untere Grenze eines Bereichs einstellen
- Dämpfungswert einstellen
- Messstellenbezeichnung (Tag) einstellen
- Datum einstellen
- Gerätebeschreibung einstellen
- Schleifentest ausführen Schleifenstrom auf einen bestimmten Wert setzen
- Selbstdiagnose anfordern und starten
- Zusätzliche Geräteinformationen lesen

HINWEIS Welche HART-Kommandos unterstützt werden, hängt von verwendeten Feldgerät ab.

Ein ME1AD8HAI-Q arbeitet als HART-Master-Station gemäß Revision 6 des HART-Protokolls.

#### Mit dem HART-Protokoll übertragene Daten

Die folgende Aufzählung zeigt nur einige der Daten, die mit dem HART-Protokoll übertragen werden können. Weitere Informationen finden Sie in der Beschreibung des Pufferspeichers ([Abschnitt 3.5.1\)](#page-43-0).

- Digitale Daten: Pro HART-Gerät stehen 35 bis 40 verschiedene Daten zur Verfügung
- Geräteidentifizierung: Messstellenbezeichnung, Hersteller, Gerätetyp, -version, -serienummer
- Kalibrierungsdaten: Messbereich, obere und untere Grenzwerte, Dämpfungswert der primären Variablen, Datum der letzten Kalibrierung
- Prozessvariablen: Primäre Variable plus sekundäre Messwerte sowie Parameter für diese Variablen
- Status-/Diagnosemeldungen: Gerätestörungen, Änderung der Konfiguration, Neustart nach Spannungsausfall, fester oder zu hoher Schleifenstrom, Bereichsüberschreitung der primären oder sekundären Variablen, Kommunikationsfehler etc.

#### Weitere Informationen

Diese kurze Übersicht des HART-Protokolls ist nur ein Bruchteil der Informationen, die Ihnen die Homepage der HART Communication Foundation bietet. Dort finden Sie ausführliche Informationen über HART sowie Antworten auf oft gestellte Fragen (www.hartcomm2.org).

#### Unterstützung der FDT/DTM-Funktion

Über das ME1AD8HAI-Q und einem handelsüblichen FDT können Parameter eines HART-kompatiblen Sensors gelesen oder geschrieben sowie dessen Status überwacht werden.

Weitere Informationen über die Systemstruktur von FDT/DTM enthält der Abschnitt 4.6 (Einstellung der HART-Geräte).

# 3.4 Ein-/Ausgangssignale des HART Analog-Eingangsmoduls

# 3.4.1 Übersicht der E/A-Signale

In der folgenden Tabelle ist eine Übersicht der Signale aufgelistet, die zwischen dem ME1AD8HAI-Q und der CPU der SPS über die E/A-Ebene ausgetauscht werden. Dabei wird vorausgesetzt, dass das Analog-Eingangsmodul im Steckplatz "0" auf dem Hauptgruppenträger installiert ist (und dadurch die Anfangs-E/A-Adresse X0/Y0 belegt). Falls das ME1AD8HAI-Q auf einem anderen Steckplatz montiert ist, verwenden Sie bitte die entsprechenden E/A-Adressen.

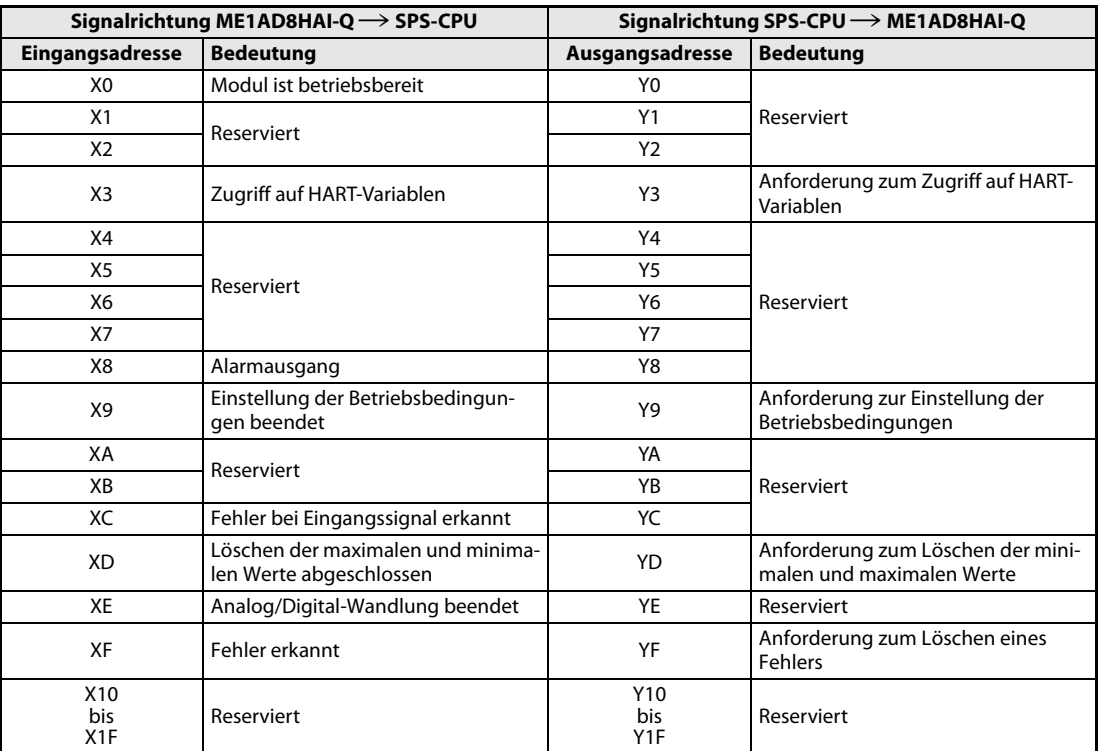

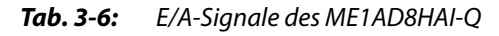

HINWEIS Die als "reserviert" gekennzeichneten Ein- und Ausgänge werden vom System verwendet und stehen dem Anwender nicht zur Verfügung.

Es kann zu Fehlfunktionen des HART Analog-Eingangsmoduls kommen, wenn einer der als "reserviert" gekennzeichneten Ausgänge vom SPS-Programm gesetzt oder zurückgesetzt wird.

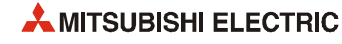

# <span id="page-38-0"></span>3.4.2 Beschreibung der Ein- und Ausgangssignale

#### Eingangssignale

| <b>Eingang</b> | Bedeutung                     | <b>Beschreibung</b>                                                                                                    |  |  |  |  |  |
|----------------|-------------------------------|----------------------------------------------------------------------------------------------------|--|--|--|--|--|
| X <sub>0</sub> | Modul ist betriebs-<br>bereit | · Wenn die Versorgungsspannung der SPS eingeschaltet oder die SPS-CPU zurückge-<br>setzt wurde, wird das Signal X0 eingeschaltet, nachdem die Vorbereitungen für die<br>A/D-Wandlung abgeschlossen sind. Danach wird die A/D-Wandlung ausgeführt.                                                                                              |  |  |  |  |  |
|                |                               | • Das Signal X0 wird ausgeschaltet, wenn ein Watch-Dog-Timer-Fehler* aufgetreten ist.<br>(In diesem Fall wird keine A/D-Wandlung mehr ausgeführt.)                                                                                                    |  |  |  |  |  |
|                | Zugriff auf HART-             | • Dieses Signal wird eingeschaltet, während für eine Aktualisierung auf die HART-<br>Variablen (Messwerte) und den Status der Variablen (Pufferspeicheradressen<br>Un\G240 bis Un\G335) zugegriffen wird.                                                                                                    |  |  |  |  |  |
| X <sub>3</sub> | Variablens                    | • Falls Datenkonsistenz bei den HART-Variablen und den Status der Variablen gefordert<br>wird, sollte durch Einschalten des Ausgangssignals Y3 das Lesen der Variablen ange-<br>fordert werden. Solange das Eingangssignal X3 eingeschaltet ist, dürfen die Variablen<br>nicht gelesen werden.                                                 |  |  |  |  |  |
|                |                               | Der Alarmausgang (X8) wird eingeschaltet, wenn ein Alarm aufgrund eines fehlerhaften<br>oder schwankenden Ausgangswerts erkannt wird.<br>• Alarm aufgrund fehlerhafter Ausgangswerte (Prozessalarm)                                                                                                    |  |  |  |  |  |
|                |                               | - Das Signal X8 wird eingeschaltet, wenn nach der Aktivierung der Prozessalarme<br>der digitale Ausgangswert bei einem der für die A/D-Wandlung freigegebenen<br>Kanäle außerhalb der Bereiche liegt, die durch die oberen und unteren Grenz-<br>werte der beiden Grenzbereiche (Pufferspeicheradressen Un\G86 bis Un\G117)<br>definiert sind. |  |  |  |  |  |
|                |                               | - Liegt der digitale Ausgangswert bei allen für die A/D-Wandlung freigegebenen<br>Kanälen wieder innerhalb der definierten Grenzbereiche, wird das Signal X8<br>automatisch ausgeschaltet und die ALM-LED des Moduls erlischt.                                                                                                    |  |  |  |  |  |
|                |                               | • Alarm aufgrund schwankender Ausgangswerte                                                                                                    |  |  |  |  |  |
| X8             | Alarmausgang                  | - Das Signal X8 wird eingeschaltet, wenn nach der Aktivierung dieses Alarms die<br>Veränderungsrate der digitalen Ausgangswerte bei einem der für die A/D-<br>Wandlung freigegebenen Kanäle außerhalb des Bereichs liegt, der durch den<br>oberen und unteren Grenzwert (Pufferspeicheradressen Un\G126 bis Un\G141)<br>definiert ist.         |  |  |  |  |  |
|                |                               | - Liegt die Veränderungsrate der digitalen Ausgangswerte bei allen für die A/D-<br>Wandlung freigegebenen Kanälen wieder innerhalb des definierten Grenzbe-<br>reichs, wird das Signal X8 automatisch ausgeschaltet und die ALM-LED des<br>Moduls erlischt.                                                                                    |  |  |  |  |  |
|                |                               | -------- > Wird vom HART Analog-Eingangsmodul ausgeführt<br>→ Wird vom Ablaufprogramm ausgeführt                                                                                                    |  |  |  |  |  |
|                |                               | Alarme<br>Alarm (fehlerhafte/schwan-<br>(Pufferspeicheradressen<br>0<br>0<br>kende Ausgangswerte)<br>Un\G50 und Un\G51)                                                                                                    |  |  |  |  |  |
|                |                               |                                                                                                    |  |  |  |  |  |
|                |                               | Alarmausgang (X8)                                                                                                    |  |  |  |  |  |

Tab. 3-7: Beschreibung der Eingangssignale (Signalrichtung: ME1AD8HAI-Q  $\rightarrow$  SPS-CPU)

\* Ein Watch-Dog-Timer-Fehler tritt auf, wenn die erforderlichen Berechnungen wegen eines Hardware-Fehlers des Analog-Eingangsmoduls nicht innerhalb der vorgesehenen Zeit abgeschlossen werden können. Bei einem Watch-Dog-Timer-Fehler erlischt die RUN-LED des Moduls.

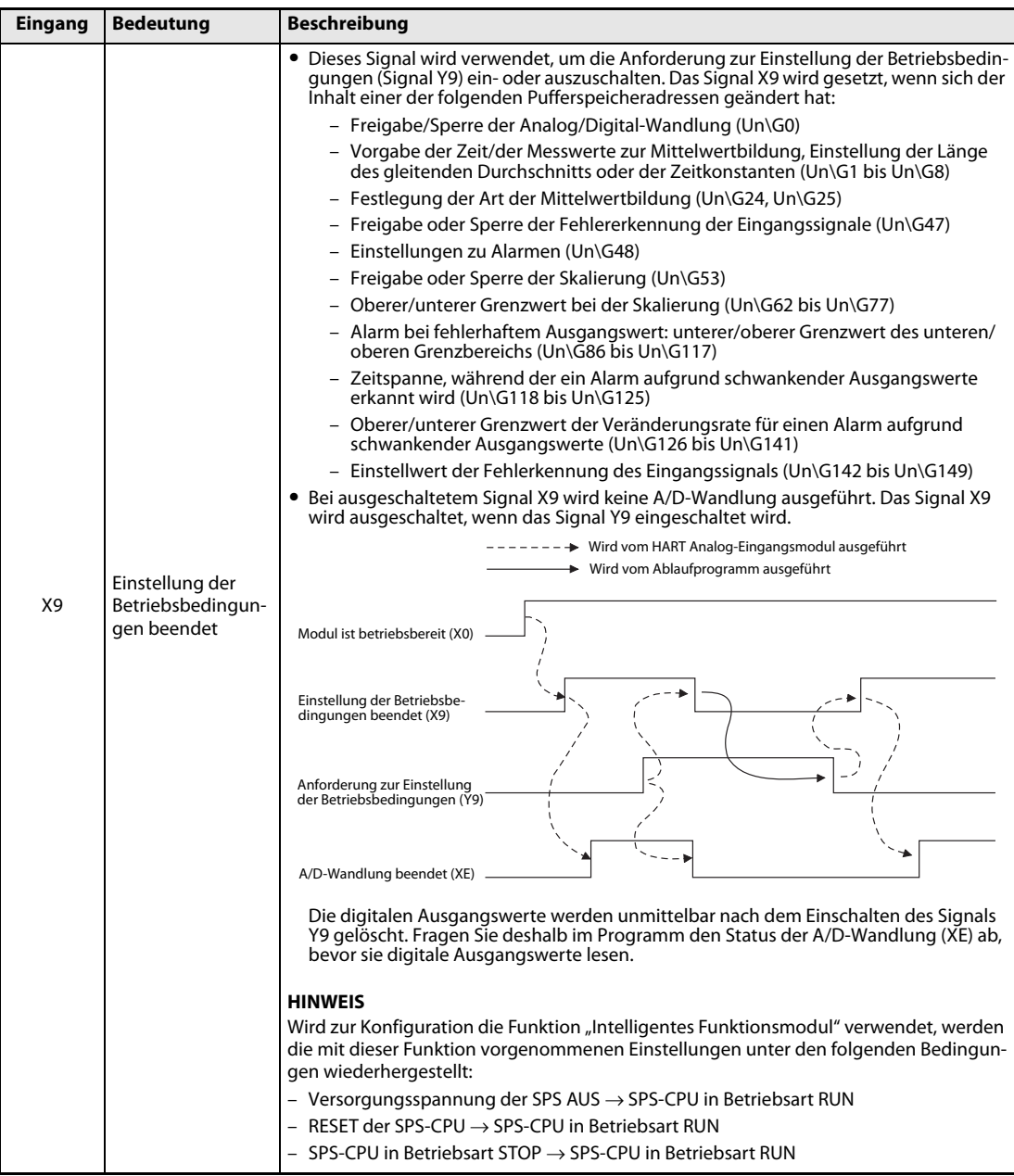

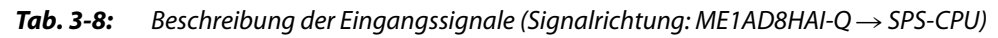

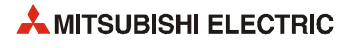

| Eingang | <b>Bedeutung</b>                                               | <b>Beschreibung</b>                                                                                                    |
|---------|----------------------------------------------------------------|----------------------------------------------------------------------------------------------------|
| ХC      | Fehler bei Ein-<br>gangssignal<br>erkannt                      | • Das Signal XC (Fehler bei Eingangssignal erkannt) wird eingeschaltet, wenn nach der<br>Aktivierung der Fehlererkennung der analoge Eingangswert bei einem der für die<br>A/D-Wandlung freigegebenen Kanäle außerhalb des zulässigen Wertebereichs der<br>Fehlererkennung (Adressen Un\G142 bis Un\G149) liegt.<br>· Wird das Signal "Fehler bei Eingangssignal erkannt" (XC) eingeschaltet,<br>- wird das Signal "A/D-Wandlung beendet" (Un\G10) für den entsprechenden<br>Kanal ausgeschaltet.<br>- wird der digitale Ausgangswert, der zum Zeitpunkt der Fehlererkennung gültig<br>war, gespeichert<br>- blinkt die ALM-LED.<br>• Liegt der analoge Eingangswert wieder innerhalb des zulässigen Bereichs und wird<br>das Signal "Fehler löschen" (YF) eingeschaltet, wird das Signal XC (Fehler bei Ein-<br>gangssignal erkannt) ausgeschaltet und die ALM-LED erlischt.<br>• Wenn der analoge Eingangswert wieder im zulässigen Bereich liegt, wird dieser Wert<br>unabhängig vom Status des Signals XC (Fehler bei Eingangssignal erkannt) umge-<br>wandelt. Ist die A/D-Wandlung abgeschlossen, wird in die Pufferspeicheradresse<br>Un\G10 für den entsprechenden Kanal der Wert "1" eingetragen. Funktionen wie Mit-<br>telwertbildung und Signalglättung werden nach dem Wiederbeginn der A/D-Wand-<br>lung neu gestartet.<br>----- → Wird vom HART Analog-Eingangsmodul ausgeführt<br>→ Wird vom Ablaufprogramm ausgeführt<br>Eingangssignalfehler<br>0<br>0<br>Eingangssignalfehler<br>$(Un\G49)$ |
|         |                                                                | Fehler bei Eingangssignal<br>erkannt (XC)<br>Fehler löschen (YF)                                                                                                    |
| XD      | Löschen der<br>maximalen/mini-<br>malen Werte<br>abgeschlossen | • Das Modul schaltet das Signal XD ein, wenn die maximalen und minimalen Werte<br>durch das Einschalten des Signals YD zurückgesetzt wurden. Die maximalen und<br>minimalen Werte werden in den Pufferspeicheradressen 30 bis 45 (Un\G30 bis<br>Un\G45) gespeichert.<br>------ → Wird vom HART Analog-Eingangsmodul ausgeführt<br>→ Wird vom Ablaufprogramm ausgeführt<br>Gespeicherte Max./Min.-<br>Werte (Un\G30 bis Un\G45)<br>Maximale/minimale Werte<br>löschen (YD)<br>Maximale/minimale Werte<br>gelöscht (XD)                                                                                                    |
| XE      | A/D-Wandlung<br>beendet                                        | • Ist die A/D-Wandlung für alle aktivierten Kanäle beendet, wird das Signal XE einge-<br>schaltet.<br>• Nach dem Ausschalten der externen Versorgungsspannung des ME1AD8HAI-Q wird<br>das Signal XE zurückgesetzt und die A/D-Wandlung gestoppt. Die letzten digitalen<br>Ausgangswerte werden gehalten.<br>Nach dem Wiedereinschalten der externen Spannungsversorgung wird die A/D-<br>Wandlung fortgesetzt. Nach Beendigung der A/D-Wandlung an allen für die Wand-<br>lung freigegebenen Kanälen wird das Signal XE eingeschaltet.<br>Funktionen wie Mittelwertbildung und Signalglättung werden nach dem Wiederbe-<br>ginn der A/D-Wandlung neu gestartet.                                                                                                    |

**Tab. 3-8:** Beschreibung der Eingangssignale (Signalrichtung: ME1AD8HAI-Q  $\rightarrow$  SPS-CPU)

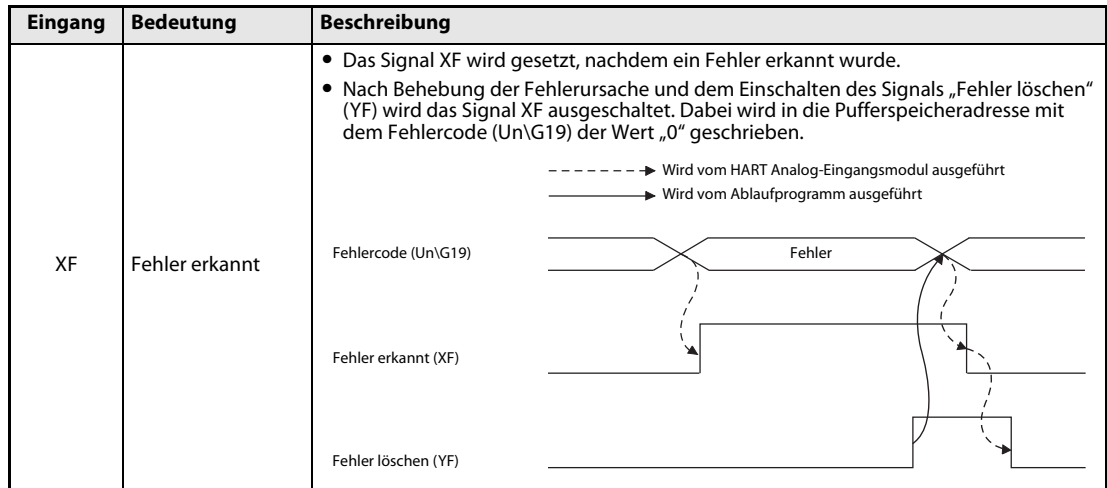

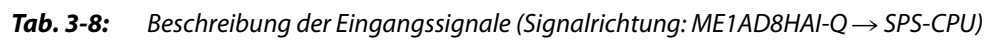

#### Ausgangssignale

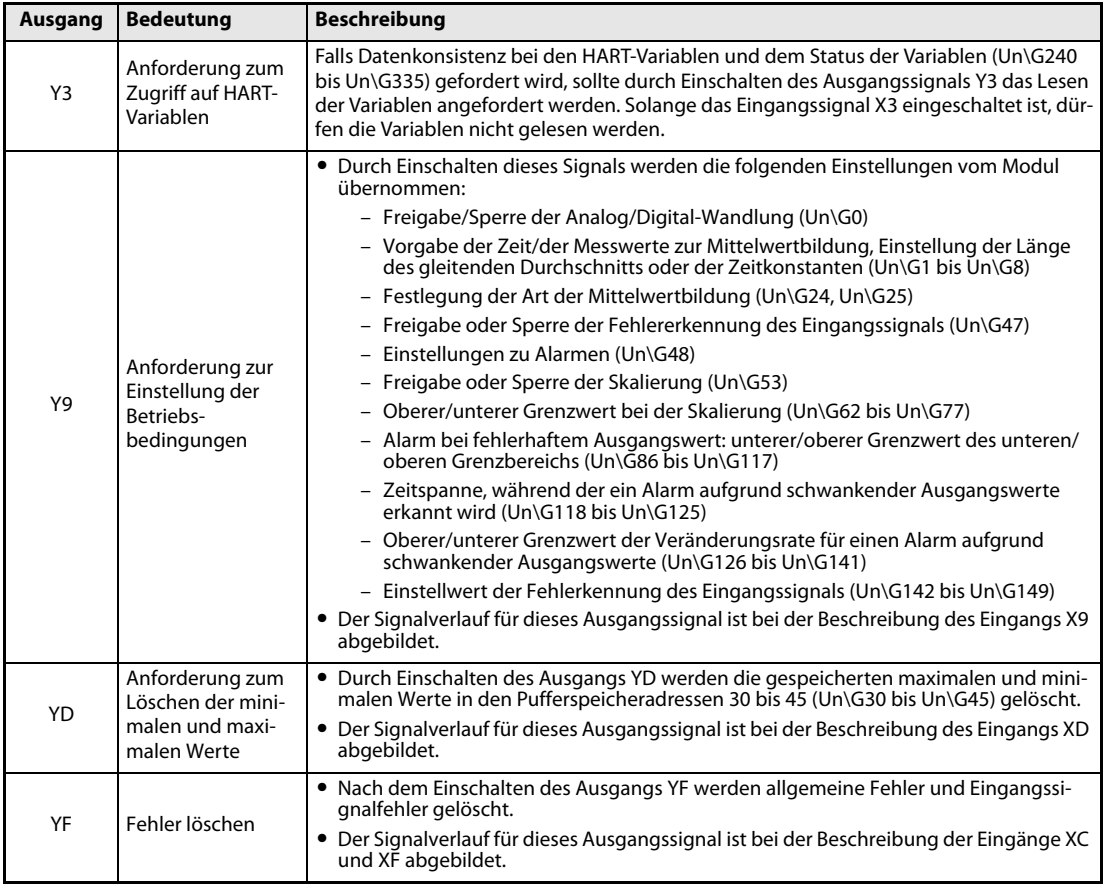

**Tab. 3-9:** Beschreibung der Ausgangssignale (Signalrichtung: SPS-CPU  $\rightarrow$  ME1AD8HAI-Q)

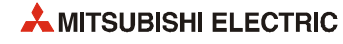

# 3.5 Pufferspeicher

Im HART Analog-Eingangsmodul ist ein Speicherbereich eingerichtet, in dem unter anderen die Messwerte oder Daten der HART-Geräte zwischengespeichert – gepuffert – werden. Wegen dieser Funktion wird dieser Speicherbereich als "Pufferspeicher" bezeichnet. Auf den Pufferspeicher kann auch die SPS-CPU zugreifen und zum Beispiel die Messwerte lesen, aber dort auch Daten eintragen, die das Sondermodul dann weiterverarbeitet, wie beispielsweise Einstellungen für die Funktion des Analog-Eingangsmoduls.

Jede Pufferspeicheradresse umfasst 16 Bit (1 Wort).

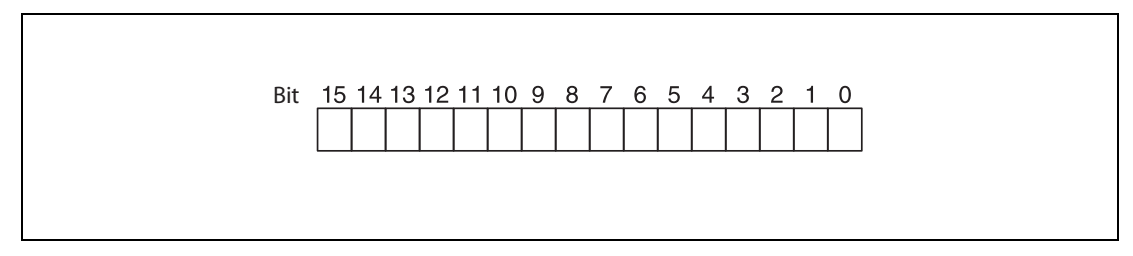

Abb. 3-14: Zuordnung der einzelnen Bit einer Pufferspeicheradresse

HINWEISE Übertragen Sie keine Daten in die als "Systembereich" gekennzeichneten Bereiche des Pufferspeichers. Beim Schreiben von Daten in diese Bereiche kann es zu Fehlfunktionen der SPS kommen. Systembereiche befinden sich auch zwischen einigen der für den Anwender freigegebenen Bereiche. Achten Sie dehalb beim Übertragen von Daten in den Pufferspeicher und beim Lesen von Daten aus dem Pufferspeicher auf die Systembereiche.

> Übertragen Sie, beispielsweise durch das Ablaufprogramm, keine Daten in Pufferspeicheradressen, deren Inhalt nur gelesen werden darf. Wenn dies nicht beachtet wird, können Fehlfunktionen auftreten.

#### Anweisungen für den Datenaustausch mit dem Pufferspeicher

Um Informationen in den Pufferspeicher einzutragen, können TO-Anweisungen im Ablaufprogramm der SPS verwendet werden. Mit FROM-Anweisungen werden Daten aus dem Pufferspeicher gelesen und in die SPS-CPU übertragen.

Auf den Pufferspeicher eines Sondermoduls kann auch direkt, z. B. mit einer MOV-Anweisung, zugegriffen werden. Das so adressierte Sondermodul kann sich auf einem Haupt- oder Erweiterungsbaugruppenträger befinden. Sondermodule in dezentralen E/A-Stationen können auf diese Weise nicht angesprochen werden.

Die Operandenadresse wird in der Form "Un\Gn" angegeben.

- Un: Kopfadresse des Sondermoduls
- Gn: Pufferspeicheradresse (dezimal)

Bei der Operandenadresse U3\G11 zum Beispiel wird die Pufferspeicheradresse 11 im Sondermodul mit der Kopfadresse 3 (X/Y30 bis X/Y3F) angesprochen.

In dieser Bedienungsanleitung wird ausschließlich die direkte Adressierung verwendet.

Eine ausführliche Beschreibung aller Anweisungen mit Beispielen enthält die Programmieranleitung zur MELSEC A-/Q-Serie und zum MELSEC System Q (Artikel-Nr. 87432).

# <span id="page-43-0"></span>3.5.1 Aufteilung des Pufferspeichers

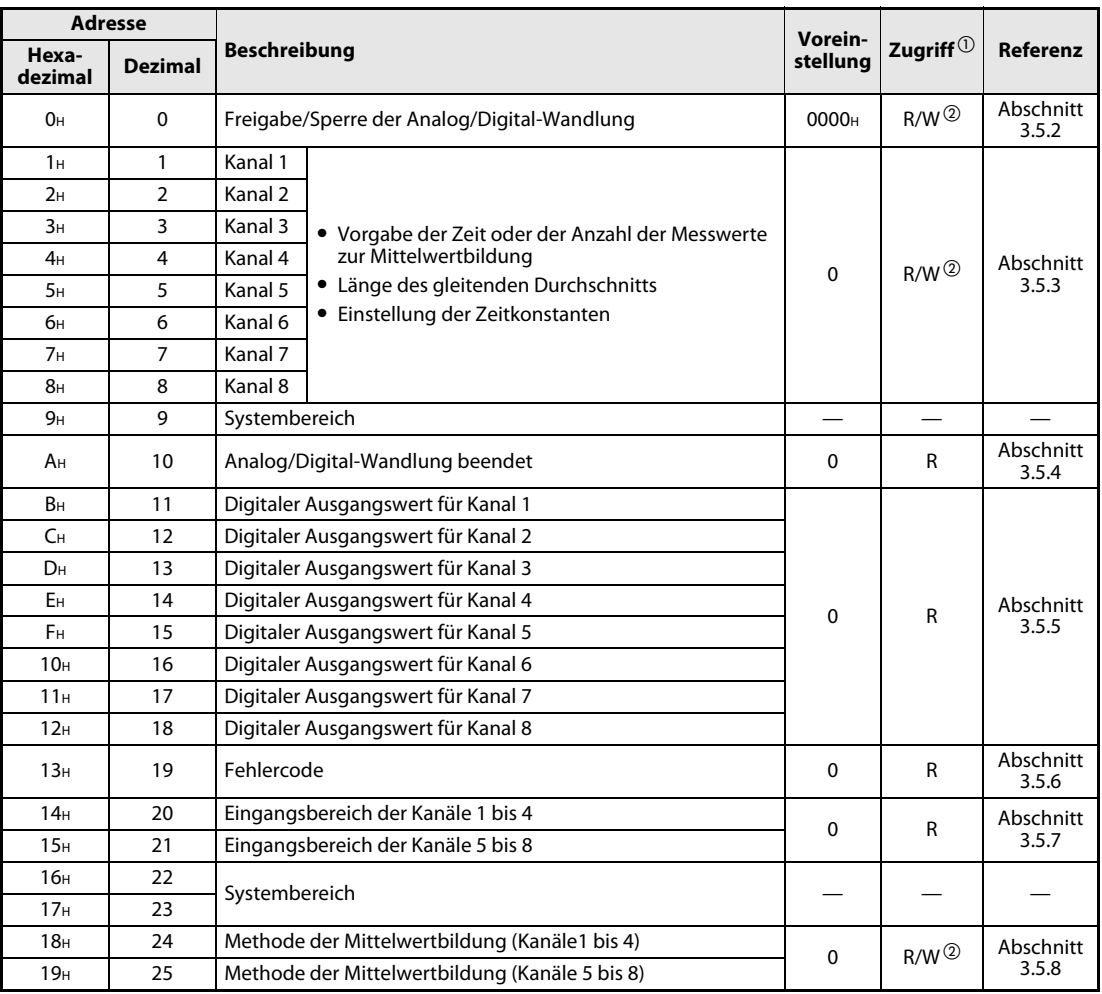

Tab. 3-10: Aufteilung des Pufferspreichers beim ME1AD8HAI-Q (1/16)

 $^{\text{\textregistered}}$  Bedeutung der Abkürzungen in der Spalte "Zugriff"

R: Der Bereich darf nur gelesen werden

R/W: Schreib- und Lesezugriff, z. B. durch das Ablaufprogramm, ist erlaubt.

—: Kein Zugriff erlaubt

 Verwenden Sie beim Schreiben in den Pufferspeicher immer die Signale X9 und Y9 als Freigabe zum Übertragen der Daten (siehe folgende Abbildung).

Freigabe zum Schreiben in den Pufferspeicher

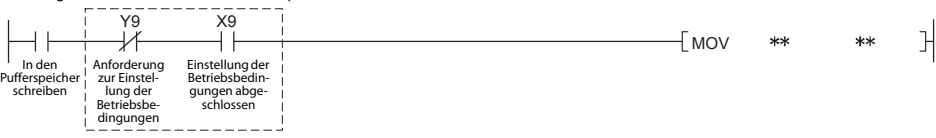

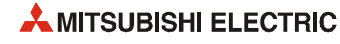

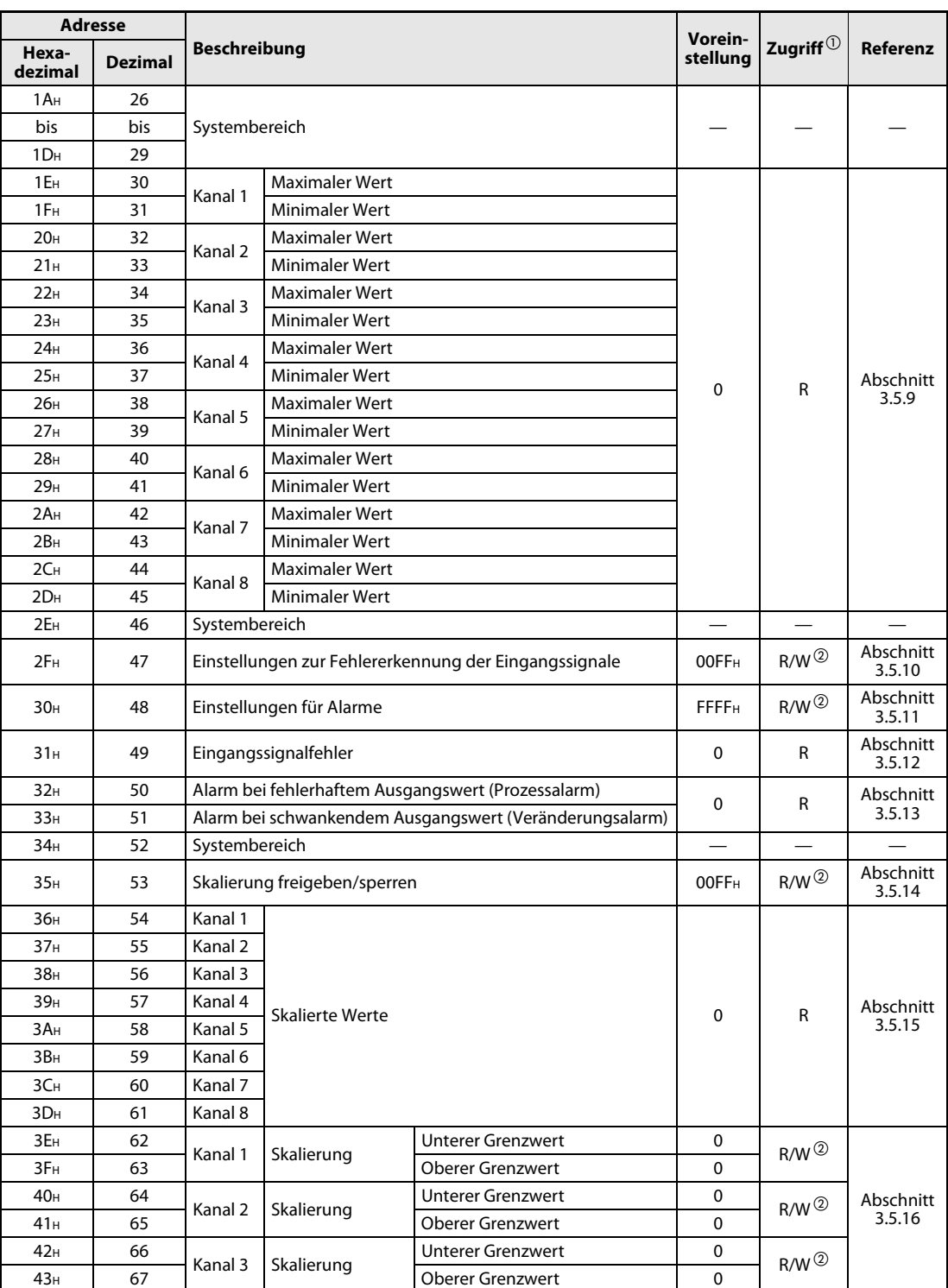

Tab. 3-11: Aufteilung des Pufferspreichers beim ME1AD8HAI-Q (2/16)

 $^{\textcircled{\tiny{\text{1}}}}$  Bedeutung der Abkürzungen in der Spalte "Zugriff"

R: Der Bereich darf nur gelesen werden

R/W: Schreib- und Lesezugriff, z. B. durch das Ablaufprogramm, ist erlaubt.

- —: Kein Zugriff erlaubt
- $^\circledR$  Verwenden Sie beim Schreiben in den Pufferspeicher immer die Signale X9 und Y9 als Freigabe zum Übertragen der Daten (siehe folgende Abbildung).

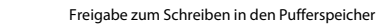

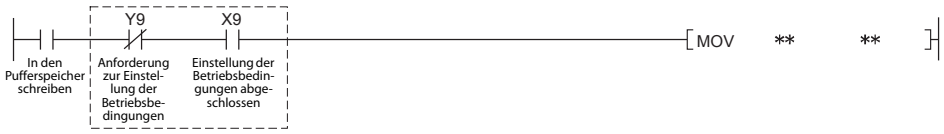

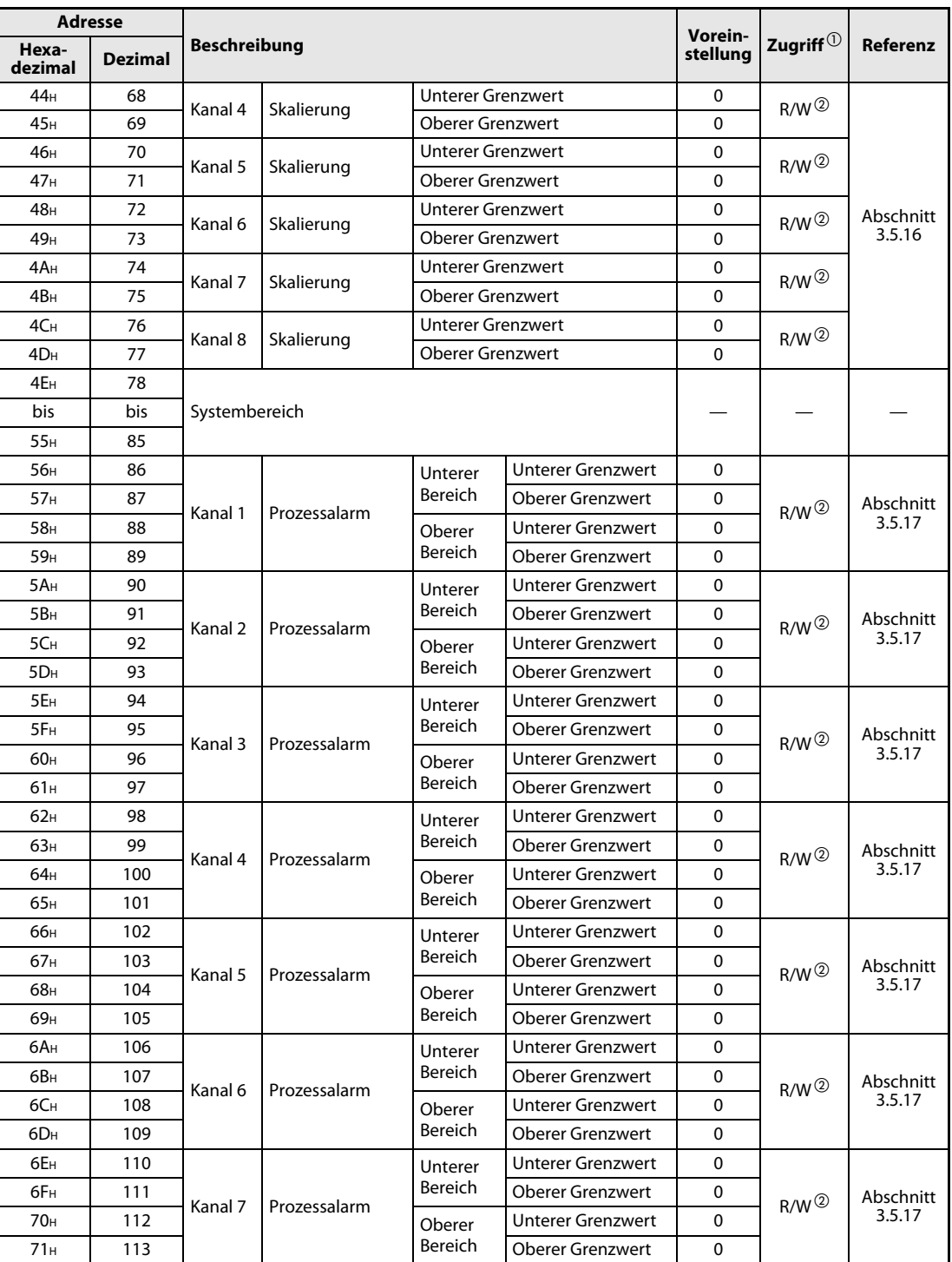

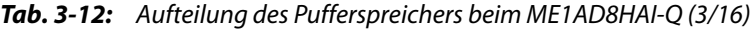

 $^\text{\textregistered}$  Bedeutung der Abkürzungen in der Spalte "Zugriff"

R: Der Bereich darf nur gelesen werden

- R/W: Schreib- und Lesezugriff, z. B. durch das Ablaufprogramm, ist erlaubt. —: Kein Zugriff erlaubt
- $^\circledR$  Verwenden Sie beim Schreiben in den Pufferspeicher immer die Signale X9 und Y9 als Freigabe zum Übertragen der Daten (siehe folgende Abbildung).

Freigabe zum Schreiben in den Pufferspeicher

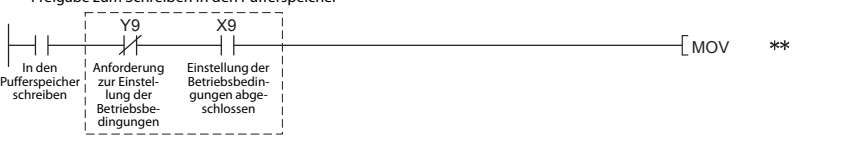

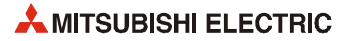

 $\mathbb{R}$ 

| <b>Adresse</b>   |                |                     |                                            |                          |                          | Vorein-           |                                            |                     |
|------------------|----------------|---------------------|--------------------------------------------|--------------------------|--------------------------|-------------------|--------------------------------------------|---------------------|
| Hexa-<br>dezimal | <b>Dezimal</b> | <b>Beschreibung</b> |                                            |                          |                          | stellung          | Zugriff $^{\tiny{\text{\textregistered}}}$ | Referenz            |
| 72H              | 114            |                     |                                            | Unterer                  | <b>Unterer Grenzwert</b> | 0                 |                                            |                     |
| 73 <sub>H</sub>  | 115            |                     |                                            | Bereich                  | <b>Oberer Grenzwert</b>  | 0                 | $R/W^{(2)}$                                | Abschnitt           |
| 74 <sub>H</sub>  | 116            | Kanal 8             | Prozessalarm                               | Oberer                   | <b>Unterer Grenzwert</b> | 0                 |                                            | 3.5.17              |
| 75H              | 117            |                     |                                            | Bereich                  | <b>Oberer Grenzwert</b>  | 0                 |                                            |                     |
| 76н              | 118            | Kanal 1             |                                            |                          |                          |                   |                                            |                     |
| 77 <sub>H</sub>  | 119            | Kanal 2             |                                            |                          |                          |                   |                                            |                     |
| <b>78</b> H      | 120            | Kanal 3             |                                            |                          |                          |                   |                                            |                     |
| 79 <sub>H</sub>  | 121            | Kanal 4             | Zeitspanne, während der ein Alarm aufgrund |                          |                          |                   | $R/W^{(2)}$                                | Section             |
| 7A <sub>H</sub>  | 122            | Kanal 5             | schwankender Ausgangswerte erkannt wird    |                          |                          | $\mathbf 0$       |                                            | 3.5.18              |
| 7B <sub>H</sub>  | 123            | Kanal 6             |                                            |                          |                          |                   |                                            |                     |
| 7C <sub>H</sub>  | 124            | Kanal 7             |                                            |                          |                          |                   |                                            |                     |
| 7D <sub>H</sub>  | 125            | Kanal 8             |                                            |                          |                          |                   |                                            |                     |
| 7E <sub>H</sub>  | 126            |                     | Alarm (Verände-                            | <b>Oberer Grenzwert</b>  |                          | 0                 | $R/W^{(2)}$                                |                     |
| 7F <sub>H</sub>  | 127            | Kanal 1             | rungsrate)                                 | <b>Unterer Grenzwert</b> |                          | 0                 |                                            | Abschnitt<br>3.5.19 |
| 80 <sub>H</sub>  | 128            |                     | Alarm (Verände-                            | <b>Oberer Grenzwert</b>  |                          | 0                 |                                            |                     |
| 81H              | 129            | Kanal 2             | rungsrate)                                 | <b>Unterer Grenzwert</b> |                          | $\Omega$          | $R/W^{(2)}$                                |                     |
| 82H              | 130            |                     | Alarm (Verände-<br>rungsrate)              | <b>Oberer Grenzwert</b>  |                          | 0                 | $R/W^{(2)}$                                |                     |
| 83H              | 131            | Kanal 3             |                                            | <b>Unterer Grenzwert</b> |                          | 0                 |                                            |                     |
| 84 <sub>H</sub>  | 132            |                     | Alarm (Verände-                            | <b>Oberer Grenzwert</b>  |                          | 0                 | $R/W^{(2)}$                                |                     |
| 85H              | 133            | Kanal 4             | rungsrate)                                 | <b>Unterer Grenzwert</b> |                          | $\mathbf{0}$      |                                            |                     |
| 86н              | 134            |                     | Alarm (Verände-                            | <b>Oberer Grenzwert</b>  |                          | 0                 | $R/W^{(2)}$                                |                     |
| 87 <sub>H</sub>  | 135            | Kanal 5             | rungsrate)                                 | <b>Unterer Grenzwert</b> |                          | 0                 |                                            |                     |
| 88 <sub>H</sub>  | 136            |                     | Alarm (Verände-                            | <b>Oberer Grenzwert</b>  |                          | 0                 | $R/W^{(2)}$                                |                     |
| 89 <sub>H</sub>  | 137            | Kanal 6             | rungsrate)                                 | <b>Unterer Grenzwert</b> |                          | 0                 |                                            |                     |
| 8A <sub>H</sub>  | 138            |                     | Alarm (Verände-                            | <b>Oberer Grenzwert</b>  |                          | 0                 | $R/W^{(2)}$                                |                     |
| 8B <sub>H</sub>  | 139            | Kanal 7             | rungsrate)                                 | <b>Unterer Grenzwert</b> |                          | 0                 |                                            |                     |
| 8C <sub>H</sub>  | 140            |                     | Alarm (Verände-                            | <b>Oberer Grenzwert</b>  |                          | 0                 | $R/W^{(2)}$                                |                     |
| 8D <sub>H</sub>  | 141            | Kanal 8             | rungsrate)                                 | <b>Unterer Grenzwert</b> |                          | $\mathbf{0}$      |                                            |                     |
| 8E <sub>H</sub>  | 142            | Kanal 1             |                                            |                          |                          |                   |                                            |                     |
| 8F <sub>H</sub>  | 143            | Kanal 2             |                                            |                          |                          |                   |                                            |                     |
| 90 <sub>H</sub>  | 144            | Kanal 3             |                                            |                          |                          |                   |                                            |                     |
| 91H              | 145            | Kanal 4             | Einstellwert für Fehlererkennung des       |                          |                          |                   |                                            | Abschnitt           |
| 92H              | 146            | Kanal 5             | Eingangssignals                            |                          |                          | $R/W^{(2)}$<br>50 | 3.5.20                                     |                     |
| 93H              | 147            | Kanal 6             |                                            |                          |                          |                   |                                            |                     |
| 94 <sub>H</sub>  | 148            | Kanal 7             |                                            |                          |                          |                   |                                            |                     |
| 95 <sub>H</sub>  | 149            | Kanal 8             |                                            |                          |                          |                   |                                            |                     |

Tab. 3-13: Aufteilung des Pufferspreichers beim ME1AD8HAI-Q (4/16)

dingungen

R: Der Bereich darf nur gelesen werden

R/W: Schreib- und Lesezugriff, z. B. durch das Ablaufprogramm, ist erlaubt.

—: Kein Zugriff erlaubt

schreiben

 $^\circledR~$  Verwenden Sie beim Schreiben in den Pufferspeicher immer die Signale X9 und Y9 als Freigabe zum Übertragen der Daten (siehe folgende Abbildung).

> Freigabe zum Schreiben in den Pufferspeicher Y9 X9 Ī ⊣∣ In den Anforderung zur Einstel-lung der Betriebsbe-Einstellung der Betriebsbedin-gungen abge-schlossen Pufferspeicher

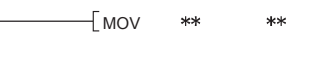

 $\ensuremath{\mathrm{d}}$ 

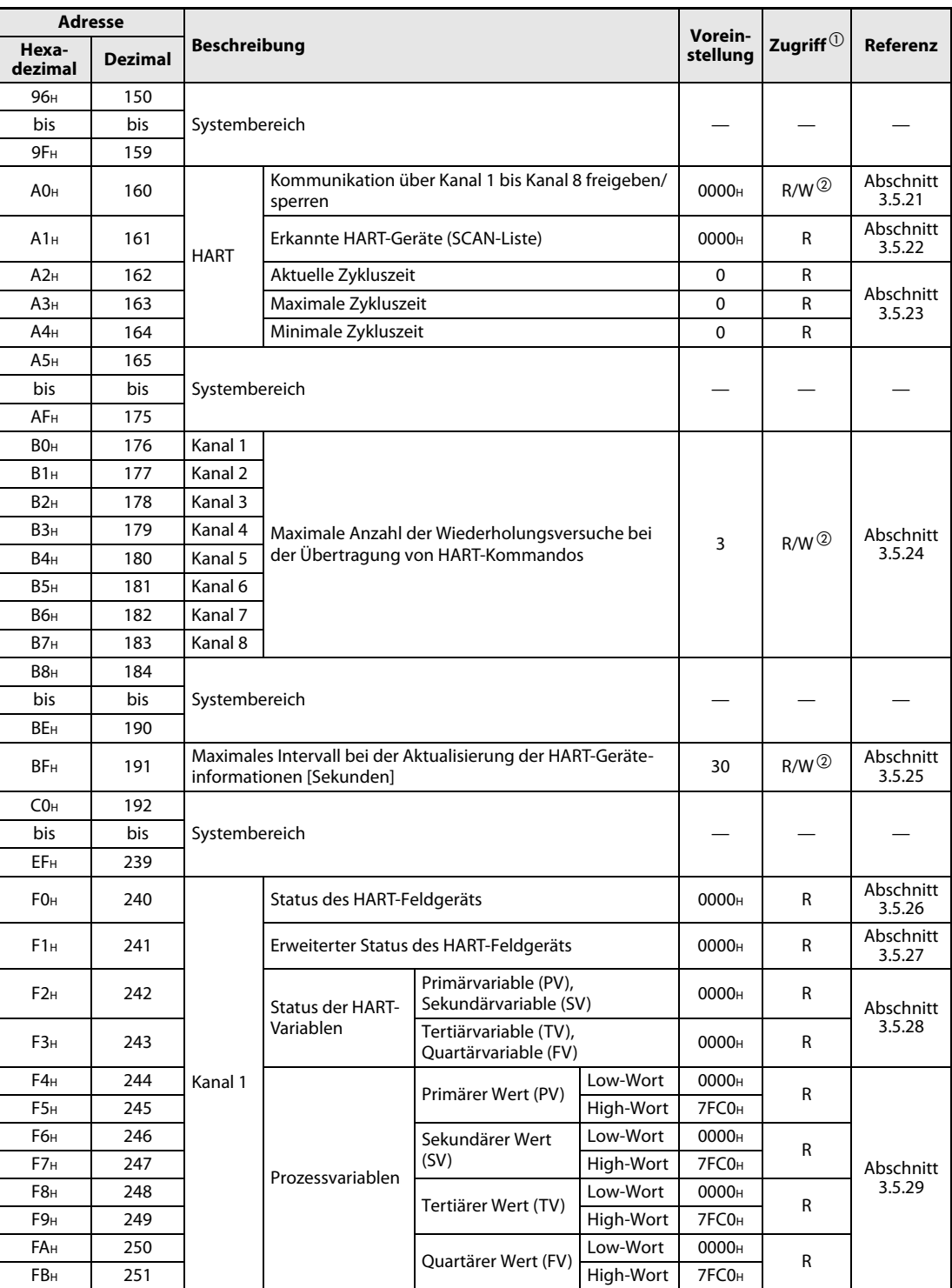

Tab. 3-14: Aufteilung des Pufferspreichers beim ME1AD8HAI-Q (5/16)

 $^{\textcircled{\tiny{\text{1}}}}$  Bedeutung der Abkürzungen in der Spalte "Zugriff"

R: Der Bereich darf nur gelesen werden R/W: Schreib- und Lesezugriff, z. B. durch das Ablaufprogramm, ist erlaubt.

—: Kein Zugriff erlaubt

 $^\circledR$  Verwenden Sie beim Schreiben in den Pufferspeicher immer die Signale X9 und Y9 als Freigabe zum Übertragen der<br>Daten (siehe folgende Abbildung).

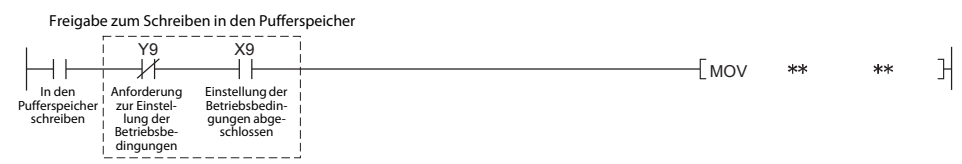

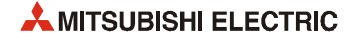

| <b>Adresse</b>   |                |                     |                                                                                    |                                               |                   | Vorein-           |                                            |                     |
|------------------|----------------|---------------------|------------------------------------------------------------------------------------|-----------------------------------------------|-------------------|-------------------|--------------------------------------------|---------------------|
| Hexa-<br>dezimal | <b>Dezimal</b> | <b>Beschreibung</b> |                                                                                    |                                               |                   | stellung          | Zugriff $^{\tiny{\textcircled{\tiny{1}}}}$ | Referenz            |
| FCH              | 252            |                     | Status des HART-Feldgeräts                                                         |                                               |                   | 0000 <sub>H</sub> | R                                          | Abschnitt<br>3.5.26 |
| FD <sub>H</sub>  | 253            |                     |                                                                                    | Erweiterter Status des HART-Feldgeräts        |                   | 0000 <sub>H</sub> | R                                          | Abschnitt<br>3.5.27 |
| FE <sub>H</sub>  | 254            |                     | Status der HART-                                                                   | Primärvariable (PV),<br>Sekundärvariable (SV) |                   | 0000 <sub>H</sub> | R                                          | Abschnitt           |
| FF <sub>H</sub>  | 255            |                     | Variablen                                                                          | Tertiärvariable (TV),<br>Quartärvariable (FV) |                   | 0000 <sub>H</sub> | R                                          | 3.5.28              |
| 100 <sub>H</sub> | 256            | Kanal 2             |                                                                                    |                                               | Low-Wort          | 0000 <sub>H</sub> |                                            |                     |
| 101H             | 257            |                     |                                                                                    | Primärer Wert (PV)                            | High-Wort         | 7FC0 <sub>H</sub> | R                                          |                     |
| 102 <sub>H</sub> | 258            |                     |                                                                                    | Sekundärer Wert                               | Low-Wort          | 0000 <sub>H</sub> |                                            | Abschnitt           |
| 103 <sub>H</sub> | 259            |                     |                                                                                    | (SV)                                          | High-Wort         | 7FC0 <sub>H</sub> | R                                          |                     |
| 104 <sub>H</sub> | 260            |                     | Prozessvariablen                                                                   |                                               | Low-Wort          | 0000 <sub>H</sub> |                                            | 3.5.29              |
| 105H             | 261            |                     |                                                                                    | Tertiärer Wert (TV)                           | High-Wort         | 7FC0 <sub>H</sub> | R                                          |                     |
| 106н             | 262            |                     |                                                                                    |                                               | Low-Wort          | 0000 <sub>H</sub> |                                            |                     |
| 107 <sub>H</sub> | 263            |                     |                                                                                    | Quartärer Wert (FV)                           | High-Wort         | 7FC0 <sub>H</sub> | R                                          |                     |
| 108 <sub>H</sub> | 264            |                     | Status des HART-Feldgeräts                                                         |                                               |                   | 0000н             | R                                          | Abschnitt<br>3.5.26 |
| 109 <sub>H</sub> | 265            |                     |                                                                                    | Erweiterter Status des HART-Feldgeräts        |                   | 0000 <sub>H</sub> | R                                          | Abschnitt<br>3.5.27 |
| 10A <sub>H</sub> | 266            |                     | Status der HART-                                                                   | Primärvariable (PV),<br>Sekundärvariable (SV) |                   | 0000 <sub>H</sub> | R                                          | Abschnitt           |
| 10B <sub>H</sub> | 267            |                     | Variablen                                                                          | Tertiärvariable (TV),<br>Quartärvariable (FV) |                   | 0000н             | R                                          | 3.5.28              |
| 10C <sub>H</sub> | 268            | Kanal 3             | Low-Wort<br>Primärer Wert (PV)<br>High-Wort<br>Low-Wort<br>Sekundärer Wert<br>(SV) |                                               | 0000н             |                   |                                            |                     |
| 10D <sub>H</sub> | 269            |                     |                                                                                    |                                               | 7FC0 <sub>H</sub> | R                 |                                            |                     |
| 10E <sub>H</sub> | 270            |                     |                                                                                    |                                               | 0000н             |                   |                                            |                     |
| 10F <sub>H</sub> | 271            |                     |                                                                                    |                                               | High-Wort         | 7FC0 <sub>H</sub> | R                                          | Abschnitt<br>3.5.29 |
| 110 <sub>H</sub> | 272            |                     | Prozessvariablen                                                                   |                                               | Low-Wort          | 0000н             |                                            |                     |
| 111H             | 273            |                     |                                                                                    | Tertiärer Wert (TV)                           | High-Wort         | 7FC0 <sub>H</sub> | R                                          |                     |
| 112H             | 274            |                     |                                                                                    |                                               | Low-Wort          | 0000н             |                                            |                     |
| 113H             | 275            |                     |                                                                                    | Quartärer Wert (FV)                           | High-Wort         | 7FC0 <sub>H</sub> | R                                          |                     |
| 114 <sub>H</sub> | 276            |                     | Status des HART-Feldgeräts                                                         |                                               |                   | 0000 <sub>H</sub> | R                                          | Abschnitt<br>3.5.26 |
| 115H             | 277            |                     |                                                                                    | Erweiterter Status des HART-Feldgeräts        |                   | 0000 <sub>H</sub> | R                                          | Abschnitt<br>3.5.27 |
| 116н             | 278            |                     |                                                                                    | Primärvariable (PV),<br>Sekundärvariable (SV) |                   | 0000 <sub>H</sub> | R                                          |                     |
| 117 <sub>H</sub> | 279            |                     | Status der HART-<br>Variablen                                                      | Tertiärvariable (TV),<br>Quartärvariable (FV) |                   | 0000 <sub>H</sub> | R                                          | Abschnitt<br>3.5.28 |
| 118 <sub>H</sub> | 280            |                     |                                                                                    |                                               | Low-Wort          | 0000 <sub>H</sub> |                                            |                     |
| 119 <sub>H</sub> | 281            | Kanal 4             |                                                                                    | Primärer Wert (PV)                            | High-Wort         | 7FC0 <sub>H</sub> | R                                          |                     |
| 11A <sub>H</sub> | 282            |                     |                                                                                    |                                               | Low-Wort          | 0000н             |                                            |                     |
| 11B <sub>H</sub> |                |                     |                                                                                    | Sekundärer Wert<br>(SV)                       | High-Wort         | 7FC0 <sub>H</sub> | R                                          |                     |
| 11C <sub>H</sub> | 283            |                     | Prozessvariablen                                                                   |                                               | Low-Wort          | 0000 <sub>H</sub> |                                            | Abschnitt           |
| 11D <sub>H</sub> | 284<br>285     |                     |                                                                                    | Tertiärer Wert (TV)                           | High-Wort         | 7FC0 <sub>H</sub> | R                                          | 3.5.29              |
|                  |                |                     |                                                                                    |                                               | Low-Wort          |                   |                                            |                     |
| 11E <sub>H</sub> | 286            |                     |                                                                                    | Quartärer Wert (FV)                           | High-Wort         | 0000 <sub>H</sub> | R                                          |                     |
| 11F <sub>H</sub> | 287            |                     |                                                                                    |                                               |                   | 7FC0 <sub>H</sub> |                                            |                     |

Tab. 3-15: Aufteilung des Pufferspreichers beim ME1AD8HAI-Q (6/16)

R: Der Bereich darf nur gelesen werden

R/W: Schreib- und Lesezugriff, z. B. durch das Ablaufprogramm, ist erlaubt.

| <b>Adresse</b>   |                |              |                                                                       |                                               |                   | Vorein-           |                                            |                     |
|------------------|----------------|--------------|-----------------------------------------------------------------------|-----------------------------------------------|-------------------|-------------------|--------------------------------------------|---------------------|
| Hexa-<br>dezimal | <b>Dezimal</b> | Beschreibung |                                                                       |                                               |                   | stellung          | Zugriff $^{\tiny{\textcircled{\tiny{1}}}}$ | Referenz            |
| 120 <sub>H</sub> | 288            |              | Status des HART-Feldgeräts                                            |                                               |                   | 0000 <sub>H</sub> | R                                          | Abschnitt<br>3.5.26 |
| 121H             | 289            |              |                                                                       | Erweiterter Status des HART-Feldgeräts        |                   | 0000н             | R                                          | Abschnitt<br>3.5.27 |
| 122 <sub>H</sub> | 290            |              | <b>Status der HART-</b>                                               | Primärvariable (PV),<br>Sekundärvariable (SV) |                   | 0000 <sub>H</sub> | R                                          | Abschnitt           |
| 123н             | 291            |              | Variablen                                                             | Tertiärvariable (TV),<br>Quartärvariable (FV) |                   | 0000 <sub>H</sub> | R                                          | 3.5.28              |
| 124 <sub>H</sub> | 292            | Kanal 5      |                                                                       |                                               | Low-Wort          | 0000н             |                                            |                     |
| 125H             | 293            |              |                                                                       | Primärer Wert (PV)                            | High-Wort         | 7FC0 <sub>H</sub> | R                                          |                     |
| 126н             | 294            |              |                                                                       | Sekundärer Wert                               | Low-Wort          | 0000н             |                                            | Abschnitt           |
| 127 <sub>H</sub> | 295            |              |                                                                       | (SV)                                          | High-Wort         | 7FC0 <sub>H</sub> | R                                          |                     |
| 128 <sub>H</sub> | 296            |              | Prozessvariablen                                                      |                                               | Low-Wort          | 0000н             |                                            | 3.5.29              |
| 129 <sub>H</sub> | 297            |              |                                                                       | Tertiärer Wert (TV)                           | High-Wort         | 7FC0 <sub>H</sub> | R                                          |                     |
| 12A <sub>H</sub> | 298            |              |                                                                       |                                               | Low-Wort          | 0000н             |                                            |                     |
| 12B <sub>H</sub> | 299            |              |                                                                       | Quartärer Wert (FV)                           | High-Wort         | 7FC0 <sub>H</sub> | R                                          |                     |
| 12C <sub>H</sub> | 300            |              | Status des HART-Feldgeräts                                            |                                               |                   | 0000н             | R                                          | Abschnitt<br>3.5.26 |
| 12D <sub>H</sub> | 301            |              |                                                                       | Erweiterter Status des HART-Feldgeräts        |                   | 0000 <sub>H</sub> | R                                          | Abschnitt<br>3.5.27 |
| 12E <sub>H</sub> | 302            |              | <b>Status der HART-</b>                                               | Primärvariable (PV),<br>Sekundärvariable (SV) |                   | 0000н             | R                                          | Abschnitt           |
| 12F <sub>H</sub> | 303            | Kanal 6      | Variablen<br>Tertiärvariable (TV),<br>Quartärvariable (FV)            |                                               | 0000н             | R                 | 3.5.28                                     |                     |
| 130 <sub>H</sub> | 304            |              | Low-Wort<br>Primärer Wert (PV)<br>Low-Wort<br>Sekundärer Wert<br>(SV) | 0000н                                         |                   |                   |                                            |                     |
| 131H             | 305            |              |                                                                       | High-Wort                                     | 7FC0 <sub>H</sub> | R                 |                                            |                     |
| 132H             | 306            |              |                                                                       |                                               |                   | 0000н             |                                            | Abschnitt<br>3.5.29 |
| 133H             | 307            |              |                                                                       |                                               | High-Wort         | 7FC0 <sub>H</sub> | R                                          |                     |
| 134 <sub>H</sub> | 308            |              | Prozessvariablen                                                      |                                               | Low-Wort          | 0000н             |                                            |                     |
| 135H             | 309            |              |                                                                       | Tertiärer Wert (TV)                           | High-Wort         | 7FC0 <sub>H</sub> | R                                          |                     |
| 136н             | 310            |              |                                                                       |                                               | Low-Wort          | 0000н             |                                            |                     |
| 137 <sub>H</sub> | 311            |              |                                                                       | Quartärer Wert (FV)                           | High-Wort         | 7FC0 <sub>H</sub> | R                                          |                     |
| 138н             | 312            |              | Status des HART-Feldgeräts                                            |                                               |                   | 0000н             | R                                          | Abschnitt<br>3.5.26 |
| 139 <sub>H</sub> | 313            |              |                                                                       | Erweiterter Status des HART-Feldgeräts        |                   | 0000н             | R                                          | Abschnitt<br>3.5.27 |
| 13Ан             | 314            |              |                                                                       | Primärvariable (PV),<br>Sekundärvariable (SV) |                   | 0000н             | R                                          |                     |
| 13B <sub>H</sub> | 315            |              | Status der HART-<br>Variablen                                         | Tertiärvariable (TV),<br>Quartärvariable (FV) |                   | 0000 <sub>H</sub> | R                                          | Abschnitt<br>3.5.28 |
| 13C <sub>H</sub> | 316            | Kanal 7      |                                                                       |                                               | Low-Wort          | 0000 <sub>H</sub> |                                            |                     |
| 13D <sub>H</sub> | 317            |              |                                                                       | Primärer Wert (PV)                            | High-Wort         | 7FC0 <sub>H</sub> | R                                          |                     |
| 13E <sub>H</sub> | 318            |              |                                                                       |                                               | Low-Wort          | 0000 <sub>H</sub> |                                            |                     |
| 13F <sub>H</sub> | 319            |              |                                                                       | Sekundärer Wert<br>(SV)                       | High-Wort         | 7FC0 <sub>H</sub> | R                                          |                     |
| 140н             |                |              | Prozessvariablen                                                      |                                               | Low-Wort          | 0000 <sub>H</sub> |                                            | Abschnitt<br>3.5.29 |
|                  | 320            |              |                                                                       | Tertiärer Wert (TV)                           | High-Wort         |                   | R                                          |                     |
| 141H             | 321            |              |                                                                       |                                               |                   | 7FC0 <sub>H</sub> |                                            |                     |
| 142 <sub>H</sub> | 322            |              |                                                                       | Quartärer Wert (FV)                           | Low-Wort          | 0000 <sub>H</sub> | R                                          |                     |
| 143н             | 323            |              |                                                                       |                                               | High-Wort         | 7FC0 <sub>H</sub> |                                            |                     |

Tab. 3-16: Aufteilung des Pufferspreichers beim ME1AD8HAI-Q (7/16)

R: Der Bereich darf nur gelesen werden

R/W: Schreib- und Lesezugriff, z. B. durch das Ablaufprogramm, ist erlaubt.

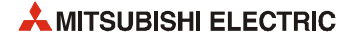

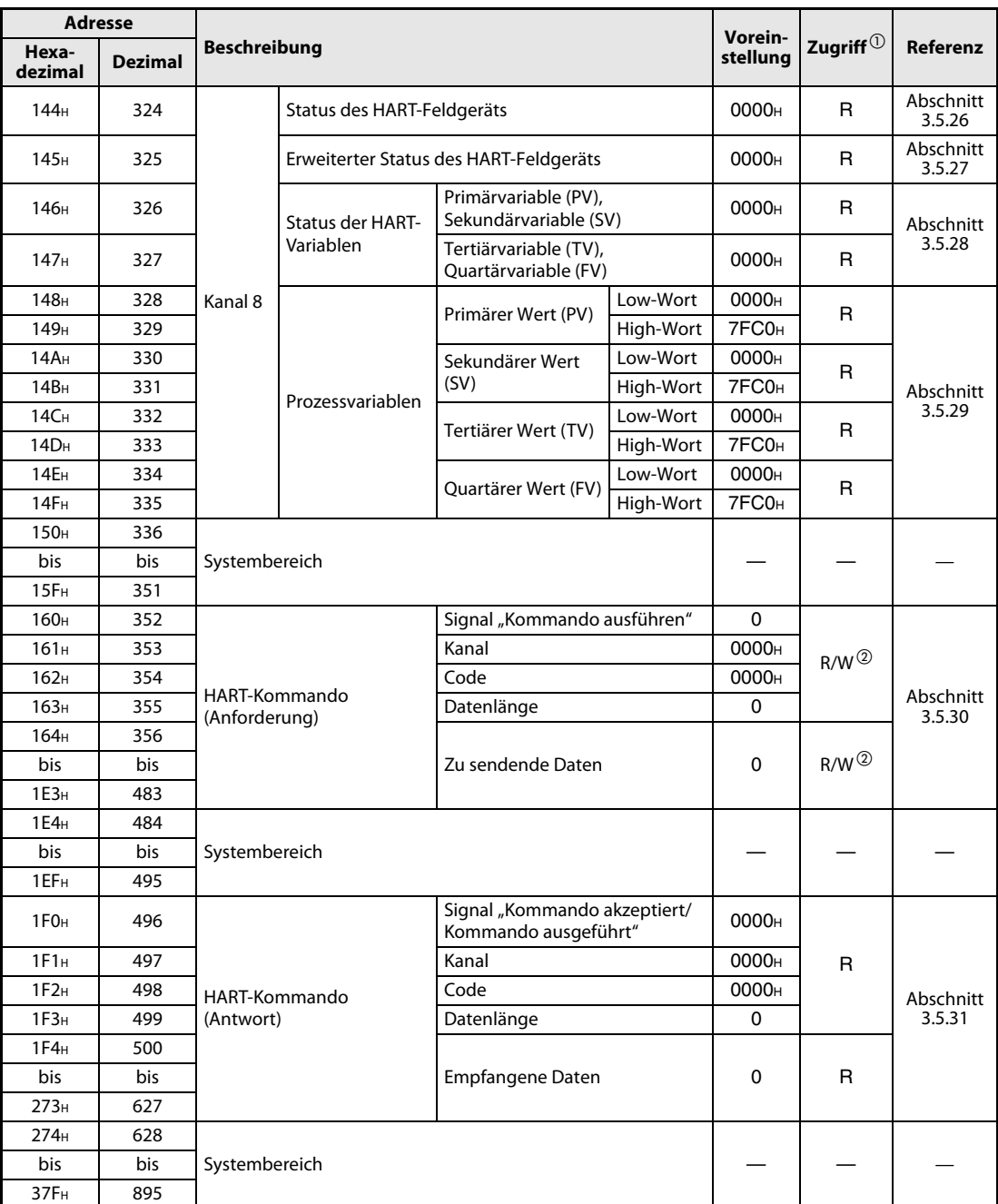

#### Tab. 3-17: Aufteilung des Pufferspreichers beim ME1AD8HAI-Q (8/16)

 $^{\textcircled{\tiny{\text{1}}}}$  Bedeutung der Abkürzungen in der Spalte "Zugriff"

R: Der Bereich darf nur gelesen werden R/W: Schreib- und Lesezugriff, z. B. durch das Ablaufprogramm, ist erlaubt.

—: Kein Zugriff erlaubt

 Verwenden Sie beim Schreiben in den Pufferspeicher immer die Signale X9 und Y9 als Freigabe zum Übertragen der Daten (siehe folgende Abbildung).

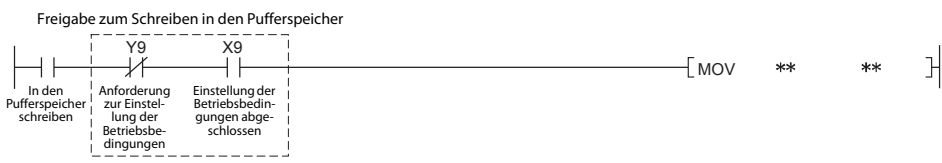

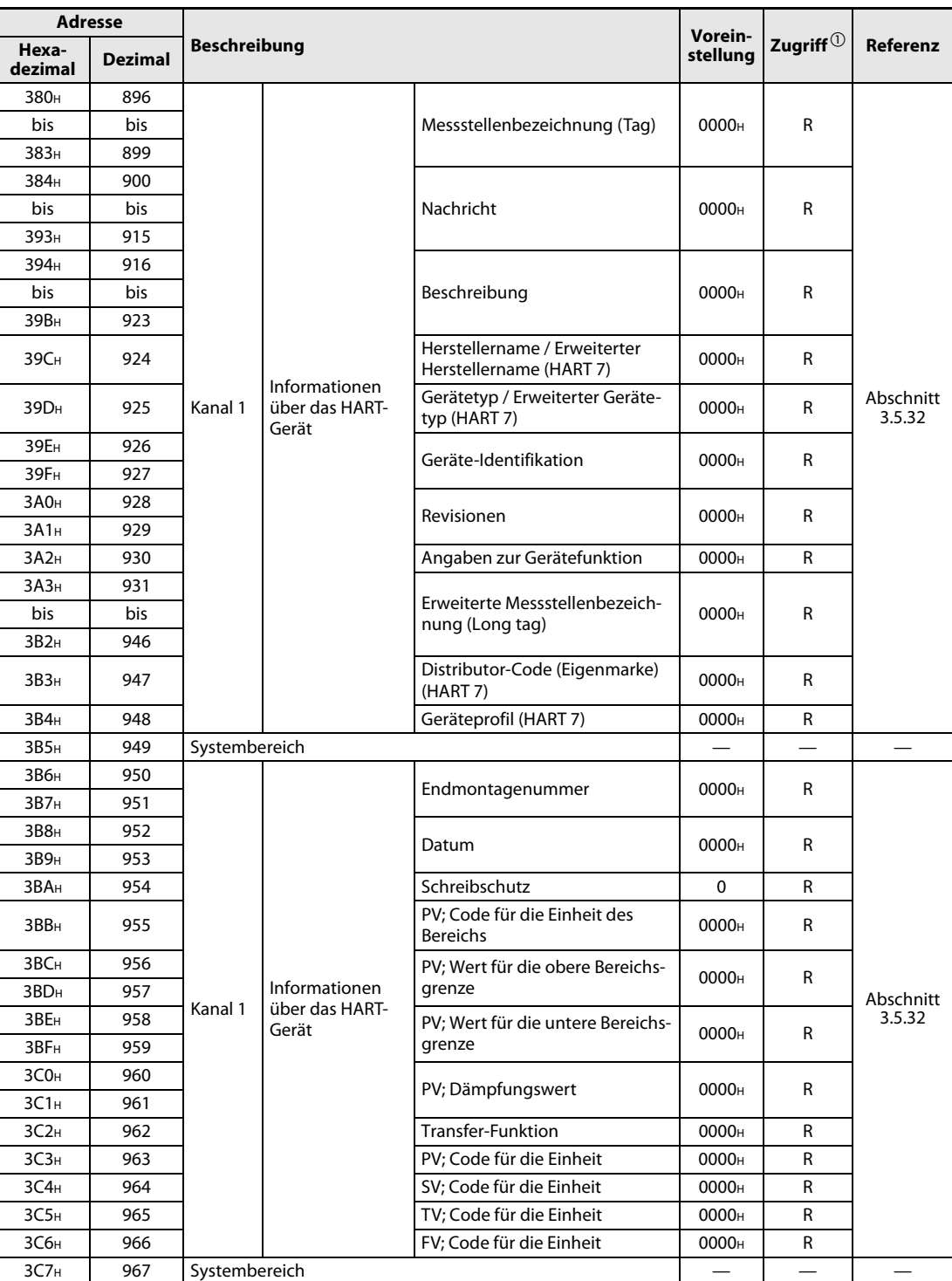

Tab. 3-18: Aufteilung des Pufferspreichers beim ME1AD8HAI-Q (9/16)

 $^{\textcircled{\tiny{\text{1}}}}$  Bedeutung der Abkürzungen in der Spalte "Zugriff"

R: Der Bereich darf nur gelesen werden R/W: Schreib- und Lesezugriff, z. B. durch das Ablaufprogramm, ist erlaubt.

—: Kein Zugriff erlaubt

 $^\circledR~$  Verwenden Sie beim Schreiben in den Pufferspeicher immer die Signale X9 und Y9 als Freigabe zum Übertragen der Daten (siehe folgende Abbildung).

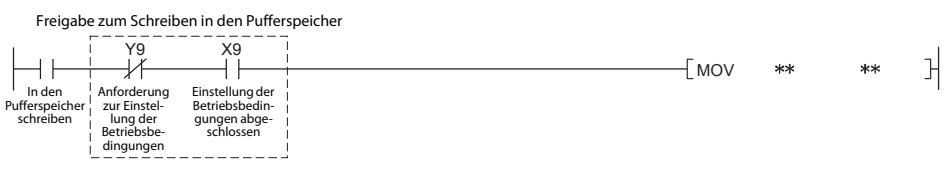

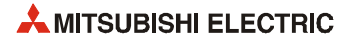

| Adresse          |                |                     |                                                 |                                                         | Vorein-           |                         |                     |
|------------------|----------------|---------------------|-------------------------------------------------|---------------------------------------------------------|-------------------|-------------------------|---------------------|
| Hexa-<br>dezimal | <b>Dezimal</b> | <b>Beschreibung</b> |                                                 |                                                         | stellung          | Zugriff $^{\mathbb{O}}$ | Referenz            |
| 3C8H             | 968            |                     |                                                 |                                                         |                   |                         |                     |
| bis              | bis            |                     |                                                 | Messstellenbezeichnung (Tag)                            | 0000 <sub>H</sub> | R                       |                     |
| ЗСВн             | 971            |                     |                                                 |                                                         |                   |                         |                     |
| 3CC <sub>H</sub> | 972            |                     |                                                 |                                                         |                   |                         |                     |
| bis              | bis            |                     |                                                 | Nachricht                                               | 0000 <sub>H</sub> | R                       |                     |
| 3DB <sub>H</sub> | 987            |                     |                                                 |                                                         |                   |                         |                     |
| 3DC <sub>H</sub> | 988            |                     |                                                 |                                                         |                   |                         |                     |
| bis              | bis            |                     |                                                 | Beschreibung                                            | 0000 <sub>H</sub> | R                       |                     |
| 3E3H             | 995            |                     |                                                 |                                                         |                   |                         |                     |
| 3E4 <sub>H</sub> | 996            |                     |                                                 | Herstellername / Erweiterter<br>Herstellername (HART 7) | 0000н             | R                       |                     |
| 3E5 <sub>H</sub> | 997            | Kanal 2             | <b>Informationen</b><br>über das HART-<br>Gerät | Gerätetyp / Erweiterter Geräte-<br>typ (HART 7)         | 0000н             | R                       | Abschnitt<br>3.5.32 |
| 3Е6н             | 998            |                     |                                                 | Geräte-Identifikation                                   | 0000н             | R                       |                     |
| 3E7 <sub>H</sub> | 999            |                     |                                                 |                                                         |                   |                         |                     |
| 3E8 <sub>H</sub> | 1000           |                     |                                                 | Revisionen                                              | 0000 <sub>H</sub> | R                       |                     |
| 3E9 <sub>H</sub> | 1001           |                     |                                                 |                                                         |                   |                         |                     |
| 3EA <sub>H</sub> | 1002           |                     |                                                 | Angaben zur Gerätefunktion                              | 0000н             | R                       |                     |
| ЗЕВн             | 1003           |                     |                                                 |                                                         |                   |                         |                     |
| bis              | bis            |                     |                                                 | Erweiterte Messstellenbezeich-<br>nung (Long tag)       | 0000 <sub>H</sub> | R                       |                     |
| 3FA <sub>H</sub> | 1018           |                     |                                                 |                                                         |                   |                         |                     |
| 3FB <sub>H</sub> | 1019           |                     |                                                 | Distributor-Code (Eigenmarke)<br>(HART 7)               | 0000 <sub>H</sub> | R                       |                     |
| 3FC <sub>H</sub> | 1020           |                     |                                                 | Geräteprofil (HART 7)                                   | 0000н             | R                       |                     |
| 3FD <sub>H</sub> | 1021           | Systembereich       |                                                 |                                                         |                   |                         |                     |
| 3FE <sub>H</sub> | 1022           |                     |                                                 |                                                         |                   |                         |                     |
| 3FF <sub>H</sub> | 1023           |                     |                                                 | Endmontagenummer                                        | 0000н             | R                       |                     |
| 400 <sub>H</sub> | 1024           |                     |                                                 |                                                         |                   |                         |                     |
| 401 <sub>H</sub> | 1025           |                     |                                                 | Datum                                                   | 0000н             | R                       |                     |
| 402 <sub>H</sub> | 1026           |                     |                                                 | Schreibschutz                                           | 0                 | R                       |                     |
| 403н             | 1027           |                     |                                                 | PV; Code für die Einheit des<br><b>Bereichs</b>         | 0000н             | R                       |                     |
| 404 <sub>H</sub> | 1028           |                     |                                                 | PV; Wert für die obere Bereichs-                        |                   |                         |                     |
| 405 <sub>H</sub> | 1029           |                     | Informationen                                   | grenze                                                  | 0000н             | R                       | Abschnitt           |
| 406н             | 1030           | Kanal 2             | über das HART-<br>Gerät                         | PV; Wert für die untere Bereichs-                       |                   |                         | 3.5.32              |
| 407 <sub>H</sub> | 1031           |                     |                                                 | grenze                                                  | 0000н             | R                       |                     |
| 408 <sub>H</sub> | 1032           |                     |                                                 |                                                         |                   |                         |                     |
| 409н             | 1033           |                     |                                                 | PV; Dämpfungswert                                       | 0000 <sub>H</sub> | R                       |                     |
| 40A <sub>H</sub> | 1034           |                     |                                                 | Transfer-Funktion                                       | 0000н             | R                       |                     |
| 40B <sub>H</sub> | 1035           |                     |                                                 | PV; Code für die Einheit                                | 0000 <sub>H</sub> | R                       |                     |
| 40C <sub>H</sub> | 1036           |                     |                                                 | SV; Code für die Einheit                                | 0000н             | R                       |                     |
| 40D <sub>H</sub> | 1037           |                     |                                                 | TV; Code für die Einheit                                | 0000 <sub>H</sub> | R                       |                     |
| 40E <sub>H</sub> | 1038           |                     |                                                 | FV; Code für die Einheit                                | 0000 <sub>H</sub> | R                       |                     |
| 40F <sub>H</sub> | 1039           | Systembereich       |                                                 |                                                         |                   |                         |                     |

Tab. 3-19: Aufteilung des Pufferspreichers beim ME1AD8HAI-Q (10/16)

R: Der Bereich darf nur gelesen werden R/W: Schreib- und Lesezugriff, z. B. durch das Ablaufprogramm, ist erlaubt.

| <b>Adresse</b>   |                |                     |                                          |                                                         | Vorein-                                   |                                            |                     |
|------------------|----------------|---------------------|------------------------------------------|---------------------------------------------------------|-------------------------------------------|--------------------------------------------|---------------------|
| Hexa-<br>dezimal | <b>Dezimal</b> | <b>Beschreibung</b> |                                          |                                                         | stellung                                  | Zugriff $^{\tiny{\textcircled{\tiny{1}}}}$ | Referenz            |
| 410н             | 1040           |                     |                                          |                                                         |                                           |                                            |                     |
| bis              | bis            |                     |                                          | Messstellenbezeichnung (Tag)                            | 0000 <sub>H</sub>                         | R                                          |                     |
| 413 <sub>H</sub> | 1043           |                     |                                          |                                                         |                                           |                                            |                     |
| 414 <sub>H</sub> | 1044           |                     |                                          |                                                         |                                           |                                            |                     |
| bis              | bis            |                     |                                          | Nachricht                                               | 0000 <sub>H</sub>                         | R                                          |                     |
| 423н             | 1059           |                     |                                          |                                                         |                                           |                                            |                     |
| 424н             | 1060           |                     |                                          |                                                         |                                           |                                            |                     |
| bis              | bis            |                     |                                          | Beschreibung                                            | 0000 <sub>H</sub>                         | R                                          |                     |
| 42Вн             | 1067           |                     |                                          |                                                         |                                           |                                            |                     |
| 42C <sub>H</sub> | 1068           |                     |                                          | Herstellername / Erweiterter<br>Herstellername (HART 7) | 0000 <sub>H</sub>                         | R                                          |                     |
| 42D <sub>H</sub> | 1069           | Kanal 3             | Informationen<br>über das HART-<br>Gerät | Gerätetyp / Erweiterter Geräte-<br>typ (HART 7)         | 0000н                                     | R                                          | Abschnitt<br>3.5.32 |
| 42E <sub>H</sub> | 1070           |                     |                                          | Geräte-Identifikation                                   | 0000н                                     | R                                          |                     |
| 42F <sub>H</sub> | 1071           |                     |                                          |                                                         |                                           |                                            |                     |
| 430 <sub>H</sub> | 1072           |                     |                                          | Revisionen                                              | 0000 <sub>H</sub>                         | R                                          |                     |
| 431н             | 1073           |                     |                                          |                                                         |                                           |                                            |                     |
| 432 <sub>H</sub> | 1074           |                     |                                          | Angaben zur Gerätefunktion                              | 0000 <sub>H</sub>                         | R                                          |                     |
| 433н             | 1075           |                     |                                          | Erweiterte Messstellenbezeich-                          |                                           |                                            |                     |
| bis              | bis            |                     |                                          | nung (Long tag)                                         | 0000 <sub>H</sub>                         | R                                          |                     |
| 442 <sub>H</sub> | 1090           |                     |                                          |                                                         |                                           |                                            |                     |
| 443н             | 1091           |                     |                                          |                                                         | Distributor-Code (Eigenmarke)<br>(HART 7) | 0000 <sub>H</sub>                          | R                   |
| 444 <sub>H</sub> | 1092           |                     |                                          | Geräteprofil (HART 7)                                   | 0000 <sub>H</sub>                         | R                                          |                     |
| 445н             | 1093           | Systembereich       |                                          |                                                         |                                           |                                            |                     |
| 446н             | 1094           |                     |                                          | Endmontagenummer                                        | 0000 <sub>H</sub>                         | R                                          |                     |
| 447н             | 1095           |                     |                                          |                                                         |                                           |                                            |                     |
| 448 <sub>H</sub> | 1096           |                     |                                          | Datum                                                   | 0000 <sub>H</sub>                         | R                                          |                     |
| 449 <sub>H</sub> | 1097           |                     |                                          |                                                         |                                           |                                            |                     |
| 44A <sub>H</sub> | 1098           |                     |                                          | Schreibschutz                                           | 0                                         | R                                          |                     |
| 44Вн             | 1099           |                     |                                          | PV; Code für die Einheit des<br><b>Bereichs</b>         | 0000 <sub>H</sub>                         | R                                          |                     |
| 44C <sub>H</sub> | 1100           |                     |                                          | PV; Wert für die obere Bereichs-                        | 0000 <sub>H</sub>                         | R                                          |                     |
| 44D <sub>H</sub> | 1101           |                     | Informationen                            | grenze                                                  |                                           |                                            | Abschnitt           |
| 44Ен             | 1102           | Kanal 3             | über das HART-<br>Gerät                  | PV; Wert für die untere Bereichs-                       | 0000 <sub>H</sub>                         | R                                          | 3.5.32              |
| 44F <sub>H</sub> | 1103           |                     |                                          | grenze                                                  |                                           |                                            |                     |
| 450 <sub>H</sub> | 1104           |                     |                                          | PV; Dämpfungswert                                       | 0000н                                     | R                                          |                     |
| 451 <sub>H</sub> | 1105           |                     |                                          |                                                         |                                           |                                            |                     |
| 452 <sub>H</sub> | 1106           |                     |                                          | Transfer-Funktion                                       | 0000 <sub>H</sub>                         | R                                          |                     |
| 453 <sub>H</sub> | 1107           |                     |                                          | PV; Code für die Einheit                                | 0000 <sub>H</sub>                         | R                                          |                     |
| 454 <sub>H</sub> | 1108           |                     |                                          | SV; Code für die Einheit                                | 0000 <sub>H</sub>                         | R                                          |                     |
| 455 <sub>H</sub> | 1109           |                     |                                          | TV; Code für die Einheit                                | 0000 <sub>H</sub>                         | R                                          |                     |
| 456н             | 1110           |                     |                                          | FV; Code für die Einheit                                | 0000 <sub>H</sub>                         | R                                          |                     |
| 457 <sub>H</sub> | 1111           | Systembereich       |                                          |                                                         |                                           |                                            |                     |

Tab. 3-20: Aufteilung des Pufferspreichers beim ME1AD8HAI-Q (11/16)

R: Der Bereich darf nur gelesen werden R/W: Schreib- und Lesezugriff, z. B. durch das Ablaufprogramm, ist erlaubt.

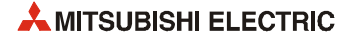

| Adresse          |                |                     |                                                 |                                                         | Vorein-           |                         |                     |
|------------------|----------------|---------------------|-------------------------------------------------|---------------------------------------------------------|-------------------|-------------------------|---------------------|
| Hexa-<br>dezimal | <b>Dezimal</b> | <b>Beschreibung</b> |                                                 |                                                         | stellung          | Zugriff $^{\mathbb{O}}$ | Referenz            |
| 458 <sub>H</sub> | 1112           |                     |                                                 |                                                         |                   |                         |                     |
| bis              | bis            |                     |                                                 | Messstellenbezeichnung (Tag)                            | 0000 <sub>H</sub> | R                       |                     |
| 45Вн             | 1115           |                     |                                                 |                                                         |                   |                         |                     |
| 45C <sub>H</sub> | 1116           |                     |                                                 |                                                         |                   |                         |                     |
| bis              | bis            |                     |                                                 | Nachricht                                               | 0000 <sub>H</sub> | R                       |                     |
| 46Вн             | 1131           |                     |                                                 |                                                         |                   |                         |                     |
| 46Сн             | 1132           |                     |                                                 |                                                         |                   |                         |                     |
| bis              | bis            |                     | Beschreibung                                    |                                                         | 0000 <sub>H</sub> | R                       |                     |
| 473 <sub>H</sub> | 1139           |                     |                                                 |                                                         |                   |                         |                     |
| 474 <sub>H</sub> | 1140           |                     |                                                 | Herstellername / Erweiterter<br>Herstellername (HART 7) | 0000н             | R                       |                     |
| 475 <sub>H</sub> | 1141           | Kanal 4             | <b>Informationen</b><br>über das HART-<br>Gerät | Gerätetyp / Erweiterter Geräte-<br>typ (HART 7)         | 0000н             | R                       | Abschnitt<br>3.5.32 |
| 476н             | 1142           |                     |                                                 | Geräte-Identifikation                                   | 0000н             | R                       |                     |
| 477 <sub>H</sub> | 1143           |                     |                                                 |                                                         |                   |                         |                     |
| 478 <sub>H</sub> | 1144           |                     |                                                 | Revisionen                                              | 0000 <sub>H</sub> | R                       |                     |
| 479 <sub>H</sub> | 1145           |                     |                                                 |                                                         |                   |                         |                     |
| 47 Ан            | 1146           |                     |                                                 | Angaben zur Gerätefunktion                              | 0000 <sub>H</sub> | R                       |                     |
| 47B <sub>H</sub> | 1147           |                     |                                                 |                                                         |                   |                         |                     |
| bis              | bis            |                     |                                                 | Erweiterte Messstellenbezeich-<br>nung (Long tag)       | 0000 <sub>H</sub> | R                       |                     |
| 48Ан             | 1162           |                     |                                                 |                                                         |                   |                         |                     |
| 48Вн             | 1163           |                     |                                                 | Distributor-Code (Eigenmarke)<br>(HART 7)               | 0000 <sub>H</sub> | R                       |                     |
| 48C <sub>H</sub> | 1164           |                     |                                                 | Geräteprofil (HART 7)                                   | 0000н             | R                       |                     |
| 48D <sub>H</sub> | 1165           | Systembereich       |                                                 |                                                         |                   |                         |                     |
| 48E <sub>H</sub> | 1166           |                     |                                                 |                                                         |                   |                         |                     |
| 48 Гн            | 1167           |                     |                                                 | Endmontagenummer                                        | 0000н             | R                       |                     |
| 490н             | 1168           |                     |                                                 |                                                         |                   |                         |                     |
| 491 <sub>H</sub> | 1169           |                     |                                                 | Datum                                                   | 0000н             | R                       |                     |
| 492 <sub>H</sub> | 1170           |                     |                                                 | Schreibschutz                                           | 0                 | R                       |                     |
| 493н             | 1171           |                     |                                                 | PV; Code für die Einheit des<br><b>Bereichs</b>         | 0000н             | R                       |                     |
| 494 <sub>H</sub> | 1172           |                     |                                                 | PV; Wert für die obere Bereichs-                        |                   |                         |                     |
| 495 <sub>H</sub> | 1173           |                     | Informationen                                   | grenze                                                  | 0000 <sub>H</sub> | R                       | Abschnitt           |
| 496н             | 1174           | Kanal 4             | über das HART-<br>Gerät                         | PV; Wert für die untere Bereichs-                       |                   |                         | 3.5.32              |
| 497 <sub>H</sub> | 1175           |                     |                                                 | grenze                                                  | 0000н             | R                       |                     |
| 498 <sub>H</sub> | 1176           |                     |                                                 |                                                         |                   |                         |                     |
| 499 <sub>H</sub> | 1177           |                     |                                                 | PV; Dämpfungswert                                       | 0000 <sub>H</sub> | R                       |                     |
| 49Ан             | 1178           |                     |                                                 | Transfer-Funktion                                       | 0000н             | R                       |                     |
| 49B <sub>H</sub> | 1179           |                     |                                                 | PV; Code für die Einheit                                | 0000н             | R                       |                     |
| 49C <sub>H</sub> | 1180           |                     |                                                 | SV; Code für die Einheit                                | 0000н             | R                       |                     |
| 49D <sub>H</sub> | 1181           |                     |                                                 | TV; Code für die Einheit                                | 0000 <sub>H</sub> | R                       |                     |
| 49E <sub>H</sub> | 1182           |                     |                                                 | FV; Code für die Einheit                                | 0000 <sub>H</sub> | $\mathsf R$             |                     |
| 49F <sub>H</sub> | 1183           | Systembereich       |                                                 |                                                         |                   |                         |                     |

Tab. 3-21: Aufteilung des Pufferspreichers beim ME1AD8HAI-Q (12/16)

R: Der Bereich darf nur gelesen werden R/W: Schreib- und Lesezugriff, z. B. durch das Ablaufprogramm, ist erlaubt.

| <b>Adresse</b>   |                |                     |                                          |                                                         | Vorein-                                   |                                            |                     |
|------------------|----------------|---------------------|------------------------------------------|---------------------------------------------------------|-------------------------------------------|--------------------------------------------|---------------------|
| Hexa-<br>dezimal | <b>Dezimal</b> | <b>Beschreibung</b> |                                          |                                                         | stellung                                  | Zugriff $^{\tiny{\textcircled{\tiny{1}}}}$ | Referenz            |
| 4А0н             | 1184           |                     |                                          |                                                         |                                           |                                            |                     |
| bis              | bis            |                     |                                          | Messstellenbezeichnung (Tag)                            | 0000 <sub>H</sub>                         | R                                          |                     |
| 4А3н             | 1187           |                     |                                          |                                                         |                                           |                                            |                     |
| 4А4н             | 1188           |                     |                                          |                                                         |                                           |                                            |                     |
| bis              | bis            |                     |                                          | Nachricht                                               | 0000 <sub>H</sub>                         | R                                          |                     |
| 4В3н             | 1203           |                     |                                          |                                                         |                                           |                                            |                     |
| 4В4н             | 1204           |                     |                                          |                                                         |                                           |                                            |                     |
| bis              | bis            |                     |                                          | Beschreibung                                            | 0000 <sub>H</sub>                         | R                                          |                     |
| 4BB <sub>H</sub> | 1211           |                     |                                          |                                                         |                                           |                                            |                     |
| 4BC <sub>H</sub> | 1212           |                     |                                          | Herstellername / Erweiterter<br>Herstellername (HART 7) | 0000 <sub>H</sub>                         | R                                          |                     |
| 4BD <sub>H</sub> | 1213           | Kanal 5             | Informationen<br>über das HART-<br>Gerät | Gerätetyp / Erweiterter Geräte-<br>typ (HART 7)         | 0000н                                     | R                                          | Abschnitt<br>3.5.32 |
| 4BE <sub>H</sub> | 1214           |                     |                                          | Geräte-Identifikation                                   | 0000н                                     | R                                          |                     |
| 4BF <sub>H</sub> | 1215           |                     |                                          |                                                         |                                           |                                            |                     |
| 4CO <sub>H</sub> | 1216           |                     |                                          | Revisionen                                              | 0000 <sub>H</sub>                         | R                                          |                     |
| 4C1 <sub>H</sub> | 1217           |                     |                                          |                                                         |                                           |                                            |                     |
| 4C2              | 1218           |                     |                                          | Angaben zur Gerätefunktion                              | 0000 <sub>H</sub>                         | R                                          |                     |
| 4С3н             | 1219           |                     |                                          | Erweiterte Messstellenbezeich-                          |                                           |                                            |                     |
| bis              | bis            |                     |                                          | nung (Long tag)                                         | 0000 <sub>H</sub>                         | R                                          |                     |
| 4D2H             | 1234           |                     |                                          |                                                         |                                           |                                            |                     |
| 4D3H             | 1235           |                     |                                          |                                                         | Distributor-Code (Eigenmarke)<br>(HART 7) | 0000 <sub>H</sub>                          | R                   |
| 4D4H             | 1236           |                     |                                          | Geräteprofil (HART 7)                                   | 0000 <sub>H</sub>                         | R                                          |                     |
| 4D5H             | 1237           | Systembereich       |                                          |                                                         |                                           |                                            |                     |
| 4D6 <sub>H</sub> | 1238           |                     |                                          | Endmontagenummer                                        | 0000 <sub>H</sub>                         | R                                          |                     |
| 4D7H             | 1239           |                     |                                          |                                                         |                                           |                                            |                     |
| 4D8 <sub>H</sub> | 1240           |                     |                                          | Datum                                                   | 0000 <sub>H</sub>                         | R                                          |                     |
| 4D9H             | 1241           |                     |                                          |                                                         |                                           |                                            |                     |
| 4DA <sub>H</sub> | 1242           |                     |                                          | Schreibschutz                                           | 0                                         | R                                          |                     |
| 4DB <sub>H</sub> | 1243           |                     |                                          | PV; Code für die Einheit des<br><b>Bereichs</b>         | 0000 <sub>H</sub>                         | R                                          |                     |
| 4DC <sub>H</sub> | 1244           |                     |                                          | PV; Wert für die obere Bereichs-                        | 0000 <sub>H</sub>                         | R                                          |                     |
| 4DD <sub>H</sub> | 1245           |                     | Informationen                            | grenze                                                  |                                           |                                            | Abschnitt           |
| 4DE <sub>H</sub> | 1246           | Kanal 5             | über das HART-<br>Gerät                  | PV; Wert für die untere Bereichs-                       | 0000 <sub>H</sub>                         | R                                          | 3.5.32              |
| 4DF <sub>H</sub> | 1247           |                     |                                          | grenze                                                  |                                           |                                            |                     |
| 4E0 <sub>H</sub> | 1248           |                     |                                          | PV; Dämpfungswert                                       | 0000н                                     | R                                          |                     |
| 4E1 <sub>H</sub> | 1249           |                     |                                          |                                                         |                                           |                                            |                     |
| 4E2H             | 1250           |                     |                                          | Transfer-Funktion                                       | 0000 <sub>H</sub>                         | R                                          |                     |
| 4E3H             | 1251           |                     |                                          | PV; Code für die Einheit                                | 0000 <sub>H</sub>                         | R                                          |                     |
| 4E4 <sub>H</sub> | 1252           |                     |                                          | SV; Code für die Einheit                                | 0000 <sub>H</sub>                         | R                                          |                     |
| 4E5 <sub>H</sub> | 1253           |                     |                                          | TV; Code für die Einheit                                | 0000 <sub>H</sub>                         | R                                          |                     |
| 4Е6н             | 1254           |                     |                                          | FV; Code für die Einheit                                | 0000 <sub>H</sub>                         | R                                          |                     |
| 4E7 <sub>H</sub> | 1255           | Systembereich       |                                          |                                                         |                                           |                                            |                     |

Tab. 3-22: Aufteilung des Pufferspreichers beim ME1AD8HAI-Q (13/16)

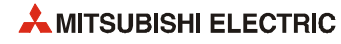

 $^{\textcircled{\tiny{\text{1}}}}$  Bedeutung der Abkürzungen in der Spalte "Zugriff"

R: Der Bereich darf nur gelesen werden R/W: Schreib- und Lesezugriff, z. B. durch das Ablaufprogramm, ist erlaubt.

| Adresse           |                |                     |                                                 |                                                         | Vorein-           |                         |                     |
|-------------------|----------------|---------------------|-------------------------------------------------|---------------------------------------------------------|-------------------|-------------------------|---------------------|
| Hexa-<br>dezimal  | <b>Dezimal</b> | <b>Beschreibung</b> |                                                 |                                                         | stellung          | Zugriff $^{\mathbb{O}}$ | Referenz            |
| 4E8 <sub>H</sub>  | 1256           |                     |                                                 |                                                         |                   |                         |                     |
| bis               | bis            |                     |                                                 | Messstellenbezeichnung (Tag)                            | 0000 <sub>H</sub> | R                       |                     |
| 4ЕВн              | 1259           |                     |                                                 |                                                         |                   |                         |                     |
| 4EC <sub>H</sub>  | 1260           |                     |                                                 |                                                         |                   |                         |                     |
| bis               | bis            |                     |                                                 | Nachricht                                               | 0000 <sub>H</sub> | R                       |                     |
| 4FB <sub>H</sub>  | 1275           |                     |                                                 |                                                         |                   |                         |                     |
| 4FC <sub>H</sub>  | 1276           |                     |                                                 |                                                         |                   |                         |                     |
| bis               | bis            |                     |                                                 | Beschreibung                                            | 0000 <sub>H</sub> | R                       |                     |
| 503 <sub>H</sub>  | 1283           |                     |                                                 |                                                         |                   |                         |                     |
| 504 <sub>H</sub>  | 1284           |                     |                                                 | Herstellername / Erweiterter<br>Herstellername (HART 7) | 0000н             | R                       |                     |
| 505 <sub>H</sub>  | 1285           | Kanal 6             | <b>Informationen</b><br>über das HART-<br>Gerät | Gerätetyp / Erweiterter Geräte-<br>typ (HART 7)         | 0000н             | R                       | Abschnitt<br>3.5.32 |
| 506н              | 1286           |                     |                                                 | Geräte-Identifikation                                   | 0000н             | R                       |                     |
| 507 <sub>H</sub>  | 1287           |                     |                                                 |                                                         |                   |                         |                     |
| 508 <sub>H</sub>  | 1288           |                     |                                                 | Revisionen                                              | 0000 <sub>H</sub> | R                       |                     |
| 509 <sub>H</sub>  | 1289           |                     |                                                 |                                                         |                   |                         |                     |
| 50A <sub>H</sub>  | 1290           |                     |                                                 | Angaben zur Gerätefunktion                              | 0000 <sub>H</sub> | R                       |                     |
| 50B <sub>H</sub>  | 1291           |                     |                                                 |                                                         |                   |                         |                     |
| bis               | bis            |                     |                                                 | Erweiterte Messstellenbezeich-<br>nung (Long tag)       | 0000 <sub>H</sub> | R                       |                     |
| 51A <sub>H</sub>  | 1306           |                     |                                                 |                                                         |                   |                         |                     |
| 51B <sub>H</sub>  | 1307           |                     |                                                 | Distributor-Code (Eigenmarke)<br>(HART 7)               | 0000 <sub>H</sub> | R                       |                     |
| 51 C <sub>H</sub> | 1308           |                     |                                                 | Geräteprofil (HART 7)                                   | 0000н             | R                       |                     |
| 51D <sub>H</sub>  | 1309           | Systembereich       |                                                 |                                                         |                   |                         |                     |
| $51E_H$           | 1310           |                     |                                                 |                                                         |                   |                         |                     |
| 51F <sub>H</sub>  | 1311           |                     |                                                 | Endmontagenummer                                        | 0000н             | R                       |                     |
| 520 <sub>H</sub>  | 1312           |                     |                                                 |                                                         |                   |                         |                     |
| 521H              | 1313           |                     |                                                 | Datum                                                   | 0000н             | R                       |                     |
| 522 <sub>H</sub>  | 1314           |                     |                                                 | Schreibschutz                                           | 0                 | R                       |                     |
| 523 <sub>H</sub>  | 1315           |                     |                                                 | PV; Code für die Einheit des<br><b>Bereichs</b>         | 0000н             | R                       |                     |
| 524 <sub>H</sub>  | 1316           |                     |                                                 | PV; Wert für die obere Bereichs-                        |                   |                         |                     |
| 525 <sub>H</sub>  | 1317           |                     | Informationen                                   | grenze                                                  | 0000н             | R                       | Abschnitt           |
| 526н              | 1318           | Kanal 6             | über das HART-<br>Gerät                         | PV; Wert für die untere Bereichs-                       |                   |                         | 3.5.32              |
| 527 <sub>H</sub>  | 1319           |                     |                                                 | grenze                                                  | 0000н             | R                       |                     |
| 528 <sub>H</sub>  | 1320           |                     |                                                 |                                                         |                   |                         |                     |
| 529 <sub>H</sub>  | 1321           |                     |                                                 | PV; Dämpfungswert                                       | 0000 <sub>H</sub> | R                       |                     |
| 52A <sub>H</sub>  | 1322           |                     |                                                 | Transfer-Funktion                                       | 0000н             | R                       |                     |
| 52B <sub>H</sub>  | 1323           |                     |                                                 | PV; Code für die Einheit                                | 0000 <sub>H</sub> | R                       |                     |
| 52C <sub>H</sub>  | 1324           |                     |                                                 | SV; Code für die Einheit                                | 0000н             | R                       |                     |
| 52D <sub>H</sub>  | 1325           |                     |                                                 | TV; Code für die Einheit                                | 0000 <sub>H</sub> | R                       |                     |
| 52E <sub>H</sub>  | 1326           |                     |                                                 | FV; Code für die Einheit                                | 0000н             | R                       |                     |
| 52F <sub>H</sub>  | 1327           | Systembereich       |                                                 |                                                         |                   |                         |                     |

Tab. 3-23: Aufteilung des Pufferspreichers beim ME1AD8HAI-Q (14/16)

R: Der Bereich darf nur gelesen werden R/W: Schreib- und Lesezugriff, z. B. durch das Ablaufprogramm, ist erlaubt.

| <b>Adresse</b>   |                |                     |                                          |                                                         | Vorein-           |                                            |                     |
|------------------|----------------|---------------------|------------------------------------------|---------------------------------------------------------|-------------------|--------------------------------------------|---------------------|
| Hexa-<br>dezimal | <b>Dezimal</b> | <b>Beschreibung</b> |                                          |                                                         | stellung          | Zugriff $^{\tiny{\textcircled{\tiny{1}}}}$ | Referenz            |
| 530 <sub>H</sub> | 1328           |                     |                                          |                                                         |                   |                                            |                     |
| bis              | bis            |                     |                                          | Messstellenbezeichnung (Tag)                            | 0000 <sub>H</sub> | R                                          |                     |
| 533 <sub>H</sub> | 1331           |                     |                                          |                                                         |                   |                                            |                     |
| 534 <sub>H</sub> | 1332           |                     |                                          |                                                         |                   |                                            |                     |
| bis              | bis            |                     |                                          | Nachricht                                               | 0000 <sub>H</sub> | R                                          |                     |
| 543 <sub>H</sub> | 1347           |                     |                                          |                                                         |                   |                                            |                     |
| 544 <sub>H</sub> | 1348           |                     |                                          |                                                         |                   |                                            |                     |
| bis              | bis            |                     |                                          | Beschreibung                                            | 0000 <sub>H</sub> | R                                          |                     |
| 54Вн             | 1355           |                     |                                          |                                                         |                   |                                            |                     |
| 54C <sub>H</sub> | 1356           |                     |                                          | Herstellername / Erweiterter<br>Herstellername (HART 7) | 0000 <sub>H</sub> | R                                          |                     |
| 54D <sub>H</sub> | 1357           | Kanal 7             | Informationen<br>über das HART-<br>Gerät | Gerätetyp / Erweiterter Geräte-<br>typ (HART 7)         | 0000 <sub>H</sub> | R                                          | Abschnitt<br>3.5.32 |
| 54E <sub>H</sub> | 1358           |                     |                                          | Geräte-Identifikation                                   | 0000н             | R                                          |                     |
| 54F <sub>H</sub> | 1359           |                     |                                          |                                                         |                   |                                            |                     |
| 550 <sub>H</sub> | 1360           |                     |                                          | Revisionen                                              | 0000 <sub>H</sub> | R                                          |                     |
| 551 <sub>H</sub> | 1361           |                     |                                          |                                                         |                   |                                            |                     |
| 552 <sub>H</sub> | 1362           |                     |                                          | Angaben zur Gerätefunktion                              | 0000 <sub>H</sub> | R                                          |                     |
| 553 <sub>H</sub> | 1363           |                     |                                          |                                                         |                   |                                            |                     |
| bis              | bis            |                     |                                          | Erweiterte Messstellenbezeich-<br>nung (Long tag)       | 0000н             | R                                          |                     |
| 562 <sub>H</sub> | 1378           |                     |                                          |                                                         |                   |                                            |                     |
| 563 <sub>H</sub> | 1379           |                     |                                          | Distributor-Code (Eigenmarke)<br>(HART 7)               | 0000 <sub>H</sub> | R                                          |                     |
| 564 <sub>H</sub> | 1380           |                     |                                          | Geräteprofil (HART 7)                                   | 0000 <sub>H</sub> | R                                          |                     |
| 565 <sub>H</sub> | 1381           | Systembereich       |                                          |                                                         |                   |                                            |                     |
| <b>566н</b>      | 1382           |                     |                                          |                                                         |                   |                                            |                     |
| 567 <sub>H</sub> | 1383           |                     |                                          | Endmontagenummer                                        | 0000н             | R                                          |                     |
| 568 <sub>H</sub> | 1384           |                     |                                          | Datum                                                   | 0000 <sub>H</sub> | R                                          |                     |
| 569 <sub>H</sub> | 1385           |                     |                                          |                                                         |                   |                                            |                     |
| 56A <sub>H</sub> | 1386           |                     |                                          | Schreibschutz                                           | 0                 | R                                          |                     |
| 56B <sub>H</sub> | 1387           |                     |                                          | PV; Code für die Einheit des<br><b>Bereichs</b>         | 0000 <sub>H</sub> | R                                          |                     |
| 56C <sub>H</sub> | 1388           |                     |                                          | PV; Wert für die obere Bereichs-                        | 0000 <sub>H</sub> | R                                          |                     |
| 56D <sub>H</sub> | 1389           |                     | Informationen                            | grenze                                                  |                   |                                            | Abschnitt           |
| 56Ен             | 1390           | Kanal 7             | über das HART-<br>Gerät                  | PV; Wert für die untere Bereichs-                       | 0000 <sub>H</sub> | R                                          | 3.5.32              |
| 56F <sub>H</sub> | 1391           |                     |                                          | grenze                                                  |                   |                                            |                     |
| 570 <sub>H</sub> | 1392           |                     |                                          | PV; Dämpfungswert                                       | 0000н             | R                                          |                     |
| 571 <sub>H</sub> | 1393           |                     |                                          |                                                         |                   |                                            |                     |
| 572 <sub>H</sub> | 1394           |                     |                                          | Transfer-Funktion                                       | 0000 <sub>H</sub> | R                                          |                     |
| 573 <sub>H</sub> | 1395           |                     |                                          | PV; Code für die Einheit                                | 0000 <sub>H</sub> | R                                          |                     |
| 574 <sub>H</sub> | 1396           |                     |                                          | SV; Code für die Einheit                                | 0000 <sub>H</sub> | R                                          |                     |
| 575 <sub>H</sub> | 1397           |                     |                                          | TV; Code für die Einheit                                | 0000 <sub>H</sub> | R                                          |                     |
| 576 <sub>H</sub> | 1398           |                     |                                          | FV; Code für die Einheit                                | 0000 <sub>H</sub> | R                                          |                     |
| 577 <sub>H</sub> | 1399           | Systembereich       |                                          |                                                         |                   |                                            |                     |

Tab. 3-24: Aufteilung des Pufferspreichers beim ME1AD8HAI-Q (15/16)

R: Der Bereich darf nur gelesen werden R/W: Schreib- und Lesezugriff, z. B. durch das Ablaufprogramm, ist erlaubt.

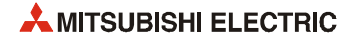

| Adresse          |                |                     |                                          |                                                         | Vorein-           |                         |                     |
|------------------|----------------|---------------------|------------------------------------------|---------------------------------------------------------|-------------------|-------------------------|---------------------|
| Hexa-<br>dezimal | <b>Dezimal</b> | <b>Beschreibung</b> |                                          |                                                         | stellung          | Zugriff $^{\mathbb{O}}$ | Referenz            |
| 578 <sub>H</sub> | 1400           |                     |                                          |                                                         |                   |                         |                     |
| bis              | bis            |                     |                                          | Messstellenbezeichnung (Tag)                            | 0000 <sub>H</sub> | R                       |                     |
| 57B <sub>H</sub> | 1403           |                     |                                          |                                                         |                   |                         |                     |
| 57C <sub>H</sub> | 1404           |                     |                                          |                                                         |                   |                         |                     |
| bis              | bis            |                     |                                          | Nachricht                                               | 0000 <sub>H</sub> | R                       |                     |
| 58B <sub>H</sub> | 1419           |                     |                                          |                                                         |                   |                         |                     |
| 58C <sub>H</sub> | 1420           |                     |                                          |                                                         |                   |                         |                     |
| bis              | bis            |                     | Beschreibung                             |                                                         | 0000 <sub>H</sub> | R                       |                     |
| 593 <sub>H</sub> | 1427           |                     |                                          |                                                         |                   |                         |                     |
| 594 <sub>H</sub> | 1428           |                     |                                          | Herstellername / Erweiterter<br>Herstellername (HART 7) | 0000н             | R                       |                     |
| 595 <sub>H</sub> | 1429           | Kanal 8             | Informationen<br>über das HART-<br>Gerät | Gerätetyp / Erweiterter Geräte-<br>typ (HART 7)         | 0000н             | R                       | Abschnitt<br>3.5.32 |
| 596н             | 1430           |                     |                                          | Geräte-Identifikation                                   | 0000н             | R                       |                     |
| 597 <sub>H</sub> | 1431           |                     |                                          |                                                         |                   |                         |                     |
| 598 <sub>H</sub> | 1432           |                     |                                          | Revisionen                                              | 0000 <sub>H</sub> | R                       |                     |
| 599 <sub>H</sub> | 1433           |                     |                                          |                                                         |                   |                         |                     |
| 59A <sub>H</sub> | 1434           |                     |                                          | Angaben zur Gerätefunktion                              | 0000н             | R                       |                     |
| 59B <sub>H</sub> | 1435           |                     |                                          |                                                         |                   |                         |                     |
| bis              | bis            |                     |                                          | Erweiterte Messstellenbezeich-<br>nung (Long tag)       | 0000 <sub>H</sub> | R                       |                     |
| 5AA <sub>H</sub> | 1450           |                     |                                          |                                                         |                   |                         |                     |
| 5AB <sub>H</sub> | 1451           |                     |                                          | Distributor-Code (Eigenmarke)<br>(HART 7)               | 0000 <sub>H</sub> | R                       |                     |
| 5AC <sub>H</sub> | 1452           |                     |                                          | Geräteprofil (HART 7)                                   | 0000н             | R                       |                     |
| 5AD <sub>H</sub> | 1453           | Systembereich       |                                          |                                                         |                   |                         |                     |
| 5AE <sub>H</sub> | 1454           |                     |                                          |                                                         |                   |                         |                     |
| 5AF <sub>H</sub> | 1455           |                     |                                          | Endmontagenummer                                        | 0000н             | R                       |                     |
| 5В0н             | 1456           |                     |                                          |                                                         |                   |                         |                     |
| 5B1H             | 1457           |                     |                                          | Datum                                                   | 0000н             | R                       |                     |
| 5B2H             | 1458           |                     |                                          | Schreibschutz                                           | 0                 | R                       |                     |
| 5В3н             | 1459           |                     |                                          | PV; Code für die Einheit des<br><b>Bereichs</b>         | 0000н             | R                       |                     |
| 5B4 <sub>H</sub> | 1460           |                     |                                          | PV; Wert für die obere Bereichs-                        |                   |                         |                     |
| 5B5 <sub>H</sub> | 1461           |                     | Informationen                            | grenze                                                  | 0000н             | R                       | Abschnitt           |
| 5В6н             | 1462           | Kanal 8             | über das HART-<br>Gerät                  | PV; Wert für die untere Bereichs-                       |                   |                         | 3.5.32              |
| 5B7 <sub>H</sub> | 1463           |                     |                                          | grenze                                                  | 0000н             | R                       |                     |
| 5B8 <sub>H</sub> | 1464           |                     |                                          |                                                         |                   |                         |                     |
| 5B9 <sub>H</sub> | 1465           |                     |                                          | PV; Dämpfungswert                                       | 0000н             | R                       |                     |
| 5BA <sub>H</sub> | 1466           |                     |                                          | Transfer-Funktion                                       | 0000н             | R                       |                     |
| 5BB <sub>H</sub> | 1467           |                     |                                          | PV; Code für die Einheit                                | 0000 <sub>H</sub> | R                       |                     |
| 5BC <sub>H</sub> | 1468           |                     |                                          | SV; Code für die Einheit                                | 0000н             | R                       |                     |
| 5BD <sub>H</sub> | 1469           |                     |                                          | TV; Code für die Einheit                                | 0000н             | R                       |                     |
| 5BE <sub>H</sub> | 1470           |                     |                                          | FV; Code für die Einheit                                | 0000н             | R                       |                     |
| 5BF <sub>H</sub> | 1471           | Systembereich       |                                          |                                                         |                   |                         |                     |

Tab. 3-25: Aufteilung des Pufferspreichers beim ME1AD8HAI-Q (16/16)

R: Der Bereich darf nur gelesen werden R/W: Schreib- und Lesezugriff, z. B. durch das Ablaufprogramm, ist erlaubt.

# <span id="page-59-0"></span>3.5.2 Freigabe/Sperre der Analog/Digital-Wandlung (Un\G0)

- Für jeden Kanal kann die A/D-Wandlung gesperrt oder freigegeben werden.
- Damit eine Freigabe oder Sperre wirksam wird, muss nach einer Änderung der Einstellung das Ausgangssignal Y9 (Anforderung zur Einstellung der Betriebsbedingungen) ein- und wieder ausgeschaltet werden (siehe [Abschnitt 3.4.2](#page-38-0)).
- Bei der Auslieferung des ME1AD8HAI-Q ist die A/D-Wandlung für alle Kanäle freigegeben.

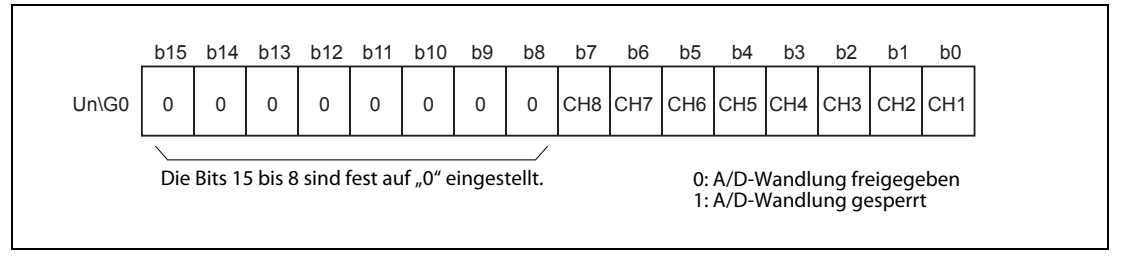

Abb. 3-15: Belegung der Pufferspeicheradresse 0

Beispiel ▽ Die Kanäle 1 und 3 sind für die A/D-Wandlung freigegeben. In der Pufferspeicheradresse 0 ist der Wert 00FAH gespeichert.

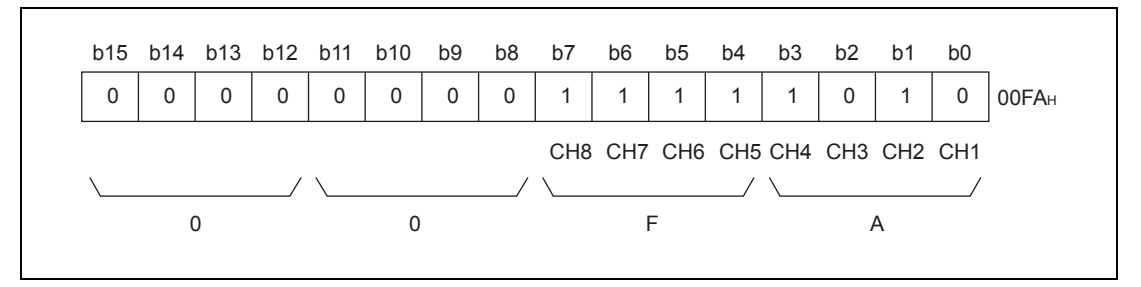

Abb. 3-16: In diesem Beispiel ist die A/D-Wandlung für die Kanäle 1 und 3 freigegeben.

 $\wedge$ 

#### <span id="page-59-1"></span>3.5.3 Vorgabe der Zeit oder der Anzahl der Messwerte zur Mittelwertbildung/Länge des gleitenden Durchschnitts /Zeitkonstante für die Kanäle 1 bis 8 (Un\G1 bis Un\G8)

- Für jeden Kanal, bei dem die Mittelwertbildung aktiviert ist, wird in diesem Bereich die Zeit oder die Anzahl der Messwerte zur Mittelwertbildung, die Länge des gleitenden Durchschnitts oder die Zeitkonstante für die Signalglättung eingestellt.
- Damit eine Einstellung in diesem Bereich wirksam wird, muss nach einer Änderung das Ausgangssignal Y9 (Anforderung zur Einstellung der Betriebsbedingungen) ein- und wieder ausgeschaltet werden (siehe [Abschnitt 3.4.2](#page-38-0)).
- Bei der Auslieferung des ME1AD8HAI-Q enthalten die Pufferspeicheradr. Un\G1 bis Un\G8 den Wert  $n^0$ .

| Methode der Mittelwertbildung                      | <b>Einstellbereich</b> |
|----------------------------------------------------|------------------------|
| Mittelwertbildung nach Ablauf einer Zeitspanne     | 320 bis 5000 (ms)      |
| Mittelwertbildung nach einer Anzahl von Messwerten | 4 bis 500 (Messungen)  |
| <b>Gleitender Durchschnitt</b>                     | 2 bis 60 (Werte)       |
| Signalglättung                                     | 80 bis 5000 (ms)       |

Tab. 3-26: Einstellbereiche für die unterschiedlichen Methoden der Mittelwertbildung

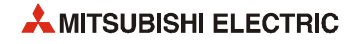

#### HINWEISE Wird ein Wert eingestellt, der außerhalb des zulässigen Wertebereichs liegt, erkennt das Modul einen Fehler und schreibt den entsprechenden Fehler-Code in die Pufferspeicheradresse Un\G19. Das Eingangssignal XF (Fehler erkannt) wird gesetzt und für die A/D-Wandlung werden die Einstellungen verwendet, die vor dem Auftreten des Fehlers aktiv waren.

Wegen der Voreinstellung "0" muss der Inhalt der Pufferspeicheradressen Un\G1 bis Un\G8 an die gewählte Methode der Mittelwertbildung angepasst werden.

Ein Wert, der für einen KanaI eingestellt wurde, bei dem die Mittelwertbildung oder Signalglättung nicht aktiviert ist, wird ignoriert.

# <span id="page-60-0"></span>3.5.4 Analog/Digital-Wandlung beendet (Un\G10)

● Wenn die A/D-Wandlung bei einem dafür freigegebenen Kanal abgeschlossen ist, wird das entsprechende Bit der Pufferspeicheradresse Un\G10 auf "1" gesetzt.

Das Eingangssignal XE (Analog/Digital-Wandlung beendet) wird gesetzt, wenn die A/D-Wandlung bei allen Kanälen abgeschlossen ist.

● Wird das Ausgangssignal Y9 (Anforderung zur Einstellung der Betriebsbedingungen) eingeschaltet, werden die Bits der Speicheradresse Un\G10 auf den Wert "0" zurückgesetzt. Nach dem Abschluss der A/D-Wandlung wechselt der Zustand wieder auf "1".

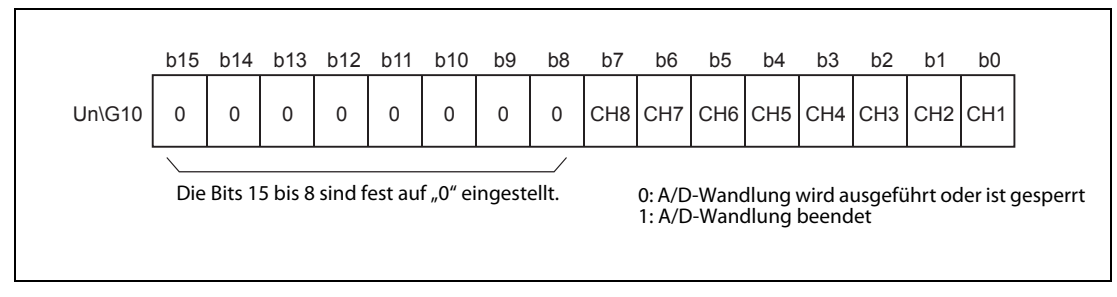

Abb. 3-17: Zuordnung der Bits der Pufferspeicheradresse 10

Beispiel ▽ Wenn die A/D-Wandlung an den beiden dafür freigegebenen Kanälen 1 und 2 beendet ist, wird in die Pufferspeicheradresse 10 (Un\G10) der Wert 0003H eingetragen.

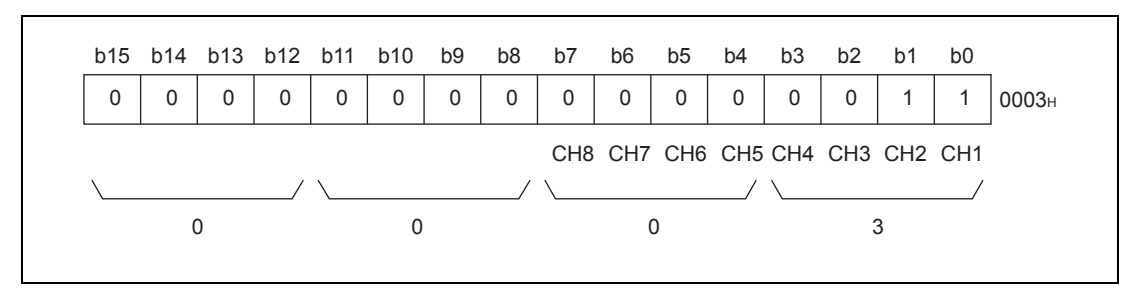

Abb. 3-18: Die A/D-Wandlung ist bei den Kanälen 1 und 2 abgeschlossen.

 $\triangle$ 

### <span id="page-61-0"></span>3.5.5 Digitaler Ausgangswert der Kanäle 1 bis 8 (Un\G11 bis Un\G18)

Die digitalen Ausgangswerte aller Kanäle werden in die Pufferspeicheradressen Un\G11 (Kanal 1) bis Un\G18 (Kanal 8) eingetragen.

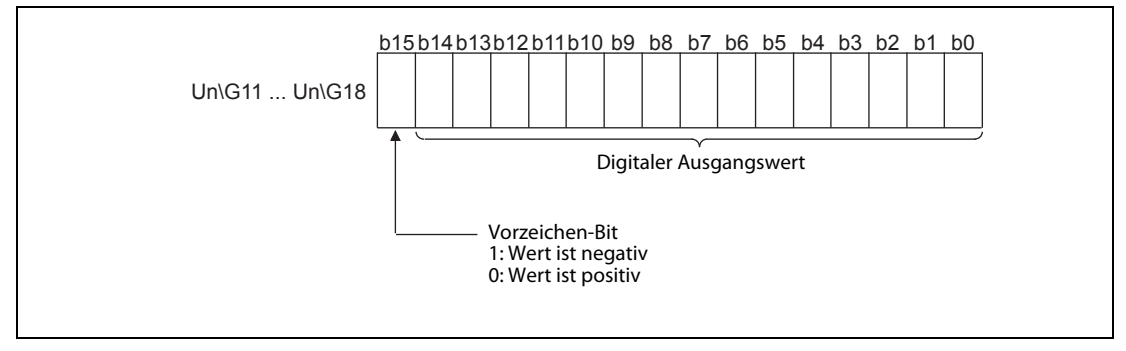

Abb. 3-19: Die digitalen Ausgangswerte werden als binäre 16-Bit-Werte mit Vorzeichen gespeichert.

# <span id="page-61-1"></span>3.5.6 Fehlercode (Un\G19)

In der Pufferspeicheradresse Un\G19 wird ein Fehlercode gespeichert, den das HART Analog-Eingangsmodul erzeugt hat. Eine Beschreibung der Fehlercodes finden Sie im Abschnitt 6.1.

# <span id="page-61-2"></span>3.5.7 Eingangsbereiche der Kanäle 1 bis 8 (Un\G20, Un\G21)

Die Eingangsbereiche der einzelnen Kanäle werden in den SPS-Parametern mit den Schaltereinstellungen für Sondermodule festgelegt (siehe Abschnitt 4.5).

Diese Einstellungen werden vom System in den Pufferspeicheradressen Un\G20 und Un\G21 gespeichert. Ein Wert, der dem Einstellbereich entspricht, wird entsprechend der folgenden Abbildung in den Bereich des jeweiligen Kanals eingetragen.

|           | b15<br>         | b12 b11 |                 | b8 b7<br>.      | b4 b3<br>b <sub>0</sub><br> |
|-----------|-----------------|---------|-----------------|-----------------|-----------------------------|
| $Un\ G20$ | CH <sub>4</sub> |         | CH <sub>3</sub> | CH <sub>2</sub> | CH <sub>1</sub>             |
| $Un\ G21$ | CH <sub>8</sub> |         | CH <sub>7</sub> | CH <sub>6</sub> | CH <sub>5</sub>             |

Abb. 3-20: Jede Pufferspeicheradresse enthält Einstellungen für die Eingangsbereiche von vier Kanälen

Den Zusammenhang zwischen dem Eingangsbereich und dem in den Pufferspeicheradressen Un\G20 oder Un\G21 eingetragenen Werten zeigt die folgende Tabelle.

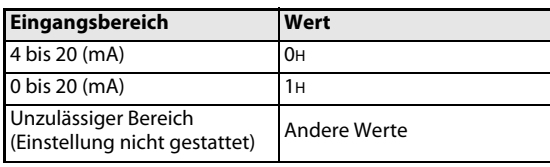

Tab.3-27: Eingangsbereiche des ME1AD8HAI-Q

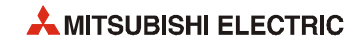

#### <span id="page-62-0"></span>3.5.8 Methode der Mittelwertbildung (Un\G24, Un\G25)

- In den Pufferspeicheradressen Un\24 und Un\25 kann der Anwender für jeden Kanal einstellen, ob die Werte kontinuierlich umgewandelt werden oder ein Mittelwert gebildet wird. Für die Mittelwertbildung stehen die folgenden Methoden zur Verfügung: Mittelwert über eine Anzahl von Messwerten, über Werte innerhalb einer definierten Zeitspanne, gleitender Durchschnitt oder Signalglättung.
- Damit eine Einstellung in diesem Bereich wirksam wird, muss nach einer Änderung das Ausgangssignal Y9 (Anforderung zur Einstellung der Betriebsbedingungen) ein- und wieder ausgeschaltet werden (siehe [Abschnitt 3.4.2](#page-38-0)).
- Bei der Auslieferung des ME1AD8HAI-Q ist für alle Kanäle die kontinuierliche Messung (0H) eingestellt.

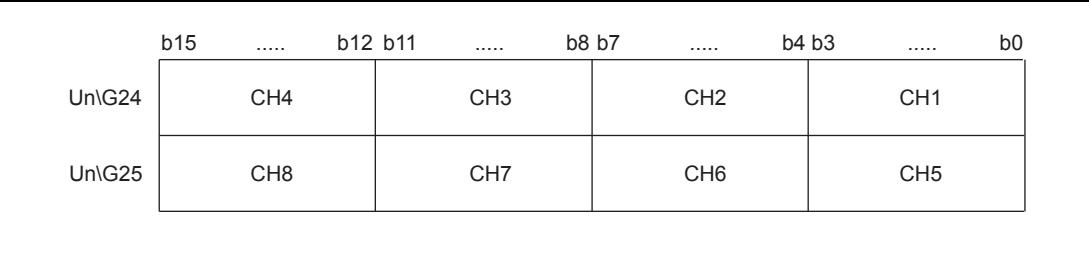

Abb. 3-21: Jede Pufferspeicheradresse enthält die Einstellungen zur Mittelwertbildung für vier Kanäle

Die folgende Tabelle zeigt den Zusammenhang zwischen der Art der Mittelwertbildung und dem in den Pufferspeicheradressen Un\G24 oder Un\G25 einzustellenden Wert.

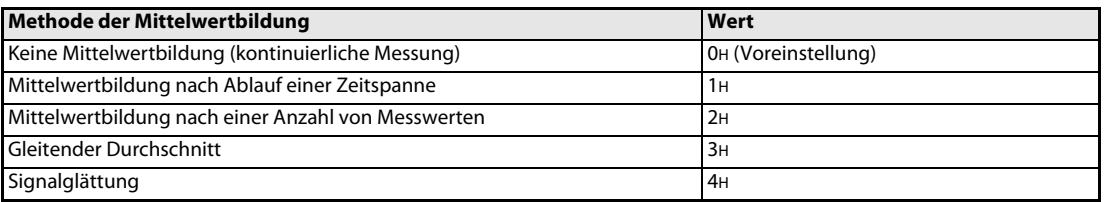

Tab. 3-28: Methoden der Mittelwertbildung beim ME1AD8HAI-Q

<span id="page-62-1"></span>Beispiel ∇ Um für Kanal 1 die Mittelwertbildung nach einer Anzahl Messwerten, für Kanal 2 die Mittelwertbildung nach Ablauf einer Zeit, für Kanal 3 die Signalglättung und für Kanal 4 die kontinuierliche Messung einzustellen, wird in die Pufferspeicheradresse Un\G24 der Wert 0412H eingetragen.

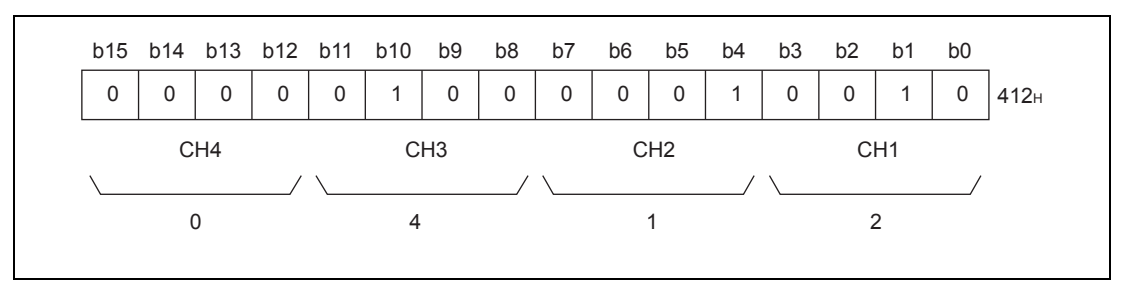

Abb. 3-22: Beispiel für die Einstellung der Kanäle 1 bis 4 (Un\G24)

 $\wedge$ 

HINWEIS Wird in die Pufferspeicheradresse Un\24 oder Un\G25 ein anderer Wert eingetragen, als in [Tab. 3-28](#page-62-1) angegeben ist, wird automatisch die kontinuierliche Messung ausgeführt.

#### <span id="page-63-0"></span>3.5.9 Maximaler/minimaler Wert der Kanäle 1 bis 8 (Un\G30 bis Un\G45)

- Für jeden Kanal wird der maximale und der minimale digitale Ausgangswert gespeichert (Format: 16 Bit binär mit Vorzeichen)
- Die gespeicherten Werte aller Kanäle werden gelöscht, wenn eine Einstellung geändert und das Ausgangssignal Y9 (Anforderung zur Einstellung der Betriebsbedingungen) eingeschaltet wird oder wenn das Ausgangssignal YD (Max./min. Werte löschen) eingeschaltet wird.
- Der maximale und der minimale Wert wird bei jeder A/D-Wandlung gespeichert, auch wenn für einen Kanal die Mittelwertbildung eingestellt ist.
- Wenn die Skalierung aktiviert ist, werden die maximalen und minimalen Werte gespeichert, die nach der Umrechnung der skalierten Werte entstehen.

#### <span id="page-63-1"></span>3.5.10 Einstellungen zur Fehlererkennung der Eingangssignale (Un\G47)

- In der Pufferspeicheradresse Un\G47 kann für jeden Kanal die Eingangssignal-Fehlererkennung freigegeben oder gesperrt werden.
- Damit eine Einstellung zur Eingangssignal-Fehlererkennung wirksam wird, muss nach einer Änderung das Ausgangssignal Y9 (Anforderung zur Einstellung der Betriebsbedingungen) einund wieder ausgeschaltet werden (siehe [Abschnitt 3.4.2\)](#page-38-0).
- Bei der Auslieferung des ME1AD8HAI-Q ist die Eingangssignal-Fehlererkennung bei allen Kanäle gesperrt (1H).

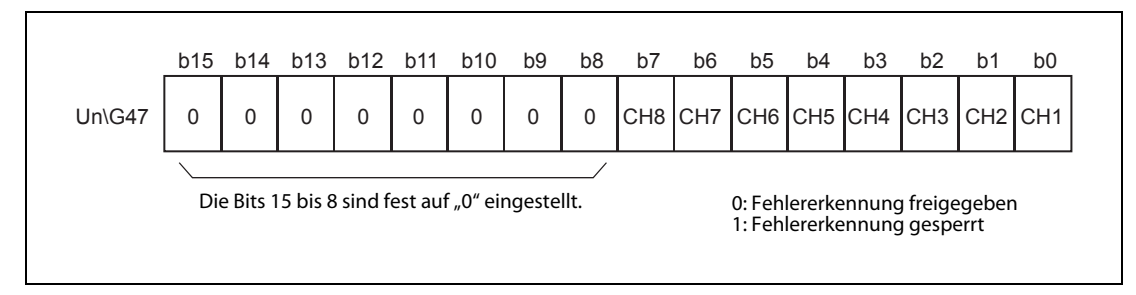

Abb. 3-23: Zuordnung der Bits in der Pufferspeicheradresse 47

Beispiel ∇ Um die Fehlererkennung des Eingangssignals für die Kanäle 1 und 3 freizugeben, muss in die Pufferspeicheradresse 47 der Wert 00FAH eingetragen werden.

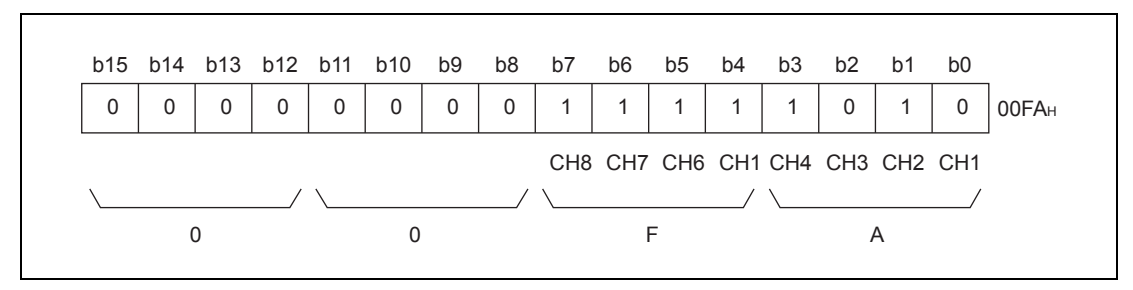

Abb. 3-24: Bei den Kanälen 1 und 3 ist die Eingangssignal-Fehlererkennung freigegeben.

 $\wedge$ 

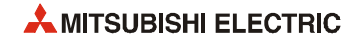

### <span id="page-64-0"></span>3.5.11 Einstellungen für Alarme (Un\G48)

- In der Pufferspeicheradresse Un\G48 wird festgelegt, ob bei einem Kanal ein Alarm wegen fehlerhaftem Ausgangswert (Prozessalarm) und/oder ein Alarm bei schwankendem Ausgangswert ausgegeben wird.
- Damit eine Einstellung der Alarme wirksam wird, muss nach einer Änderung das Ausgangssignal Y9 (Anforderung zur Einstellung der Betriebsbedingungen) ein- und wieder ausgeschaltet werden (siehe [Abschnitt 3.4.2\)](#page-38-0).
- Bei der Auslieferung des ME1AD8HAI-Q sind bei allen Kanälen die Alarme gesperrt (1H).

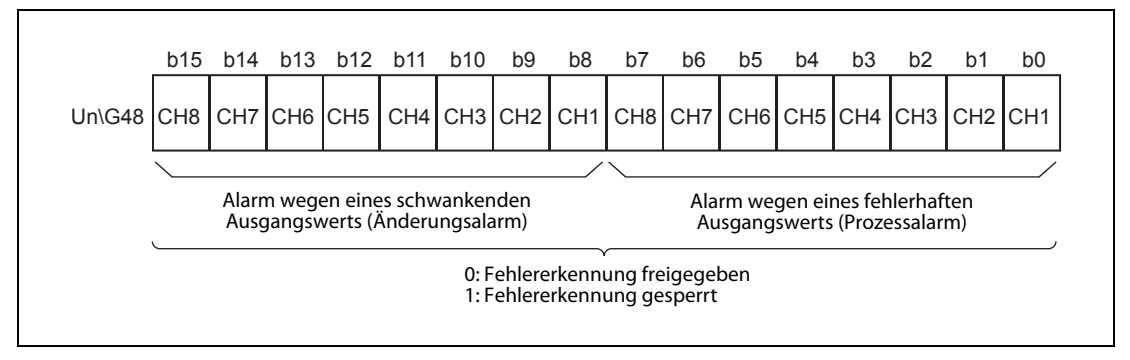

Abb. 3-25: Zuordnung der Bits in der Pufferspeicheradresse 48

Beispiel ▽ Bei Kanal 7 soll ein Alarm bei fehlerhaftem Ausgangswert und bei Kanal 3 ein Alarm bei schwankendem Ausgangswert ausgegeben werden. In die Pufferspeicheradresse 48 wird der Wert FBBFH eingetragen.

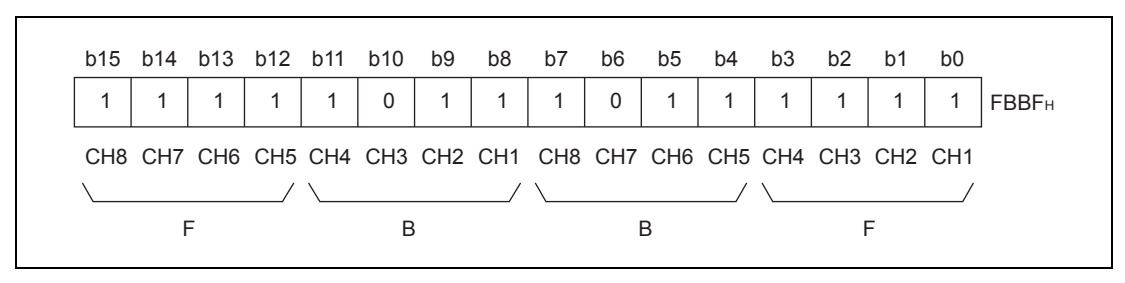

 Abb. 3-26: Für Kanal 3 ist der Alarm bei schwankendem Ausgangswert freigegeben; Für Kanal 7 ist der Alarm bei fehlerhaftem Ausgangswert freigegeben

 $\triangle$ 

## <span id="page-65-0"></span>3.5.12 Eingangssignalfehler (Un\G49)

- Liegt der analoge Eingangswert außerhalb des Bereichs, der durch die Pufferspeicheradressen Un\G142 bis Un\G149 festgelegt ist, wird das entsprechende Bit in der Pufferspeicheradresse Un\G49 auf "1" gesetzt.
- Liegt der analoge Eingangswert wieder innerhalb des zulässigen Bereichs und wird das Ausgangssignal YF (Fehler löschen) eingeschaltet, wird das entsprechende Bit in der Pufferspeicheradresse Un\G49 auf "0" zurückgesetzt.
- Wird bei einem Kanal, bei dem die Eingangs-Signalfehlererkennung freigegeben ist, ein fehlerhafter Wert erkannt, wird auch das Eingangssignal XC (Fehler bei Eingangssignal erkannt) eingeschaltet.
- Erkannte Eingangssignalfehler werden auch gelöscht, wenn das Ausgangssignal Y9 (Anforderung zur Einstellung der Betriebsbedingungen) eingeschaltet wird.

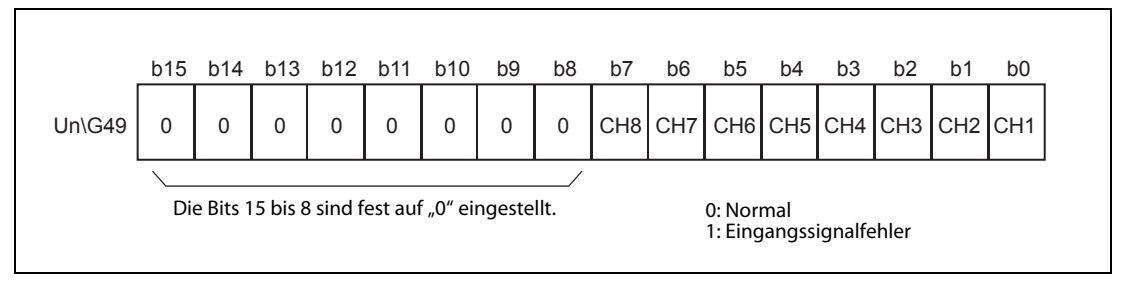

Abb. 3-27: Zuordnung der Bits in der Pufferspeicheradresse 49

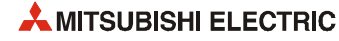

# <span id="page-66-0"></span>3.5.13 Alarme (Un\G50, Un\G51)

- Liegt der digitale Ausgangswert außerhalb der zulässigen Bereiche, die durch die folgenden Pufferspeicherbereiche festgelegt sind, wird das entsprechende Bit in den Pufferspeicheradressen Un\G50 oder Un\G51 auf "1" gesetzt:
	- obere/untere Grenze der Grenzbereiche für den Alarm bei fehlerhaftem Ausgangswert (Un\G86 bis Un\G117)
	- obere/untere Grenze für einen schwankenden Ausgangswert (Un\G126 bis Un\G141)
- Bei beiden Alarmarten wird für jeden Kanal angezeigt, ob der untere oder der obere Grenzwert überschritten wurde.
- Liegt der digitale Ausgangswert wieder innerhalb der zulässigen Bereiche, wird das entsprechende Bit in den Pufferspeicheradressen Un\G50 oder Un\G51 auf "0" zurückgesetzt.
- Wird bei einem Kanal, bei dem die A/D-Wandlung und Alarme bei fehlerhaftem oder schwankendem Ausgangswert freigegeben sind, ein Alarm erkannt, wird auch das Eingangssignal X8 (Alarmausgang) eingeschaltet.
- Erkannte Alarme werden auch gelöscht, wenn das Ausgangssignal Y9 (Anforderung zur Einstellung der Betriebsbedingungen) eingeschaltet wird.

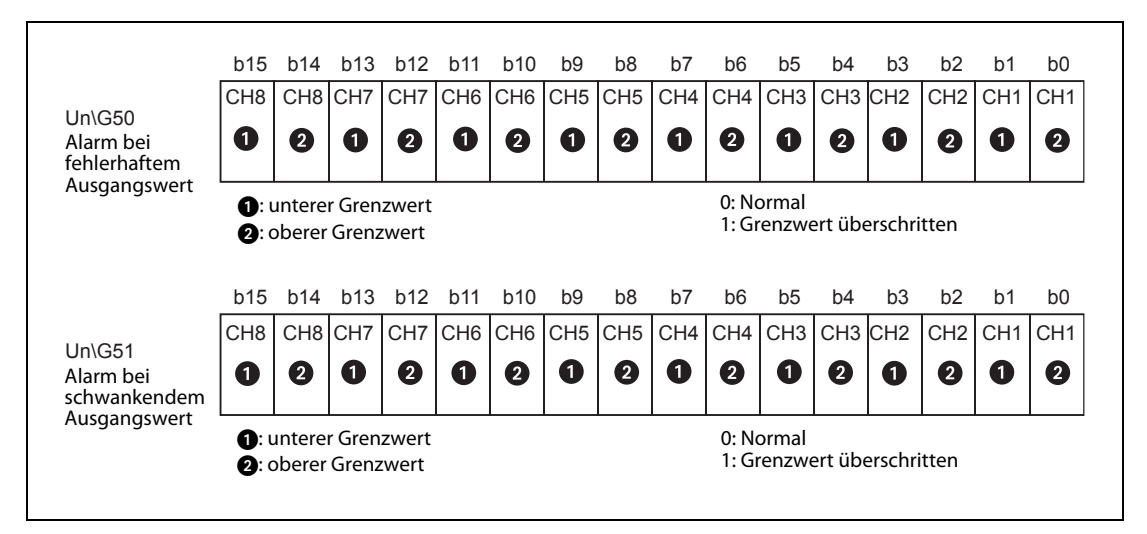

 Abb. 3-28: Für jeden Kanal sind zwei Bits reserviert, die anzeigen, ob die obere oder untere Grenze des zulässigen Bereichs überschritten wurde.

# <span id="page-67-0"></span>3.5.14 Skalierung freigeben/sperren (Un\G53)

- In der Pufferspeicheradresse Un\G53 kann für jeden Kanal die Skalierung freigegeben oder gesperrt werden.
- Damit eine Einstellung der Skalierung wirksam wird, muss nach einer Änderung das Ausgangssignal Y9 (Anforderung zur Einstellung der Betriebsbedingungen) ein- und wieder ausgeschaltet werden (siehe [Abschnitt 3.4.2](#page-38-0)).
- Bei der Auslieferung des ME1AD8HAI-Q ist die Skalierung bei allen Kanälen gesperrt (FFH).

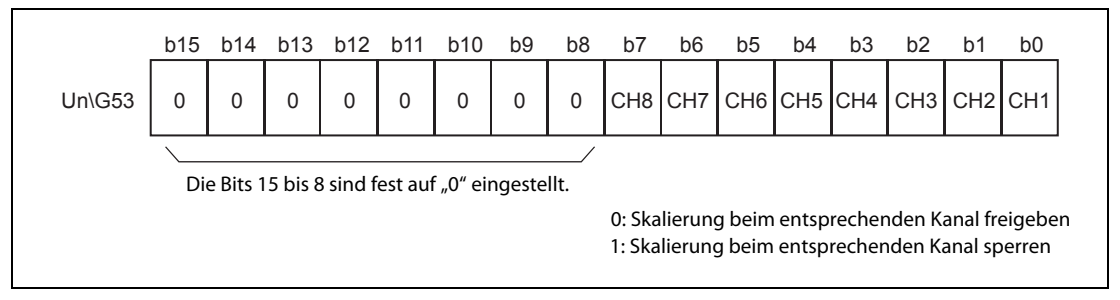

Abb. 3-29: Zuordnung der Bits in der Pufferspeicheradresse 53

HINWEIS Wird in der Pufferspeicheradr. Un\G53 (Skalierung freigeben/sperren) die Skalierung bei einem Kanal gesperrt, wird im Speicherbereich für die skalierten Werte (Un\G54 bis Un\G61) für den entsprechenden Kanal der Wert "0" eingetragen.

### <span id="page-67-1"></span>3.5.15 Speicherbereich für skalierte Werte (Un\G54 bis Un\G61)

- In den Pufferspeicherbereichen Un\G54 bis Un\G61 werden die skalierten Werte der einzelnen Kanäle gespeichert.
- Die skalierten Werte werden als binäre 16-Bit-Zahlen mit Vorzeichen gespeichert.

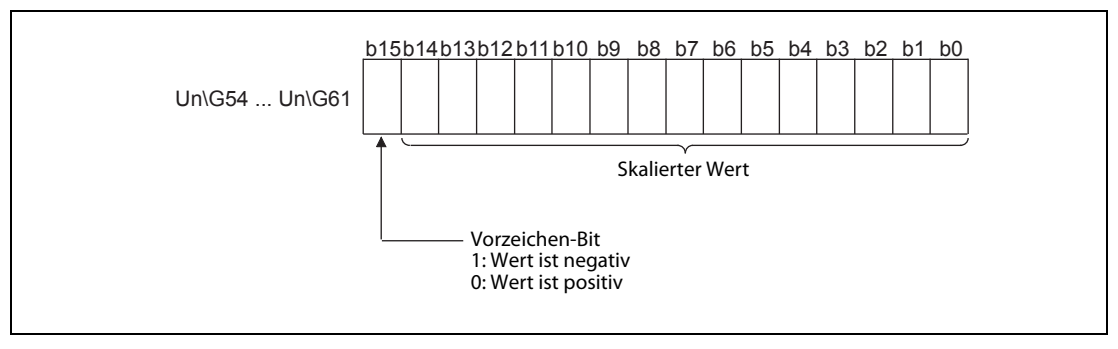

Abb. 3-30: Format der skalierten Werte

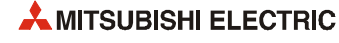

#### <span id="page-68-0"></span>3.5.16 Obere und untere Grenzwerte für die Skalierung (Un\G62 bis Un\G77)

- Für jeden Kanal kann ein Bereich für die Skalierung angegeben werden.
- Damit eine Einstellung der Skalierbereiche in den Pufferspeicheradressen Un\G62 bis Un\G77 wirksam wird, muss nach einer Änderung das Ausgangssignal Y9 (Anforderung zur Einstellung der Betriebsbedingungen) ein- und wieder ausgeschaltet werden (siehe [Abschnitt 3.4.2\)](#page-38-0).
- Der Finstellbereich reicht von -32000 bis 32000.

Die Skalierung ist im [Abschnitt 3.3.5](#page-34-0) ausführlich beschrieben.

#### HINWEISE Wird ein Wert eingestellt, der außerhalb des zulässigen Einstellbereichs liegt oder der nicht der Bedingung "Oberer Grenzwert > unterer Grenzwert" entspricht, tritt ein Fehler auf. In diesem Fall wird in der Pufferspeicheradresse Un\G19 ein Fehlercode eingetragen und das Signal XF (Fehlerausgang) eingeschaltet. Das Modul arbeitet weiter mit den Grenzwerten, die vor dem Auftreten des Fehlers gültig waren.

Wegen der Voreinstellung "0" muss der Inhalt der Pufferspeicheradressen Un\G62 bis Un\G77 bei Verwendung der Skalierung angepasst werden.

Falls in der Pufferspeicheradresse Un\G53 die Skalierung für einen Kanal gesperrt ist, wird ein für diesen Kanal eingestellter unterer oder oberer Grenzwert ignoriert.

#### <span id="page-68-1"></span>3.5.17 Grenzwerte für Alarm bei fehlerhaften Ausgangswerten (Un\G86 bis Un\G117)

- In diesem Bereich werden die Grenzwerte jedes Kanals definiert.
- Damit eine Einstellung der Grenzwerte in den Pufferspeicheradressen Un\G86 bis Un\G117 wirksam wird, muss nach einer Änderung das Ausgangssignal Y9 (Anforderung zur Einstellung der Betriebsbedingungen) ein- und wieder ausgeschaltet werden (siehe [Abschnitt 3.4.2\)](#page-38-0).
- Der Einstellbereich reicht von -32768 bis 32767.
- Für einen Alarm bei fehlerhaftem Ausgangswert (Prozessalarm) können die folgenden Einstellungen vorgenommen werden:
	- Oberer Grenzwert des oberen Bereichs
	- Unterer Grenzwert des oberen Bereichs
	- Oberer Grenzwert des unteren Bereichs
	- Unterer Grenzwert des unteren Bereichs
- Prozessalarme sind im [Abschnitt 3.3.4](#page-30-0) ausführlich beschreiben.

HINWEISE Wird ein Wert eingestellt, der außerhalb des zulässigen Einstellbereichs liegt oder der nicht der Bedingung "unterer Grenzwert des unteren Bereichs  $\leq$  oberer Grenzwert des unteren Bereichs  $\leq$ unterer Grenzwert des oberen Bereichs < oberer Grenzwert des oberen Bereichs" entspricht wird ein Fehler erkannt und der entsprechende Fehler-Code in die Pufferspeicheradresse Un\G19 geschrieben. Das Eingangssignal XF (Fehlerausgang) wird eingeschaltet, und es werden die Grenzwerte verwendet, die vor dem Auftreten des Fehlers eingestellt waren.

> Wegen der Voreinstellung "0" muss der Inhalt der Pufferspeicheradressen Un\G86 bis Un\G117 angepasst werden, falls ein Prozessalarm gemeldet werden soll.

> Falls in der Pufferspeicheradresse Un\G53 die Skalierung für einen Kanal freigegeben ist, beziehen sich die Alarmgrenzwerte auf die skalierten Ausgangswerte.

<span id="page-69-0"></span>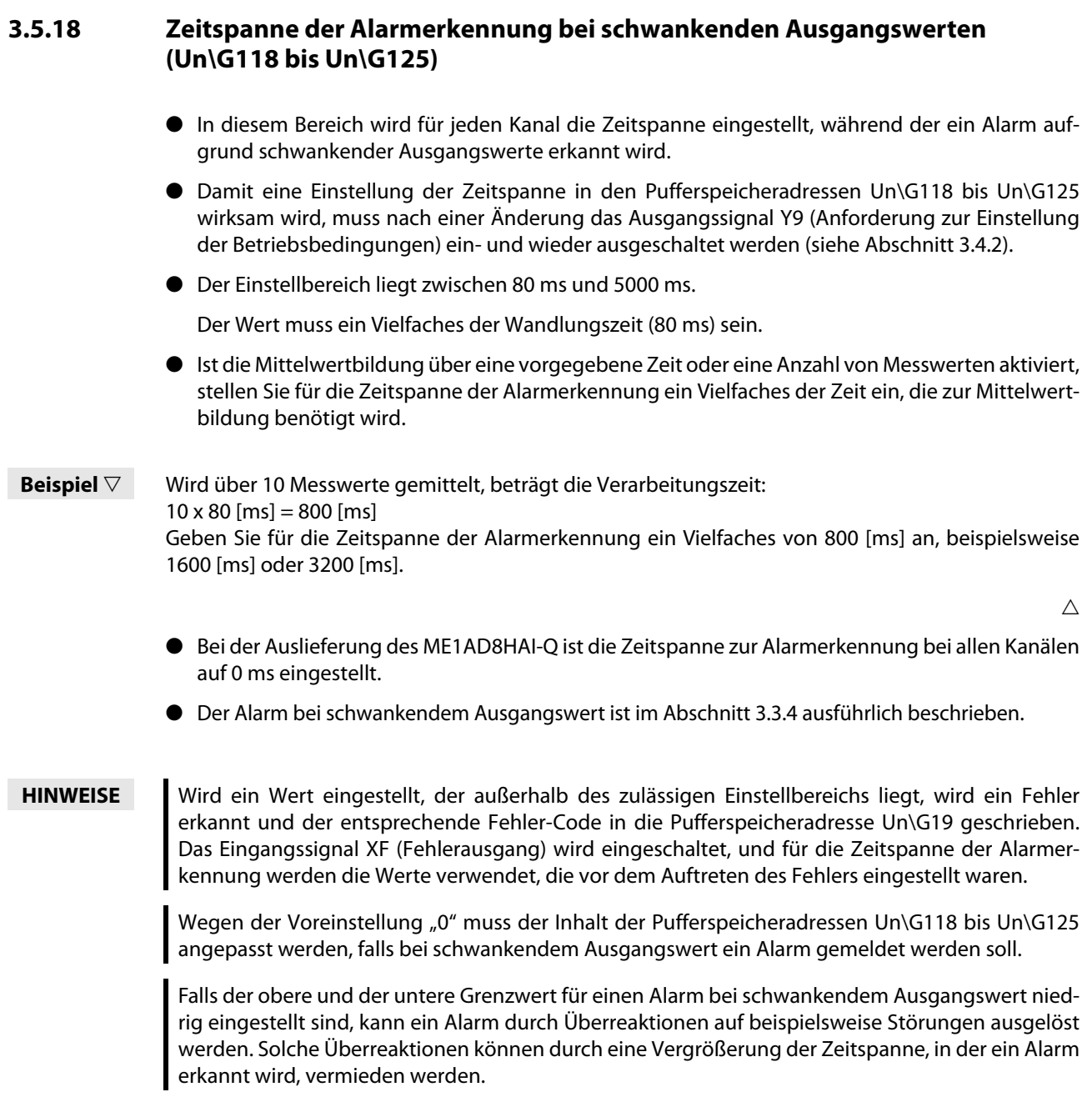

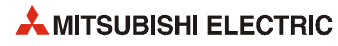

#### <span id="page-70-0"></span>3.5.19 Grenzwerte für Alarm bei schwankendem Ausgangswert (Un\G126 bis Un\G141)

- In diesem Bereich wird für jeden Kanal durch einen oberen und unteren Grenzwert der Bereich definiert, in dem sich ein Ausgangswert innerhalb einer bestimmten Zeit (siehe [Abschnitt 3.5.18\)](#page-69-0) verändern darf, ohne dass ein Alarm ausgelöst wird.
- Damit eine Einstellung der Zeitspanne in den Pufferspeicheradressen Un\G126 bis Un\G141 wirksam wird, muss nach einer Änderung das Ausgangssignal Y9 (Anforderung zur Einstellung der Betriebsbedingungen) ein- und wieder ausgeschaltet werden (siehe [Abschnitt 3.4.2\)](#page-38-0).
- Der Wertebereich für die einzelnen Grenzwerte liegt zwischen -32768 und 32767 (-3276,8 bis 3276,7 %). Die Werte können in Einheiten von 0,1 %/s verändert werden.
- Beispiel  $∇$  Wenn als oberer Grenzwert der Veränderungsrate 30 % pro Sekunde eingestellt werden soll, muss im Pufferspeicher der Wert 300 gespeichert werden.

 $\triangle$ 

● Der Alarm bei schwankendem Ausgangswert ist im [Abschnitt 3.3.4](#page-30-0) ausführlich beschrieben.

#### <span id="page-70-1"></span>3.5.20 Einstellwert für Fehlererkennung des Eingangssignals (Un\G142 bis Un\G149)

- In diesem Bereich wird für jeden Kanal der Wert für die Fehlererkennung des Eingangssignals festgelegt.
- Damit eine Einstellung der Werte in den Pufferspeicheradressen Un\G142 bis Un\G149 wirksam wird, muss nach einer Änderung das Ausgangssignal Y9 (Anforderung zur Einstellung der Betriebsbedingungen) ein- und wieder ausgeschaltet werden (siehe [Abschnitt 3.4.2\)](#page-38-0).
- $\bullet$  Der Einstellbereich liegt zwischen 0 und 250 (0 bis 25 %). Ein Wert kann in Einheiten von 0.1 % verändert werden.
- Beispiel  $∇$  Um für die Eingangssignal-Fehlererkennung einen Wert von 15 % einzustellen, muss im Pufferspeicher der Wert 150 gespeichert werden.

 $\triangle$ 

- Basierend auf den für die Fehlererkennung des Eingangssignals eingestellten Wert werden der obere und der untere Grenzwert für die Fehlererkennung berechnet. Die berechneten Werte hängen vom Eingangsbereich ab.
	- Oberer Grenzwert der Eingangssignal-Fehlererkennung
		- = Verstärkung des Eingangsbereichs + (Verstärkung des Eingangsbereichs Offset des Eingangsbereichs) x (Einstellwert der Eingangssignal-Fehlererkennung /1000)
	- Unterer Grenzwert der Eingangssignal-Fehlererkennung
		- = Offset des Eingangsbereichs (Verstärkung des Eingangsbereichs Offset des Eingangsbereichs) x (Einstellwert der Eingangssignal-Fehlererkennung /1000)
- HINWEISE Achten Sie darauf, dass der obere Grenzwert kleiner als 25 mA ist. Andernfalls kann kein Fehler erkannt werden.

Wird ein Wert eingestellt, der außerhalb des zulässigen Einstellbereichs liegt, wird ein Fehler erkannt und der entsprechende Fehler-Code in die Pufferspeicheradresse Un\G19 geschrieben. In diesem Fall werden die Werte verwendet, die vor dem Auftreten des Fehlers eingestellt waren.

### <span id="page-71-0"></span>3.5.21 HART-Kommunikation über Kanal 1 bis Kanal 8 freigeben/sperren (Un\G160)

- In der Pufferspeicheradresse Un\G160 ist für jeden Kanal des HART Analog-Eingangsmoduls ein Bit reserviert. Nachdem ein Bit gesetzt wurde, beginnt automatisch die HART-Kommunikation über den entsprechenden Kanal.
- Diese Einstellung ist unabhängig von einer "Freigabe/Sperre der A/D-Wandlung" (Un\G0) oder der "Einstellung des Eingangsbereichs" (Un\G20 und Un\G21). (Die HART-Kommunikation kann auch freigegeben oder gesperrt werden, wenn die A/D-Wandlung für den entsprechenden Kanal gesperrt ist oder der Eingangsbereich des Kanals auf 0 bis 20 mA eingestellt ist.)

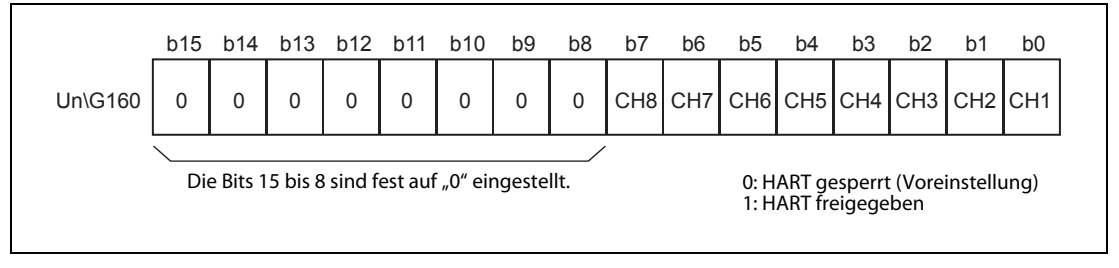

Abb. 3-31: Zuordnung der Bits bei der Pufferspeicheradresse 160

# <span id="page-71-1"></span>3.5.22 Erkannte HART-Geräte (SCAN-Liste) (Un\G161)

● Nachdem die HART-Funktionalität freigegeben wurde, erkennt das ME1AD8HAI-Q automatisch, ob an dem freigegebenen Kanal ein HART-kompatibles Gerät angeschlossen ist. Die Geräteinformationen werden in den Pufferspeicher eingetragen und anschließend wird das entsprechende Bit in der SCAN-Liste (Pufferspeicheradresse Un\G161) gesetzt (siehe folgende Abbildungen).

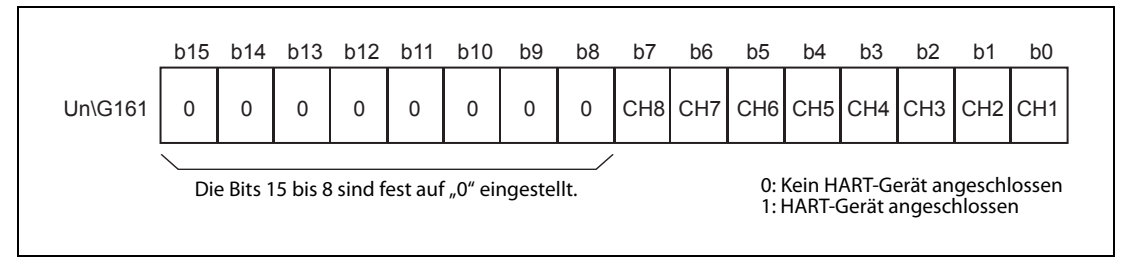

Abb. 3-32: Zuordnung der Bits bei HART-SCAN-Liste in der Pufferspeicheradresse 161

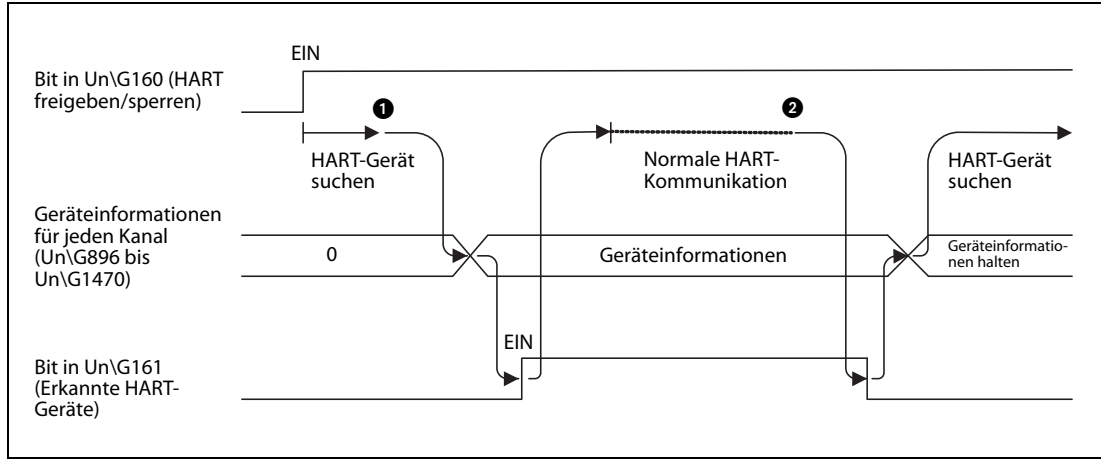

 Abb. 3-33: Signalverlauf, wenn ein HART-Gerät erkannt und anschließend die Kommunikation unterbrochen wird

Wird ein Gerät mit HART-Funktionalität erkannt, werden die Geräteinformationen gespeichert

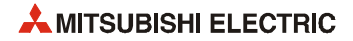
und die HART-Kommunikation gestartet. In der SCAN-Liste in der Pufferspeicheradresse Un\G161 wird das entsprechende Bit gesetzt.

 Wird die HART-Kommunikation wegen eines fehlenden HART-Geräts unterbrochen, wird das entsprechende Bit in SCAN-Liste zurückgesetzt. Die Geräteinformationen des HART-Geräts bleiben gespeichert.

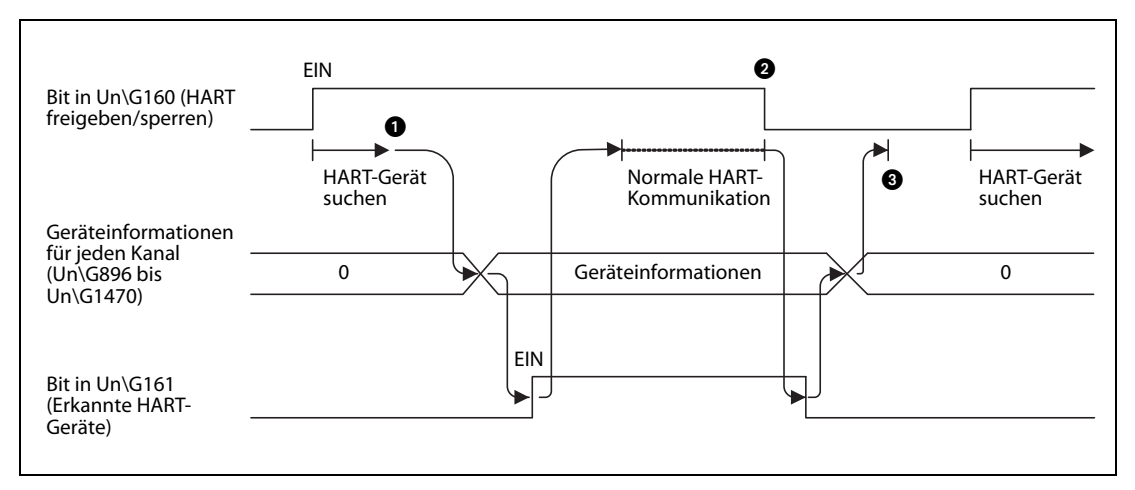

Abb. 3-34: Signalverlauf, wenn die HART-Funktionalität gesperrt wird

- Wenn ein Gerät mit HART-Funktionalität erkannt wird, werden die Geräteinformationen gespeichert und die HART-Kommunikation gestartet. In der SCAN-Liste in der Pufferspeicheradresse Un\G161 wird das entsprechende Bit gesetzt.
- Wird die HART-Kommunikation gesperrt, wird das entsprechende Bit in der SCAN-Liste (Un\G161) zurückgesetzt. Die HART-Geräteinformationen werden gelöscht.
- Da das Bit in der Pufferspeicheradresse Un\G160 zurückgesetzt wurde, wird auch die HART-Kommunikation beendet.

### 3.5.23 HART-Zykluszeiten (Un\G162 bis Un\G164)

- Die aktuelle, die maximale und die minimale Zykluszeit bei der Kommunikation mit HART-Geräten wird in den Pufferspeicheradressen Un\G162, Un\G163 und Un\G164 gespeichert.
- Die HART-Zykluszeit ist die Zeit, die benötigt wird, alle für die HART-Kommunikation freigegebenen Kanäle anzusprechen oder, anders ausgedrückt, die Zeitspanne, die zwischen zwei Zugriffen auf ein Gerät an einen bestimmten Kanal vergeht.
- Die HART-Zykluszeit wird in der Einheit 10 ms angegeben.
- <span id="page-72-0"></span>● Nach den Aus- und Einschalten der Versorgungsspannung der SPS oder nach einem RESET der SPS-CPU werden die gespeicherten Werte der Zykluszeit gelöscht.

### 3.5.24 Maximale Anzahl der Wiederholungsversuche (Un\G176 bis Un\G183)

- In diesem Bereich wird für jeden Kanal die maximale Anzahl der Wiederholungsversuche bei der Übertragung von HART-Kommandos angegeben.
- Der Einstellbereich umfasst die Werte von 0 bis 30. Voreingestellt sind 3 Wiederholungsversuche.

### <span id="page-73-0"></span>3.5.25 Maximales Intervall bei der Aktualisierung der HART-Geräteinformationen (Un\G191)

- <span id="page-73-1"></span>● Durch den Inhalt der Pufferspeicheradresse Un\G191 wird festgelegt, im welchen Intervall die Geräteinformationen von einem HART-Gerät gelesen werden sollen.
- Einstellbar sind Werte von 0 bis 60 [Sekunden]. Voreingestellt sind 30 [Sekunden].
- Durch diese Einstellmöglichkeit kann die FDT/DTM-Kommunikation beschleunigt werden, wenn Konfigurationsdaten per DTM geändert werden. Die betroffenen Daten befinden sich im Pufferspeicherbereich Un\G896 bis Un\G1470. Die HART-Prozessvariablen (Un\G240 bis Un\G335) werden nicht beeinflusst, da sie zyklisch aktualisiert werden.

### 3.5.26 Status des HART-Feldgeräts (Un\G240, Un\G252, Un\G264...)

Informationen über den Status eines HART-Feldgeräts werden pro Kanal in eine Pufferspeicheradresse eingetragen (Kanal 1: Un\G240, Kanal 2: Un\252, Kanal 3: Un\G264 usw.).

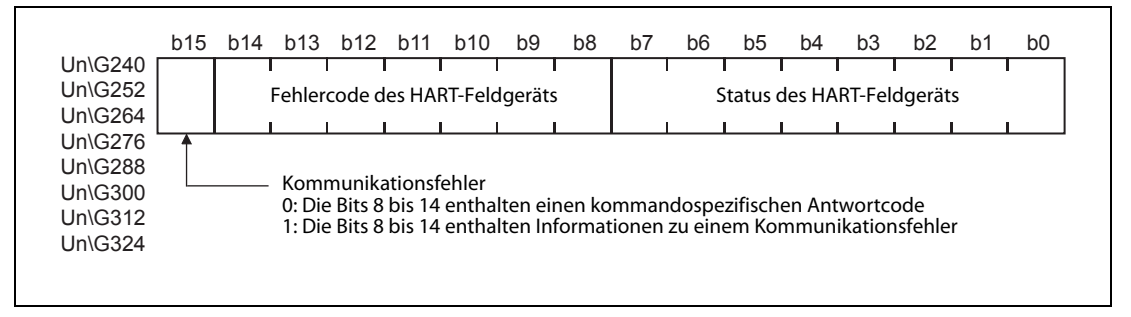

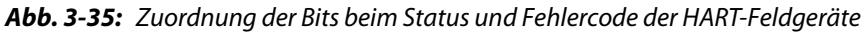

Die Bits 0 bis 7 haben die folgende Bedeutung:

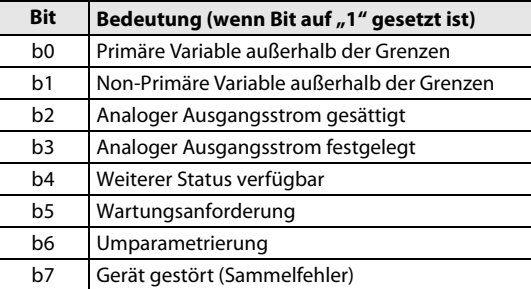

Tab.3-29: Statusmeldungen eines HART-Feldgeräts

Ob die Bits 8 bis 14 Informationen zu einem Kommunikationsfehler oder einen kommandospezifischen Antwortcode enthalten, wird durch den Zustand von Bit 15 angegeben:

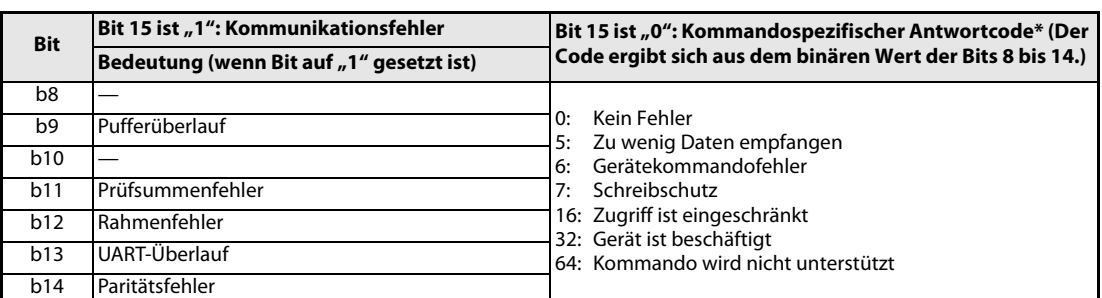

Tab. 3-30: Fehlercodes eines HART-Feldgeräts

\* In dieser Tabelle sind nur einige der am häufigsten verwendeten Codes aufgeführt. Welche Codes ein angeschlossenes HART-Feldgerät übermittelt, ist in der Bedienungsanleitung des Gerätes beschrieben.

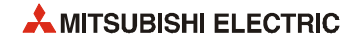

### 3.5.27 Erweiterter Status des HART-Feldgeräts (Un\G241, Un\G253, Un\G265...)

Informationen über den erweiterten Status eines HART-Feldgeräts werden pro Kanal in eine Pufferspeicheradresse eingetragen (Kanal 1: Un\G241, Kanal 2: Un\253, Kanal 3: Un\G265 usw.).

| Un\G253<br>Erweiterter Status des HART-Feldgeräts<br>0<br>$\Omega$<br>0<br>0<br>0<br>0<br>0<br>$\Omega$<br>Un\G265<br><b>Un\G277</b><br><b>Un\G289</b><br>Un\G301<br>Un\G313 |                | b15 | b14 | b13 b12 b11 | b10 | b <sub>9</sub> | b <sub>8</sub> | b7 | b <sub>6</sub> | b <sub>5</sub> | b4 | b <sub>3</sub> | b2 | b <sub>1</sub> | b <sub>0</sub> |
|----------------------------------------------------------------------------------------------------|----------------|-----|-----|-------------|-----|----------------|----------------|----|----------------|----------------|----|----------------|----|----------------|----------------|
|                                                                                                    | <b>Un\G241</b> |     |     |             |     |                |                |    |                |                |    |                |    |                |                |
|                                                                                                    | Un\G325        |     |     |             |     |                |                |    |                |                |    |                |    |                |                |

Abb. 3-36: Zuordnung der Bits für den erweiterten Status der HART-Feldgeräte

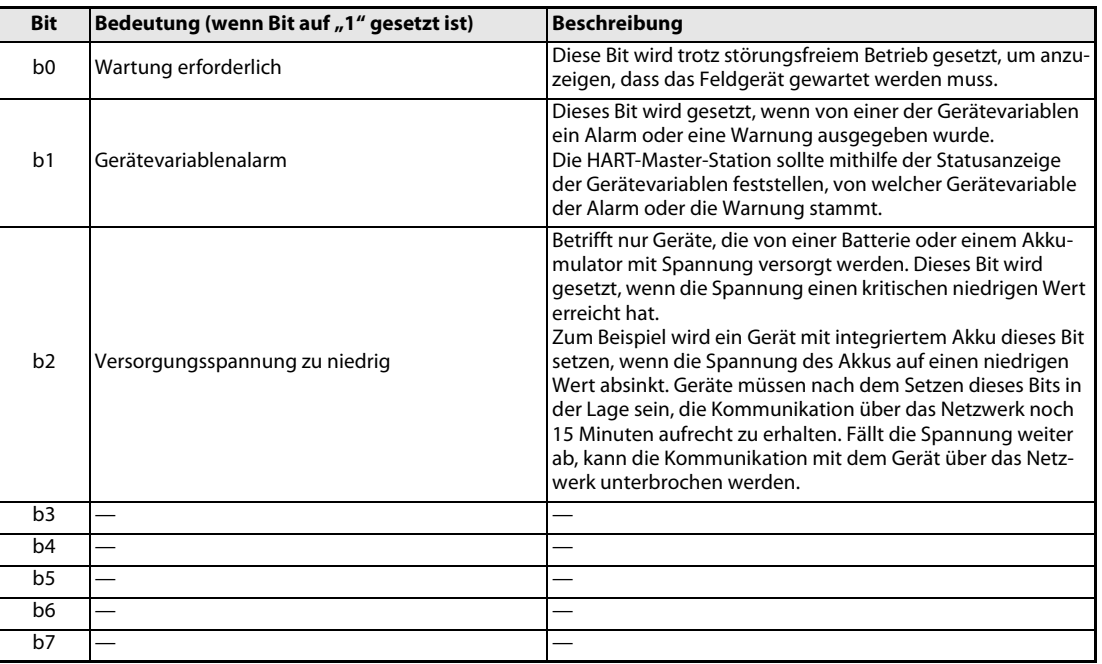

Die Bits 0 bis 7 haben die folgende Bedeutung:

Tab. 3-31: Erweiterte Statusmeldungen eines HART-Feldgeräts

### 3.5.28 Status der HART-Variablen (Un\G242 & Un\G243, Un\G254 & Un\G255...)

- Der Status der HART-Variablen (Messwerte) wird gemäß der Spezifikation der HART-Kommandos im Pufferspeicher abgelegt.
- Pro Kanal werden zwei Pufferspeicheradressen belegt.
- Der Status der Gerätevariablen wird durch das HART-Kommando 9 gelesen. Falls das Kommando 9 vom Feldgerät nicht unterstützt wird, kann stattdessen auch das HART-Kommando 3 verwendet werden. In diesem Fall wird der Status der HART-Variablen aus dem Kommunikationsstatus abgeleitet (Es ist dann nur eine Unterscheidung zwischen "gut" und "schlecht" möglich.)
- Wird eine Variable durch das Feldgerät nicht bereitgestellt, wird der Status dieser Variable auf "schlecht" gesetzt.

|                                          | <b>b</b> 15 | b14 | b13        | b12 | b11 | <b>b10</b>                                | b9 | b8             | b7 | b <sub>6</sub> | b <sub>5</sub>                            | b4 | b <sub>3</sub> | b2 | b <sub>1</sub> | b <sub>0</sub> |
|------------------------------------------|-------------|-----|------------|-----|-----|-------------------------------------------|----|----------------|----|----------------|-------------------------------------------|----|----------------|----|----------------|----------------|
| Un\G242<br>Un\G254<br>Un\G266            |             |     |            |     |     | Status des sekundären Werts (SV)          |    |                |    |                | Status des primären Werts (PV)            |    |                |    |                |                |
| Un\G278<br>Un\G290                       |             |     |            |     |     |                                           |    |                |    |                |                                           |    |                |    |                |                |
| Un\G302<br>Un\G314                       |             |     |            |     |     |                                           |    |                |    |                |                                           |    |                |    |                |                |
|                                          |             |     |            |     |     |                                           |    |                |    |                |                                           |    |                |    |                |                |
| Un\G326                                  |             |     |            |     |     |                                           |    |                |    |                |                                           |    |                |    |                |                |
|                                          | b15         | b14 | <b>b13</b> | b12 | b11 | <b>b10</b>                                | b9 | b <sub>8</sub> | b7 | b <sub>6</sub> | b <sub>5</sub>                            | b4 | b3             | b2 | b <sub>1</sub> | b <sub>0</sub> |
| Un\G243<br>Un\G255<br>Un\G267            |             |     |            |     |     | Status des quartären (vierten) Werts (FV) |    |                |    |                | Status der tertiären (dritten) Werts (TV) |    |                |    |                |                |
| Un\G279<br>Un\G291<br>Un\G303<br>Un\G315 |             |     |            |     |     |                                           |    |                |    |                |                                           |    |                |    |                |                |

Abb. 3-37: Gespeichert wird der Status von bis zu vier Gerätevariablen

● Jeder Status hat die folgende Struktur.

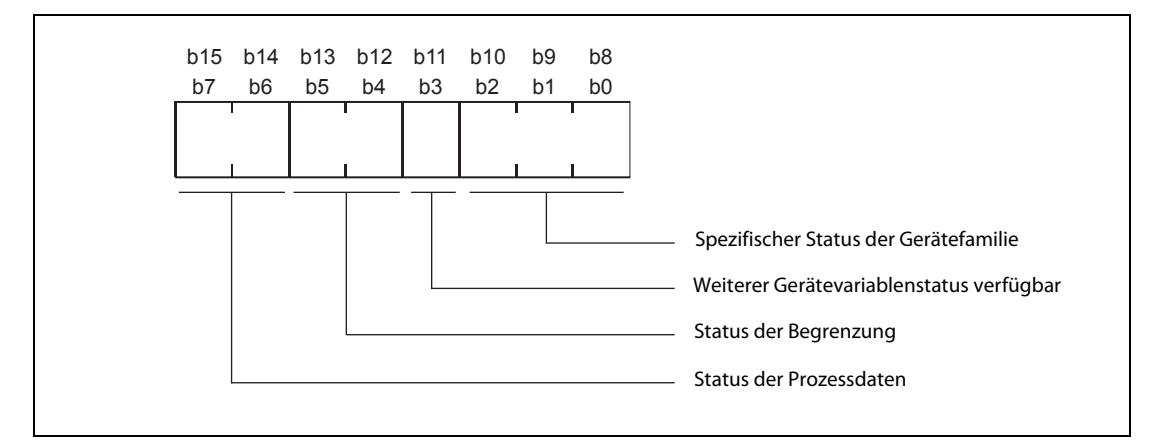

Abb. 3-38: Aufbau der Statusmeldungen

| <b>Status</b>                                 | <b>Beschreibung</b>                                                                                                    | <b>Bemerkung</b>                                                                                                    |
|-----------------------------------------------|----------------------------------------------------------------------------------------------------|----------------------------------------------------------------------------------------------------|
| Spezifischer Status der<br>Gerätefamilie      | Abhängig von der Gerätefamilie                                                                                                    |                                                                                                    |
| Weiterer Gerätevariab-<br>lenstatus verfügbar | Angabe, ob weiterer spezifischer Status der Gerätefa-<br>milie zur Verfügung steht.<br>$\bullet$ 1 = Weiterer Gerätevariablenstatus verfügbar<br>$\bullet$ 0 = Weiterer Gerätevariablenstatus nicht verfügbar | Dieses Bit gibt an, ob der spezifische Sta-<br>tus der Gerätefamilie über das Gerätefa-<br>milie-Kommando verfügbar ist.                                  |
| Begrenzung                                    | Anzeige, ob die Gerätevariable begrenzt ist<br>$\bullet$ 11 = Konstant<br>$\bullet$ 01 = Untere Begrenzung<br>$\bullet$ 10 = Obere Begrenzung<br>$\bullet$ 00 = Keine Begrenzung                              | Die Kombination dieser vier Bits jeder<br>Statusmeldung zeigt den Status des<br>Werts einer Geräte-Variablen.<br>Sind beispielsweise die Prozessdaten auf |
| Prozessdaten                                  | Allgemeiner Status der Gerätevariablen oder dynami-<br>schen Variablen<br>$\bullet$ 11 = Gut<br>$\bullet$ 01 = Ungenügende Genauigkeit<br>$\bullet$ 10 = Handbetrieb/festgelegt<br>$00 = Schlecht$            | dem Status "Handbetrieb/festgelegt"<br>und hat die Begrenzung den Status<br>"Keine Begrenzung", wird der Wert<br>manuell eingestellt.                     |

Tab. 3-32: Bedeutung des Gerätevariablenstatus

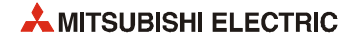

### 3.5.29 HART-Prozessvariablen (Un\G244 bis Un\G251, Un\G256 bis Un\G263...)

- Die HART-Prozessvariablen (Messwerte) werden durch das Kommando 9, oder, falls dieses nicht unterstützt wird, durch das Kommando 3 gelesen.
- Pro Kanal werden bis zu vier Prozessvariablen gespeichert.
- Eine Prozessvariable wird als 32-Bit-Gleitkommazahl gespeichert und belegt zwei aufeinander folgende Pufferspeicheradressen.
- Wird eine Variable vom Feldgerät nicht übermittelt, wird in die entsprechenden Pufferspeicheradressen "NaN" (Not a Number) eingetragen. Dies entspricht dem hexadezimalen Wert 7FC00000H.

HINWEIS Eine ausführliche Beschreibung des Formats von Gleitkommazahlen enthält die Programmieranleitung zur MELSEC A-/Q-Serie und zum MELSEC System Q (Artikel-Nr. 87432).

### <span id="page-77-0"></span>3.5.30 HART-Kommando (Anforderung) (Un\G352 bis Un\G483)

### Signal "Kommando ausführen" (Un\G352)

- Wenn ein Feldgerät ein HART-Kommando ausführen soll, muss das Signal "Kommando ausführen" auf "1" gesetzt werden.
- Das HART-Kommando, die zu übertragenden Daten und die Datengröße müssen eingestellt werden, bevor dieses Signal gesetzt wird.
- Das Signal "Kommando ausführen" sollte wieder zurückgesetzt werden, wenn als Reaktion auf das Kommando das Signal "Kommando akzeptiert/Kommando ausgeführt" (Un\G496) auf "1" gesetzt worden ist.

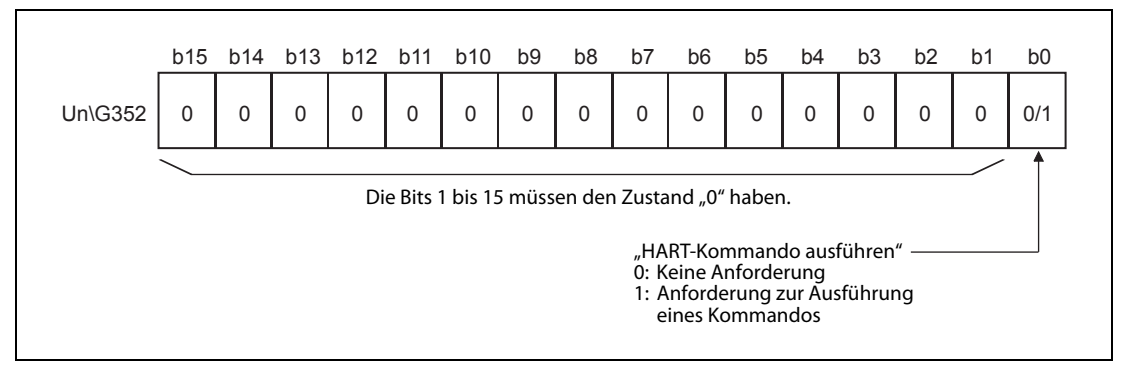

 Abb. 3-39: Das Bit 0 der Pufferspeicheradresse Un\G352 dient als Signal zur Ausführung eines HART-Kommandos

Der Signalverlauf bei der Kommando-Anforderung und der darauf folgenden Antwort ist in der folgenden Abbildung dargestellt.

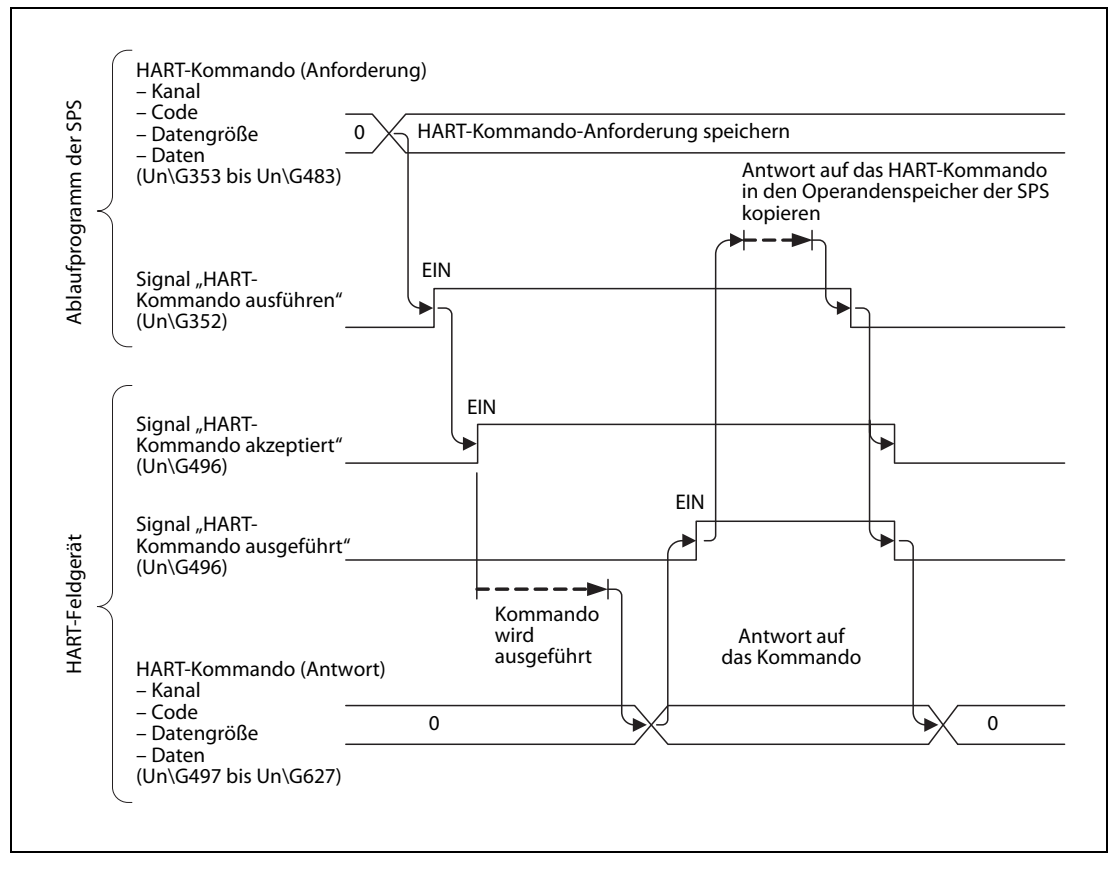

Abb. 3-40: Signalverlauf bei der Ausführung eines HART-Kommandos

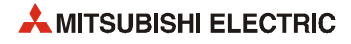

### HART-Kommando (Anforderung): Kanal (Un\G353)

● Die Pufferspeicheradresse Un\G353 enthält die Nummer des Kanals (1 bis 8), über den das folgende HART-Kommando gesendet werden soll.

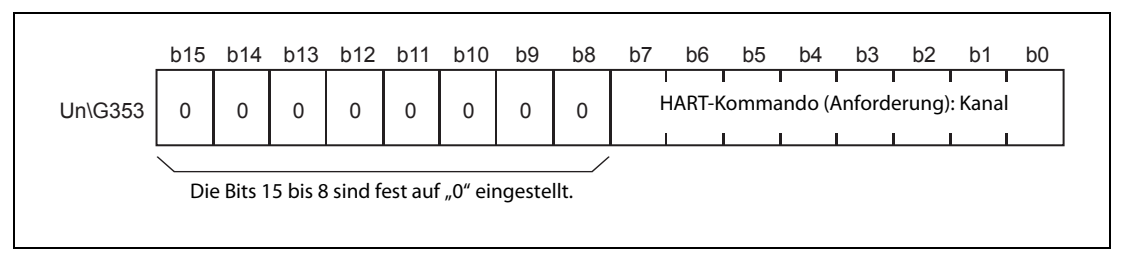

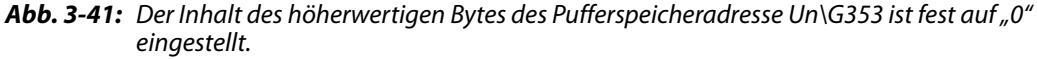

● Den Zusammenhang zwischen dem im niederwertigen Byte von Un\G353 eingestellten Wert und der Nummer des Kanals zeigt die folgende Tabelle:

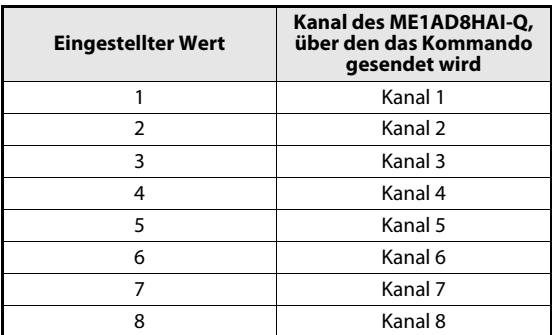

Tab.3-33: Auswahl des Kanals

### HART-Kommando (Anforderung): Code (Un\G354)

● In der Pufferspeicheradresse Un\G354 wird das HART-Kommando entsprechend der HART-Spezifikation oder der Bedienungsanleitung des HART-Feldgeräts eingetragen.

### HART-Kommando (Anforderung): Datenlänge (Un\G355)

- In der Pufferspeicheradresse Un\G355 wird eingetragen, wie viele Daten aus dem Speicherbereich für die zu sendenden Daten (Un\G356 bis Un\G483) an das HART-Feldgerät übertragen werden sollen.
- Der maximale Wert, der angegeben werden kann, ist 255 [Bytes].

### HART-Kommando (Anforderung): Daten (Un\G356 bis Un\G483)

- Daten, die an das HART-Feldgerät übertragen werden sollen, werden in diese 128 Pufferspeicheradressen eingetragen.
- Die Anzahl der zu übertragenden Daten(-bytes) wird in der Pufferspeicheradresse (Un\G355) festgelegt. Daten, die darüber hinausgehen, werden ignoriert.

### 3.5.31 HART-Kommando (Antwort) (Un\G496 bis Un\G627)

### Signal "HART-Kommando akzeptiert/HART-Kommando ausgeführt" (Un\G496)

● Das Signal "HART-Kommando akzeptiert" belegt das höherwertige Byte der Pufferspeicheradresse Un\G496 (Bit 8 bis Bit 15). Als Reaktion auf eine Anforderung zur Ausführung eines HART-Kommandos (siehe [Abschnitt 3.5.30](#page-77-0)), schreibt das HART-Feldgerät einen der folgenden beiden Werte in dieses Byte:

"0": Kommando nicht akzeptiert oder keine Kommando-Anforderung "1": Kommando akzeptiert

● Das niederwertige Byte der Pufferspeicheradresse Un\G496 (Bit 0 bis Bit 7) wird durch das Signal "HART-Kommando ausgeführt" belegt. Auch dieses Byte kann nur zwei Zustände annehmen, die durch das HART-Feldgerät eingetragen werden:

"0": Kommando nicht ausgeführt oder keine Kommando-Anforderung "1": Kommando wurde ausgeführt

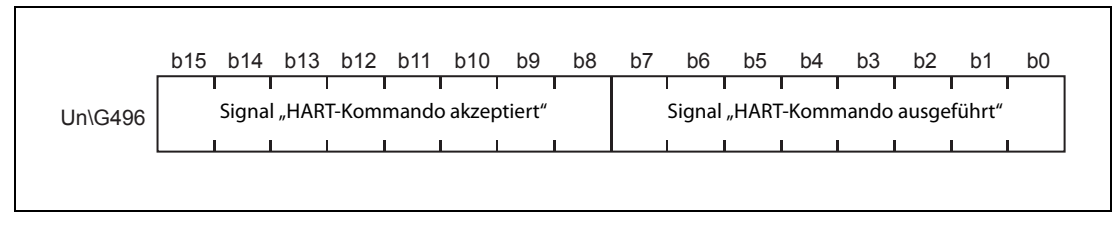

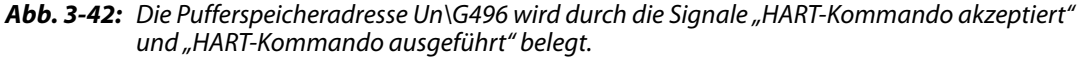

### HART-Kommando (Antwort): Kanal (Un\G497)

- Die Pufferspeicheradresse Un\G497 enthält die Nummer des Kanals, über den die Antwort auf ein HART-Kommando empfangen wurde.
- Als Kanalnummer wird ein Wert aus dem Bereich 1 bis 8 angegeben.

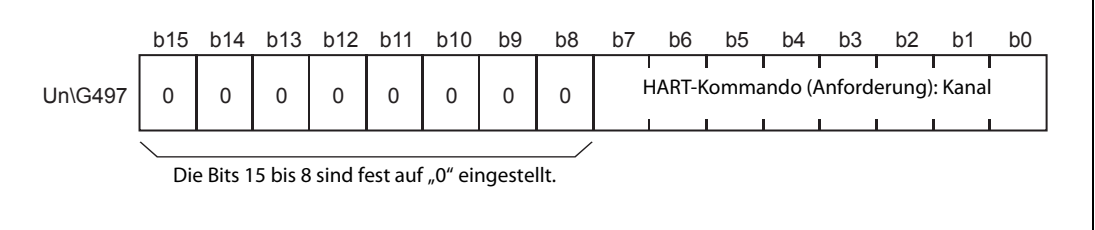

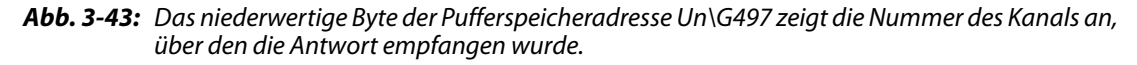

### HART-Kommando (Antwort): Code (Un\G498)

● Die Pufferspeicheradresse Un\G498 enthält das HART-Kommando aus der Antwort des Geräts.

### HART-Kommando (Antwort): Datenlänge (Un\G499)

● Die Pufferspeicheradresse Un\G499 enthält die Angabe, wie viele Daten mit der Antwort übertragen und in den Pufferspeicherbereich Un\G500 bis Un\G627 eingetragen wurden.

### HART-Kommando (Antwort): Daten (Un\G500 bis Un\G627)

- Daten, die vom HART-Feldgerät empfangen wurden, werden in diese 128 Pufferspeicheradressen eingetragen.
- Die ersten beiden Bytes enthalten Informationen über den Status des Feldgeräts.

### 3.5.32 Informationen über das HART-Feldgerät (Un\G896 bis Un\G966, Un\G968 bis Un\G1038...)

Detaillierte Informationen über ein angeschlossenes HART-Gerät werden in die folgenden Bereiche des Pufferspeichers eingetragen:

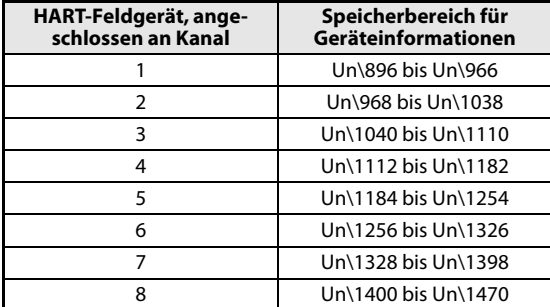

Tab.3-34: Zuordnung der Pufferspeicherbereiche

Das Intervall, in dem die Geräteinformationen aktualisiert werden, kann in der Pufferspeicheradresse Un\G191 eingestellt werden (siehe [Abschnitt 3.5.25\)](#page-73-0).

### HART-Messstellenbezeichnung (Tag)

- Die anwenderdefinierte Messstellenbezeichnung wird mit dem HART-Kommando 13 gelesen.
- Die Messstellenbezeichnung belegt vier aufeinanderfolgende Pufferspeicheradressen.
- Es werden acht Zeichen im ASCII-Format gespeichert, das erste Zeichen im niederwertigen Byte (LSB) der niedrigsten Pufferspeicheradresse.
- Am Ende der Zeichenfolge wird mit Leerzeichen (20H) aufgefüllt.

### HART-Nachricht

- Die HART-Nachricht wird mit dem HART-Kommando 12 gelesen.
- Die Nachricht belegt 16 aufeinanderfolgende Pufferspeicheradressen.
- Es werden 32 Zeichen im ASCII-Format gespeichert, das erste Zeichen im niederwertigen Byte (LSB) der niedrigsten Pufferspeicheradresse.
- Am Ende der Zeichenfolge wird mit Leerzeichen (20H) aufgefüllt.

### HART-Beschreibung

- Die anwenderdefinierte Beschreibung wird mit dem HART-Kommando 13 gelesen.
- Die Beschreibung belegt acht aufeinanderfolgende Pufferspeicheradressen.
- Es werden 16 Zeichen im ASCII-Format gespeichert, das erste Zeichen im niederwertigen Byte (LSB) der niedrigsten Pufferspeicheradresse.
- Am Ende der Zeichenfolge wird mit Leerzeichen (20H) aufgefüllt.

### HART-Herstellername

- Der Hersteller des HART-Feldgeräts wird durch einen von der HART Communication Foundation festgelegten Code angegeben. Diese Code wird bei der Herstellung ins Gerät implementiert.
- Der Herstellername wird durch das HART-Kommando 0 gelesen.
- Die Länge der Daten hängt vom verwendeten HART-Kommunikationsprotokoll ab:
	- HART 5/6: 1 Byte
	- HART 7: 2 Bytes

### Hart-Gerätetyp

- Der HART-Gerätetyp wird durch den Hersteller eingestellt und mit dem HART-Kommando 0 gelesen.
- Die Länge der Daten hängt vom verwendeten HART-Kommunikationsprotokoll ab:
	- HART 5/6: 1 Byte
	- HART 7: 2 Bytes

### HART-Geräte-Identifikation

- Die HART-Geräte-Identifikation wird durch das HART-Kommando 0 gelesen.
- Für die Geräte-Identifikation sind zwei aufeinanderfolgende Pufferspeicheradressen reserviert.
- Die Geräte-Identifikation belegt 3 Bytes.

### HART-Revisionen

- Die HART-Revisionen werden durch den Hersteller eingestellt und mit dem HART-Kommando 0 gelesen.
- Die Revisionen belegen zwei aufeinanderfolgende Pufferspeicheradressen.

|                                        | b15 | b14 | <b>b13</b> | b12                         | b11 | <b>b10</b> | b9                        | b8 | b7 | b6 | b5 | b4 | b3 | b2                                    | b <sub>1</sub> | b <sub>0</sub> |
|----------------------------------------|-----|-----|------------|-----------------------------|-----|------------|---------------------------|----|----|----|----|----|----|---------------------------------------|----------------|----------------|
| <b>Un\G928</b><br>Un\G1000<br>Un\G1072 |     |     |            | Revisionsstand des Geräts   |     |            |                           |    |    |    |    |    |    | Hauptrevision der Universal-Kommandos |                |                |
| Un\G1144<br>Un\G1216                   |     |     |            |                             |     |            |                           |    |    |    |    |    |    |                                       |                |                |
| Un\G1288<br>Un\G1360                   |     |     |            |                             |     |            |                           |    |    |    |    |    |    |                                       |                |                |
| Un\G1432                               |     |     |            |                             |     |            |                           |    |    |    |    |    |    |                                       |                |                |
|                                        | b15 | b14 | b13        | <b>b12</b>                  | b11 | <b>b10</b> | b9                        | b8 | b7 | b6 | b5 | b4 | b3 | b <sub>2</sub>                        | b1             | b0             |
| Un\G929<br>Un\G1001<br>Un\G1073        |     |     |            | Revisionsstand der Hardware |     |            | Physischer<br>Signal-Code |    |    |    |    |    |    | Revisionsstand der Software           |                |                |
| Un\G1145<br>Un\G1217                   |     |     |            |                             |     |            |                           |    |    |    |    |    |    |                                       |                |                |
| Un\G1289<br>Un\G1361                   |     |     |            |                             |     |            |                           |    |    |    |    |    |    |                                       |                |                |
| Un\G1433                               |     |     |            |                             |     |            |                           |    |    |    |    |    |    |                                       |                |                |

Abb. 3-44: Es werden verschiedene Informationen zur Revision gespeichert

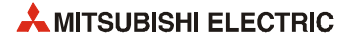

### HART Angaben zur Gerätefunktion

● Im Gerät gespeicherte Angaben zur Funktion werden durch das HART-Kommando 0 gelesen.

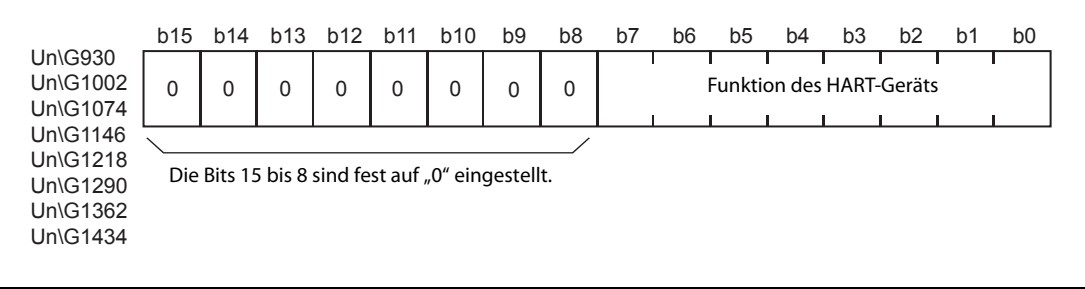

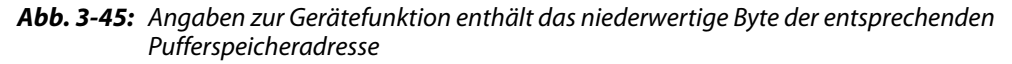

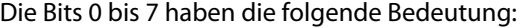

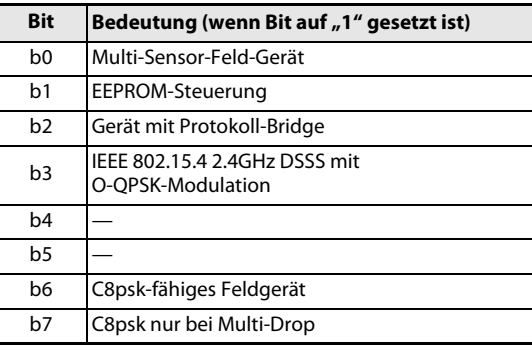

Tab.3-35: HART-Gerätefunktionen

### Erweiterte HART-Messstellenbezeichnung (Long tag)

- Die erweiterte Messstellenbezeichnung mit internationalem Zeichensatz (ISO Latin 1) ermöglicht die Verwendung längerer Bezeichnungen, wie sie von vielen Anwendern in der Industrie gefordert werden.
- Die erweiterte Messstellenbezeichnung wird durch das HART-Kommando 20 gelesen.
- Die erweiterte Messstellenbezeichnung belegt 16 aufeinanderfolgende Pufferspeicheradressen.
- Es werden 32 Zeichen im ASCII-Format gespeichert, das erste Zeichen im niederwertigen Byte (LSB) der niedrigsten Pufferspeicheradresse.
- Am Ende der Zeichenfolge wird mit Leerzeichen (20H) aufgefüllt.

### HART Distributor-Code (Eigenmarke)

- Diese Funktion steht nur bei HART 7 zur Verfügung.
- Der Distributor-Code (Eigenmarke) wird durch das HART-Kommando 0 gelesen und umfasst 2 Bytes.

### HART-Geräteprofil

- Diese Funktion steht nur bei HART 7 zur Verfügung.
- Das HART-Geräteprofil wird durch das HART-Kommando 0 gelesen.
- Die Information wird in einem Byte gespeichert und entspricht den allgemeinen Festlegungen des HART-Protokolls.

### HART Endmontagenummer

- Die Endmontagenummer wird durch das HART-Kommando 16 gelesen.
- Zwei aufeinanderfolgende Pufferspeicheradressen sind für die Endmontagenummer reserviert.
- Die empfangenen Informationen werden in 3 Bytes gespeichert.

### HART Datum

- Das HART-Datum (Datum der letzten Kalibrierung) wird durch das HART-Kommando 13 gelesen.
- Die empfangenen Informationen werden in zwei aufeinanderfolgenden Pufferspeicheradressen gespeichert.

|                                                          | b15      | b14      | <b>b13</b>  | b12         | b11         | <b>b10</b>  | b <sub>9</sub> | b <sub>8</sub> | b7 | b <sub>6</sub>                                | b <sub>5</sub> | b4  | b3             | b2             | b1 | b <sub>0</sub> |
|----------------------------------------------------------|----------|----------|-------------|-------------|-------------|-------------|----------------|----------------|----|-----------------------------------------------|----------------|-----|----------------|----------------|----|----------------|
| Un\G952<br>Un\G1024<br>Un\G1096                          |          |          |             | Monat       |             |             |                |                |    |                                               |                | Tag |                |                |    |                |
| Un\G1168<br>Un\G1240<br>Un\G1312<br>Un\G1384<br>Un\G1456 |          |          |             |             |             |             |                |                |    |                                               |                |     |                |                |    |                |
|                                                          | b15      | b14      | <b>b</b> 13 | b12         | <b>b11</b>  | <b>b10</b>  | b <sub>9</sub> | b <sub>8</sub> | b7 | b <sub>6</sub>                                | b5             | b4  | b <sub>3</sub> | b <sub>2</sub> | b1 | b <sub>0</sub> |
| Un\G953<br>Un\G1025<br>Un\G1097                          | $\Omega$ | $\Omega$ | $\Omega$    | $\mathbf 0$ | $\mathbf 0$ | $\mathbf 0$ | $\mathbf 0$    | $\Omega$       |    | Jahr $-1900$ (z. B. 2008 = 2008 - 1900 = 108) |                |     |                |                |    |                |
| Un\G1169<br>Un\G1241<br>Un\G1313<br>Un\G1384<br>Un\G1457 |          |          |             |             |             |             |                |                |    |                                               |                |     |                |                |    |                |

Abb. 3-46: Beim HART-Datum werden Tag, Monat und Jahr angegeben

### HART-Schreibschutz

- Der Status des HART-Schreibschutz wird durch das HART-Kommando 15 gelesen.
- Einer der drei folgenden Werte wird gespeichert:
	- Nicht schreibgeschützt
	- Schreibgeschützt
	- Der Schreibschutz wird durch das Gerät nicht unterstützt.

### HART: Code für die Einheit des Bereichs der primären Variablen

- Der Code für die Einheit des Bereichs der primären Variablen wird durch das HART-Kommando 15 gelesen.
- Der Code gibt die Einheit an, die zur Einstellung des Bereichs der primären Variablen (PV) verwendet wird. Der Code ist in der HART-Spezifikation festgelegt.

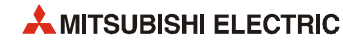

### HART: Wert für die obere und untere Bereichsgrenze der primären Variablen

- Wert für die obere Bereichsgrenze: Wert der primären Variablen in einer physikalischen Maßeinheit für den 20-mA-Punkt (wird durch den Anwender eingestellt)
- Wert für die untere Bereichsgrenze: Wert der primären Variablen in einer physikalischen Maßeinheit für den 4-mA-Punkt (wird durch den Anwender eingestellt)
- Die obere und untere Bereichsgrenze der primären Variablen (PV) werden durch das HART-Kommando 15 gelesen.
- Für jede Bereichsgrenze sind zwei aufeinanderfolgende Pufferspeicheradressen reserviert. Die Werte werden als 32-Bit-Gleitkommazahlen gespeichert.

HINWEIS Eine ausführliche Beschreibung des Formats von Gleitkommazahlen enthält die Programmieranleitung zur MELSEC A-/Q-Serie und zum MELSEC System Q (Artikel-Nr. 87432).

### HART: Dämpfungswert der primären Variablen

- Der Dämpfungswert der primären Variablen (PV) wird in der Einheit "Sekunden" angegeben und durch das HART-Kommando 15 gelesen.
- Der Dämpfungswert wird als 32-Bit-Gleitkommazahl in zwei aufeinanderfolgende Pufferspeicheradressen gespeichert.

HINWEIS Eine ausführliche Beschreibung des Formats von Gleitkommazahlen enthält die Programmieranleitung zur MELSEC A-/Q-Serie und zum MELSEC System Q (Artikel-Nr. 87432).

### HART-Transferfunktion

- Die HART-Transferfunktion wird durch das HART-Kommando 15 gelesen.
- Der Code ist in der HART-Spezifikation festgelegt.

### HART: Code für die Einheit (PV, SV, TV und FV)

- Der HART-Code für die Einheiten der Prozessvariablen (Messwerte) wird durch die HART-Kommandos 3 oder 9 gelesen.
- Der Code gibt die Einheit für die entsprechende Variable an und ist in der HART-Spezifikation festgelegt

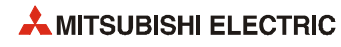

## <span id="page-86-0"></span>4 Installation und Inbetriebnahme

### 4.1 Handhabungshinweise

- Lassen Sie das Modul nicht fallen und setzen Sie es keinen starken Stößen aus.
- Die Platinen dürfen in keinem Fall aus dem Gehäuse entfernt werden. Wenn dies nicht beachtet wird, kann das Modul beschädigt werden.
- Achten Sie darauf, dass kein Staub, Bohrspäne oder Drahtreste durch die Lüftungsschlitze in das Modul eindringen, die später einen Kurzschluss, Feuer oder Fehlfunktionen verursachen könnten.
- Berühren Sie zur Ableitung von elektrostatischen Aufladungen ein geerdetes Metallteil, bevor Sie Module der SPS anfassen.

Wird dies nicht beachtet, kann es zu Defekten der Module oder Fehlfunktionen kommen.

● Ziehen Sie die Schrauben des Modul mit den unten angegebenen Drehmoment an. Durch lose Schrauben können Kurzschlüsse, Störungen oder Fehlfunktionen verursacht werden.

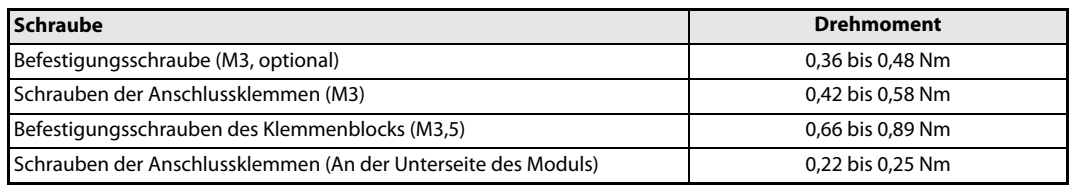

Tab. 4-1: Anzugsmomente der Schrauben des ME1AD8HAI-Q

● Wird ein Modul nicht korrekt über die Führungslasche auf den Baugruppenträger gesetzt, können sich die Stifte im Modulstecker verbiegen.

## 4.2 Vorgehensweise

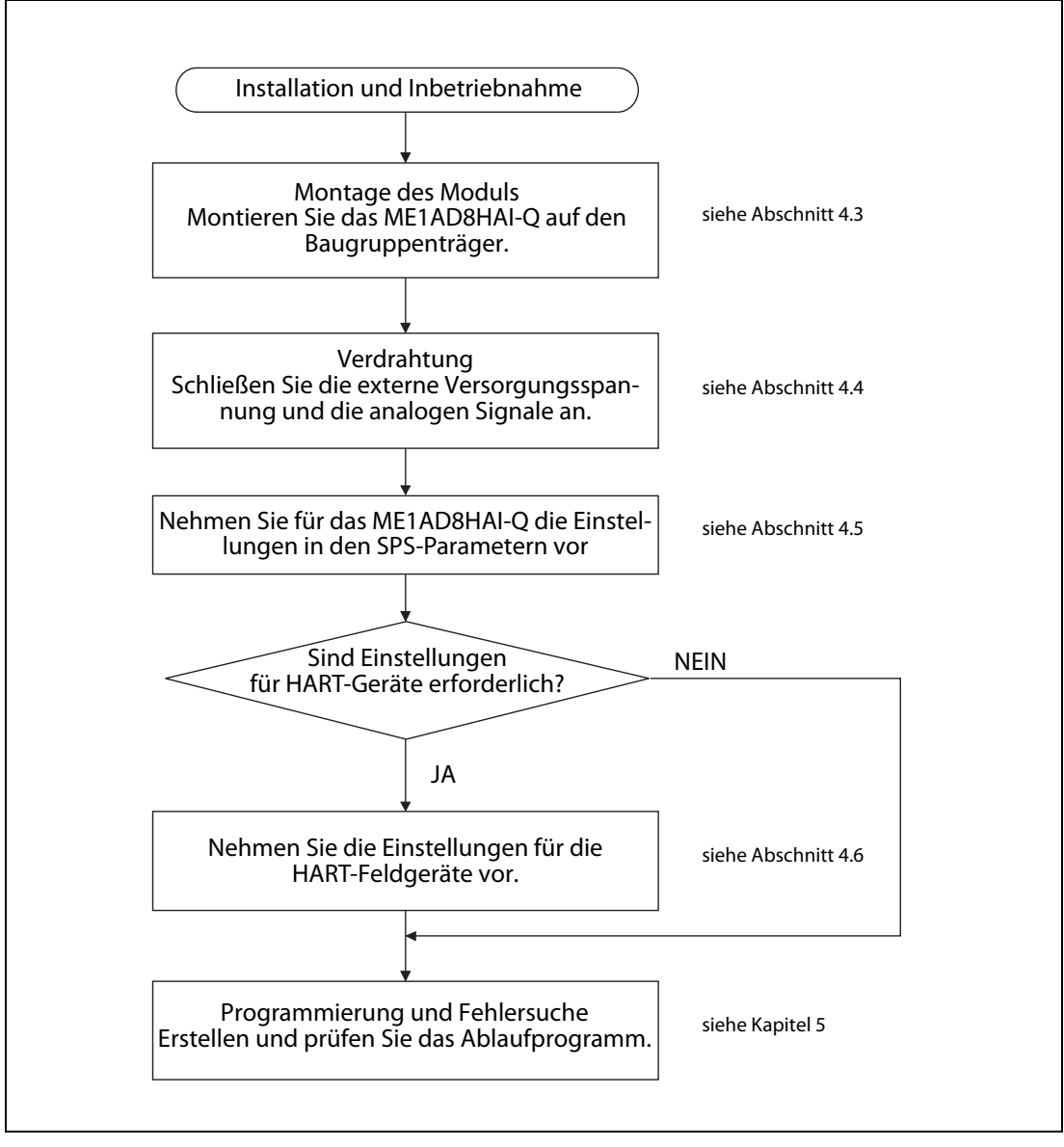

Abb. 4-1: Vorgehensweise bei der Installation und Inbetriebnahme eines ME1AD8HAI-Q

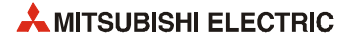

## <span id="page-88-0"></span>4.3 Installation

Ein ME1AD8HAI-Q kann mit CPU-Modulen oder – in einer dezentralen E/A-Station – mit Master-Modulen für das MELSECNET/H kombiniert werden (siehe Abschnitt 2.1).

## **ACHTUNG:**

- Schalten Sie vor der Installation und der Verdrahtung die Versorgungsspannung der SPS und andere externe Spannungen aus.
- Wird das Modul nicht korrekt über die Führungslasche auf den Baugruppenträger gesetzt, können sich die Kontakte im Modulstecker verbiegen oder das Modul beschädigt werden.
- Berühren Sie keine leitenden Teile oder elektronische Bauteile der Module. Dies kann zu Störungen oder Beschädigungen der Module führen.
- Nachdem Sie die Versorgungsspannung der SPS ausgeschaltet haben, setzen Sie das Modul mit der unteren Lasche in die Führung des Baugruppenträgers ein.
- Drücken Sie das Modul anschließend auf den Baugruppenträger, bis das Modul ganz am Baugruppenträger anliegt.

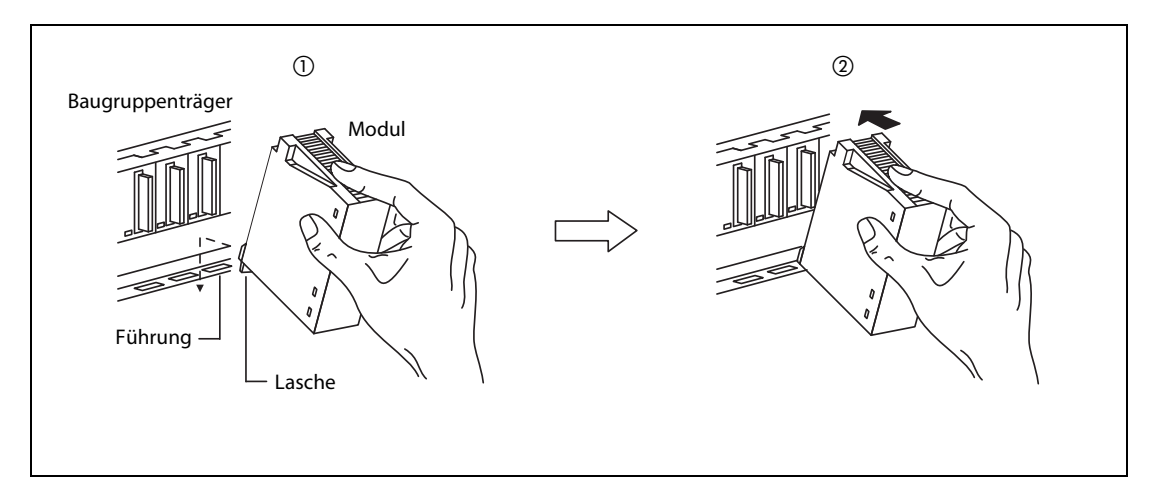

Abb. 4-2: Montage eines Modul des MELSEC System Q

 Sichern Sie das Modul zusätzlich mit einer Schraube (M3 x 12), wenn starke Vibrationen zu erwarten sind. Diese Schraube gehört nicht zum Lieferumfang der Module.

### <span id="page-89-0"></span>4.4 Verdrahtung

### 4.4.1 Vorsichtsmaßnahmen bei der Verdrahtung

Damit das HART Analog-Eingangsmodul optimal und zuverlässig arbeiten kann, muss sichergestellt sein, dass sich externe Störstrahlungen nicht auf das Modul auswirken. Bitte beachten Sie bei der Verdrahtung die folgenden Hinweise:

- Verwenden Sie getrennte Kabel für Wechselspannungen und die externen Eingangssignale des Analog-Eingangsmoduls, um Induktionseffekte zu vermeiden
- Verlegen Sie Leitungen zu externen Geräten oder Signalleitungen nicht in der Nähe von Netzoder Hochspannungsleitungen oder Leitungen, die eine Lastspannung führen. Der Mindestabstand zu diesen Leitungen beträgt 100 mm. Wenn dies nicht beachtet wird, können durch Störungen Fehlfunktionen auftreten.
- Achten Sie darauf, dass die Abschirmung nur an einer Seite geerdet wird, da sich sonst Induktionsschleifen bilden können.
- Beachten Sie beim Anschluss der Leitungen an den Klemmenblock des Moduls die folgenden Hinweise. Nichtbeachtung kann zu elektrischen Schlägen, Kürzschlüssen, losen Verbindungen oder Schäden am Modul führen
	- Verwenden Sie geeignete lötfreie Aderendhülsen. Verdrillen Sie die Enden von flexiblen Drähten (Litze). Achten Sie auf eine sichere Befestigung der Drähte.
	- Isolierte Aderendhülsen können für den Klemmenblock nicht verwendet werden. Es wird empfohlen, die Leitungsenden mit Isolierschlauch oder Markierschlauch zu versehen.
	- Die Enden flexibler Drähte dürfen nicht verzinnt werden.
	- Verwenden Sie nur Drähte mit dem korrektem Querschnitt.
	- Ziehen Sie die Schrauben der Klemmen mit den auf [Seite 4-1](#page-86-0) angegebenen Momenten an.
	- Befestigen Sie die Kabel so, dass auf die Klemmen und Leitungen kein Zug ausgeübt wird.
- Falls die Verdrahtung des Moduls, das rechts neben dem ME1AD8HAI-Q montiert ist, erschwert wird, deinstallieren das ME1AD8HAI-Q vor der Verdrahtung.
- Der FG-Anschluss des ME1AD8HAI-Q muss geerdet werden.

### 4.4.2 Anschluss der externen Versorgungsspannung und der analogen Signale

Das ME1AD8HAI-Q ist nur zur Erfassung von Strömen ausgelegt. Es können 2-Draht- oder 4-Draht-Messumformer angeschlossen werden. Auch können Standard-Messumformer (ohne HART-Funktionalität) mit HART-kompatiblen Geräten kombiniert werden. Bei Geräten mit HART-Funktionalität ist keine zusätzliche Verdrahtung erforderlich, da zur Kommunikation zwischen dem ME1AD8HAI-Q und dem HART-Gerät die Leitungen verwendet werden, über die das analoge Eingangssignal geführt wird (siehe Abschnitt 3.3.6).

An jeden Eingangskanal des ME1AD8HAI-Q kann in einer Punkt-zu-Punkt-Konfiguration ein Gerät mit HART-Funktionalität angeschlossen werden. Eine Multidrop-Topologie (mehr als ein Gerät pro Kanal) ist nicht möglich.

### Verwendbare Leitungen

Hinweise zu verwendbaren Leitungen finden Sie in der HART-Spezifikation.

Wegen des Widerstands, der Kapazität und der Länge der Leitung ist die externe Versorgungsspannung des ME1AD8HAI-Q sehr wichtig für die korrekte Funktion der Messumformer. Die externe Versorgungsspannung des ME1AD8HAI-Q muss hoch genug sein, um angeschlossene 2-Draht-Messumformer ausreichend versorgen zu können.

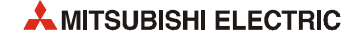

### Berechnung der minimal erforderlichen externen Versorgungsspannung

Um den einwandfreien Betrieb der HART-Feldgeräte zu gewährleisten, sollte die minimale erforderliche externe Versorgungsspannung des ME1AD8HAI-Q berechnet werden.

HINWEIS Unabhängig von der Höhe der berechneten Spannung darf die externe Versorgungsspannung des ME1AD8HA-Q nicht außerhalb des Bereich von 24 V DC (+20 %, –15 %) liegen.

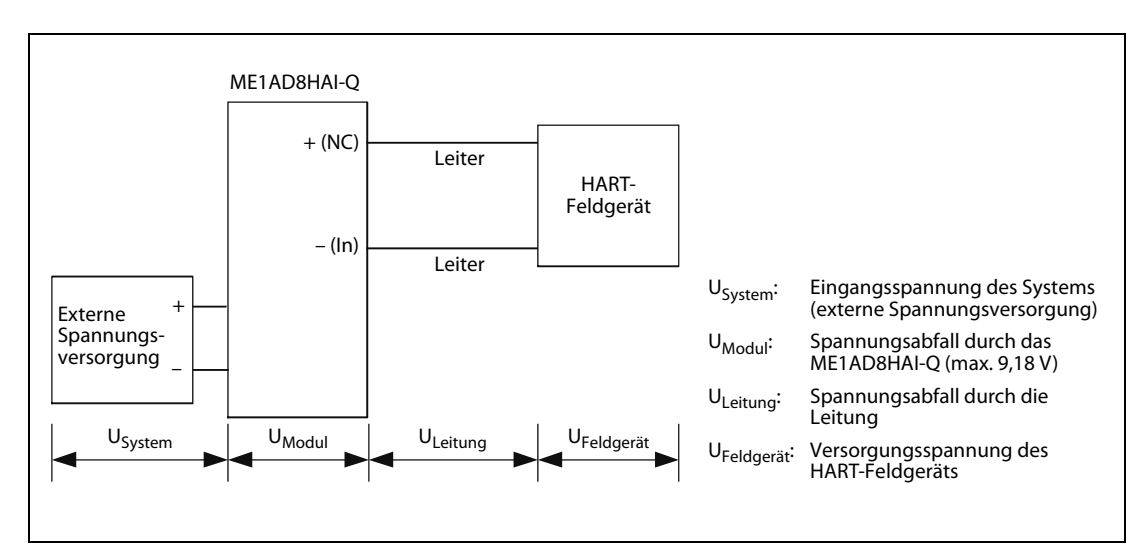

Abb. 4-3: Definition der Spannungen

● Schritt 1: Berechnung des Spannungsabfalls über die Anschlussleitung: U<sub>Leitung</sub>

Die Spannung, die an einem Meter der verwendeten Leitung abfällt, hängt vom Querschnitt bzw. dem Widerstand der Leitung ab.

|                        | Leiterquerschnitt | Leitungswiderstand |
|------------------------|-------------------|--------------------|
| <b>Metrisch</b>        | <b>AWG</b>        |                    |
| $0.5$ mm <sup>2</sup>  |                   | 36,7 $\Omega$ /km  |
| $0.75$ mm <sup>2</sup> | 20                | 25,0 $\Omega$ /km  |
| $1.0 \text{ mm}^2$     | 18                | 18,5 $\Omega$ /km  |
| $1.5$ mm <sup>2</sup>  | 16                | 12,3 $\Omega$ /km  |

Tab. 4-2: Beispiel für den Zusammenhang zwischen Leitungsquerschnitt- und widerstand (aus dem Datenblatt der Leitungen)

ULeitung = Gesamte Leitungslänge x Spannungsabfall pro Meter

- = Gesamte Leitungslänge x (Leitungswiderstand x maximaler Strom)
- Schritt 2: Berechnung der minimalen Spannung, die durch die externe Spannungsversorgung für das System bereitgestellt werden muss: U<sub>System Min</sub>

 $U_{\text{System Min}} = U_{\text{Modul}} + U_{\text{Leiter}} + U_{\text{Feldgerät Min}}$ 

- U<sub>System Min</sub> : Minimale Eingangsspannung des Systems (von ext. Spannungsversorgung)
- U<sub>Modul</sub> : Spannungsabfall durch das ME1AD8HAI-Q
- UFeldgerät Min : Minimal erforderliche Versorgungsspannung des HART-Feldgeräts (siehe technische Daten des HART-Feldgeräts)

Die externe Versorgungsspannung muss höher sein als die Spannung U<sub>System Min</sub>.

- Beispiel ▽ Die Leitungslänge zwischen einem ME1AD8HAI-Q und einem HART-Feldgerät beträgt 100 m (einfacher Weg). Verwendet wird eine Kupferleitung mit einem Leiterquerschnitt von 1 mm². Das HART-Feldgerät benötigt mindestens 12 V zur Versorgung (U<sub>Feldgerät Min</sub> = 12 V).
	- Schritt 1: Berechnung des Spannungsabfalls über die Anschlussleitung

Der Leitungswiderstand für einen Leiterquerschnitt von 1 mm<sup>2</sup> beträgt 18,5  $\Omega$ /km.

Gesamte Leitungslänge (zwei Wege) = 2 x 100 m = 200 m

```
ULeitung= Gesamte Leitungslänge x (Leitungswiderstand x maximaler Strom)
= 0.2 km x (18,5 \Omega/km x 20,5 mA)
= 75.85 mV
```
● Schritt 2: Berechnung der minimalen Eingangsspannung des Systems

$$
U_{System Min} = U_{Modul} + U_{Leitung} + U_{Feldgerat Min}
$$
  
= 9,18 V + 0,07585 V + 12 V  
= 21,26 V

Die minimal für das Systems benötigte Eingangsspannung ist 21,26 V.

Das heißt, dass die externe Spannungsversorgung mehr als 21,26 V zur Verfügung stellen muss.

 $\triangle$ 

### Anwendungsbeispiel:

Für Entfernungen bis zu 800 m können Leitungen mit einem Drahtdurchmesser von 0,51 mm und einer Leitungskapazität von 115 nF/km sowie einem Leitungswiderstand von 36,7  $\Omega$ /km verwendet werden.

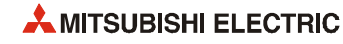

### Anschluss von 2-Draht-Messumformern

Ein 2-Draht-Messumformer wird vom ME1AD8HAI-Q mit Spannung versorgt.

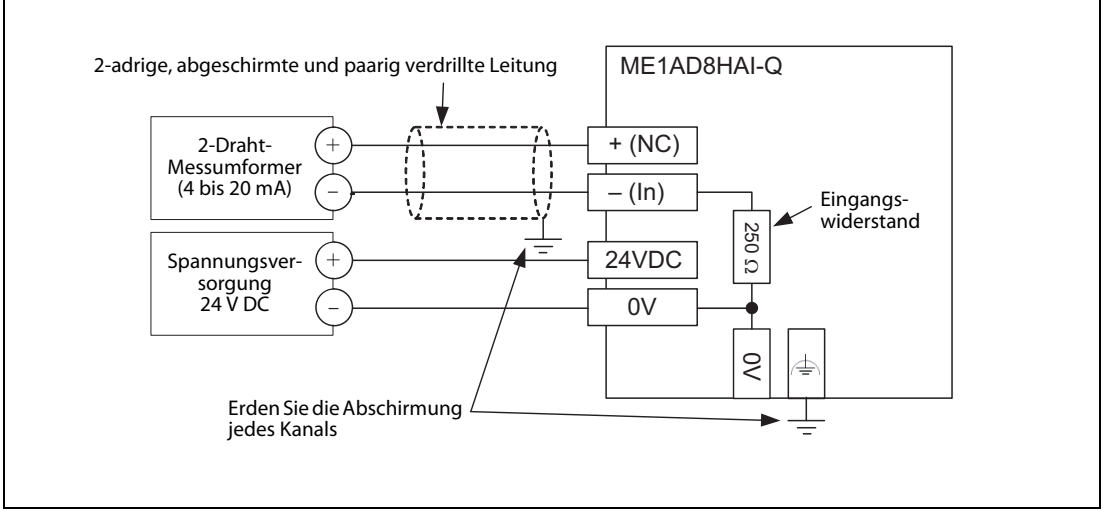

Abb. 4-4: Anschluss eines 2-Draht-Messumformers

### Anschluss von 4-Draht-Messumformern

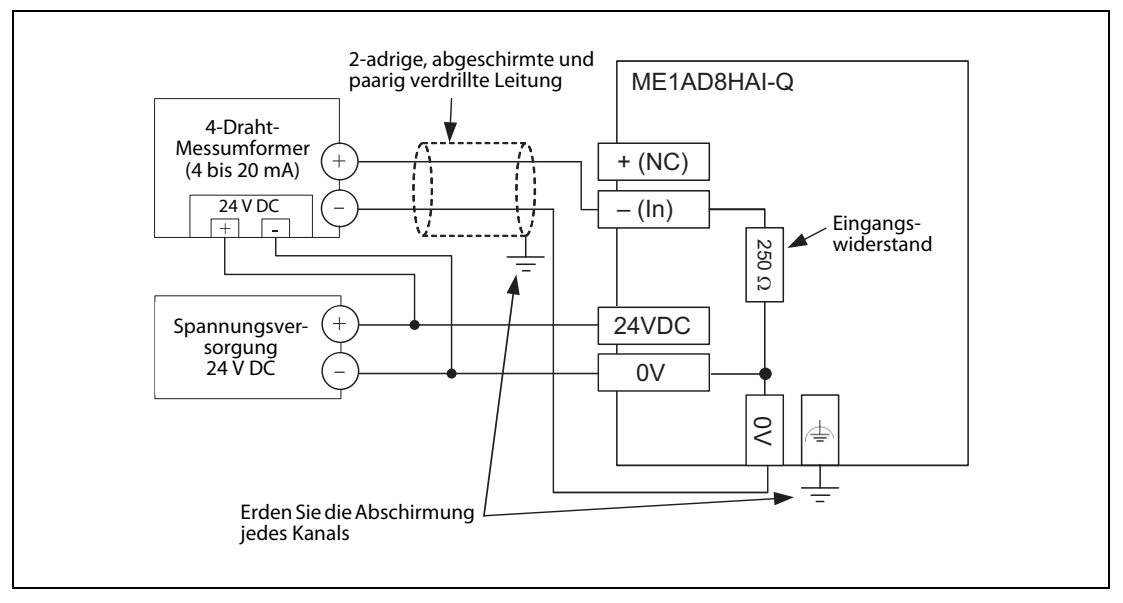

Abb. 4-5: Ein 4-Draht-Messumformer wird von der externen Spannungsversorgung versorgt.

### Entstörfilter (Filter für die externe Versorgungsspannung)

Ein Entstörfilter unterdrückt Störungen, die über Leitungen eingestreut werden.

Ein Entstörfilter ist nicht unbedingt erforderlich; mit einem Filter in der Anschlussleitung der externen Versorgungsspannung lassen sich leitungsgebundene Störungen aber wirkungsvoll reduzieren.

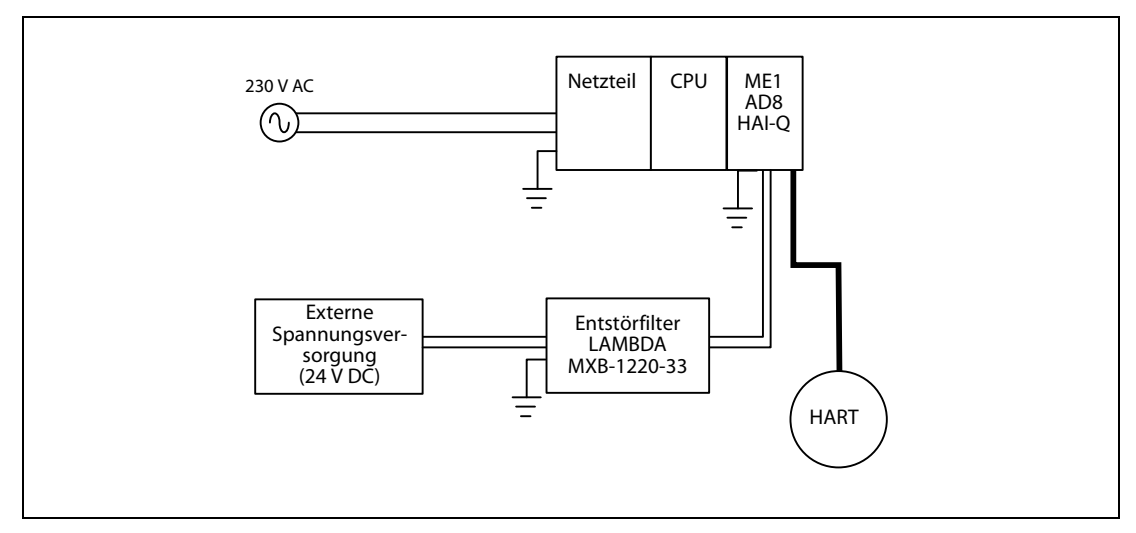

 Abb. 4-6: Das Entstörfilter wird zwischen externer Spannungsversorgung und ME1AD8HAI-Q angeschlossen

Bitte beachten Sie beim Anschluss eines Entstörfilters die folgenden Hinweise:

- Die Leitung, mit der der Erdungsanschluss des Entstörfilters und der Erdungspunkt im Schaltschrank verbunden werden, sollte so kurz wie möglich sein.
- Bündeln Sie die Ein- und Ausgangsleitungen des Entstörfilters nicht. Wenn dies nicht beachtet wird, werden Störungen von der Eingangsleitung in die Ausgangsleitung zum ME1AD8HAI-Q eingekoppelt, aus der zuvor die Störungen herausgefiltert wurden (siehe folgende Abbildung).

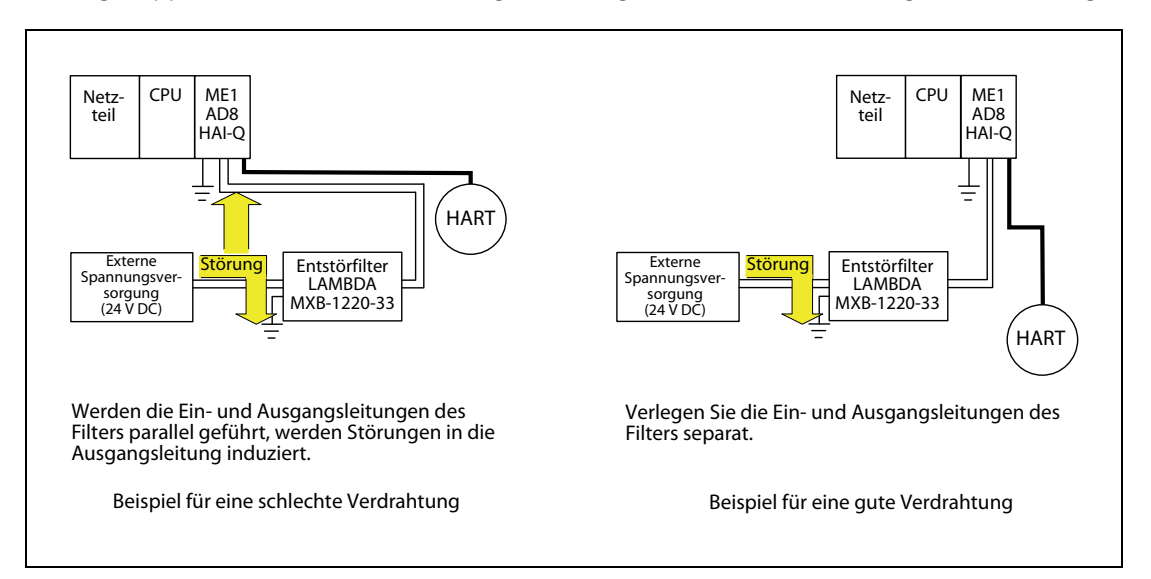

Abb. 4-7: Ein- und Ausgangsleitungen des Filters sollten nicht parallel geführt werden.

Das folgende Entstörfilter wird empfohlen:

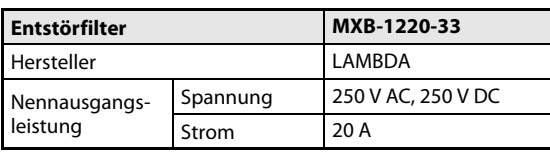

Tab.4-3: Empfohlenes Entstörfilter

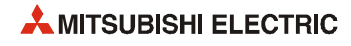

### <span id="page-94-0"></span>4.5 Einstellungen in den SPS-Parametern

Mit Hilfe der Programmier-Software GX Developer, GX IEC Developer oder GX Works2 können in den SPS-Parametern die Ein- und Ausgangsadressen des ME1AD8HAI-Q sowie der Eingangsbereich der einzelnen Kanäle festgelegt werden.

HINWEIS Zur Einstellung der Parameter eines ME1AD8HAI-Q kann auch die Funktion "Intelligentes Funktionsmodul" in GX Works2 verwendet werden (siehe Kapitel 5).

### <span id="page-94-1"></span>4.5.1 E/A-Zuweisung

<span id="page-94-2"></span>Im Projekt mit dem ME1AD8HAI-Q wählen Sie in der Navigatorleiste der Programmier-Software den Menüpunkt Parameter und klicken anschließend doppelt auf den Menüpunkt SPS. Im dann angezeigten Dialogfenster klicken Sie auf die Registerkarte E/A-Zuweisung.

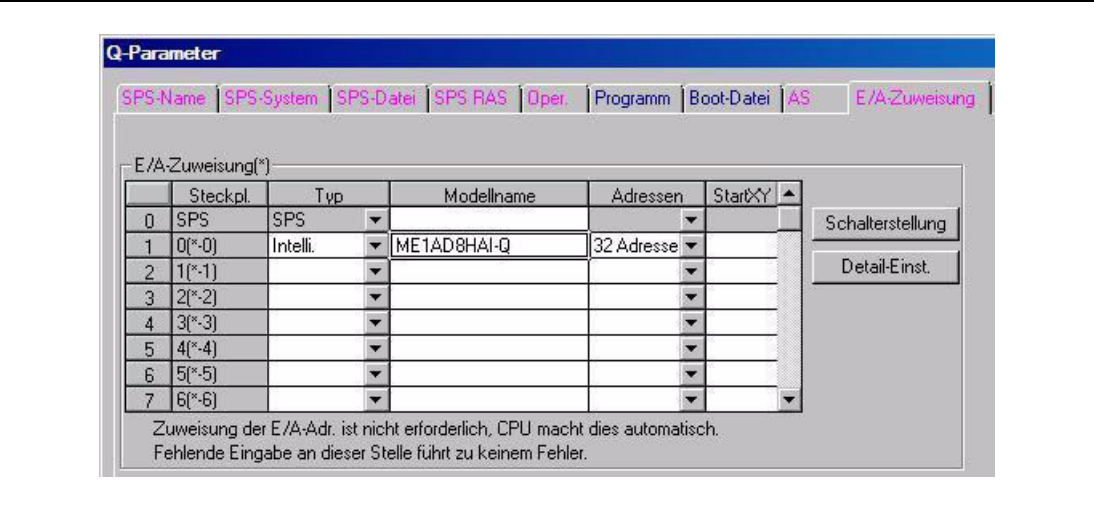

Abb. 4-8: Registerkarte "E/A-Zuweisung" der SPS-Parameter

In der Zeile, die dem Steckplatz des ME1AD8HAI-Q entspricht, geben Sie folgendes ein:

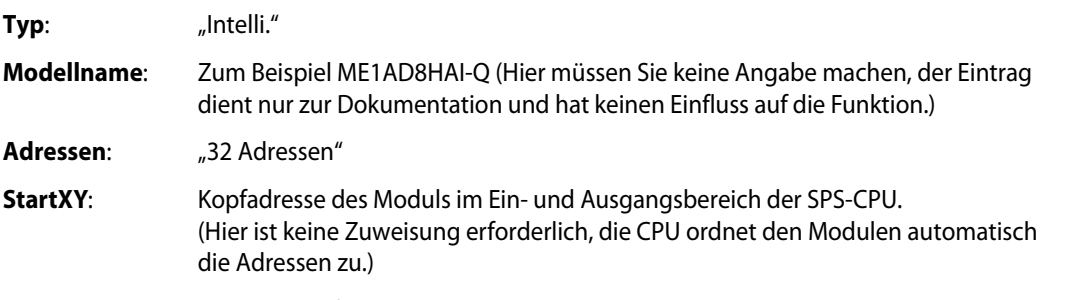

Nach der Betätigung des Schaltfeldes Detail-Einst. können Sie weitere Einstellungen, wie z. B. die Zuordnung zu einer CPU in einem Multi-CPU-System, vornehmen. Andere Einstellungen im Dialogfester "Detaileinstellung Sondermodul", wie beispielsweise der Zustand der Ausgänge bei einem Fehler des Moduls oder das Verhalten bei einem Hardwarefehler der SPS, sind nicht notwendig, weil diese Einstellungen vom ME1AD8HAI-Q nicht unterstützt werden.

### 4.5.2 Einstellung der Schalter

<span id="page-95-0"></span>Die analogen Eingangsbereiche der einzelnen Kanäle des ME1AD8HAI-Q werden mit zwei "Schaltern" in den SPS-Parametern eingestellt. Am Modul selbst befinden sich keine Einstellmöglichkeiten.

Die "Schalter" für die Sondermodule umfassen jeweils 16 Bit (4 hexadezimale Stellen).

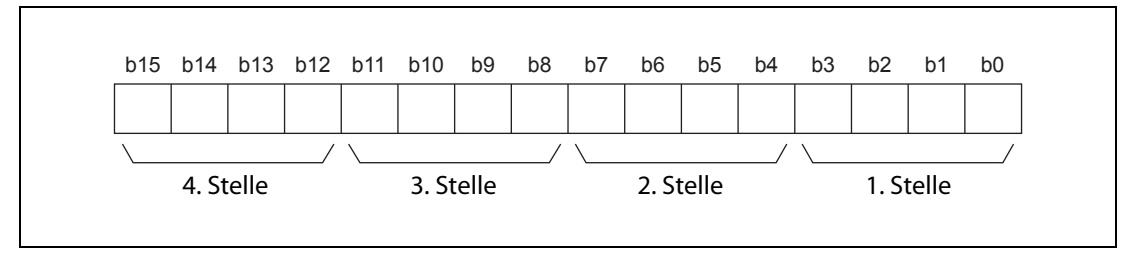

Abb. 4-9: Zuordnung der Bits bei einem "Schalter"

Zur Einstellung der Schalter klicken Sie im Dialogfenster "E/A-Zuweisung" ([Abschnitt 4.5.1\)](#page-94-1) auf das Feld Schalterstellung. Dadurch wird das unten abgebildete Dialogfenster geöffnet. Die "Schalter" können leicht eingestellt werden, wenn die Eingabe der Werte als hexadezimale Zahl erfolgt. Wählen Sie als Eingabeformat "HEX" und geben Sie die gewünschten Werte ein.

|          |                  |             |             |      |                                                                         | Eing-Format | <b>HEX</b> | ▼    |  |
|----------|------------------|-------------|-------------|------|-------------------------------------------------------------------------|-------------|------------|------|--|
|          |                  |             |             |      |                                                                         |             |            |      |  |
|          |                  |             |             |      |                                                                         |             |            |      |  |
|          | Steckpl.         | Typ         | Modellname  |      | Schalt 1   Schalt 2   Schalt 3   Schalt 4   Schalt 5   $\blacktriangle$ |             |            |      |  |
| $\Omega$ | <b>ISPS</b>      | <b>ISPS</b> |             |      |                                                                         |             |            |      |  |
|          | $0^{\infty} - 0$ | Intelli.    | ME1AD8HAI-Q | 0000 | 0000                                                                    | 00001       | 0000       | 0000 |  |
|          | $1^{\infty} - 1$ |             |             |      |                                                                         |             |            |      |  |
| $\circ$  |                  |             |             |      |                                                                         |             |            |      |  |

Abb. 4-10: Dialogfenster zur Einstellung der "Schalter" von Sondermodulen

Wenn noch keine Einstellungen vorgenommen wurden, sind die Schalter 1 bis 5 auf den Vorgabewert 0000H eingestellt.

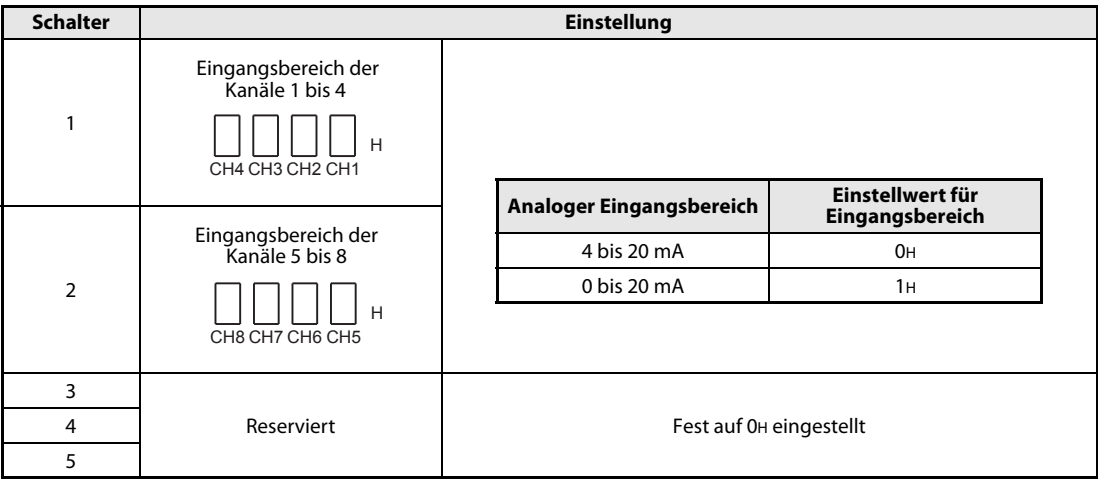

Tab. 4-4: Einstellmöglichkeiten der Schalter

**Beispiel**  $\nabla$  Analoger Eingangsbereich der Kanäle 1 (CH1) und 4 (CH4): 4 bis 20 mA Analoger Eingangsbereich der Kanäle 2 (CH2) und 3 (CH3): 0 bis 20 mA Eingestellter Wert für Schalter 1: 0110H

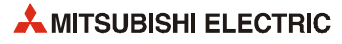

## <span id="page-96-0"></span>4.6 Einstellung der HART-Feldgeräte

Zur Einstellung der Parameter und zur Beobachtung des Status der HART-Feldgeräte kann die Software MX CommDTM-HART verwendet werden.

Sie unterstützt serielle Kommunikation (RS232, USB) über die Programmiergeräteschnittstelle der SPS-CPU ebenso wie Verbindungen über das ETHERNET oder MELSEC-Netzwerke.

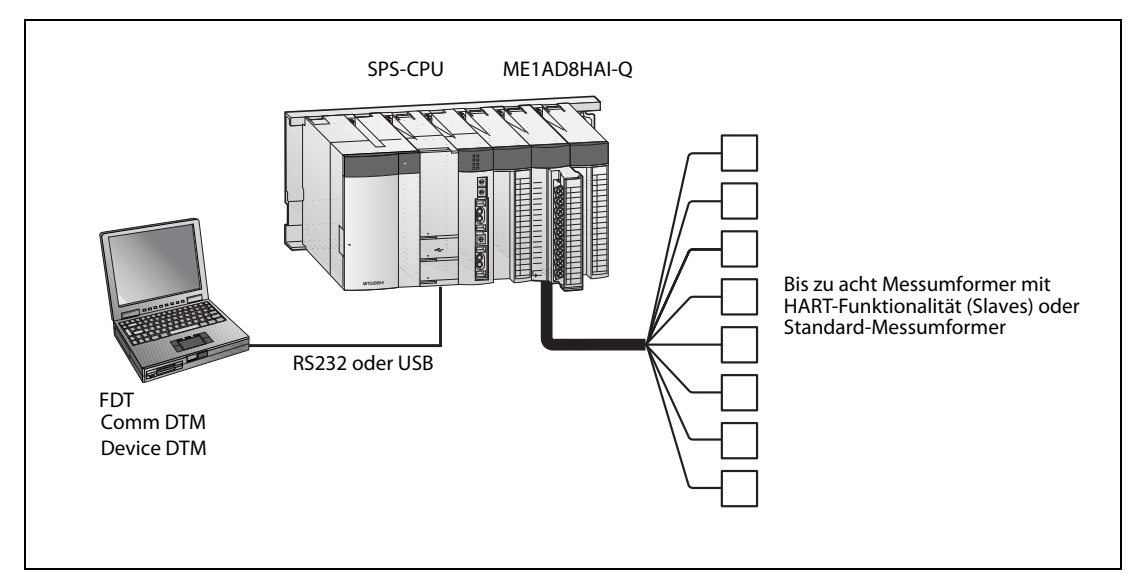

Abb. 4-11: Systemkonfiguration für den Anschluss von MX CommDTM-HART an die SPS-CPU

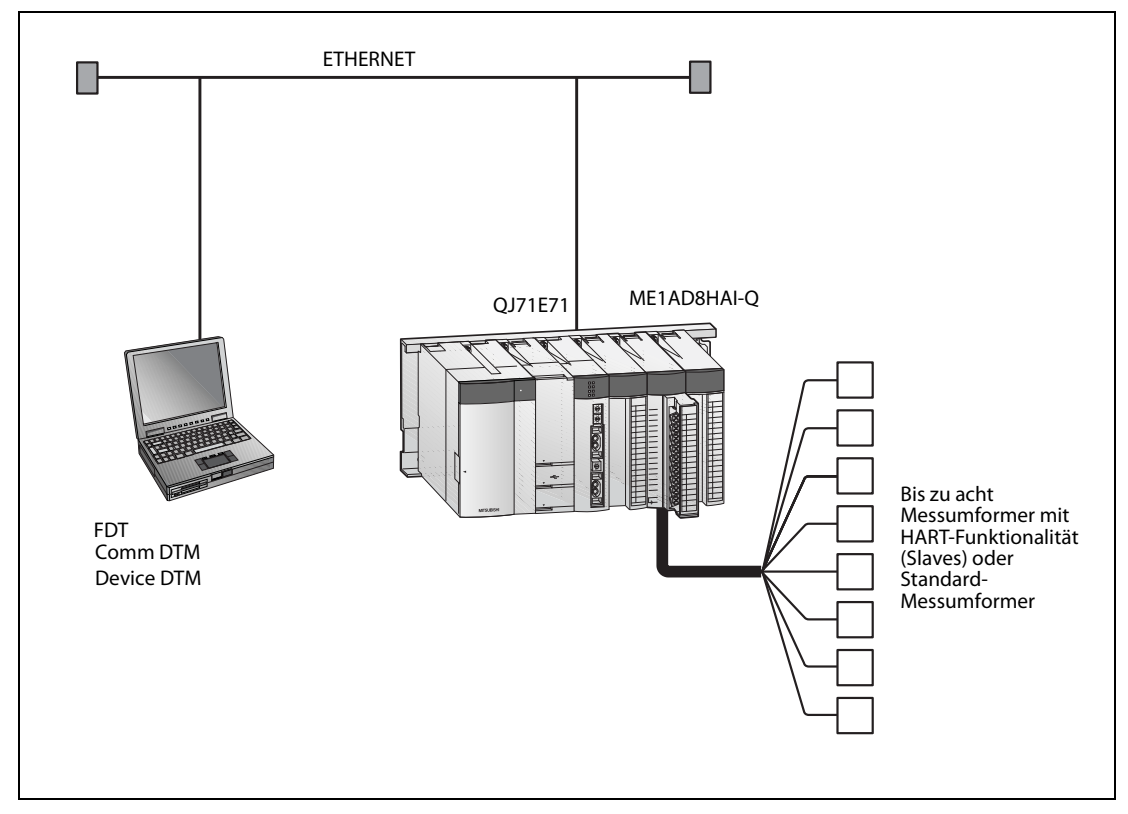

Abb. 4-12: Systemkonfiguration für den Anschluss von MX CommDTM-HART über das ETHERNET

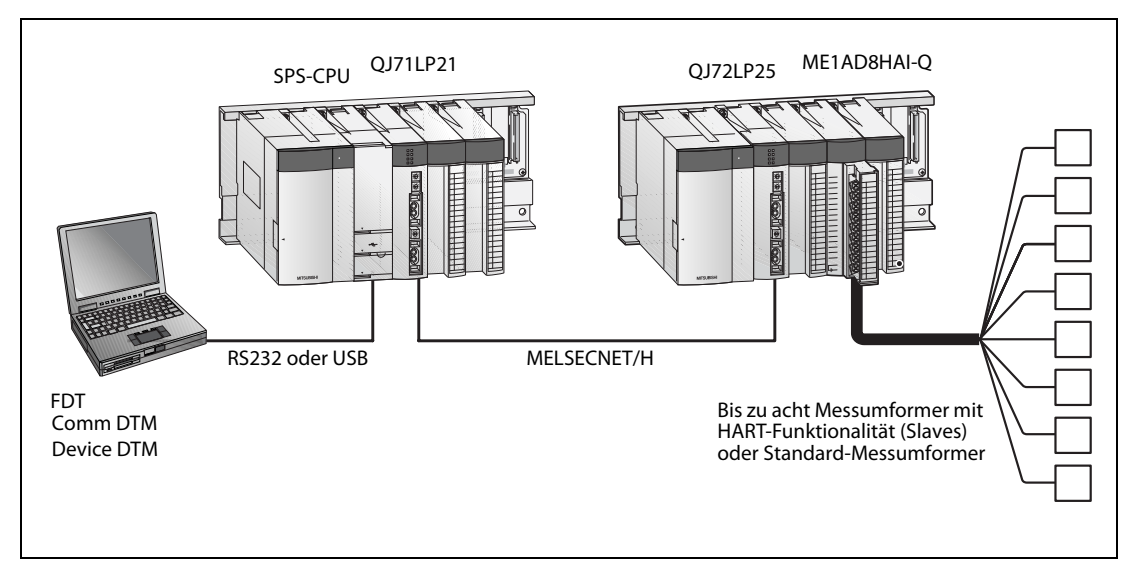

Abb. 4-13: Systemkonfiguration für den Anschluss von MX CommDTM-HART über MELSECNET/H

● CommDTM\* für ME1AD8HAI-Q

Der Communication Device Type Manager kann von der folgenden Web-Seite geladen werden: http://www.mitsubishi-automation.de/mymitsubishi\_index.html Seite "MyMitsubishi"  $\rightarrow$  (Login)  $\rightarrow$  "Downloads"  $\rightarrow$  "Tools"

● DeviceDTM für die einzelnen HART-Feldgeräte Bitte wenden Sie sich an den Hersteller des HART-Feldgeräts.

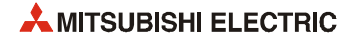

# 5 Intelligentes Funktionsmodul (GX Works2)

Mit der Programmier-Software GX Works2 können Sondermodule wie das ME1AD8HAI-Q schnell und bequem parametriert werden.

Der Aufwand für die Programmierung wird reduziert, weil die Einstellungen zur Initialisierung und der automatische Datenaustausch zwischen SPS-CPU und ME1AD8HAI-Q am Programmierwerkzeug konfiguriert werden können. Darüberhinaus können die "Schalter" der Sondermodule einfach eingestellt werden.

## 5.1 Einfügen eines neuen Moduls in das Projekt

Um zu einem Projekt ein neues Sondermodul hinzuzufügen, klicken Sie im Navigatorfenster auf *Intel*ligent Function Module. Nach einem Rechtsklick wählen Sie New Module.

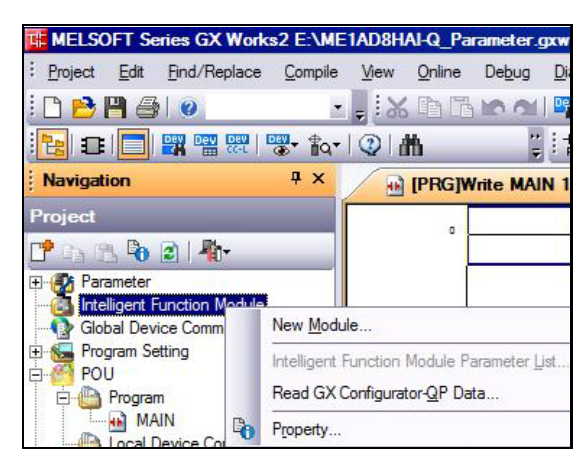

 Abb. 5-1: Hinzufügen eines neuen Sondermoduls

Das Dialogfenster New Module wird angezeigt.

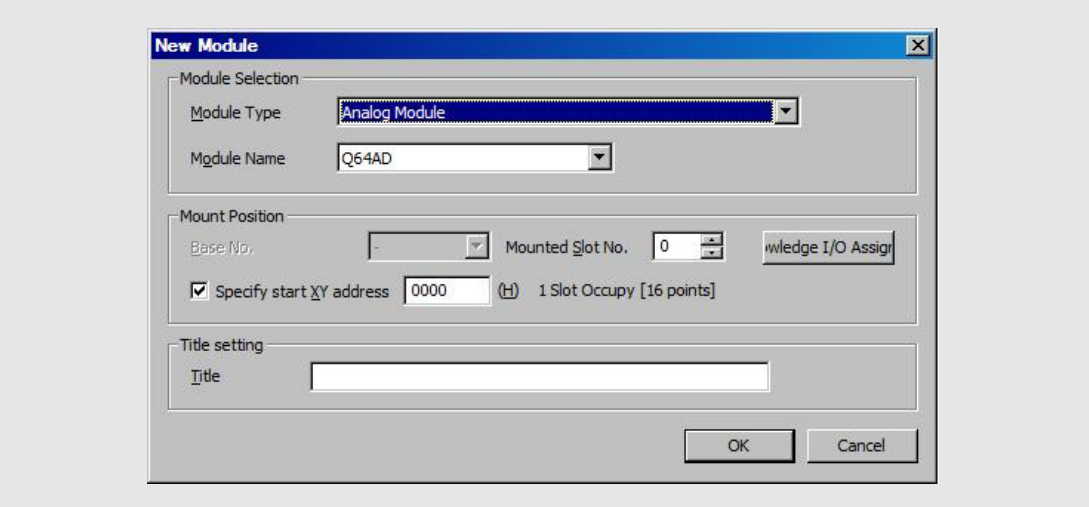

Abb. 5-2: Auswahl des Sondermoduls

Wählen Sie HART Analog Module.

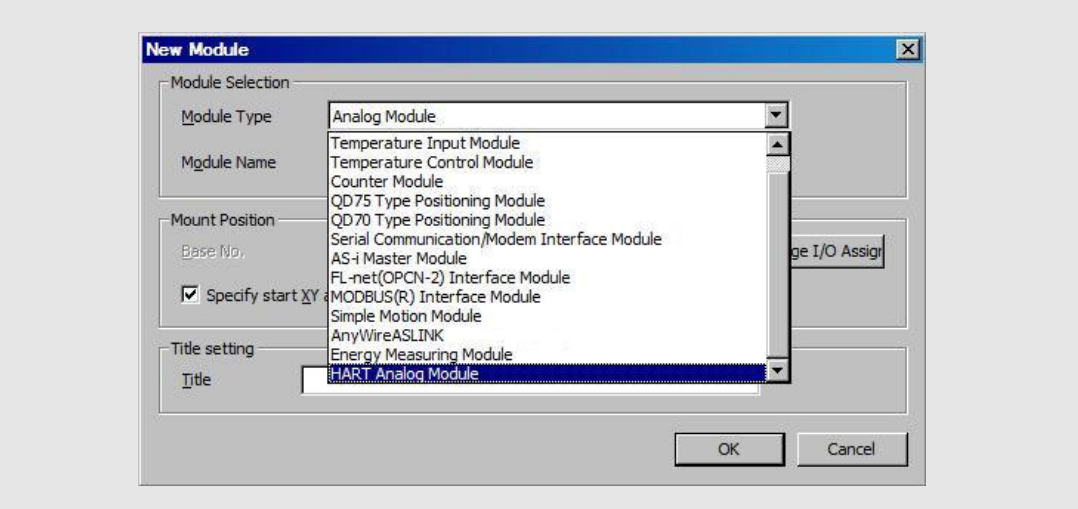

Abb. 5-3: Auswahl der HART-Module

Wählen Sie anschließend das **ME1AD8HAI-Q**.

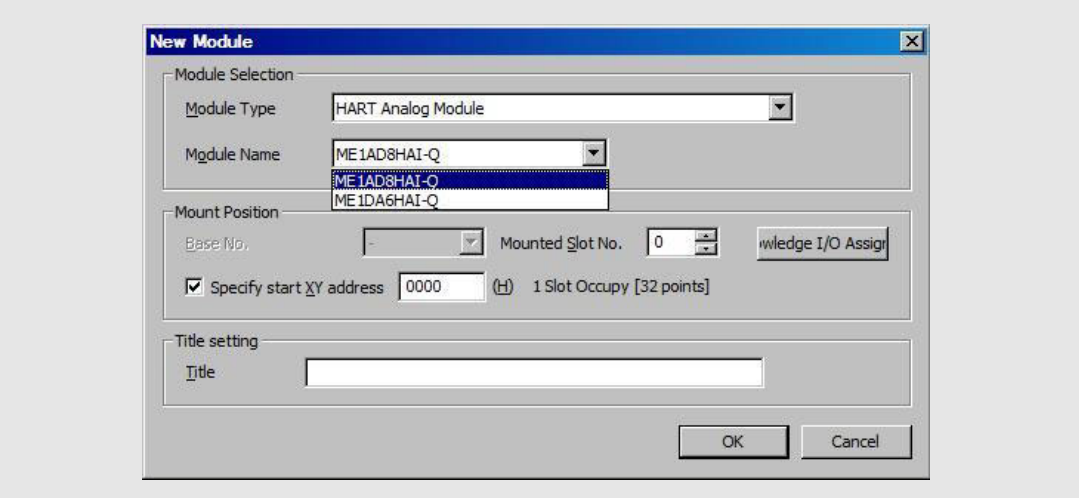

Abb. 5-4: Auswahl des ME1AD8HAI-Q

Geben Sie die Montageposition des Moduls (Mounted Slot No.) und die Start E/A-Adresse an. In der Zeile Title können Sie beispielsweise ein Betriebsmittelkennzeichen für das Modul eingeben, das dann im Navigatorfenster angezeigt wird.

Klicken Sie anschließend auf OK.

Die Einstellungen werden automatisch in die SPS-Parameter übernommen. Eine E/A-Zuweisung [\(Abschnitt 4.5.1\)](#page-94-2) ist dort nicht mehr erforderlich.

|     | $-I/O$ Assignment(*1) |             |                          |             |          |   |               |                                         |
|-----|-----------------------|-------------|--------------------------|-------------|----------|---|---------------|-----------------------------------------|
| No. | Slot                  | Type        |                          | Model Name  | Points   |   | Start XY<br>× | ,,,,,,,,,,,,,,,,,,,,,,,,,,,,,,,,,,<br>N |
|     | <b>PLC</b>            | <b>TPLC</b> |                          |             |          |   |               |                                         |
|     |                       | Intelligent |                          | ME1AD8HAI-O | 32Points |   | 0000          | Detailed Settind                        |
|     | $1(* - 1)$            |             | $\overline{\phantom{a}}$ |             |          | ▼ |               |                                         |

Abb. 5-5: Anzeige der E/A-Zuweisung in den SPS-Parametern

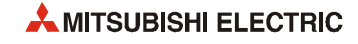

## 5.2 Einstellung der Schalter

Die "Schalter" von Sondermodulen, die sonst in den SPS-Parametern konfiguriert werden [\(siehe](#page-95-0) [Abschnitt 4.5.2](#page-95-0)), lassen sich mit GX Works2 sehr übersichtlich einstellen.

### Abb. 5-6:

THE MELSOFT Series GX Works2 E:\ME : Project Edit Find/Replace Compile **DBHSO** ŀ. **PE DIE FILM THE ENDING**  $\overline{4}$  x **Navigation** Project 7434214 E CA Parameter<br>E CA Intelligent Function Module E G-1 0000 ME1AD8HAI-Q Global Device Comment Program Setting **E** Program

Klicken Sie im Navigatorfenster auf das Pluszeichen vor der Modulbezeichnung, damit die Einstellmöglichkeiten angezeigt werden.

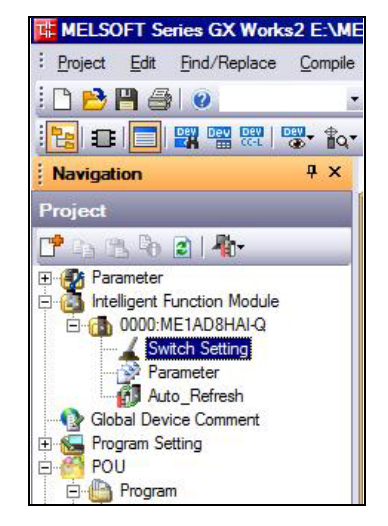

### Abb. 5-7:

Klicken Sie zur Einstellung der "Schalter" doppelt auf Switch Setting.

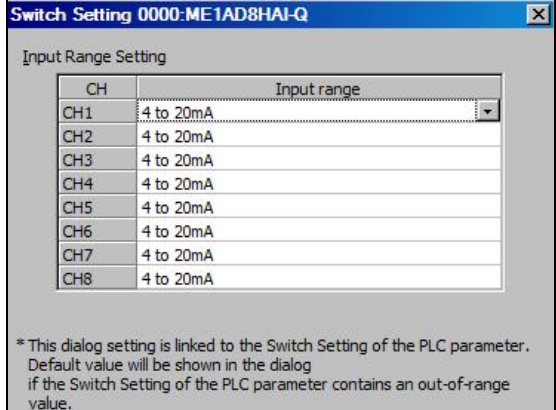

### Abb. 5-8:

In diesem Dialogfenster können die Eingangsbereiche der einzelnen Kanäle eingestellt werden.

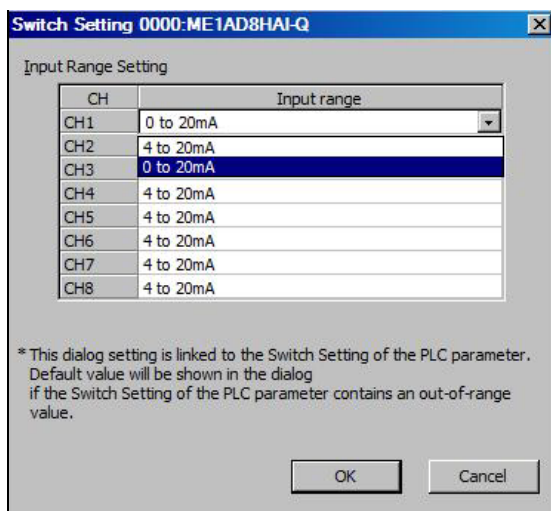

### Abb. 5-9:

Wählen Sie aus der Liste den gewünschten Eingangsbereich und klicken Sie nach der Einstellung auf OK.

Die Einstellungen werden automatisch in die SPS-Parameter übernommen. Dort ist eine Einstellung der Schalter daher nicht mehr erforderlich.

| Slot  | vpe         | Model Name  | Switch: |      | ownum |      | -cent to be a |
|-------|-------------|-------------|---------|------|-------|------|---------------|
|       | <b>FLU</b>  |             |         |      |       |      |               |
|       | Intelligent | MF1AD8HAT-O | 0001    | 0000 | 0000  | 0000 | 0000          |
| 1/8.1 |             |             |         |      |       |      |               |

Abb. 5-10: Anzeige der Einstellung der Schalter in den SPS-Parametern

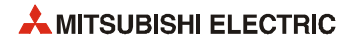

## 5.3 Einstellung der Parameter

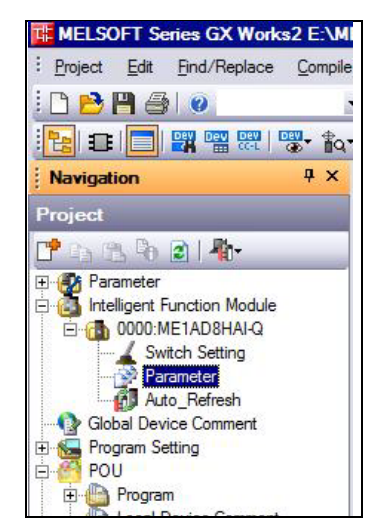

 Abb. 5-11: Klicken Sie doppelt auf Parameter.

| © 0000:ME1AD8HAI-QII-Par                                                         | $\vert x \vert$                                 |                                               |                 |                 |                               |                               |                               | 4 <sub>b</sub>  |
|----------------------------------------------------------------------------------|-------------------------------------------------|-----------------------------------------------|-----------------|-----------------|-------------------------------|-------------------------------|-------------------------------|-----------------|
| $\overline{\phantom{a}}$<br><b>Display Filter</b><br><b>Display All</b>          |                                                 |                                               |                 |                 |                               |                               |                               |                 |
| Item                                                                             | CH <sub>1</sub>                                 | CH <sub>2</sub>                               | CH <sub>3</sub> | CH <sub>4</sub> | CH <sub>5</sub>               | CH <sub>6</sub>               | CH <sub>7</sub>               | CH <sub>8</sub> |
| <b>Basic setting</b>                                                             |                                                 | Set the A/D conversion system.                |                 |                 |                               |                               |                               |                 |
| A/D conversion enable/disable<br>setting                                         | 0:Enable                                        | 0:Enable                                      | 0:Enable        | 0:Enable        | 0:Enable                      | 0:Enable                      | 0:Enable                      | 0:Enable        |
| Averaging process setting                                                        | 0:Sampling                                      | $\overline{=}$ 0:Sampling                     | 0:Sampling      | 0:Sampling      | 0:Sampling                    | 0:Sampling                    | 0:Sampling                    | 0:Sampling      |
| Average time/Average number<br>of times/Moving average/Time<br>constant settings | 0:Sampling<br>1:Time Average<br>2:Count Average |                                               | $\overline{0}$  | $\overline{0}$  | $\overline{0}$                | $\overline{0}$                | $\mathbf{0}$                  | $\overline{0}$  |
| $\overline{\phantom{x}}$ Warning output function                                 | <b>3:Moving Average</b>                         | of A/D conversion.                            |                 |                 |                               |                               |                               |                 |
| Process alarm warning output<br>settings                                         | 4:Primary Delay Filter<br>T:Disable             | <b>T:Disable</b>                              | 1:Disable       | 1:Disable       | 1:Disable                     | 1:Disable                     | 1:Disable                     | 1:Disable       |
| Process alarm upper upper limit $\vert_{\Omega}$<br>value                        |                                                 | $\Omega$                                      | $\overline{0}$  | $\mathbf{0}$    | $\theta$                      | $\mathbf{0}$                  | $\mathbf{0}$                  | $\Omega$        |
| Process alarm upper lower limit<br>value                                         |                                                 | $\Omega$                                      | $\overline{0}$  | $\theta$        | $\Omega$                      | $\overline{0}$                | $\overline{0}$                | $\Omega$        |
| Process alarm lower upper limit<br>value                                         |                                                 | $\mathbf{0}$                                  | $\overline{0}$  | $\overline{0}$  | $\theta$                      | $\mathbf{0}$                  | $\mathbf{0}$                  | $\overline{0}$  |
| Process alarm lower lower limit<br>value                                         |                                                 | $\mathbf{0}$                                  | $\bf{0}$        | $\mathbf{0}$    | $\mathbf{0}$                  | $\mathbf{0}$                  | $\overline{0}$                | $\overline{ }$  |
| Rate alarm warning output<br>settings                                            | 1:Disable                                       | 1:Disable                                     | 1:Disable       | 1:Disable       | 1:Disable                     | 1:Disable                     | 1:Disable                     | 1:Disable       |
| Rate alarm warning detection<br>period                                           | 0 <sub>ms</sub>                                 | 0 <sub>ms</sub>                               | 0 <sub>ms</sub> | 0 <sub>ms</sub> | $0 \text{ ms}$                | 0 <sub>ms</sub>               | 0 <sub>ms</sub>               | 0 <sub>ms</sub> |
| Rate alarm upper limit value                                                     | $00\%$                                          | $0.0\%$                                       | $00\%$          | $00\%$          | $0.0\%$                       | $0.0\%$                       | $0.0\%$                       | $00\%$          |
| Rate alarm lower limit value                                                     | $00\%$                                          | $00\frac{8}{3}$                               | $00\frac{K}{s}$ | $00\frac{8}{3}$ | $00\frac{\text{K}}{\text{s}}$ | $00\frac{\text{K}}{\text{s}}$ | $00\frac{\text{K}}{\text{s}}$ | $00\%$          |
| Input signal error detection                                                     |                                                 | Set about the input signal of A/D conversion. |                 |                 |                               |                               |                               |                 |
| Input signal error detection<br>setting                                          | 1:Disable                                       | 1:Disable                                     | 1:Disable       | 1:Disable       | 1:Disable                     | 1:Disable                     | 1:Disable                     | 1:Disable       |
| Input signal error detection<br>setting value                                    | 50%                                             | 50%                                           | 50 %            | 50%             | 50%                           | 5.0 %                         | 50%                           | 5.0 %           |
| ⊟ Scaling function.                                                              |                                                 | Set about the scaling of A/D conversion.      |                 |                 |                               |                               |                               |                 |
| Scaling enable/disable setting                                                   | 1:Disable                                       | 1:Disable                                     | 1:Disable       | 1:Disable       | 1:Disable                     | 1:Disable                     | 1:Disable                     | 1:Disable       |
| Scaling upper limit value                                                        | n.                                              | $\mathbf{0}$                                  | $\bf{0}$        | $\overline{0}$  | $\theta$                      | $\mathbf{0}$                  | $\mathbf{0}$                  | $\overline{0}$  |
| Scaling lower limit value                                                        |                                                 | $\overline{0}$                                | $\overline{ }$  | $\overline{0}$  | $\Omega$                      | $\overline{0}$                | $\overline{0}$                | $\overline{0}$  |
| $\equiv$ HART function                                                           |                                                 | Set about HART communication                  |                 |                 |                               |                               |                               |                 |
| HART enable/disable setting                                                      | 0:Disable                                       | 0:Disable                                     | 0:Disable       | 0:Disable       | 0:Disable                     | 0:Disable                     | 0:Disable                     | 0:Disable       |
| <b>HART</b> maximum retries                                                      | $\overline{3}$                                  | 3                                             | $\overline{3}$  | 3               | $\overline{3}$                | 3                             | 3                             | 3               |
| HART device information<br>refresh interval                                      | 30s                                             |                                               |                 |                 |                               |                               |                               |                 |

Abb. 5-12: Dialogfenster zur Einstellung der Parameter

Zur Eingabe klicken Sie doppelt in ein Eingabefeld. Je nach Typ des Feldes öffnet sich dadurch eine Liste, aus der eine Option gewählt werden kann oder ein Wert kann danach direkt eingegeben werden.

Die einzelnen Einstellungen werden auf der nächsten Seite beschrieben.

| <b>Parameter</b>                             |                                                                                  | <b>Bedeutung</b>                             |                                                                                                    | Referenz<br>(Abschnitt) |
|----------------------------------------------|----------------------------------------------------------------------------------|----------------------------------------------|----------------------------------------------------------------------------------------------------|-------------------------|
|                                              | A/D conversion enable/disable<br>setting                                         | · Enable: Freigeben<br>· Disable: Sperren    | Freigabe/Sperre der Analog/Digital-Wandlung                                                                                   | 3.5.2                   |
|                                              |                                                                                  | Methode der Mittelwertbildung<br>• Sampling: | Keine Mittelwertbildung                                                                                                    |                         |
|                                              |                                                                                  | • Time average:                              | Mittelwertbildung nach<br>Ablauf einer Zeitspanne                                                                             |                         |
| <b>Basic setting</b><br>(Grundeinstellungen) | Averaging process setting                                                        | • Count average:                             | Mittelwertbildung nach<br>einer Anzahl von<br>Messwerten                                                                      | 3.5.8                   |
|                                              |                                                                                  | • Moving average:                            | Gleitender Durchschnitt                                                                                                    |                         |
|                                              |                                                                                  |                                              | • Primary Dely Filter: Signalglättung                                                                                         |                         |
|                                              | Average time/Average number<br>of times/Moving average/Time<br>constant settings |                                              | Vorgabe der Zeit oder der Anzahl der<br>Messwerte zur Mittelwertbildung/Länge des<br>gleitenden Durchschnitts / Zeitkonstante | 3.5.3                   |
|                                              | Process alarm warning output<br>settings                                         |                                              | Freigeben/sperren                                                                                                    | 3.5.11                  |
|                                              | Process alarm upper upper limit<br>value                                         |                                              | <b>Oberer Grenzwert des</b><br>oberen Bereichs                                                                                |                         |
|                                              | Process alarm upper lower limit<br>value                                         | Prozessalarme                                | Unterer Grenzwert des<br>oberen Bereichs                                                                                      |                         |
| Warning output<br>function                   | Process alarm lower upper limit<br>value                                         |                                              | Oberer Grenzwert des<br>unteren Bereichs                                                                                      | 3.5.17                  |
| (Einstellungen für<br>Alarme)                | Process alarm lower lower limit<br>value                                         |                                              | Unterer Grenzwert des<br>unteren Bereichs                                                                                     |                         |
|                                              | Rate alarm warning output<br>settings                                            |                                              | Freigeben/sperren                                                                                                    | 3.5.11                  |
|                                              | Rate alarm warning detection<br>period                                           | Alarm bei<br>schwankendem<br>Ausgangswert    | Zeitspanne der<br>Alarmerkennung                                                                                              | 3.5.18                  |
|                                              | Rate alarm upper limit value                                                     |                                              | <b>Oberer Grenzwert</b>                                                                                                    | 3.5.19                  |
|                                              | Rate alarm lower limit value                                                     |                                              | <b>Unterer Grenzwert</b>                                                                                                    |                         |
| Input signal error                           | Input signal error detection<br>setting                                          | Fehlererken-<br>nung der Ein-                | Freigeben/sperren                                                                                                    | 3.5.10                  |
| detection                                    | Input signal error detection<br>setting value                                    | gangssignale                                 | Einstellwert                                                                                                    | 3.5.20                  |
|                                              | Scaling enable/disable setting                                                   |                                              | Freigeben/sperren                                                                                                    | 3.5.14                  |
| Scaling function                             | Scaling upper limit value                                                        | Skalierung                                   | <b>Oberer Grenzwert</b>                                                                                                    | 3.5.16                  |
|                                              | Scaling lower limit value                                                        |                                              | <b>Unterer Grenzwert</b>                                                                                                    |                         |
|                                              | HART enable/disable setting                                                      |                                              | Freigeben/sperren                                                                                                    | 3.5.21                  |
| <b>HART</b> function                         | <b>HART</b> maximum retries                                                      | HART-                                        | <b>Maximale Anzahl Wieder-</b><br>holungsversuche                                                                             | 3.5.24                  |
|                                              | <b>HART</b> device information<br>refresh interval                               | Kommunikation                                | Maximales Intervall bei der<br>Aktualisierung der HART-<br>Geräteinformationen                                                | 3.5.25                  |

Tab. 5-1: Einstellbare Parameter des ME1AD8HAI-Q

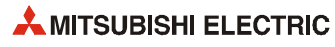

## 5.4 Einstellungen zur automatischen Aktualisierung

Inhalte von Pufferspeicheradressen eines Sondermoduls können automatisch in den Operandenspeicher der SPS-CPU übertragen werden. Dadurch entfällt der Transfer dieser Daten durch das Ablaufprogramm.

Die Inhalte der für die automatische Aktualisierung eingestellten Pufferspeicheradressen werden automatisch gelesen und in die entsprechenden Operanden eingetragen, wenn in der SPS-CPU die END-Anweisung ausgeführt wird.

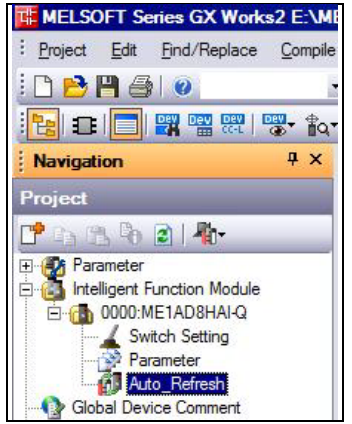

 Abb. 5-13: Klicken Sie doppelt auf Auto\_Refresh

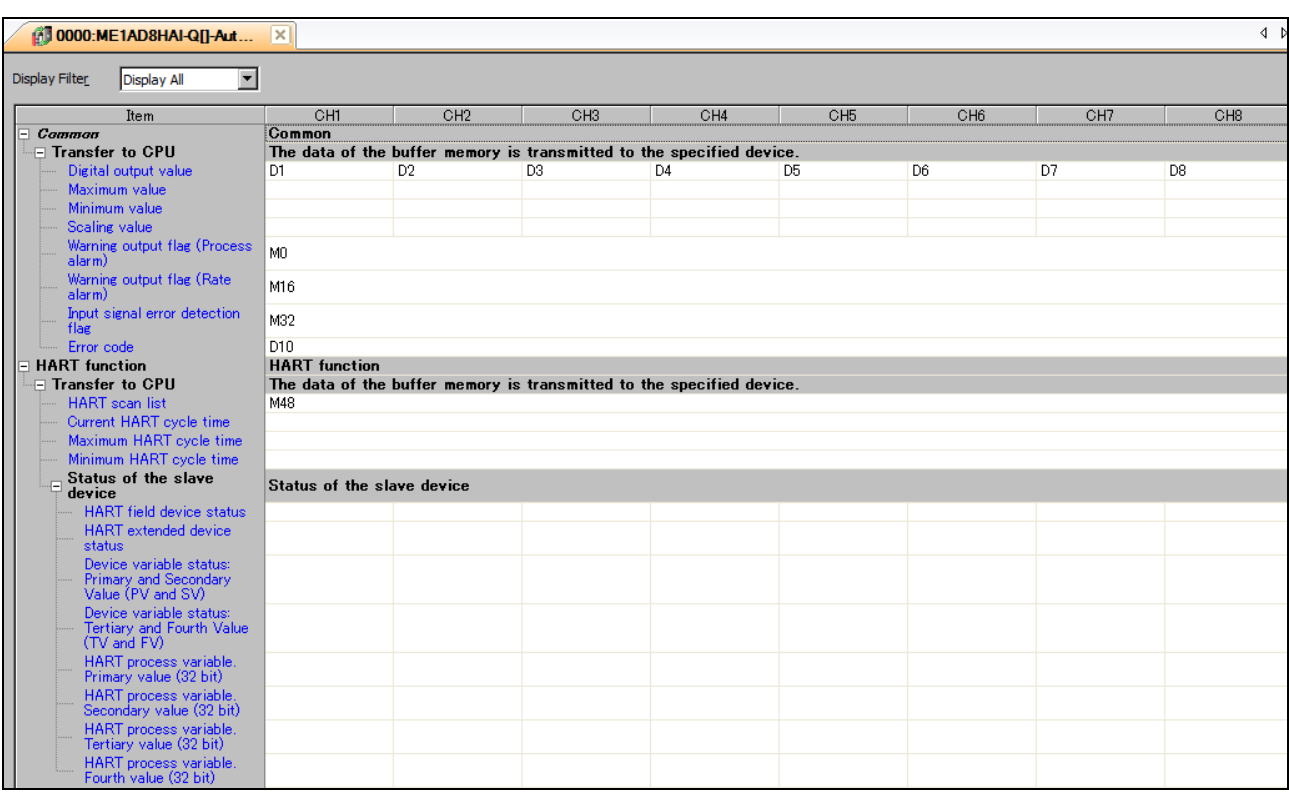

Abb. 5-14: Beispiel für die automatische Aktualisierung von SPS-Operanden

HINWEISE Für die automatische Aktualisierung können die folgenden Operanden angegeben werden: X, Y, M, L, B, T, C, ST, D, W, R und ZR.

> Bei Bit-Operanden muss entweder die Startadresse "0" angegeben oder so gewählt werden, dass sie durch 16 teilbar ist (z.B. X10, Y120, M16).

> Beim Speichern in Bit-Operanden werden die Inhalte der Pufferspeicheradressen als 16-Bit-Daten von der angegebenen Startadresse an gespeichert. Zum Beispiel werden bei der Startadresse M16 die Daten einer Pufferspeicheradresse in die Operanden M16 bis M31 eingetragen.

## 5.5 Übertragen der Sondermoduleinstellungen in die SPS

Wenn die Einstellungen für Sondermodule in die SPS übertragen werden sollen, vergewissern Sie sich bitte, dass im Dialogfenster Online Data Operation die "Sondermodulparameter" angewählt sind.

| <b>Online Data Operation</b>            |                                                  |                           |                |                       |                     |                     |
|-----------------------------------------|--------------------------------------------------|---------------------------|----------------|-----------------------|---------------------|---------------------|
| Connection Channel List                 |                                                  |                           |                |                       |                     |                     |
| Serial Port PLC Module Connection(USB)  |                                                  |                           |                |                       |                     |                     |
|                                         | C Read<br>⊙ Write                                | C Verify                  |                |                       | C Delete            |                     |
| <b>PLC Module</b>                       | <b>Intelligent Function Module</b>               | Execution Target Data( No |                |                       | $1$ Yes $)$         |                     |
| Title                                   |                                                  |                           |                |                       |                     |                     |
| <b>Edit Data</b><br>喵                   | Parameter+Program                                | Select All                |                | Cancel All Selections |                     |                     |
|                                         | Module Name/Data Name                            | Title                     | Target         | Detail                | Last Change         | <b>Target Memor</b> |
| - LH (Untitled Project)                 |                                                  |                           |                |                       |                     |                     |
| Symbolic Information                    |                                                  |                           |                |                       |                     | Program Memory/     |
| <b>影響</b> Symbolic Information          |                                                  |                           | ☑              |                       |                     |                     |
| <b>PLC</b> Data                         |                                                  |                           |                |                       |                     | Program Memory/     |
| Program (Program File)                  |                                                  |                           | $\Box$         | <b>Detail</b>         |                     |                     |
|                                         |                                                  |                           |                |                       |                     |                     |
| <b>EM MAIN</b>                          |                                                  |                           | $\blacksquare$ |                       | 2013/03/05 10:44:48 |                     |
| - <b>Parameter</b>                      |                                                  |                           | M              |                       |                     |                     |
|                                         | PLC/Network/Remote Password/Switch Setti         |                           | ⊽              |                       | 2013/03/05 10:44:48 |                     |
|                                         | Intelligent Function Module (Initial Setting/Aut |                           | Ø.             |                       | 2013/03/05 10:48:10 |                     |
| <b>Global Device Comment</b><br>COMMENT |                                                  |                           |                | Detail                | 2013/03/05 10:44:48 |                     |

Abb. 5-15: Auswahl der Sondermodulparameter auf der Registerkarte "PLC Module"

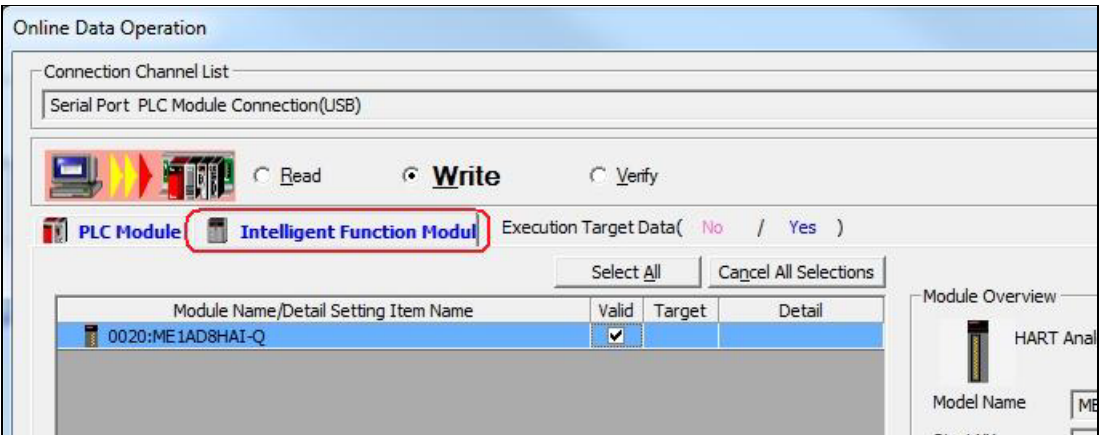

Auf der Registerkarte "Intelligent Function Module" wählen Sie das ME1AD8HAI-Q.

Abb. 5-16: Auswahl des HART Analog-Eingangsmoduls

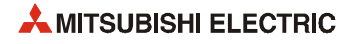

## 6 Programmierung

In diesem Kapitel wird die Programmierung für das HART Analog-Eingangsmodul ME1AD8HAI-Q beschrieben.

HINWEIS Falls Sie die Beispielprogramme oder Teile davon für eine Anwendung übernehmen möchten, überzeugen Sie sich bitte vorher davon, dass dadurch keine Fehler oder gefährlichen Zustände auftreten können.

## 6.1 Schematischer Programmierablauf

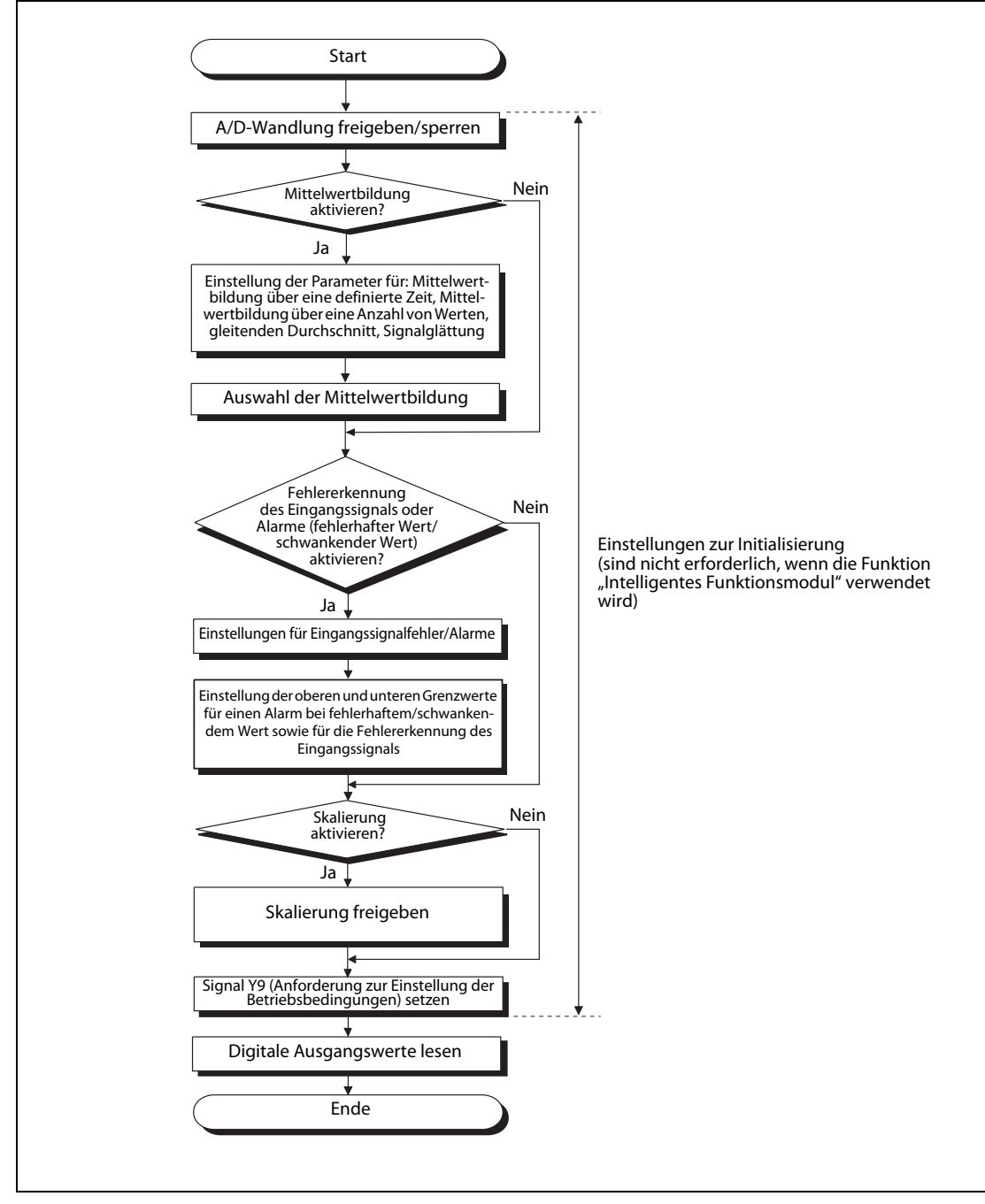

Abb. 6-1: Programmierung für ein ME1AD8HAI-Q

## 6.2 Beispiel 1: ME1AD8HAI-Q kombiniert mit einer SPS-CPU

Die folgende Abbildung zeigt die Systemkonfiguration für dieses Beispiel. An ein ME1AD8HAI-Q sind drei Messumformer mit HART-Funktionalität angeschlossen.

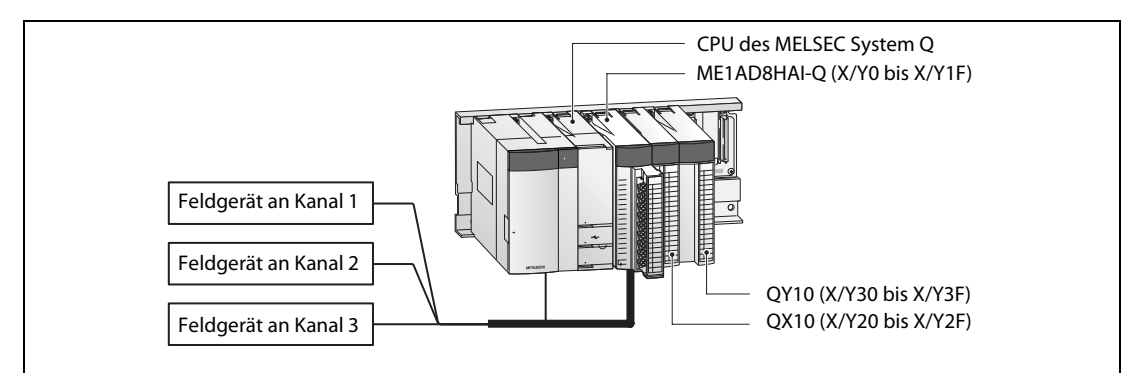

 Abb. 6-2: In diesem Beispiel ist ein ME1AD8HAI-Q zusammen mit einem Ein- und einem Ausgangsmodul auf dem Hauptbaugruppenträger installiert.

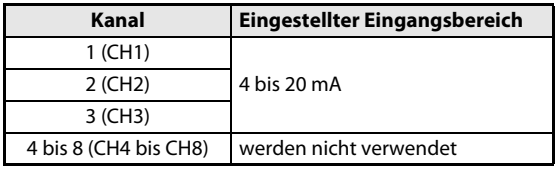

Tab. 6-1: Die Eingangsbereiche der Kanäle werden mit den "Schaltern" in den SPS-Parametern eingestellt.

### Anforderungen an das Programm

- Für die einzelnen Kanäle werden zur Erzeugung des digitalen Ausgangswerts die folgenden Methoden verwendet:
	- Kanal 1: Kontinuierliche Messung (keine Mittelwertbildung)
	- Kanal 2: Mittelwertbildung über eine definierte Zeitspanne (1000 ms)
	- Kanal 3: Signalglättung (100 ms)
- Bei Kanal 1 soll ein Fehler des Eingangssignals erkannt werden (siehe Abschnitt 3.3.3.)
	- Grenzwert bei der Eingangssignal-Fehlererkennung: 10 %
- Bei Kanal 2 soll ein Alarm bei fehlerhaftem Ausgangswert ausgegeben werden (Prozessalarm) (Abschnitt 3.3.4.)
	- Oberer Grenzwert des oberen Bereichs: 7000
	- Unterer Grenzwert des oberen Bereichs: 6000
	- Oberer Grenzwert des unteren Bereichs: 1500
	- Unterer Grenzwert des unteren Bereichs: 1000
- Bei Kanal 3 soll ein Alarm bei schwankendem Ausgangswert ausgegeben werden (Abschnitt 3.3.4)
	- Erfassungsintervall: 800 ms
	- Oberer Grenzwert: 0,3 %
	- Unterer Grenzwert: 0,1 %
- Falls ein Fehler auftritt, soll der Fehlercode im BCD-Format angezeigt werden. Nach der Beseitigung der Fehlerursache wird der Fehlercode gelöscht.
- Ist ein Feldgerät gestört, wird für den entsprechenden Kanal eine Meldeleuchte eingeschaltet.

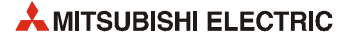
## <span id="page-108-0"></span>6.2.1 Vor der Programmierung

Bevor mit der Programmierung begonnen wird, werden das ME1AD8HAI-Q angeschlossen und die SPS-Parameter eingestellt.

## Anschluss der externen Geräte

Montieren Sie das ME1AD8HAI-Q auf dem Baugruppenträger und schließen Sie die externe Spannungsversorgung und die HART-Feldgeräte an (siehe Abschnitt 4.4).

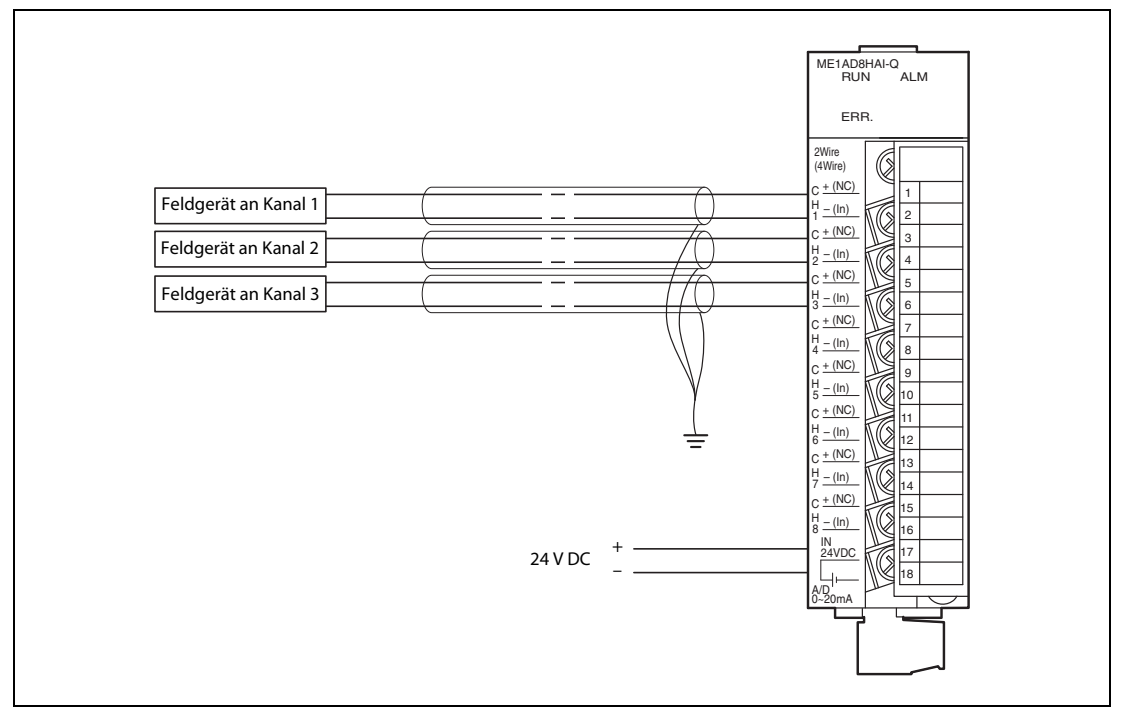

Abb. 6-3: Externe Verdrahtung für dieses Beispiel

### Einstellung der Schalter in den SPS-Parametern

Stellen Sie die Schalter entsprechend den in [Tab. 6-1](#page-107-0) angegebenen Eingangsbereichen ein. Da der Eingangsbereich bei der Auslieferung eines ME1AD8HAI-Q auf 4 bis 20 mA eingestellt ist, sind keine Einstellungen erforderlich, wenn ein neues Modul verwendet wird. Bei einem Modul, das bereits in einer anderen Applikation eingesetzt wurde, sollte die Einstellung der Schalter geprüft und eventuell angepasst werden.

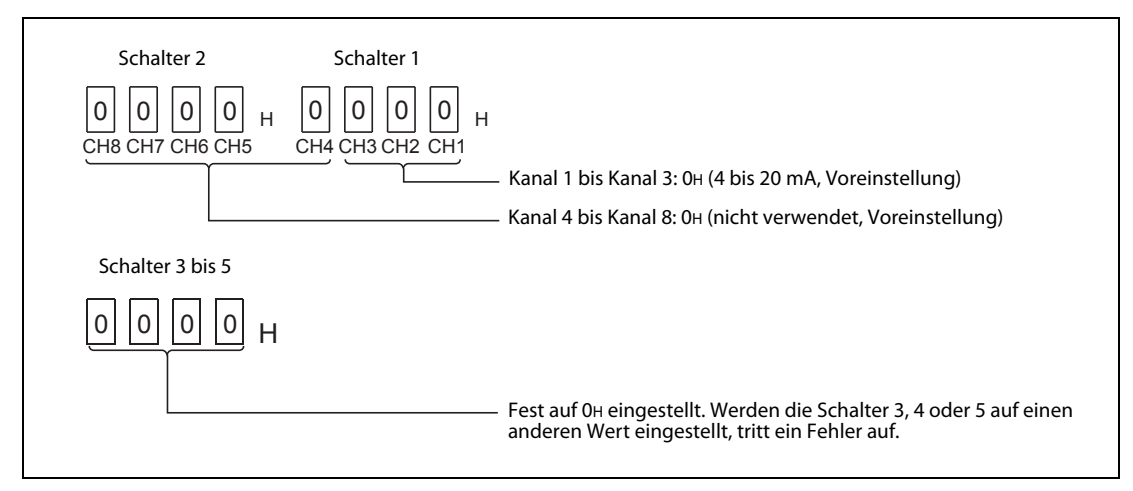

Abb. 6-4: Einstellung der Schalter 1 bis 5

Wählen Sie in der Navigatorleiste der Programmier-Software den Menüpunkt Parameter und klicken Sie anschließend doppelt auf den Menüpunkt SPS. Im dann angezeigten Dialogfenster klicken Sie auf die Registerkarte E/A-Zuweisung. Klicken Sie dann auf das Feld Schalterstellung. Im Dialogfenster, das sich dann öffnet, nehmen Sie bitte für die Schalter 1 bis 5 die in der folgenden Abbildung gezeigten Einstellungen vor (Diese Einstellungen sind im Abschnitt 4.5.2 ausführlich beschrieben).

|    |                                           |             |             |      | Input format |      | HEX. |                                                |  |
|----|-------------------------------------------|-------------|-------------|------|--------------|------|------|------------------------------------------------|--|
|    | Slot                                      | <b>Type</b> | Model name  |      |              |      |      | Switch 1 Switch 2 Switch 3 Switch 4 Switch 5 4 |  |
|    |                                           |             | <b>OCPU</b> |      |              |      |      |                                                |  |
| n. | <b>PLC</b>                                | <b>PLC</b>  |             |      |              |      |      |                                                |  |
|    | $0$ <sup><math>\sim</math></sup> $-0$ $1$ | Intelli.    | ME1AD8HAI-Q | 0000 | 0000         | 0000 | 0000 | 0000                                           |  |
| o. | $11^{8} - 1$                              |             |             |      |              |      |      |                                                |  |

Abb. 6-5: Einstellung der Schalter für dieses Beispiel

## 6.2.2 Programm

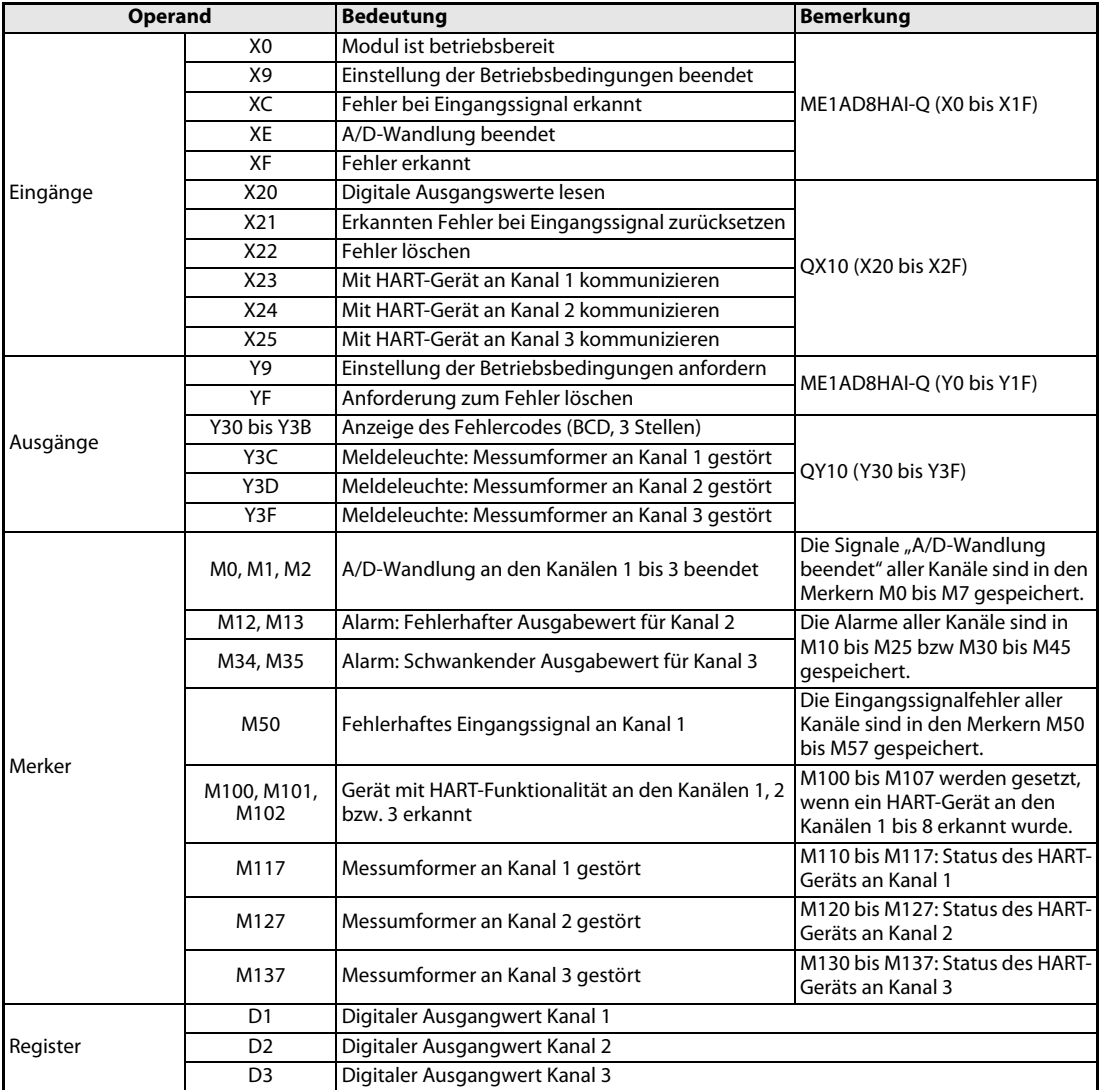

Tab. 6-2: Übersicht der verwendeten SPS-Operanden

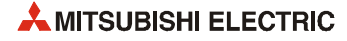

| X <sub>0</sub><br>$\ket{\uparrow}$<br>$\circ$ |    | $[$ MOV          | HOF8                    | $U_0$<br>G <sub>0</sub>         | ŀ<br>$\bf o$               |
|-----------------------------------------------|----|------------------|-------------------------|---------------------------------|----------------------------|
|                                               |    | <b>FMOV</b>      | K1000                   | $U0\setminus$<br>G <sub>2</sub> | ❷<br>ŀ                     |
|                                               |    | <b>TMOV</b>      | K100                    | $U_0 \setminus$<br>G3           | $\bullet$<br>ŀ             |
|                                               |    | <b>FMOV</b>      | H410                    | $U_0$<br>G24                    | ŀ<br>$\bf{o}$              |
|                                               |    | $-$ [MOV         | HOFE                    | $U_0$<br>G47                    | ❺<br>ŀ                     |
|                                               |    | $f_{\text{MOV}}$ | <b>HOFBFD</b>           | $U0 \setminus$<br>G48           | $\bullet$<br>ŀ             |
|                                               |    | <b>TMOV</b>      | K1000                   | $U_0$<br>G90                    | Э                          |
|                                               |    | <b>FMOV</b>      | K1500                   | $U_0$<br>G91                    | ŀ                          |
|                                               |    | <b>FMOV</b>      | K6000                   | $U0\setminus$<br>G92            | ➊<br>∃                     |
|                                               |    | <b>MOV</b>       | K7000                   | $U_0 \setminus$<br>G93          | ŀ                          |
|                                               |    | -MOV             | <b>K800</b>             | $U_0$<br>G120                   | Э<br>❸                     |
|                                               |    | $\sqrt{M}$       | K3                      | $U0 \setminus$<br>G130          | Э                          |
|                                               |    | <b>MOV</b>       | K1                      | $U0\setminus$<br>G131           | $\boldsymbol{\Theta}$<br>ŀ |
|                                               |    | <b>TMOV</b>      | K100                    | $U_0$<br>G142                   | ŀ<br>◍                     |
|                                               |    |                  | $\overline{\text{SET}}$ | Y9                              | $\bf{0}$<br>Э              |
| Y9<br>68                                      | X9 |                  | $-$ RST                 | Y9                              | ℗<br>F                     |

● Initialisierung

Abb. 6-6: Initialisierung durch das Ablaufprogramm

| <b>Nummer</b> | <b>Beschreibung</b>                                                                                                    |                                                                           |  |  |
|---------------|----------------------------------------------------------------------------------------------------|---------------------------------------------------------------------------|--|--|
| O             | A/D-Wandlung freigeben/sperren (Kanäle 1, 2 und 3: freigeben)                                                                                                    |                                                                           |  |  |
| Ø             | Einstellungen:<br>Zeit für Mittelwertbildung / Anzahl Messwerte für Mittelwert-                                                                                      | Kanal 2: Mittelwertbildung über eine defi-<br>nierte Zeitspanne (1000 ms) |  |  |
| ❸             | bildung / Gleitender Durchschnitt / Signalglättung                                                                                                    | Kanal 3: Signalglättung (100 ms)                                          |  |  |
| Ø             | Auswahl der Methode der Mittelwertbildung (Kanal 1: Keine Mittelwertbildung, Kanal 2: Mittelwertbildung<br>über eine definierte Zeitspanne, Kanal 3: Signalglättung) |                                                                           |  |  |
| ❺             | Einstellung der Eingangssignal-Fehlerüberwachung (Überwachung freigegeben für Kanal 1)                                                                               |                                                                           |  |  |
| O             | Einstellung der Alarme (Kanal 2: Alarm bei fehlerhaftem Ausgangswert, Kanal 3: Alarm bei schwankendem<br>Ausgangswert)                                               |                                                                           |  |  |
| Ω             | Die Grenzwerte für einen Alarm bei fehlerhaftem Ausgangswert an Kanal 2 werden in die entsprechenden<br>Pufferspeicheradressen eingetragen.                          |                                                                           |  |  |
| ❸             | Erfassungsintervall für einen Alarm bei schwankendem Ausgangswert an Kanal 3 (800 ms)                                                                                |                                                                           |  |  |
| 0             | Die Grenzwerte für einen Alarm bei schwankendem Ausgangswert an Kanal 3 werden in die entsprechenden<br>Pufferspeicheradressen eingetragen.                          |                                                                           |  |  |
| ◍             | Einstellung für die Erkennung eines Eingangssignalfehlers an Kanal 1:10 %                                                                                            |                                                                           |  |  |
| ⋒             | Die Anforderung zur Einstellung der Betriebsbedingungen wird eingeschaltet.                                                                                          |                                                                           |  |  |
| ℗             | Ist die Einstellung der Betriebsbedingungen abgeschlossen, wird die Anforderung wieder ausgeschaltet.                                                                |                                                                           |  |  |

Tab. 6-3: Beschreibung des Programmteils zur Initialisierung des ME1AD8HAI-Q

● Kommunikation mit den HART-Feldgeräten

Der folgende Programmteil ist optional. Falls die HART-Feldgeräte mit dem Tool MX CommDTM-HART konfiguriert und überwacht werden, können diese Anweisungen entfallen.

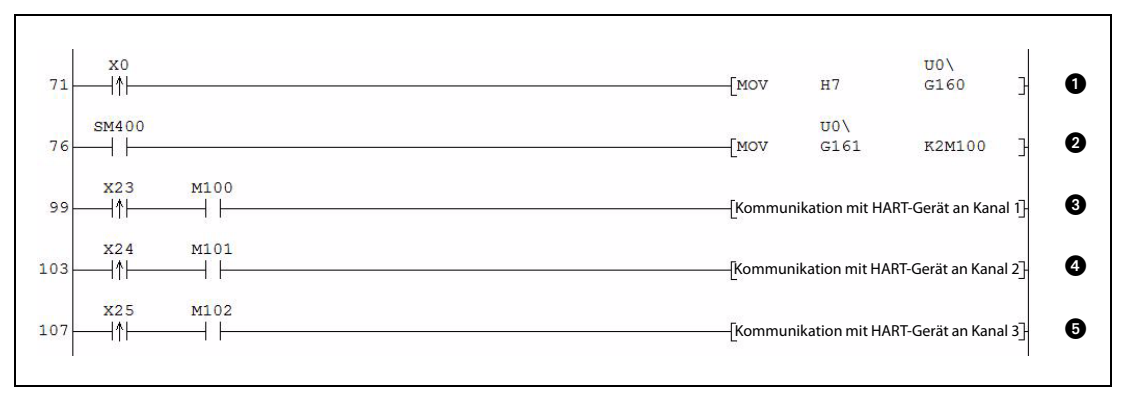

Abb. 6-7: Programmteil zur Kommunikation mit HART-Feldgeräten

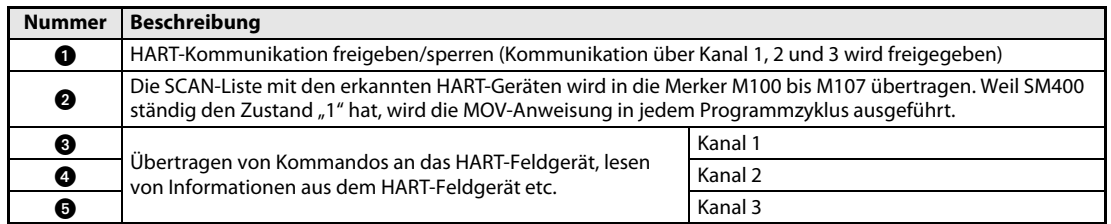

## Tab. 6-4: Beschreibung des oben abgebildeten Programmteils

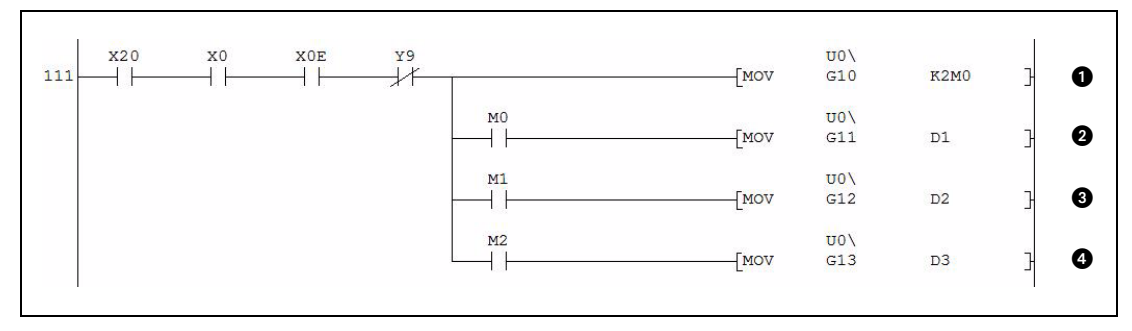

## ● Lesen der digitalen Ausgangswerte

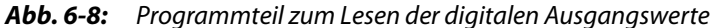

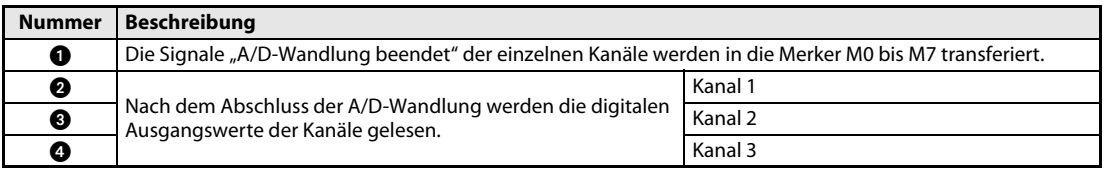

### Tab. 6-5: Beschreibung des Programmteils zum Lesen der digitalen Ausgangswerte

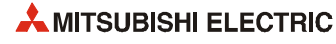

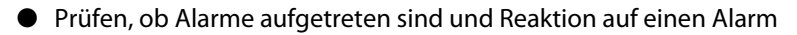

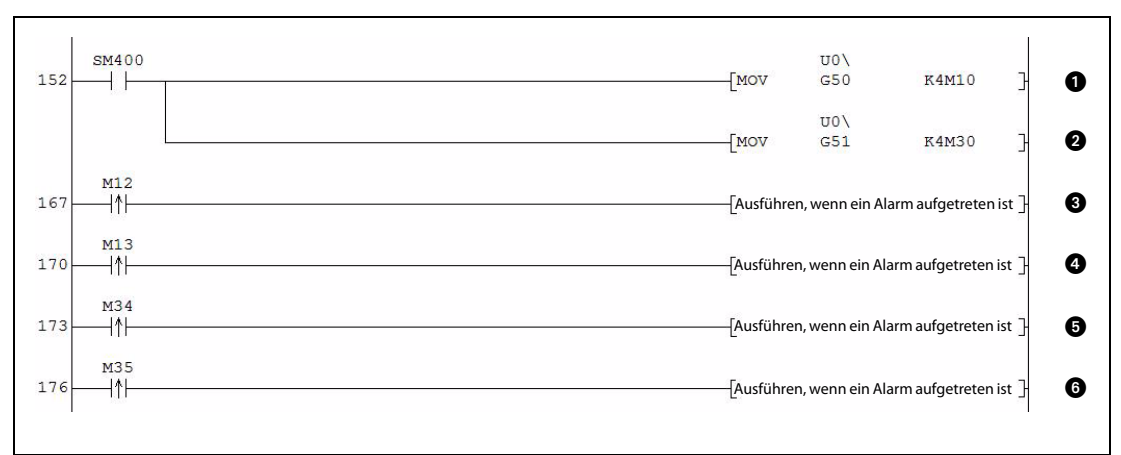

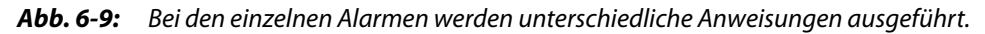

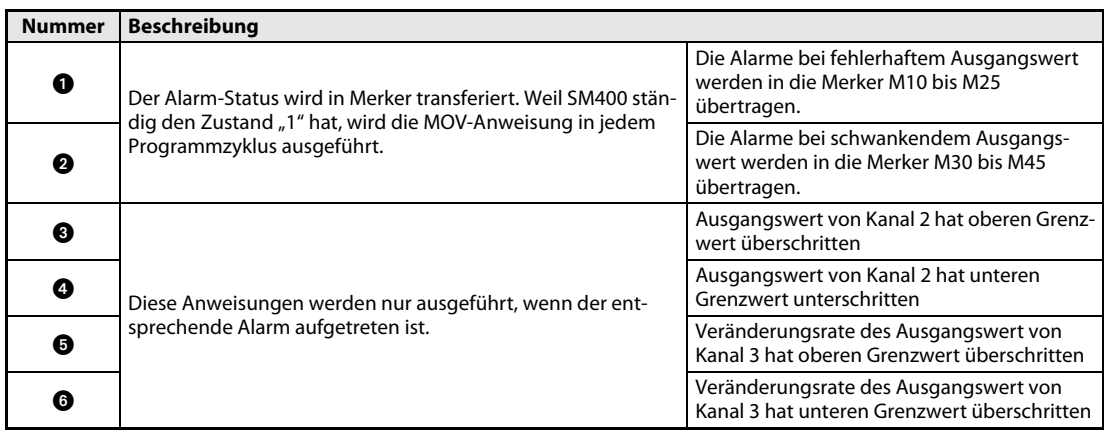

Tab. 6-6: Beschreibung des oben abgebildeten Programmteils

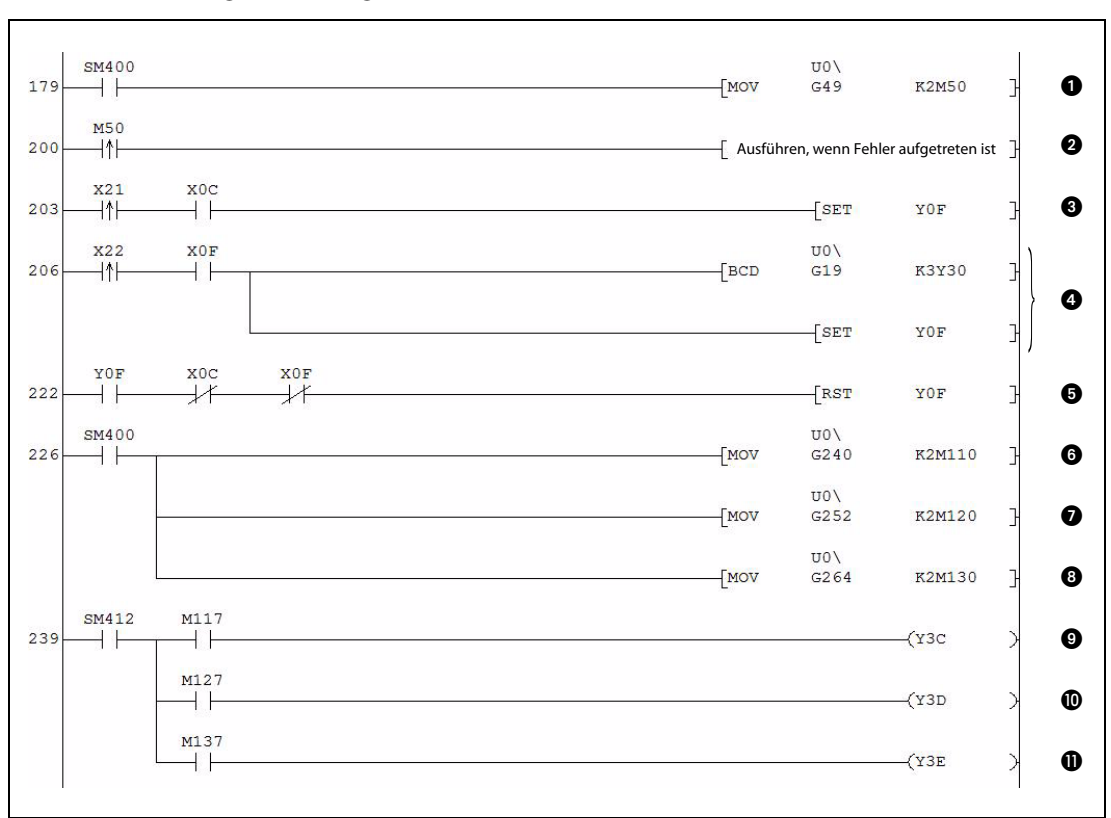

## ● Fehlererkennung und -anzeige

Abb. 6-10: Programmteil zur Erfassung von Fehlern und zur Reaktion auf erkannte Fehler

| <b>Nummer</b> | <b>Beschreibung</b>                                                                                                    |                                   |  |  |
|---------------|----------------------------------------------------------------------------------------------------|-----------------------------------|--|--|
| O             | Die Bits der Eingangssignalfehlererkennung werden in den Merkerbereich transferiert. Diese MOV-Anweisung<br>wird in jedem Programmzyklus ausgeführt, weil SM400 ständig den Zustand "1" hat. |                                   |  |  |
| ❷             | Diese Anweisung wird nur ausgeführt, wenn bei Kanal 1 ein Eingangssignalfehler aufgetreten ist.                                                                                              |                                   |  |  |
| ❸             | Wurde ein Eingangssignalfehler erkannt und ist der Eingang "Fehler löschen" (X21) eingeschaltet, wird die<br>Anforderung zum Löschen des Fehlers (YF) gesetzt.                               |                                   |  |  |
| ø             | Bei einem Fehler wird der Fehlercode im BCD-Format ausgegeben und die Anforderung zum Löschen des<br>Fehlers (YF) gesetzt.                                                                   |                                   |  |  |
| ❺             | Wird kein Fehler mehr angezeigt, wird die Anforderung zum Löschen des Fehlers (YF) zurückgesetzt.                                                                                            |                                   |  |  |
| ❻             |                                                                                                    | Status des HART-Geräts an Kanal 1 |  |  |
| ➊             | Der Status der HART-Feldgeräte wird gelesen und in Merker<br>gespeichert (SM400 hat ständig den Zustand "1").                                                                                | Status des HART-Geräts an Kanal 2 |  |  |
| ❸             |                                                                                                    | Status des HART-Geräts an Kanal 3 |  |  |
| ◉             | Ein gestörtes HART-Feldgerät wird durch eine blinkende Mel-                                                                                                    | HART-Gerät an Kanal 1 gestört     |  |  |
| ◍             | deleuchte angezeigt. SM412 wird im 1-Sekunden-Takt ein-                                                                                                    | HART-Gerät an Kanal 2 gestört     |  |  |
| M             | und ausgeschaltet.                                                                                                    | HART-Gerät an Kanal 3 gestört     |  |  |

Tab. 6-7: Beschreibung des oben abgebildeten Programmteils

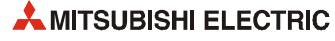

## 6.3 Beispiel 2: ME1AD8HAI-Q im dezentralen E/A-Netzwerk

### Systemkonfiguration

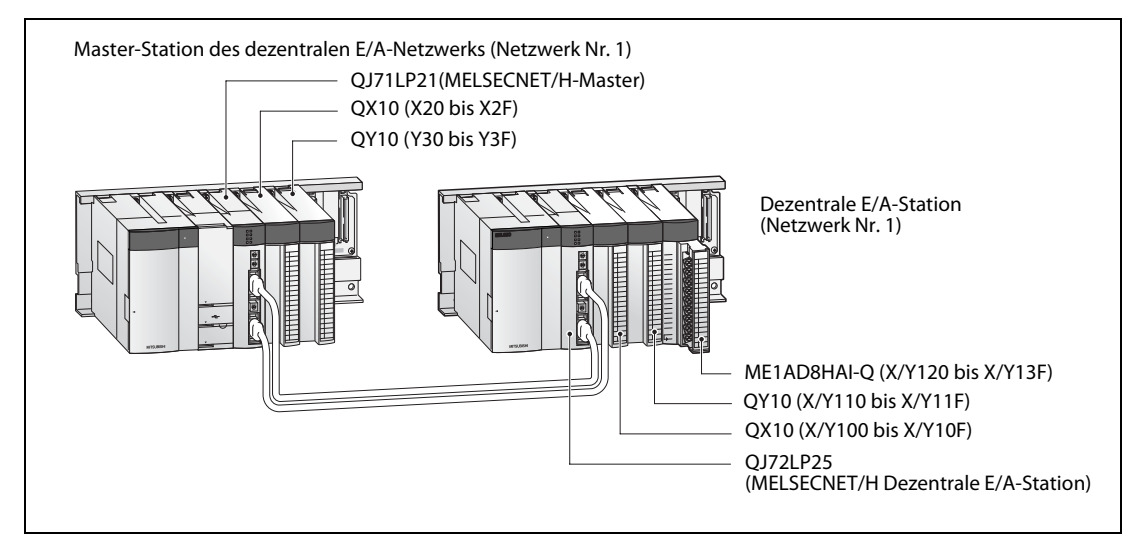

Abb. 6-11: Bei diesem Beispiel ist ein ME1AD8HAI-Q in einer dezentralen E/A-Station installiert

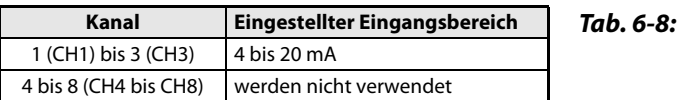

Die Eingangsbereiche der Kanäle werden mit den "Schaltern" in den SPS-Parametern eingestellt.

## Anforderungen an das Programm

- Für die einzelnen Kanäle werden zur Erzeugung des digitalen Ausgangswerts die folgenden Methoden verwendet:
	- Kanal 1: Kontinuierliche Messung (keine Mittelwertbildung)
	- Kanal 2: Mittelwertbildung über eine definierte Zeitspanne (1000 ms)
	- Kanal 3: Signalglättung (100 ms)
- Bei Kanal 1 soll ein Fehler des Eingangssignals erkannt werden (siehe Abschnitt 3.3.3.)
	- Grenzwert bei der Eingangssignal-Fehlererkennung: 10 %
- Bei Kanal 2 soll ein Alarm bei fehlerhaftem Ausgangswert ausgegeben werden (Prozessalarm) (Abschnitt 3.3.4.)
	- Oberer Grenzwert des oberen Bereichs: 7000
	- Unterer Grenzwert des oberen Bereichs: 6000
	- Oberer Grenzwert des unteren Bereichs: 1500
	- Unterer Grenzwert des unteren Bereichs: 1000
- Bei Kanal 3 soll ein Alarm bei schwankendem Ausgangswert ausgegeben werden (Abschnitt 3.3.4)
	- Erfassungsintervall: 800 ms
	- Oberer Grenzwert: 0,3 %
	- Unterer Grenzwert: 0,1 %
- Falls ein Fehler auftritt, soll der Fehlercode im BCD-Format angezeigt werden. Nach der Beseitigung der Fehlerursache wird der Fehlercode gelöscht.
- Ist ein Feldgerät gestört, wird für den entsprechenden Kanal eine Fehlerroutine bearbeitet.

## 6.3.1 Vor der Programmierung

Bitte führen Sie vor der Programmierung die im [Abschnitt 6.2.1](#page-108-0). beschriebenen Schritte aus.

## Übersicht der verwendeten Operanden

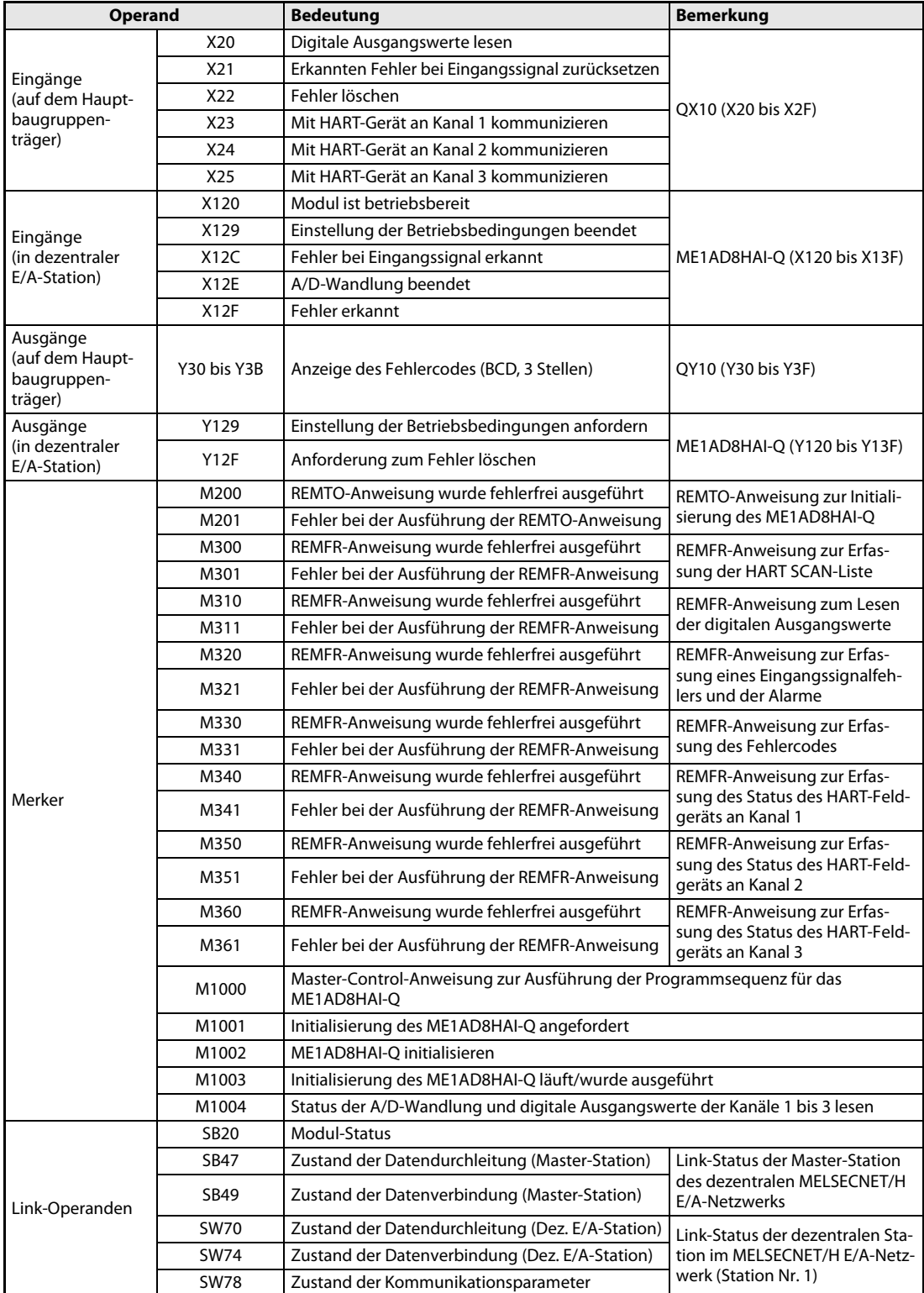

Tab. 6-9: Übersicht der verwendeten SPS-Operanden

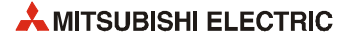

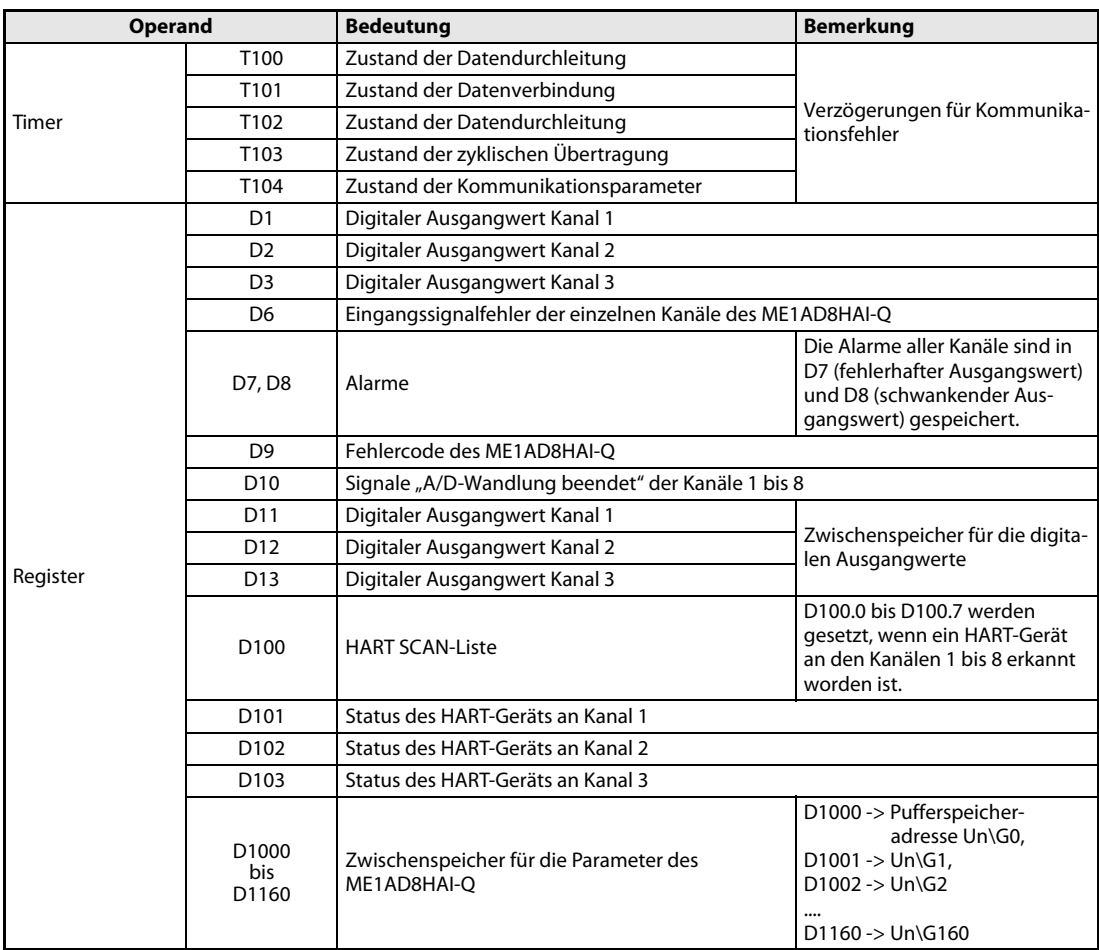

Tab. 6-9: Übersicht der verwendeten SPS-Operanden

HINWEIS Weitere Informationen zum Datenaustausch zwischen dezentraler Master-Station und dezentraler E/A-Station enthalten die Bedienungsanleitungen für die MELSECNET/H-Module.

## 6.3.2 Netzwerkparameter und Programm

HINWEIS Die Applikationsanweisungen REMTO und REMFR, mit denen Daten in den Pufferspeicher eines Sondermoduls in einer dezentralen E/A-Station geschrieben bzw. aus deren Pufferspeicher gelesen werden, benötigen zur vollständigen Ausführung mehrere Programmzyklen. Dadurch wird das Ergebnis der Ausführung nicht synchron mit der Aktualisierung der Ein- und Ausgänge übertragen. Falls nach einer Änderung der Betriebsbedingungen während des Betriebs ein digitaler Ausgangswert gelesen werden soll, muss gleichzeitig auch der Status der A/D-Wandlung (Pufferspeicheradresse 10) geprüft werden.

Sehen Sie auch eine Verriegelung vor, die verhindert, dass während einer Änderung der Betriebsbedingungen eine REMFR-Anweisung ausgeführt wird.

## Einstellung der Netzwerkparameter

 Wählen Sie in der Navigatorleiste der Programmier-Software den Menüpunkt Parameter und klicken Sie dann doppelt auf den Eintrag Netzwerk.

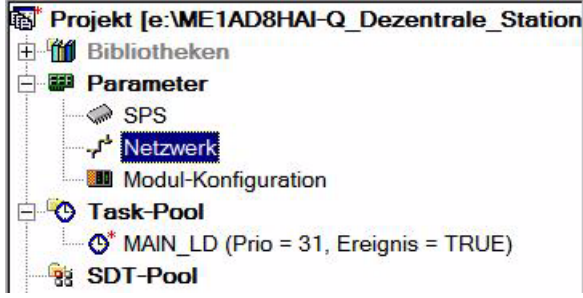

(2) Im dann angezeigten Auswahlfeld klicken Sie auf Ethernet/CCIE/MELSECNET.

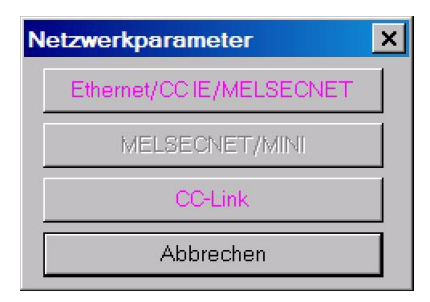

Dadurch wird das unten abgebildete Dialogfenster zur Einstellung der Netzwerkparameter geöffnet.

(3) Klicken Sie zur Anzeige aller Auswahlmöglichkeiten auf den Pfeil (▼) in der Zeile "Netzwerktyp".

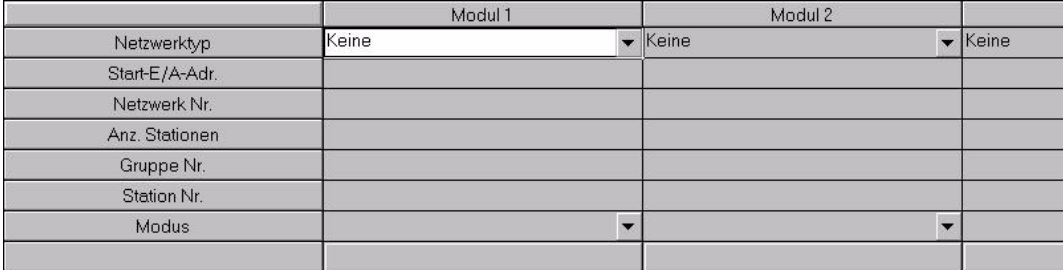

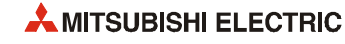

 Wählen Sie MNET/H (Remote-Master) und geben Sie die abgebildeten Netzwerkparameter ein.

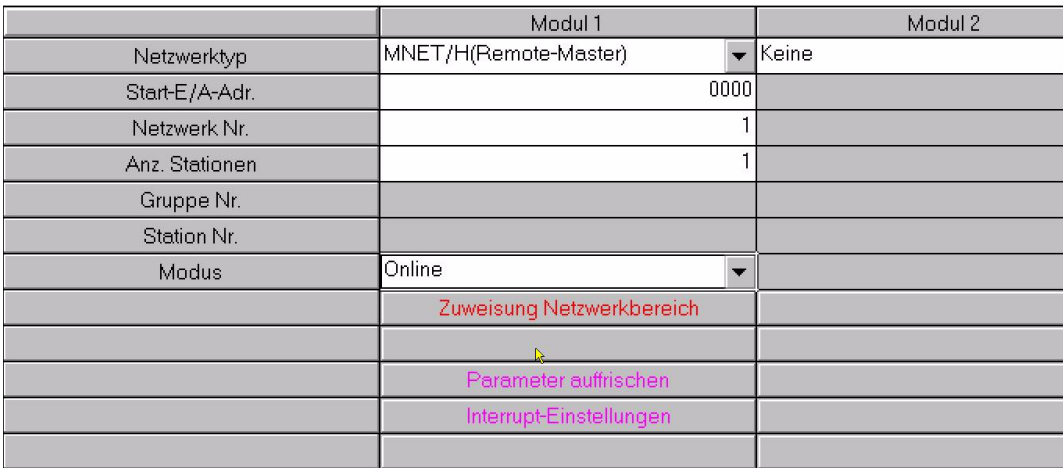

Das Dialogfenster zeigt nun die spezifischen Einstellungen für das Modul an. Das rote Schaltfeld im unteren Bereich der Tabelle signalisiert Einstellungen, die unbedingt erforderlich sind. Die violetten Schaltfelder führen zu optionalen Einstellungen.

**(5) Klicken Sie auf das Schaltfeld Zuweisung Netzwerkbereich**. Im dann angezeigten Dialogfenster wählen Sie im Feld "Fenster" bitte XY Einstellung.

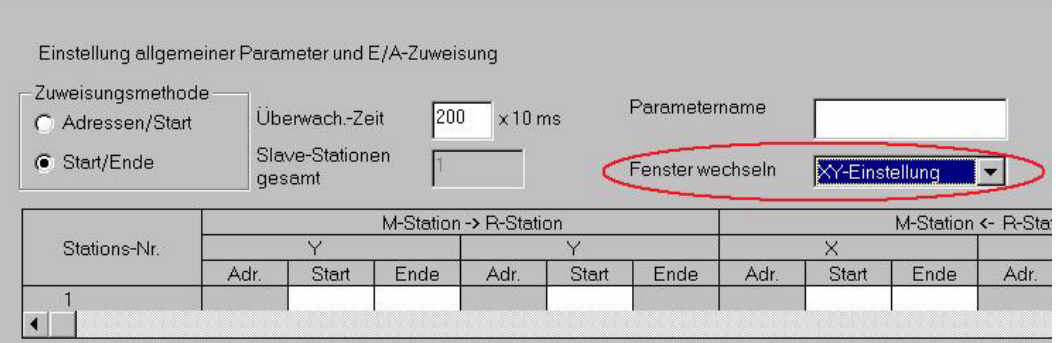

Nehmen Sie dann die folgenden Einstellungen vor:

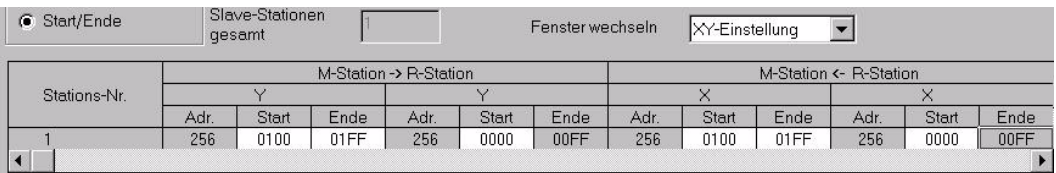

7) Wählen Sie dann im Feld "Fenster" (siehe oben) BW Einstellung und geben Sie die folgenden Daten ein:

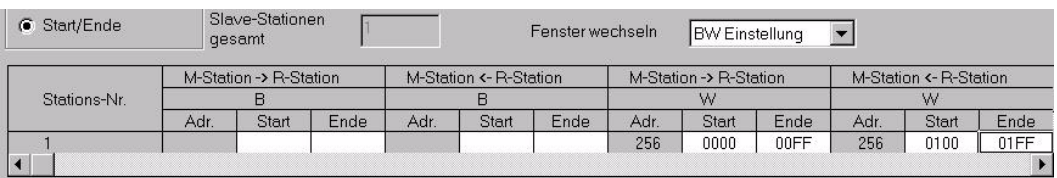

(8) Klicken Sie nach der Eingabe der Werte bitte auf das Schaltfeld *Ende*. Dadurch wird wieder das Dialogfenster zur Einstellung der Netzwerkparameter angezeigt. Bitte beachten Sie, dass das Schaltfeld Zuweisung Netzwerkbereich nun blau dargestellt wird. Das weist darauf hin, das hier Einstellungen vorgenommen wurden.

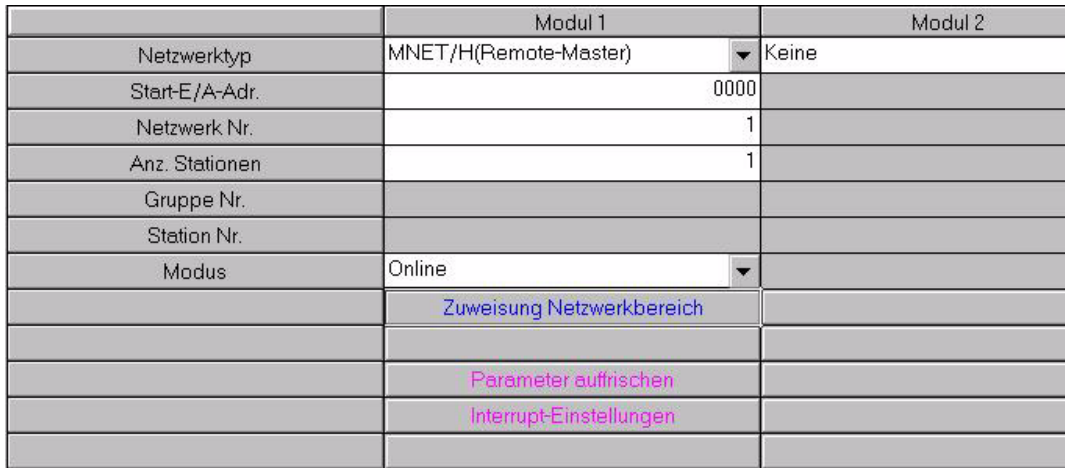

 Anschließend werden die Parameter für den Datenaustausch zwischen MELSECNET/H und SPS-CPU eingegeben. Klicken Sie dazu auf *Parameter auffrischen*, und geben Sie die unten abgebildeten Werte ein.

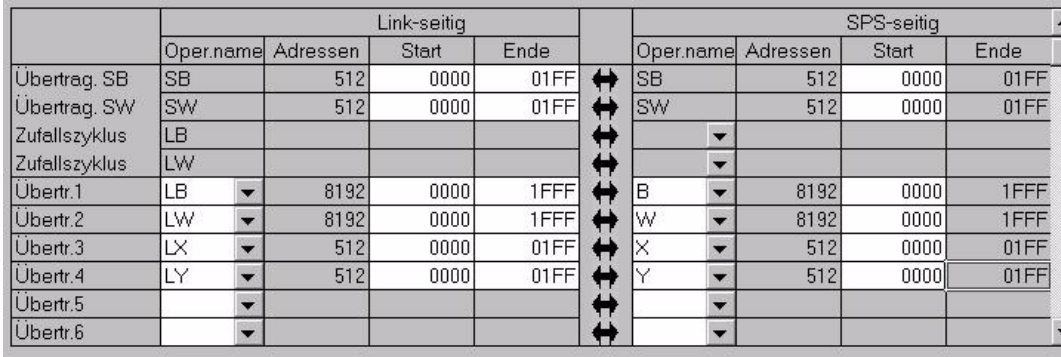

- (iii) Klicken Sie nach der Eingabe der Werte auf das Schaltfeld *Ende*, damit wieder das Dialogfenster zur Einstellung der Netzwerkparameter angezeigt wird.
- **(1)** Klicken Sie im Dialogfenster zur Einstellung der Netzwerkparameter auf das Schaltfeld *Ende*, um die Einstellungen zu prüfen und das Dialogfenster zu schließen. Diese Einstellungen werden beim nächsten Übertragen der Parameter in die SPS-CPU geschrieben.

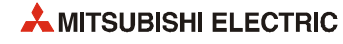

## Program

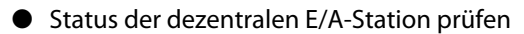

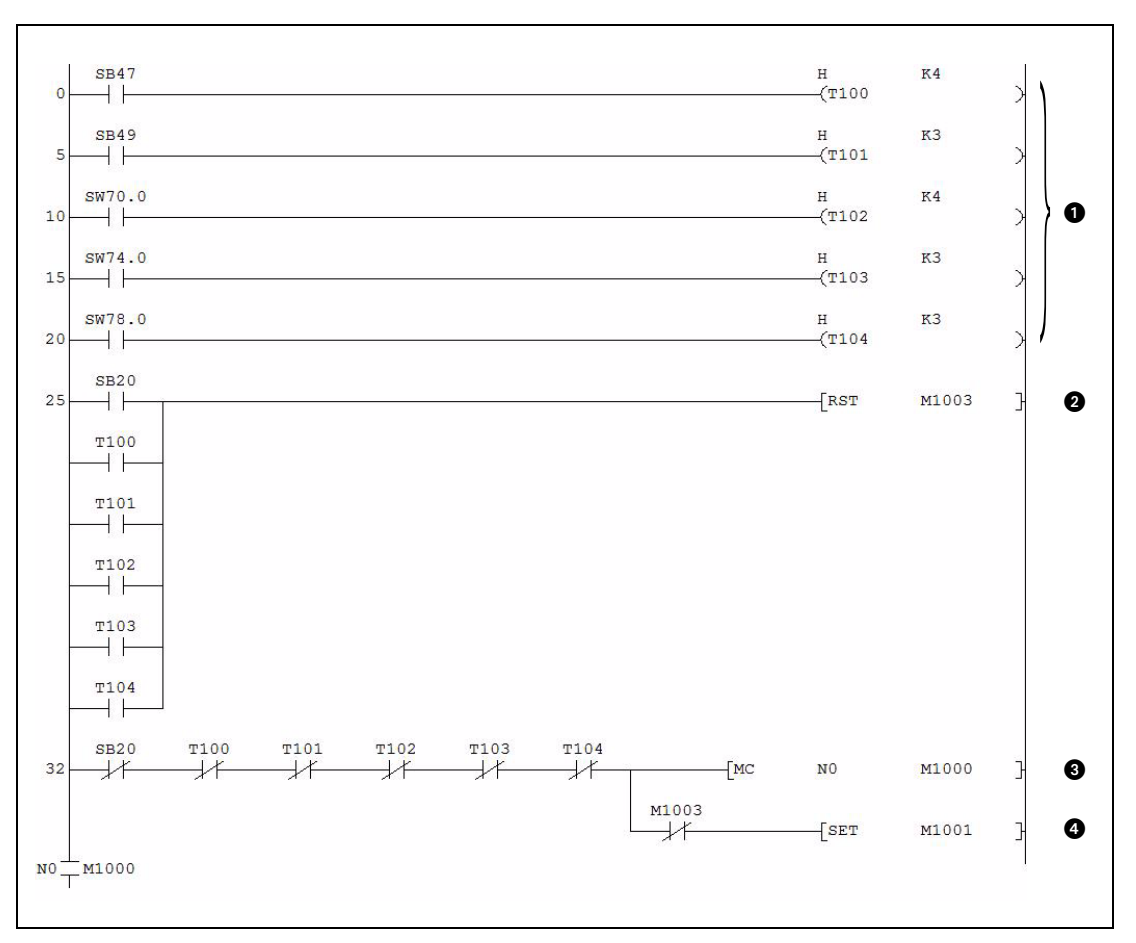

Abb. 6-12: Statusprüfung der dezentralen E/A-Station

| <b>Nummer</b> | <b>Beschreibung</b>                                                                                                    |
|---------------|----------------------------------------------------------------------------------------------------|
| G             | Damit durch kurzzeitige Leitungsprobleme wie Rauschen oder ähnliches die Datenverbindung nicht als feh-<br>lerhaft erkannt und unterbrochen wird, werden Fehler verzögert. Die Werte "4" und "3" gelten als Standard-<br>werte.       |
| Ø             | Nach einem Kommunikationsfehler im MELSECNET/H ist eine Initialisierung des ME1AD8HAI-Q erforderlich.<br>M1003 ("Initialisierung des ME1AD8HAI-Q läuft/wurde ausgeführt") wird zur Vorbereitung der Initialisierung<br>zurückgesetzt. |
| €             | Wenn die Kommunikation mit der dezentralen E/A-Station im Netzwerk MELSECNET/H fehlerfrei verläuft,<br>wird die Master-Control-Anweisung eingeschaltet.                                                                               |
| (4.           | Wenn mit der dezentralen E/A-Station im MELSECNET/H kommuniziert werden kann und noch keine Initiali-<br>sierung ausgeführt wurde, wird die Anforderung zur Initialisierung (M1001) gesetzt.                                          |

Tab. 6-10: Beschreibung des oben abgebildeten Programms

HINWEIS Das folgende Programm zur Initialisierung und zum Datenaustausch mit dem ME1AD8HAI-Q wird nur ausgeführt, wenn die Eingangsbedingung der Master-Control-Anweisung erfüllt, d.h. wenn M1000 "1" ist.

## ● Initialisierung

| <b>X20</b><br>42<br>⊣^⊦<br>M1001<br>НF       | X120<br>$\rightarrow$                                                           |                     | $-$ PLS<br>$-$ RST | M1002<br>M1001 | 0<br>ŀ<br>$\mathbf{I}$<br>0 |
|----------------------------------------------|---------------------------------------------------------------------------------|---------------------|--------------------|----------------|-----------------------------|
|                                              |                                                                                 |                     | $-$ SET            | M1003          | ❸<br>F                      |
| M1002<br>59<br>$\dashv$ F                    |                                                                                 | $[$ MOV             | HOF8               | D1000          | ŀ<br>❹                      |
|                                              |                                                                                 | $[$ MOV             | K1000              | D1002          | ❺<br>$\mathbf{I}$           |
|                                              |                                                                                 | <b>FMOV</b>         | K100               | D1003          | ŀ<br>❻                      |
|                                              |                                                                                 | $\sqrt{M}$          | H410               | D1024          | Э<br>❼                      |
|                                              |                                                                                 | $-$ MOV             | HOFE               | D1047          | ❸<br>Э                      |
|                                              |                                                                                 | $\sqrt{\text{Mov}}$ | HOFBFD             | D1048          | ◉<br>Э                      |
|                                              |                                                                                 | $-$ MOV             | K1000              | D1090          | $\mathbf{I}$                |
|                                              |                                                                                 | <b>TMOV</b>         | K1500              | D1091          | ŀ<br>◍                      |
|                                              |                                                                                 | MOV                 | K6000              | D1092          | ŀ                           |
|                                              |                                                                                 | $-$ MOV             | K7000              | D1093          | J                           |
|                                              |                                                                                 | $\sqrt{M}$          | <b>K800</b>        | D1120          | ŀ<br>❶                      |
|                                              |                                                                                 | $\sqrt{\text{Mov}}$ | K3                 | D1130          | $\mathbbm{1}$<br>℗          |
|                                              |                                                                                 | $\sqrt{M}$          | K1                 | D1131          | J                           |
| M1002                                        | <b>X129</b><br><b>Y129</b>                                                      | $\sqrt{\text{MOV}}$ | K100               | D1142          | Э<br>®                      |
| 88<br>⊣⊦                                     | ⊀≮<br>⊣⊦                                                                        | $-72P$ .REMTO       |                    | $-K0$          | $\rightarrow$<br>❹          |
| $-\kappa$ <sup>o</sup> $\rightarrow$<br>X129 | $"J1"$ K1<br>K1<br>H <sub>2</sub><br>K <sub>0</sub><br><b>Y129</b><br>M200 M201 | D1000 K161          |                    | M200           | $\mathbf{I}$                |
| 110<br>⊣ ⊦<br>Y129                           | $\dashv$<br>$\rightarrow$<br>⊀≮<br>X129                                         |                     | $-$ SET            | <b>Y129</b>    | ⊕<br>Э                      |
| 115<br>⊣⊧                                    | $\star$                                                                         |                     | $-\sqrt{RST}$      | <b>Y129</b>    | ❻                           |
|                                              |                                                                                 |                     |                    |                |                             |

<span id="page-121-0"></span>Abb. 6-13: Initialisierung durch das Ablaufprogramm

| <b>Nummer</b> | <b>Beschreibung</b>                                                                                            |                                                                           |  |
|---------------|----------------------------------------------------------------------------------------------------|---------------------------------------------------------------------------|--|
| O             | Diese drei Anweisungen werden ausgeführt, wenn ein Kom-                                                        | Impuls: Initialisierung ausführen                                         |  |
| ❷             | mando zum Lesen der digitalen Ausgangswerte (X20) oder<br>eine Anforderung zur Initialisierung des ME1AD8HAI-Q | Anforderung zur Initialisierung löschen                                   |  |
| ❸             | (M1001) gegeben wird.                                                                                          | "Initialisierung läuft" wird gesetzt                                      |  |
| Ø             | A/D-Wandlung freigeben/sperren (Kanäle 1, 2 und 3: freigeben)                                                  |                                                                           |  |
| 0             | Einstellungen:<br>Zeit für Mittelwertbildung / Anzahl Messwerte für Mittelwert-                                | Kanal 2: Mittelwertbildung über eine defi-<br>nierte Zeitspanne (1000 ms) |  |
| 6)            | bildung / Gleitender Durchschnitt / Signalglättung                                                             | Kanal 3: Signalglättung (100 ms)                                          |  |

Tab. 6-11: Beschreibung des Programmteils zur Initialisierung des ME1AD8HAI-Q

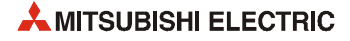

| <b>Nummer</b> | <b>Beschreibung</b>                                                                                                    |
|---------------|----------------------------------------------------------------------------------------------------|
| ❼             | Auswahl der Methode der Mittelwertbildung (Kanal 1: Keine Mittelwertbildung, Kanal 2: Mittelwertbildung<br>über eine definierte Zeitspanne, Kanal 3: Signalglättung)                        |
| ❸             | Einstellung der Eingangssignal-Fehlerüberwachung (Überwachung freigegeben für Kanal 1)                                                                                                    |
| ◉             | Einstellung der Alarme (Kanal 2: Alarm bei fehlerhaftem Ausgangswert, Kanal 3: Alarm bei schwankendem<br>Ausgangswert)                                                                      |
| ◍             | Die Grenzwerte für einen Alarm bei fehlerhaftem Ausgangswert an Kanal 2 werden in die entsprechenden<br>Pufferspeicheradressen (Die Datenregister dienen als Zwischenspeicher) eingetragen. |
| ❶             | Erfassungsintervall für einen Alarm bei schwankendem Ausgangswert an Kanal 3 (800 ms)                                                                                                    |
| ℗             | Die Grenzwerte für einen Alarm bei schwankendem Ausgangswert an Kanal 3 werden in die entsprechenden<br>Pufferspeicheradressen (Die Datenregister dienen als Zwischenspeicher) eingetragen. |
| ®             | Einstellung für die Erkennung eines Eingangssignalfehlers an Kanal 1:10 %                                                                                                    |
| ❹             | Die Parameter werden in den Pufferspeicher des ME1AD8HAI-Q eingetragen.                                                                                                    |
| ⊕             | Die Anforderung zur Einstellung der Betriebsbedingungen wird eingeschaltet.                                                                                                    |
| ❻             | Ist die Einstellung der Betriebsbedingungen abgeschlossen, wird die Anforderung wieder ausgeschaltet.                                                                                       |

Tab. 6-11: Beschreibung des Programmteils zur Initialisierung des ME1AD8HAI-Q

## ● Kommunikation mit den HART-Feldgeräten

Der folgende Programmteil ist optional. Falls die HART-Feldgeräte mit dem Tool MX CommDTM-HART konfiguriert und überwacht werden, können diese Anweisungen entfallen.

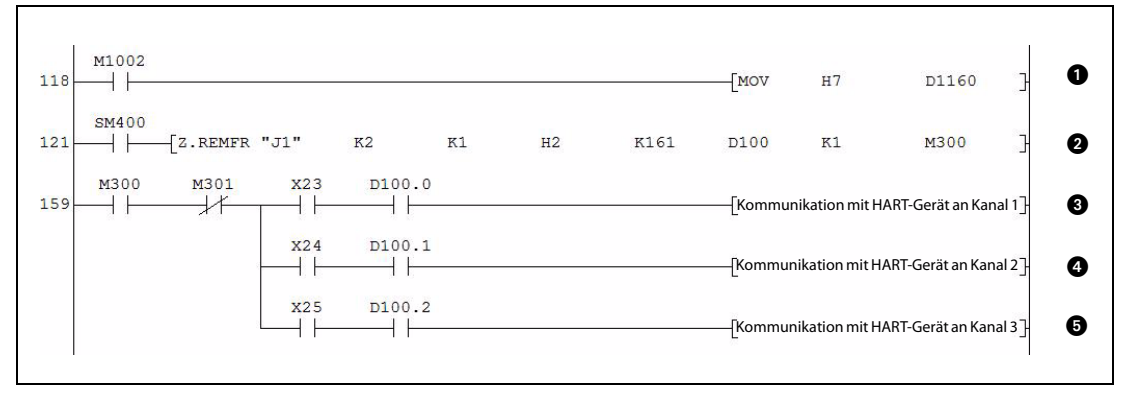

Abb. 6-14: Programmteil zur Kommunikation mit HART-Feldgeräten

| <b>Nummer</b> | <b>Beschreibung</b>                                                                                                    |         |  |
|---------------|----------------------------------------------------------------------------------------------------|---------|--|
| O             | HART-Kommunikation freigeben/sperren (Kommunikation über Kanal 1, 2 und 3 wird freigegeben)                                                                                                   |         |  |
| Ø             | Die SCAN-Liste mit den erkannten HART-Geräten wird in das Register D100 übertragen. Weil SM400 ständig<br>den Zustand "1" hat, wird die Z.REMFR-Anweisung in jedem Programmzyklus ausgeführt. |         |  |
| ❸             | Übertragen von Kommandos an das HART-Feldgerät, lesen<br>von Informationen aus dem HART-Feldgerät etc.                                                                                        | Kanal 1 |  |
| ❹             |                                                                                                    | Kanal 2 |  |
| Ø             |                                                                                                    | Kanal 3 |  |

Tab. 6-12: Beschreibung des oben abgebildeten Programmteils

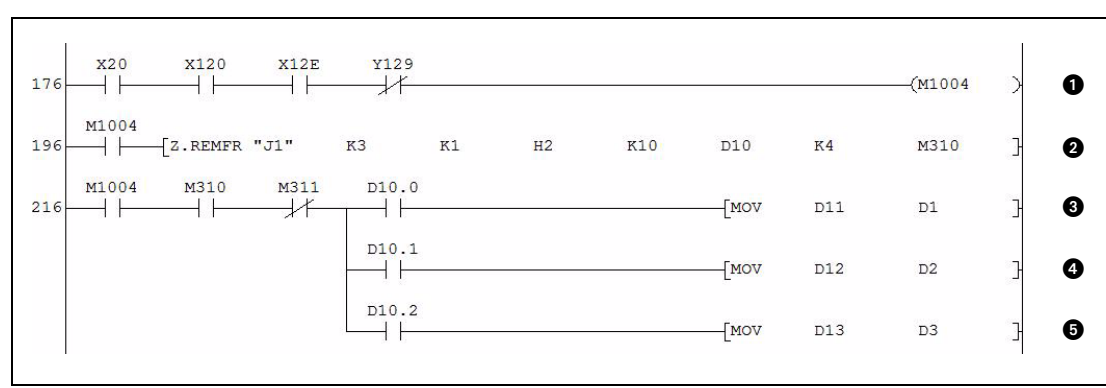

## ● Lesen der digitalen Ausgangswerte

Abb. 6-15: Programmteil zum Lesen des Status der A/D-Wandlung und der digitalen Ausgangswerte

| <b>Nummer</b> | <b>Beschreibung</b>                                                                                                    |         |  |
|---------------|----------------------------------------------------------------------------------------------------|---------|--|
| o             | Die Anforderung zum Lesen der digitalen Werte wird in M1004 zwischengespeichert.                                                                                                    |         |  |
| ❷             | Die Signale "A/D-Wandlung beendet" der einzelnen Kanäle und die digitalen Ausgangswerte werden in die<br>Register D10 bis D13 transferiert.                                          |         |  |
| ❸             | Nach dem Abschluss der A/D-Wandlung werden die digitalen<br>Ausgangswerte der Kanäle in die Register übertragen, in<br>denen sie der SPS-CPU für die weitere Verarbeitung zur Verfü- | Kanal 1 |  |
| Ø             |                                                                                                    | Kanal 2 |  |
| 0             | gung stehen.                                                                                                    | Kanal 3 |  |

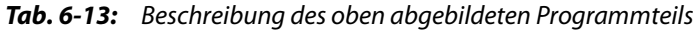

## ● Prüfen, ob Alarme aufgetreten sind und Reaktion auf Alarme

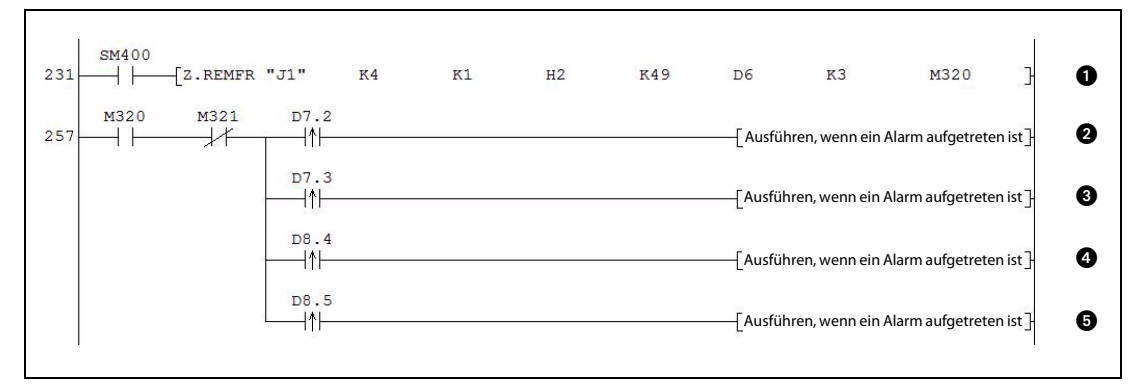

<span id="page-123-0"></span>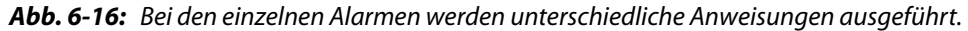

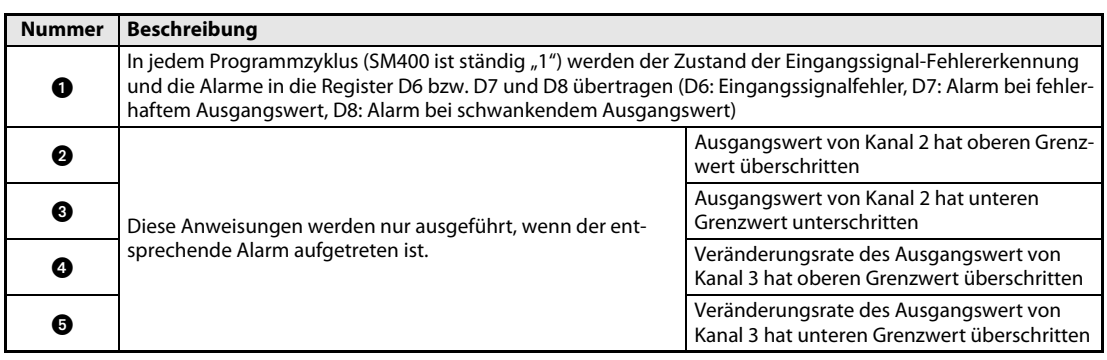

Tab. 6-14: Beschreibung des oben abgebildeten Programmteils

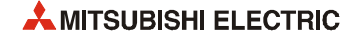

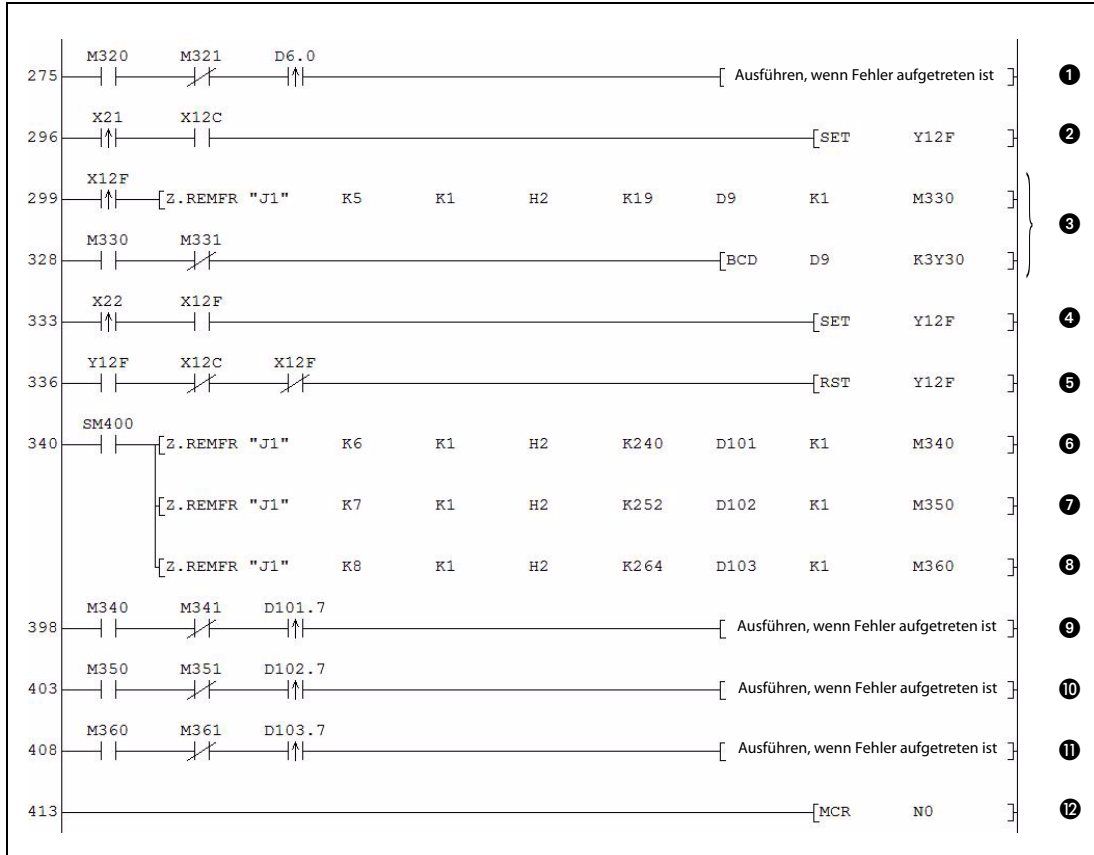

## ● Fehlererkennung und -anzeige

Abb. 6-17: Programmteil zur Erfassung von Fehlern und zur Reaktion auf erkannte Fehler

| <b>Nummer</b> | <b>Beschreibung</b>                                                                                                    |                                   |  |  |
|---------------|----------------------------------------------------------------------------------------------------|-----------------------------------|--|--|
| o             | Diese Anweisung wird nur ausgeführt, wenn bei Kanal 1 ein Eingangssignalfehler aufgetreten ist. (Der Status<br>der Eingangssignal-Fehlererkennung wurde gleichzeitig mit den Alarmen erfasst (siehe Abb. 6-16)) |                                   |  |  |
| ❷             | Wurde ein Eingangssignalfehler erkannt und ist der Eingang "Fehler löschen" (X21) eingeschaltet, wird die<br>Anforderung zum Löschen des Fehlers (Y12F) gesetzt.                                                |                                   |  |  |
| ❸             | Bei einem Fehler wird der Fehlercode gelesen und im Register D9 gespeichert. Anschließend wird der Fehler-<br>code im BCD-Format ausgegeben.                                                                    |                                   |  |  |
| ❹             | Die Anforderung zum Löschen des Fehlers (Y12F) wird gesetzt.                                                                                                    |                                   |  |  |
| ❺             | Wird kein Fehler mehr angezeigt, wird die Anforderung zum Löschen des Fehlers (Y12F) zurückgesetzt.                                                                                                    |                                   |  |  |
| ◉             |                                                                                                    | Status des HART-Geräts an Kanal 1 |  |  |
| ❼             | Der Status der HART-Feldgeräte wird gelesen und in Merker<br>gespeichert (SM400 hat ständig den Zustand "1").                                                                                                   | Status des HART-Geräts an Kanal 2 |  |  |
| ❸             |                                                                                                    | Status des HART-Geräts an Kanal 3 |  |  |
| ❸             |                                                                                                    | HART-Gerät an Kanal 1 gestört     |  |  |
| ◍             | Diese Programmteile werden bearbeitet, wenn bei einem<br>HART-Gerät eine Störung aufgetreten ist.                                                                                                    | HART-Gerät an Kanal 2 gestört     |  |  |
| ❶             |                                                                                                    | HART-Gerät an Kanal 3 gestört     |  |  |
| ®             | Ausführen der MCR-Anweisung (Master Control Reset)<br>(Nur wenn die Eingangsbedingung der MC-Anweisung (Abb. 6-13) erfüllt ist, werden die Anweisungen zwi-<br>schen der MC- und der MCR-Anweisung ausgeführt.) |                                   |  |  |

Tab. 6-15: Beschreibung des Programmteils zur Erfassung und Handhabung von Fehlern

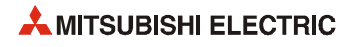

# 7 Fehlerdiagnose und -behebung

Dieses Kapitel gibt eine Übersicht über die Fehler, die beim Betrieb des HART Analog-Eingangsmoduls ME1AD8HAI-Q auftreten können. Zudem erhalten Sie Hinweise zur Behebung dieser Fehler.

## <span id="page-126-0"></span>7.1 Fehlercodes

<span id="page-126-2"></span><span id="page-126-1"></span>Tritt während des Datenaustausches mit der SPS-CPU ein Fehler im Analog-Eingangsmodul auf, wird ein Fehlercode in der Pufferspeicheradresse 19 (Un\G19) gespeichert.

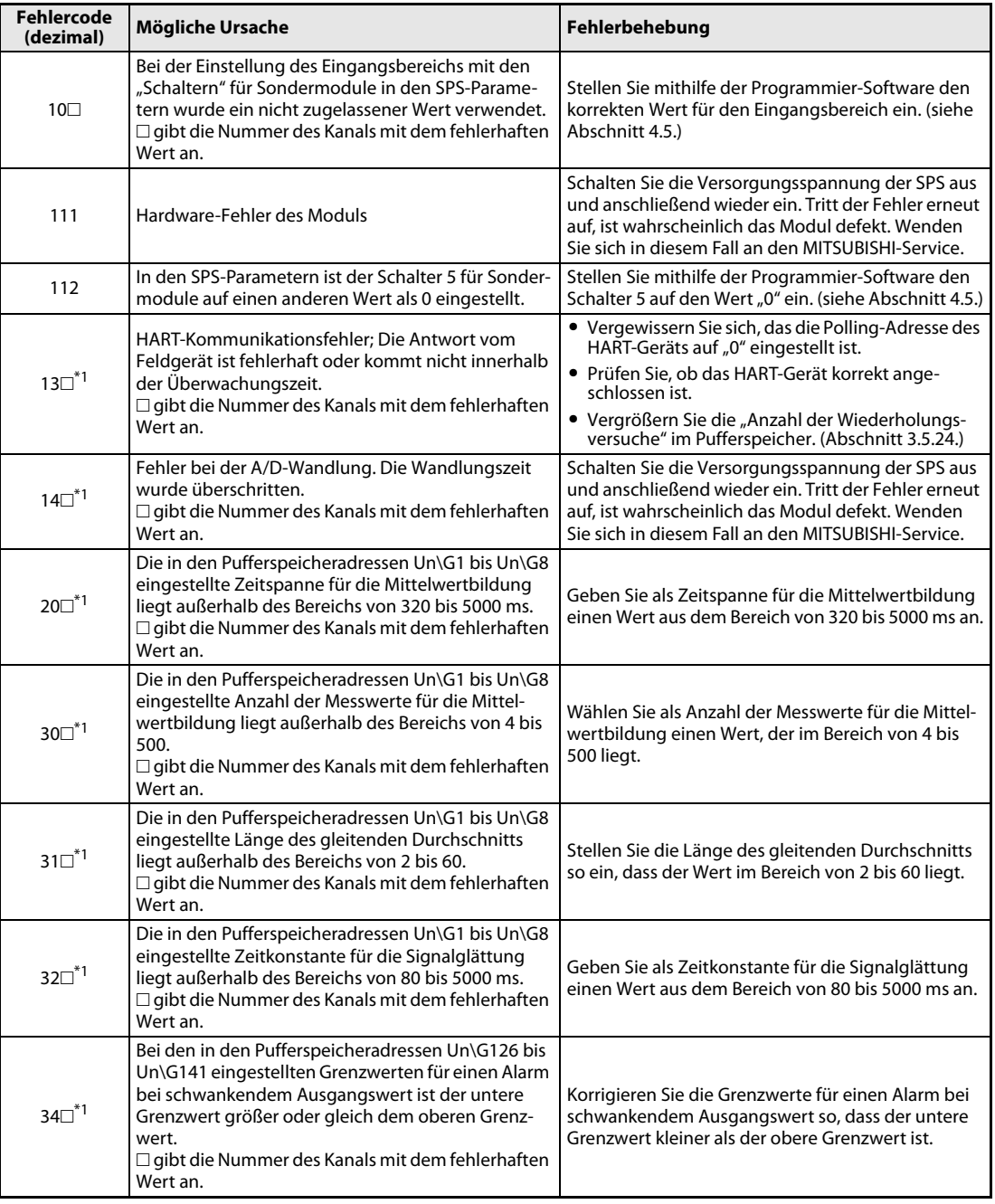

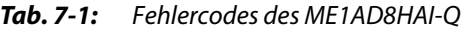

| <b>Fehlercode</b><br>(dezimal) | Mögliche Ursache                                                                                                    | Fehlerbehebung                                                                                                    |
|--------------------------------|----------------------------------------------------------------------------------------------------|----------------------------------------------------------------------------------------------------|
| $6 \triangle \Box^{*1}$        | Der obere/untere Grenzwert des Alarms bei fehler-<br>haftem Ausgangswert (Un\G86 bis Un\G117) ist<br>nicht korrekt eingestellt.<br>$\Box$ gibt die Nummer des Kanals mit dem fehlerhaften<br>Wert an.<br>$\triangle$ zeigt einen der folgenden Zustände an:<br>2: Unterer Grenzwert des unteren Grenzbereichs ><br>unterer Grenzwert des oberen Grenzbereichs<br>3: Unterer Grenzwert des oberen Grenzbereichs ><br>oberer Grenzwert des unteren Grenzbereichs<br>4: Oberer Grenzwert des unteren Grenzbereichs ><br>oberer Grenzwert des oberen Grenzbereichs | Prüfen und korrigieren Sie die Grenzwerte in den<br>Pufferspeicheradressen Un\G86 bis Un\G117.                                                                                                    |
| $70+1$                         | Die Zeitspanne (Un\G118 bis Un\G125), während<br>der ein Alarm aufgrund schwankender digitaler<br>Ausgangswerte erkannt wird, liegt außerhalb des<br>zulässigen Bereichs von 80 bis 5000 ms.<br>$\Box$ gibt die Nummer des Kanals mit dem fehlerhaften<br>Wert an.                                                                                                    | Korrigieren Sie die Zeitspanne, so dass sie im<br>Bereich von 80 bis 5000 ms liegt.                                                                                                    |
| $71\square^*$ <sup>1</sup>     | Die Zeitspanne (Un\G118 bis Un\G125), während<br>der ein Alarm aufgrund schwankender digitaler<br>Ausgangswerte erkannt wird, ist nicht:<br>- ein Vielfaches der Wandlungszeit oder<br>- ein Vielfaches der Zeit, die zur Mittelwertbildung<br>benötigt wird.<br>$\Box$ gibt die Nummer des Kanals mit dem fehlerhaften<br>Wert an.                                                                                                    | Ändern Sie die Zeitspanne, in der ein Alarm auf-<br>grund schwankender Ausgangswerte erkannt wird.<br>- Bei kontinuierlicher Messung: Die Zeit muss ein<br>Vielfaches der Wandlungszeit sein.<br>- Bei Mittelwertbildung: Die Zeit muss ein Vielfa-<br>ches der Zeit sein, die für die Mittelwertbildung<br>über eine bestimmte Zeit oder eine Anzahl<br>Messwerte benötigt wird. |
| $72\square^*$ <sup>1</sup>     | Nachdem die Einstellungen für die Mittelwertbil-<br>dung (Un\G1 bis Un\G8)verändert wurden, ist die<br>Zeitspanne, während der ein Alarm aufgrund<br>schwankender Ausgangswerte erkannt wird, kein<br>Vielfaches der Zeit, die für die Mittelwertbildung<br>benötigt wird.<br>□ gibt die Nummer des Kanals mit dem fehlerhaften<br>Wert an.                                                                                                    | Korrigieren Sie die Einstellungen für die Mittelwert-<br>bildung so, dass die Zeitspanne, während der ein<br>Alarm aufgrund schwankender Ausgangswerte<br>erkannt wird, ein Vielfaches der Zeit ist, die für die<br>Mittelwertbildung über eine bestimmte Zeit oder<br>eine Anzahl Messwerte benötigt wird.                                                                       |
| $80\Box^{*1}$                  | Die Einstellungen für die Erkennung eines fehlerhaf-<br>ten Eingangswerts (Un\G142 bis Un\G149) liegen<br>außerhalb des zulässigen Bereichs von 0 bis 250.<br>□ gibt die Nummer des Kanals mit dem fehlerhaften<br>Wert an.                                                                                                    | Korrigieren Sie den Wert für die Eingangssignal-<br>Fehlererkennung so, dass er im Bereich von 0 bis<br>250 liegt.                                                                                                    |
| $90\square^*$ <sup>1</sup>     | Der obere/untere Grenzwert für die Skalierung<br>(Un\G62 bis Un\G77) liegt außerhalb des Bereichs<br>von -32000 bis 32000.<br>$\Box$ gibt die Nummer des Kanals mit dem fehlerhaften<br>Wert an.                                                                                                    | Korrigieren Sie den oberen/unteren Grenzwert für<br>die Skalierung so, dass er im Bereich von -32000 bis<br>32000 liegt.                                                                                                    |
| $91\square^*$ <sup>1</sup>     | Bei den Einstellungen für die Skalierung (Un\G62 bis<br>Un\G77) ist der untere Grenzwert größer oder<br>gleich dem oberen Grenzwert.<br>□ gibt die Nummer des Kanals mit dem fehlerhaften<br>Wert an.                                                                                                    | Korrigieren Sie die Grenzwerte so, dass der untere<br>Grenzwert kleiner als der obere Grenzwert ist.                                                                                                    |

Tab. 7-1: Fehlercodes des ME1AD8HAI-Q

HINWEISE Treten mehrere Fehler gleichzeitig auf, wird nur der erste Fehler-Code gespeichert. Alle weiteren Fehler-Codes werden nicht gespeichert und gehen verloren.

> Ein Fehler-Code, der mit \*1 gekennzeichnet ist, kann gelöscht werden, indem der Ausgang YF ([siehe Abschnitt 3.4.1\)](#page-37-0) eingeschaltet wird.

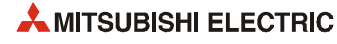

## 7.2 Fehlerdiagnose mit den LEDs des Moduls

## 7.2.1 Die RUN-LED blinkt oder leuchtet nicht

<span id="page-128-3"></span>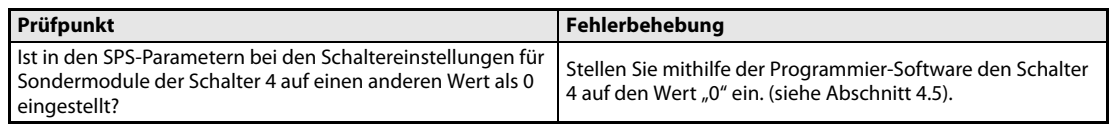

<span id="page-128-2"></span>Tab. 7-2: Auswertung der RUN-LED (LED blinkt)

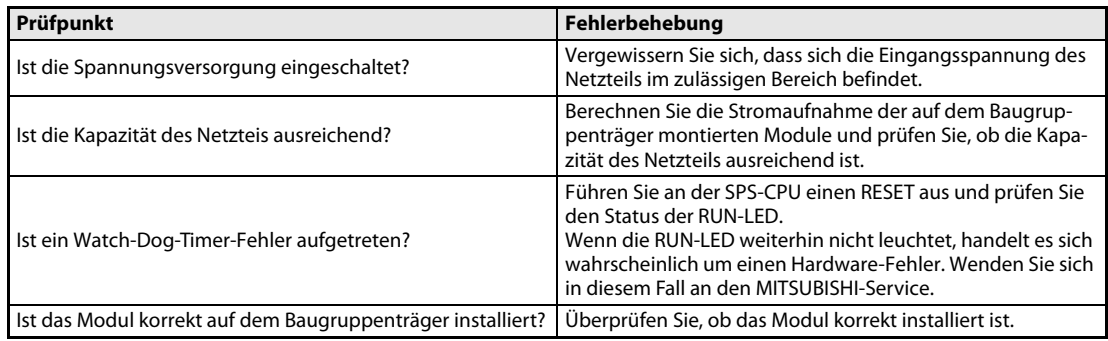

<span id="page-128-1"></span>Tab. 7-3: Auswertung der RUN-LED (LED leuchtet nicht)

## 7.2.2 Die ERR.-LED leuchtet oder blinkt

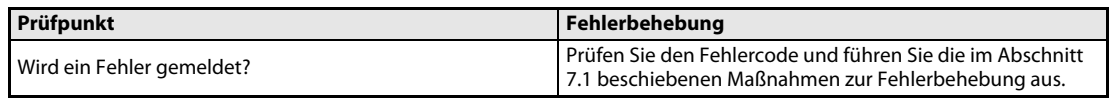

Tab. 7-4: Auswertung der ERR.-LED (LED leuchtet)

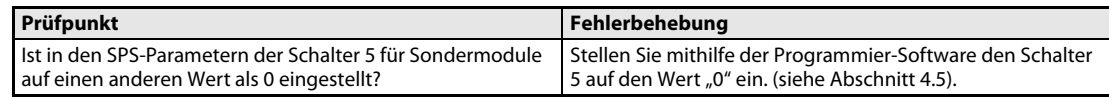

<span id="page-128-0"></span>Tab. 7-5: Auswertung der ERR.-LED (LED blinkt)

## 7.2.3 Die ALM-LED leuchtet oder blinkt

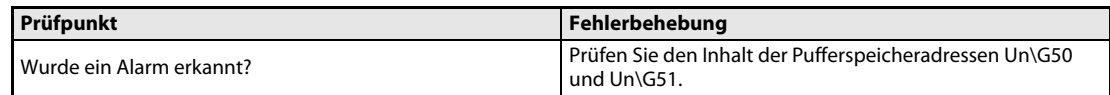

Tab. 7-6: Auswertung der ALM-LED (LED leuchtet)

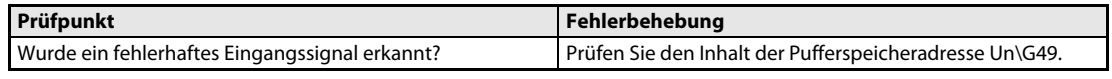

Tab. 7-7: Auswertung der ALM-LED (LED blinkt)

## 7.3 Digitale Ausgangswerte können nicht gelesen werden

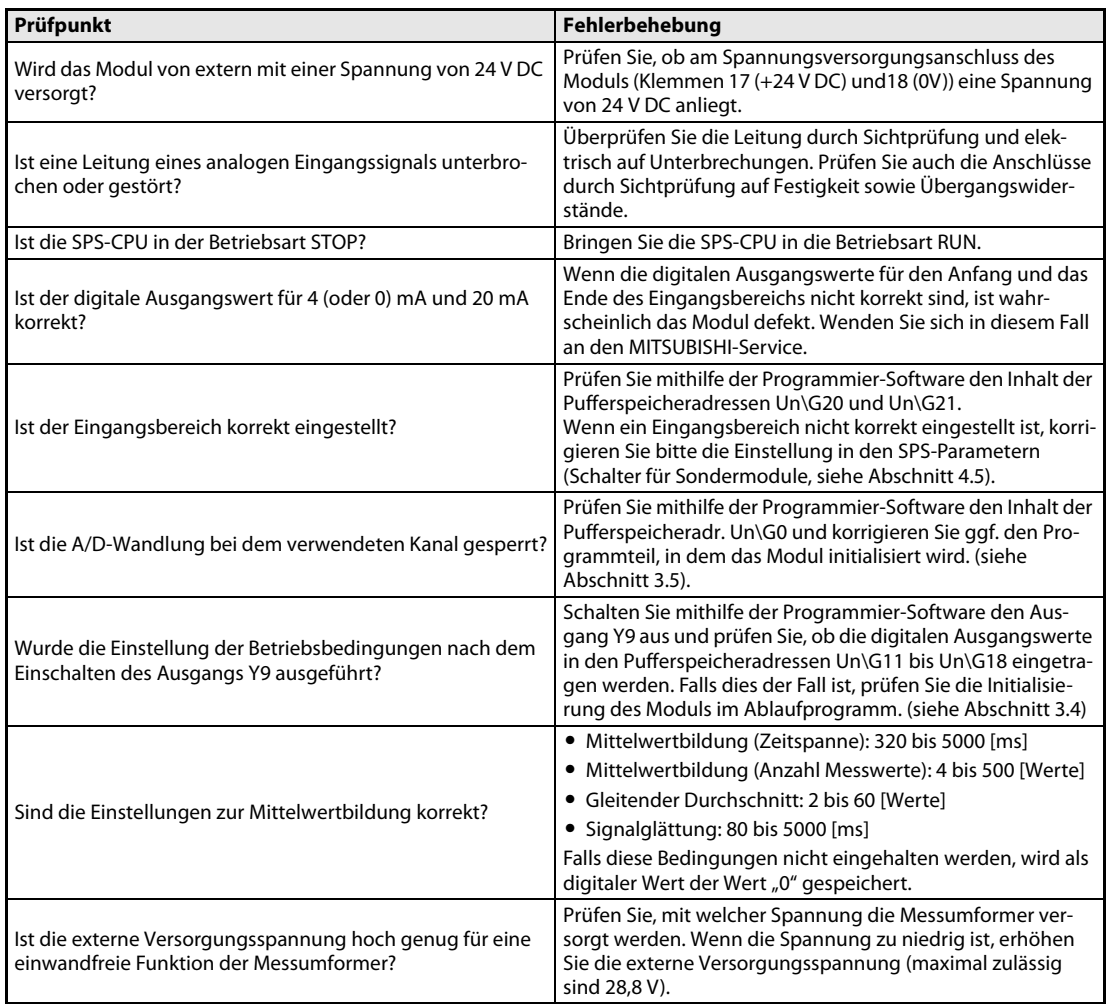

Tab. 7-8: Fehlerdiagnose, wenn keine digitalen Ausgangswerte gelesen werden können

HINWEIS Sollten die digitalen Ausgangswerte auch nach der Überprüfung der oben aufgeführten Fehlerursachen nicht ausgelesen werden können, wenden Sie sich bitte an Ihren Mitsubishi-Partner.

## 7.3.1 Das Signal "A/D-Wandlung abgeschlossen" wird nicht eingeschaltet

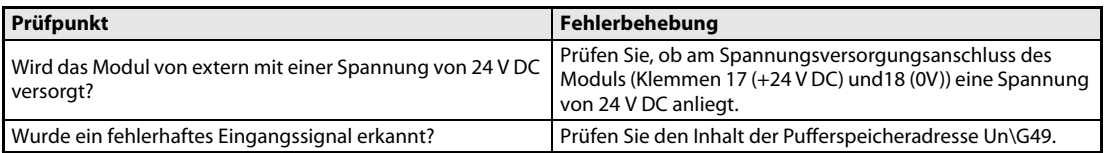

Tab. 7-9: Fehlerdiagnose, wenn das Signal "A/D-Wandlung abgeschlossen" nicht eingeschaltet wird

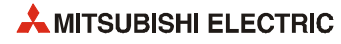

## 7.4 Zustand des Analog-Eingangsmoduls prüfen

<span id="page-130-0"></span>Innerhalb des System-Monitors der Programmier-Software können Fehlercodes, Modulinformationen und die Einstellung der Schalter für Sondermodule geprüft werden.

- Beim GX Developer klicken Sie dazu in der Werkzeugleiste auf Diagnose und dann auf Systemüberwachung.
- Beim GX IEC Developer klicken Sie in der Werkzeugleiste auf Debug und anschließend auf System Monitor.

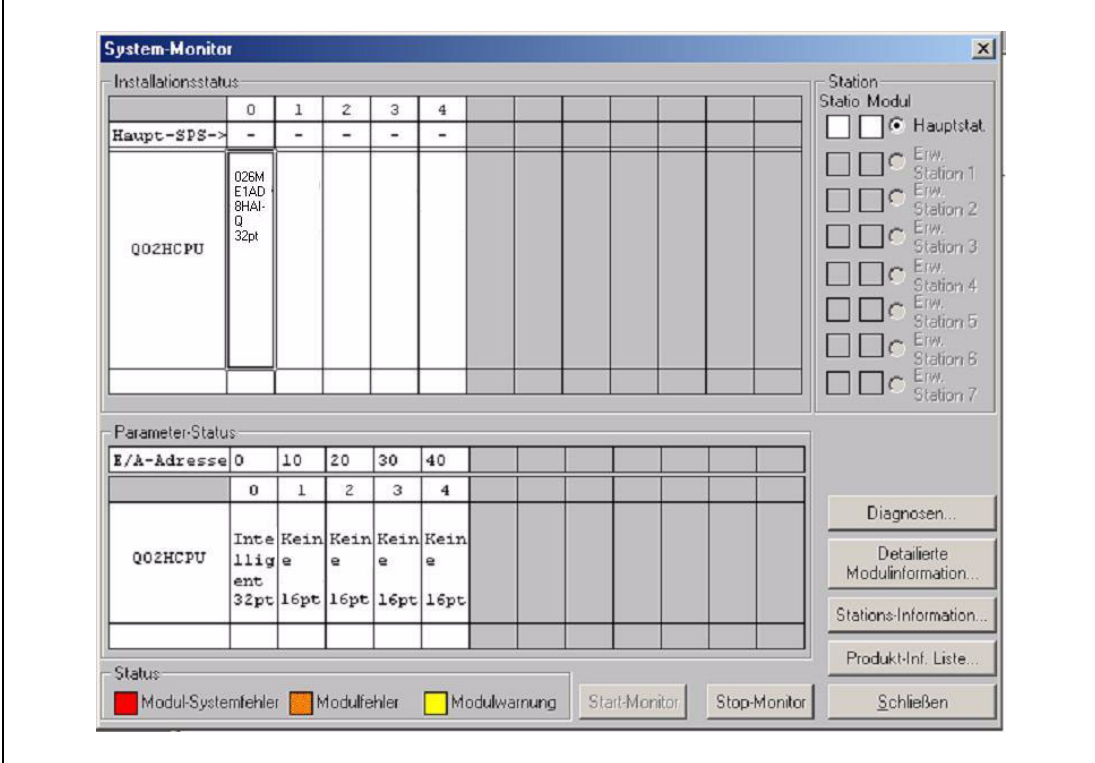

Abb. 7-1: Der System Monitor bietet umfassende Informationen zur angeschlossenen SPS

Für weitere Informationen zu einem bestimmten Modul wählen Sie das gewünschte Modul durch einen Mausklick aus und klicken dann auf das Schaltfeld Detaillierte Modulinformation.

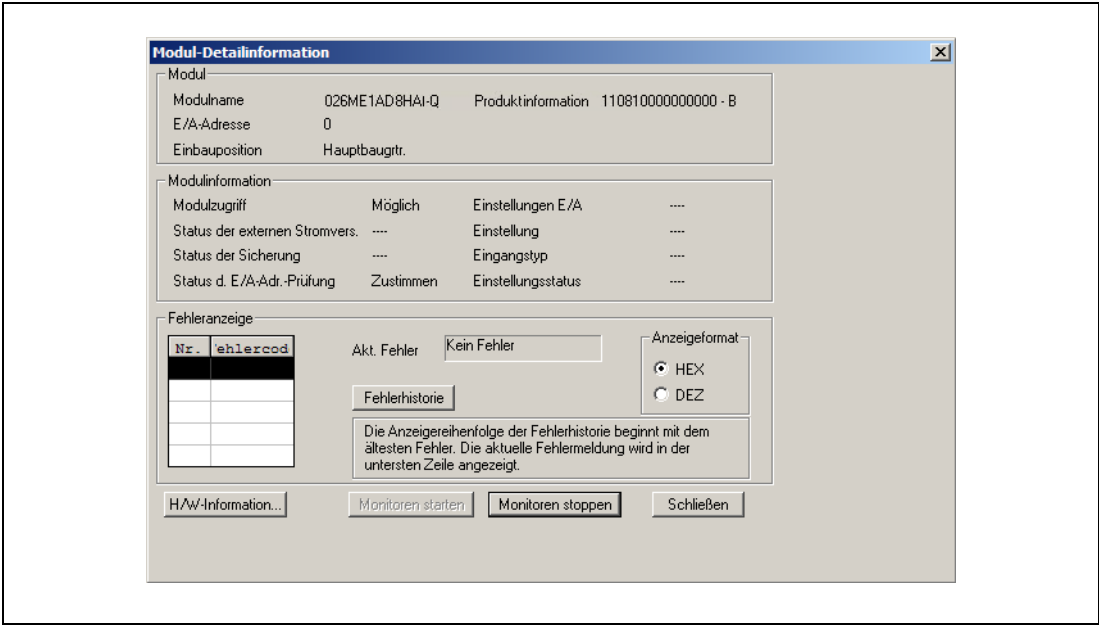

Abb. 7-2: Detaillierte Informationen zum ausgewählten Modul ermöglichen eine schnelle Fehlersuche

## Beschreibung der Anzeigen im Fenster "Modul-Detailinformationen"

- Modul
	- Modulname: Bezeichnung des Moduls (z. B. ME1AD8HAI-Q)
	- E/A-Adresse: Anfangsadresse der Ein- und Ausgänge des Moduls
	- Einbauposition: Angabe, auf welchen Baugruppenträger und welchen Steckplatz das Modul installiert ist.
	- Produktinformation: Seriennummer des Moduls (Der Buchstabe gibt die Version an.)
- Modulinformation
	- Modulzugriff: Angabe, ob das Modul betriebsbereit ist.
	- Status der Sicherung: Nicht relevant für das HART Analog-Eingangsmodul ME1AD8HAI-Q
	- Status der E/A-Adr.-Prüfung: Anzeige, ob das parametrierte Modul und das installierte Modul identisch sind.
	- Einstellungen E/A, Eingangstyp etc.: Nicht relevant für das ME1AD8HAI-Q
- Fehleranzeige
	- Prüfen des Fehlercodes

Der in der Pufferspeicheradresse 19 (Un\G19) des ME1AD8HAI-Q gespeicherte Fehlercode wird im Feld "Akt. Fehler" angezeigt.

Wird das Schaltfeld Fehlerhistorie betätigt, wird der Inhalt des Feldes "Akt. Fehler" in der Fehlerliste als Fehler Nr. 1 angezeigt.

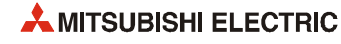

# Index

## Ziffern

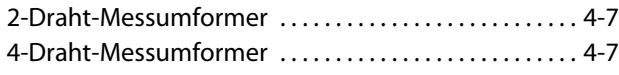

## A

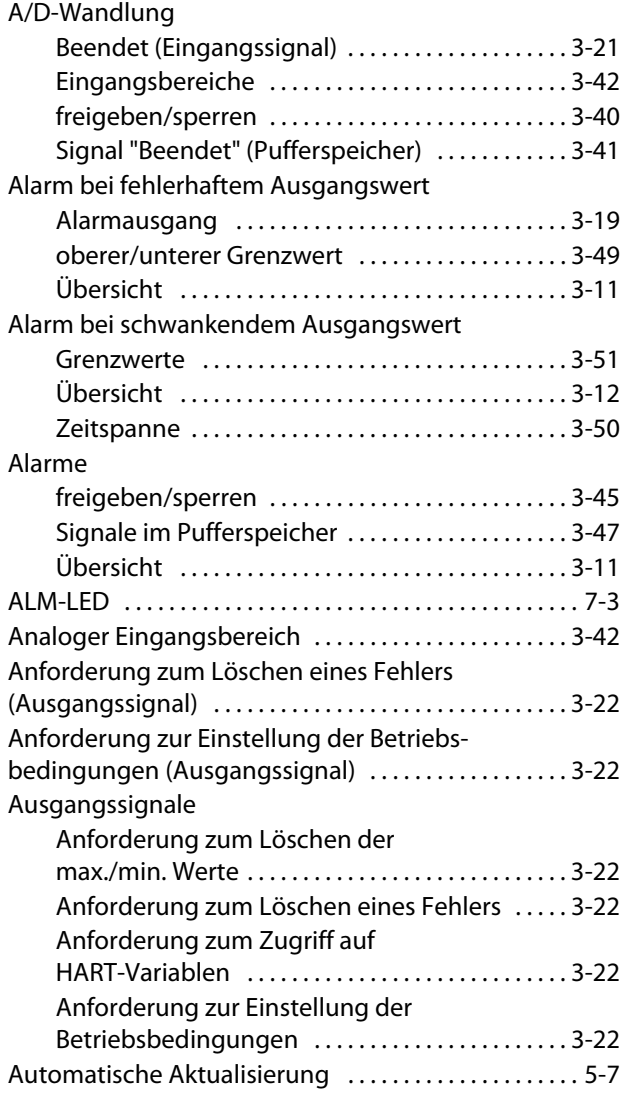

## B

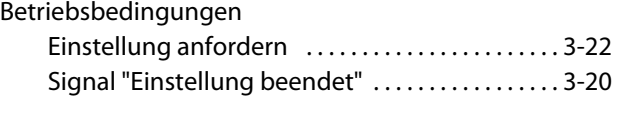

C

Charakteristik der Stromeingänge [. . . . . . . . . . . . . . . . . 3-4](#page-23-0)

## D

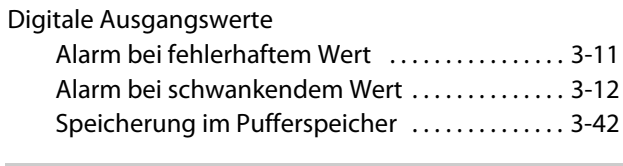

E

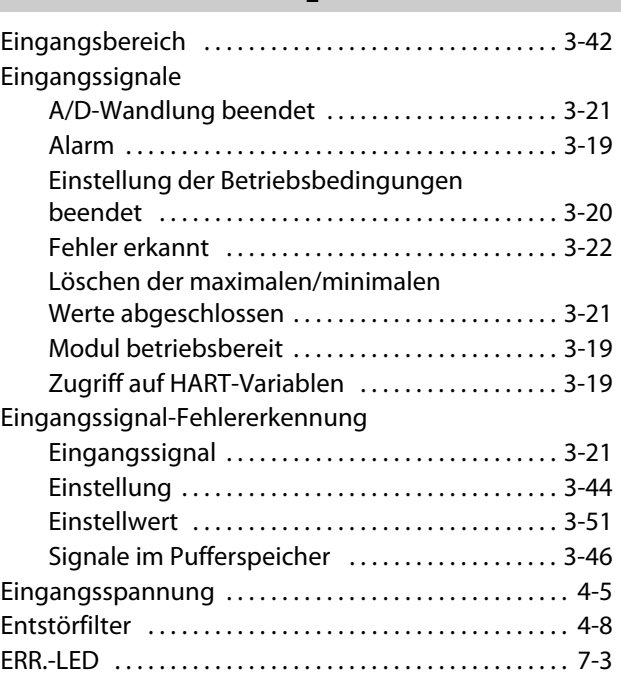

## F

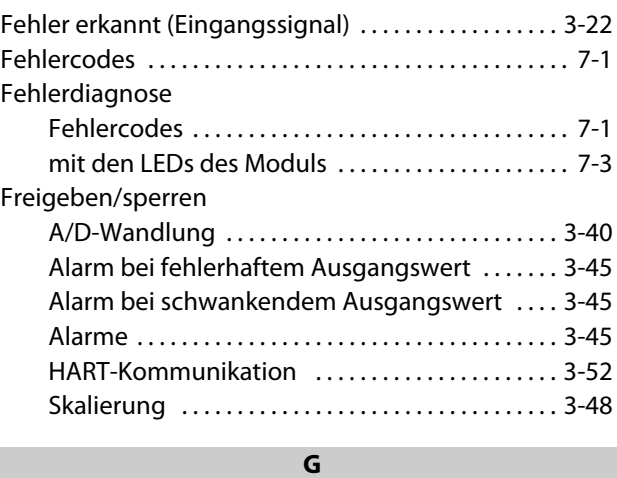

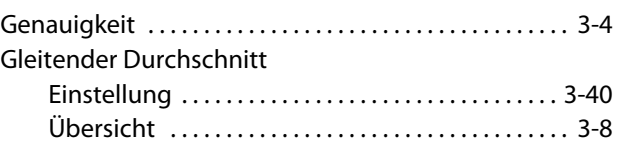

## Grenzwerte

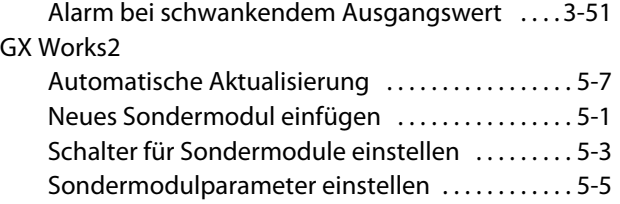

H

## HART

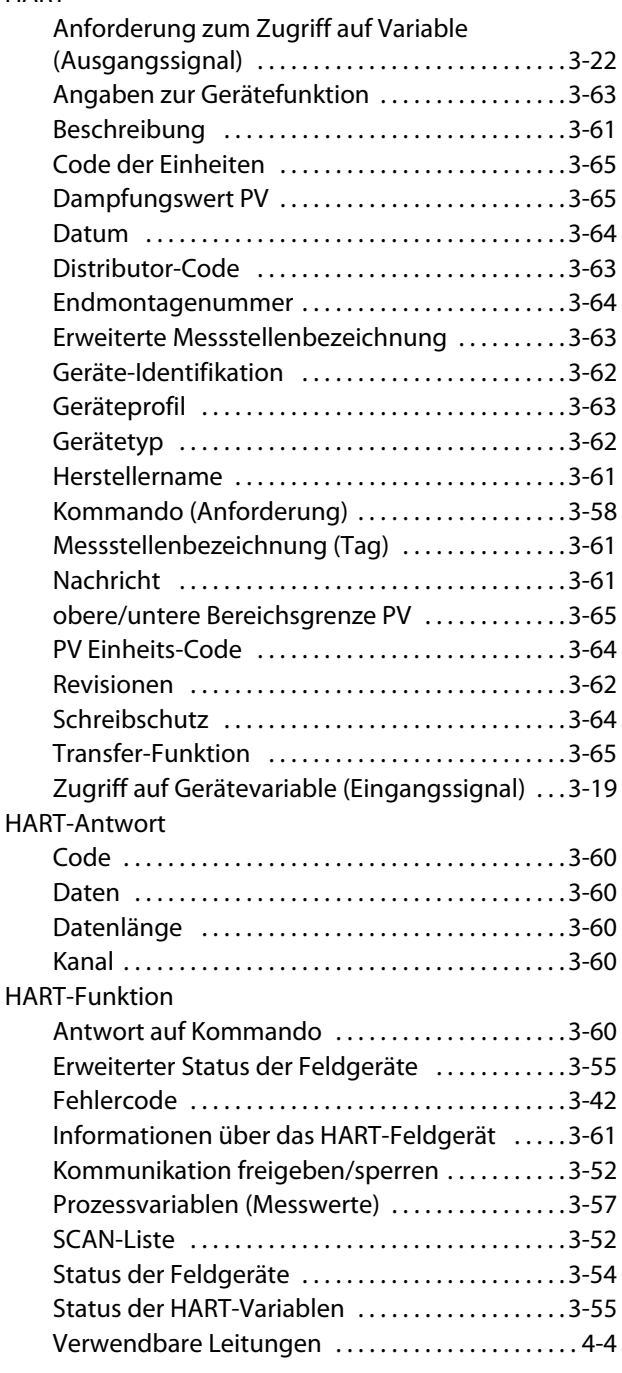

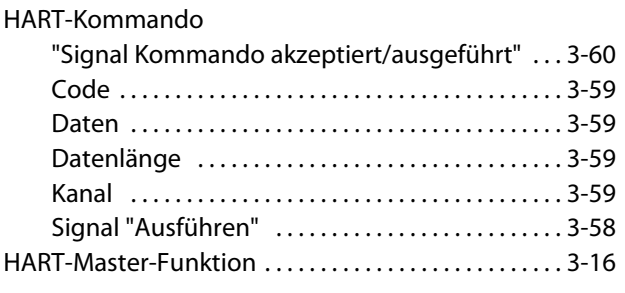

## K

Kontinuierliche Messung [. . . . . . . . . . . . . . . . . . . . . . . . . . 3-7](#page-26-0)

L

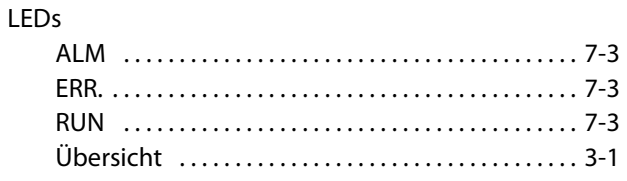

## M

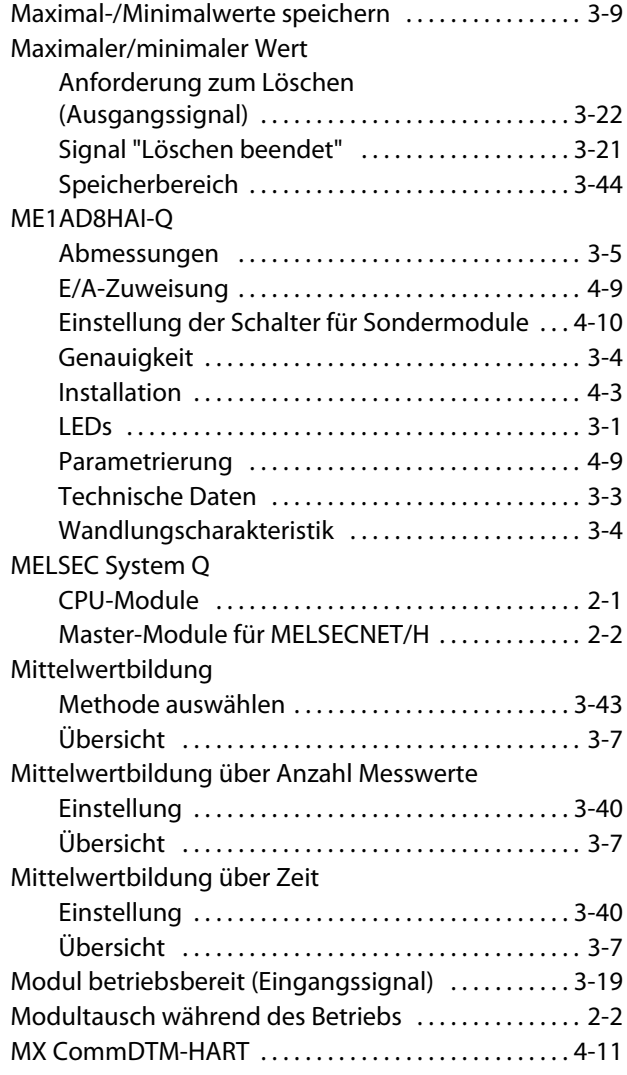

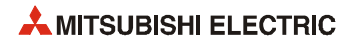

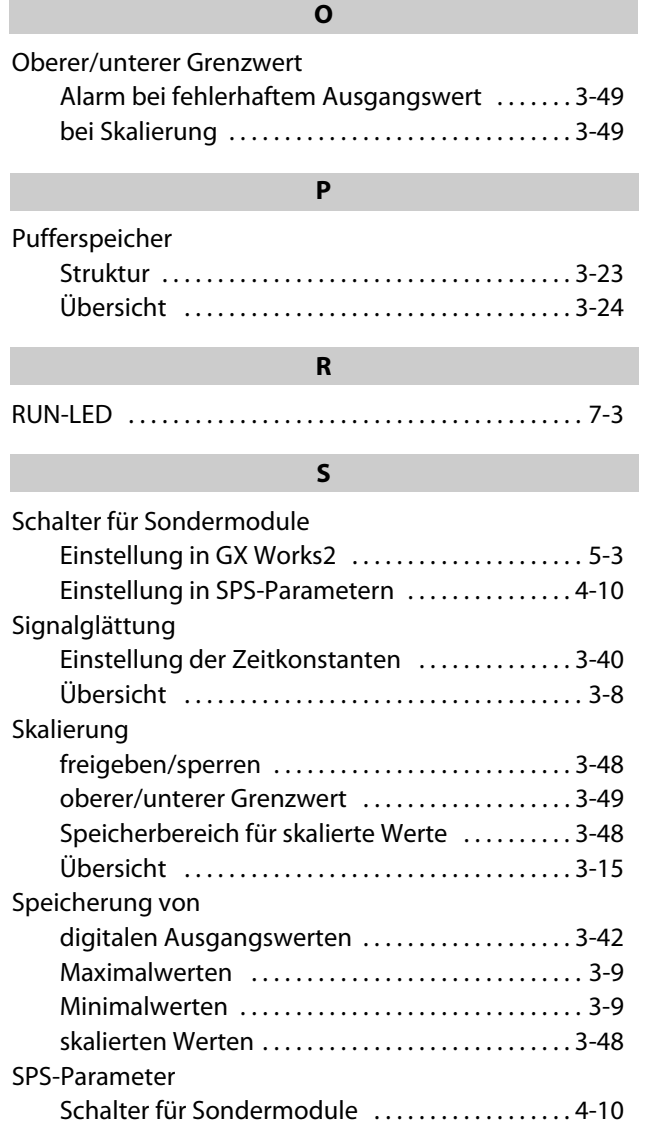

Systemmonitor [. . . . . . . . . . . . . . . . . . . . . . . . . . . . . . . . . . . 7-5](#page-130-0)

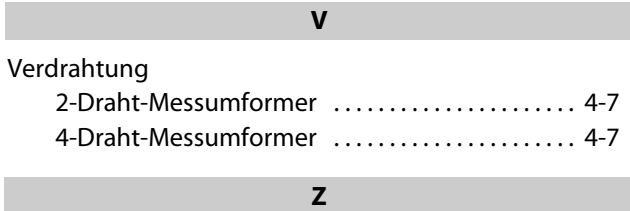

Zeit für Mittelwertbildung einstellen ............. 3-40

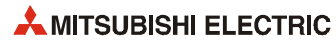

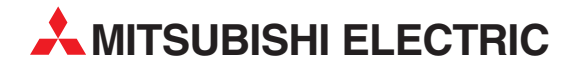

### DEUTSCHLAND

MITSUBISHI ELECTRIC EUROPE B.V. Gothaer Straße 8 **D-40880 Ratingen**<br>Telefon: (0 21 02) 4 86-0<br>Telefax: (0 21 02) 4 86-11 20 www.mitsubishi-automation.de

### KUNDEN-TECHNOLOGIE-CENTER

MITSUBISHI ELECTRIC EUROPE B.V. Revierstraße 21 D-44379 Dortmund Telefon: (02 31) 96 70 41-0 Telefax: (02 31) 96 70 41-41 MITSUBISHI ELECTRIC EUROPE B.V. Kurze Straße 40 D-70794 Filderstadt Telefon: (07 11) 77 05 98-0 Telefax: (07 11) 77 05 98-79 MITSUBISHI ELECTRIC EUROPE B.V. Lilienthalstraße 2 a D-85399 Hallbergmoos Telefon: (08 11) 99 87 4-0 Telefax: (08 11) 99 87 4-10 **ÖSTERREICH** 

SCHWEIZ

GEVA Wiener Straße 89 AT-2500 Baden Telefon: (0 22 52) 8 55 52-0<br>Telefax: (0 22 52) 4 88 60  $(0 22 52) 4 88 60$ 

Omni Ray AG Im Schörli 5 CH-8600 Dübendorf Telefon: (0 44) 802 28 80 Telefax: (0 44) 802 28 28

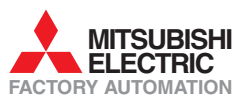

Mitsubishi Electric Europe B.V. /// FA - European Business Group /// Gothaer Straße 8 /// D-40880 Ratingen /// Germany Tel.: +49(0)2102-4860 /// Fax: +49(0)2102-4861120 /// info@mitsubishi-automation.com /// www.mitsubishi-automation.de